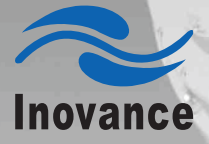

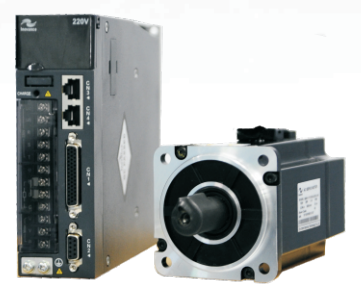

# **IS620P** Series Servo Drive User Manual

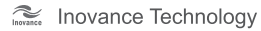

Data code: 19010204

# **Preface**

<span id="page-1-0"></span>Thank you for purchasing the IS620P series servo drive developed by Inovance Technology  $Co$ ., Ltd.

The IS620P series is a high-performance AC servo drive for small and medium power applications. The IS620P series ranges from 100 W to 7.5 kW. It supports the Modbus communication protocol with RS232/RS485 communication port, and thus allowing networking of multiple IS620P drives controlled by a host PC. The IS620P is easy to use with the functions of rigid table setting, inertia identification and oscillation suppression. It works quietly together with Inovance ISMH series small/medium-inertia high-response servo motor configured with 20-bit incremental encoder. This servo drive is able to realize rapid and accurate position, speed and torque control, and is applicable for such automation equipment as semiconductor manufacturing equipment, chip mounter, PCB punching machine, transport machinery, food processing machinery, machine tool and conveying machinery.

This manual describes the correct use of the IS620P series servo drive, including safety information, mechanical and electrical installation, commissioning and maintenance. Read and understand this manual before use. Contact our customer service center if you have any question during the use.

The instructions are subject to change, without notice, due to product upgrade, specification modification as well as efforts to increase the accuracy and convenience of the manual.

If you are an equipment manufacturer, forward this manual to the end user.

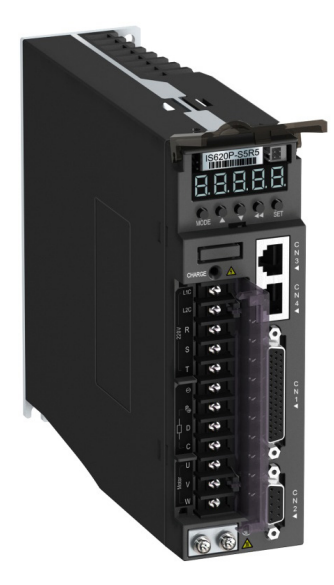

#### ■ **Product Checking**

Upon unpacking, check the items described in the following table.

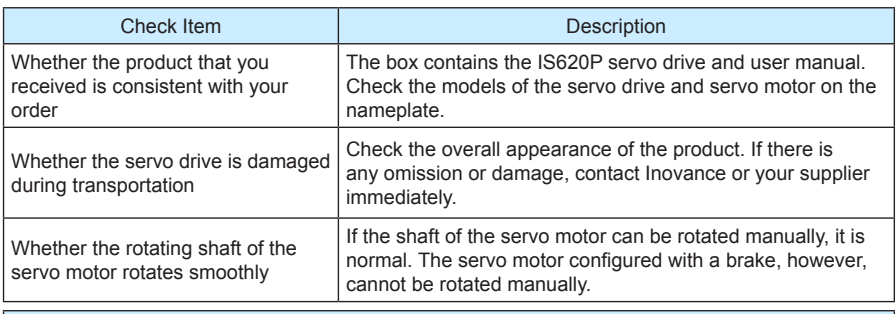

#### Notes

- This drive is a general industrial automation product, and is not designed for use in machinery or system on which lives depend.
- Wiring, operation, maintenance and inspection of the product can only be performed by qualified persons.
- When selecting the tightening torque of the screw, consider the strength of the screw and material of the installation part. Select a proper value while the screw is fixed solidly and the installation part will not be damaged.
- Install an appropriate safety device when this product is to be used on machinery which may cause severe accidents or loss due to trips of the product.
- Contact Inovance when this product is to be used on special applications such as atomic energy control, aerospace equipment, transport equipment, medical apparatus, safety devices and other equipment that require high cleanliness.
- Although this product has passed all QC testing, it may react unexpectedly due to trips arising from ambient noise, static interference, input power supply, wiring, optional parts, and etc. Take mechanical safety measures into fully consideration to ensure safety in the applications where all possible actions of the equipment occur.
- When the motor shaft runs without being grounded, based on the actual mechanical and installation conditions, the motor bearing may suffer from electric corrosion or large noise.
- Trips of this product may cause rising smoke. Pay special attention to such condition when the product is to be used in purification workshop and environment alike.
- Chip resistor disconnection or poor contact condition may occur due to sulfuration reaction if the product is to be used in an environment with high-density sulphur or sulfuretted gas.
- Verify that the input voltage of the drive is within the allowable range. If the input voltage is much larger than the rated value, internal components may be damaged, thus resulting in smoke or even a fire.
- End users decide whether the servo drive matches the structure, size, service life, features, specification change of the equipment (to which the servo drive is to be installed) and its parts, and whether complies with local codes and regulations.
- Never use the drive beyond the technical specifications.
- This product is subject to change of certain components for the purpose of continuous improvement of the product.

# **Contents**

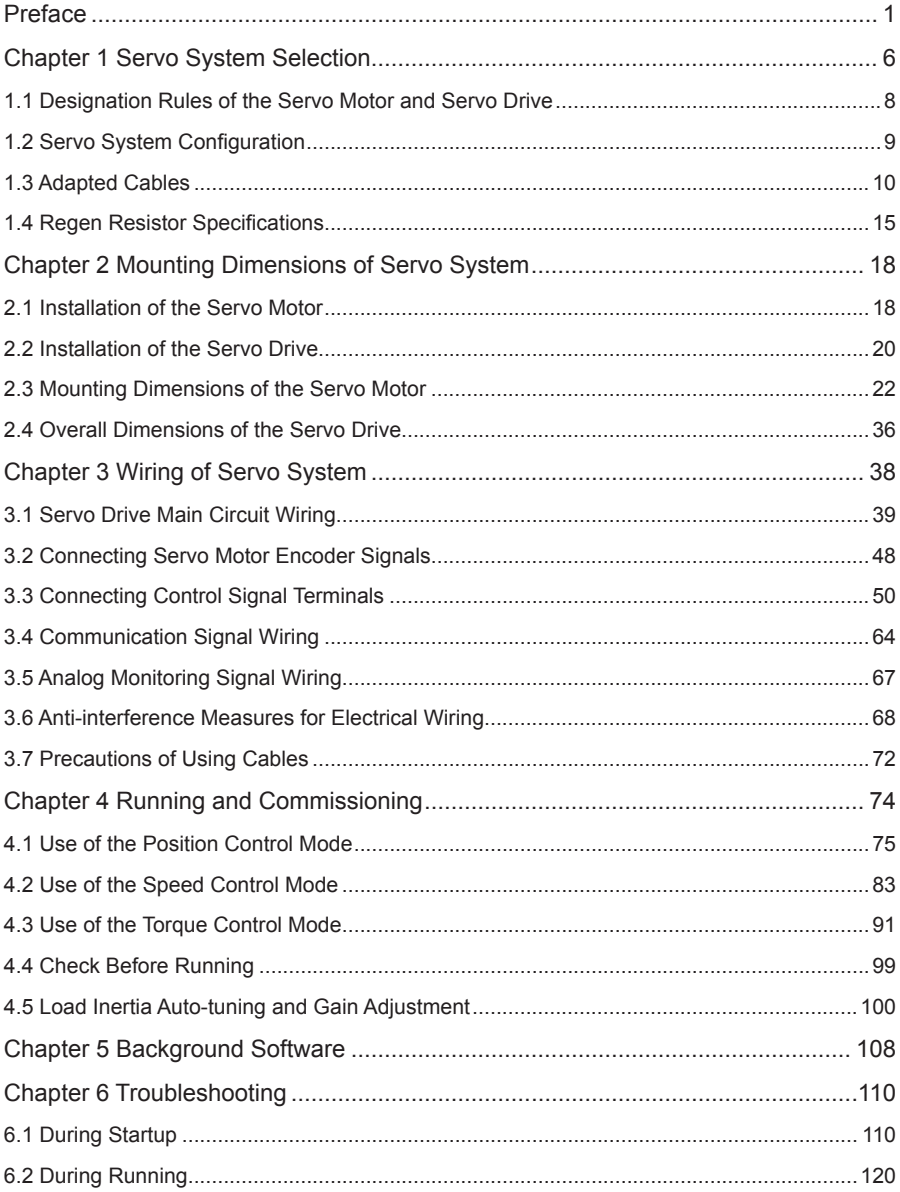

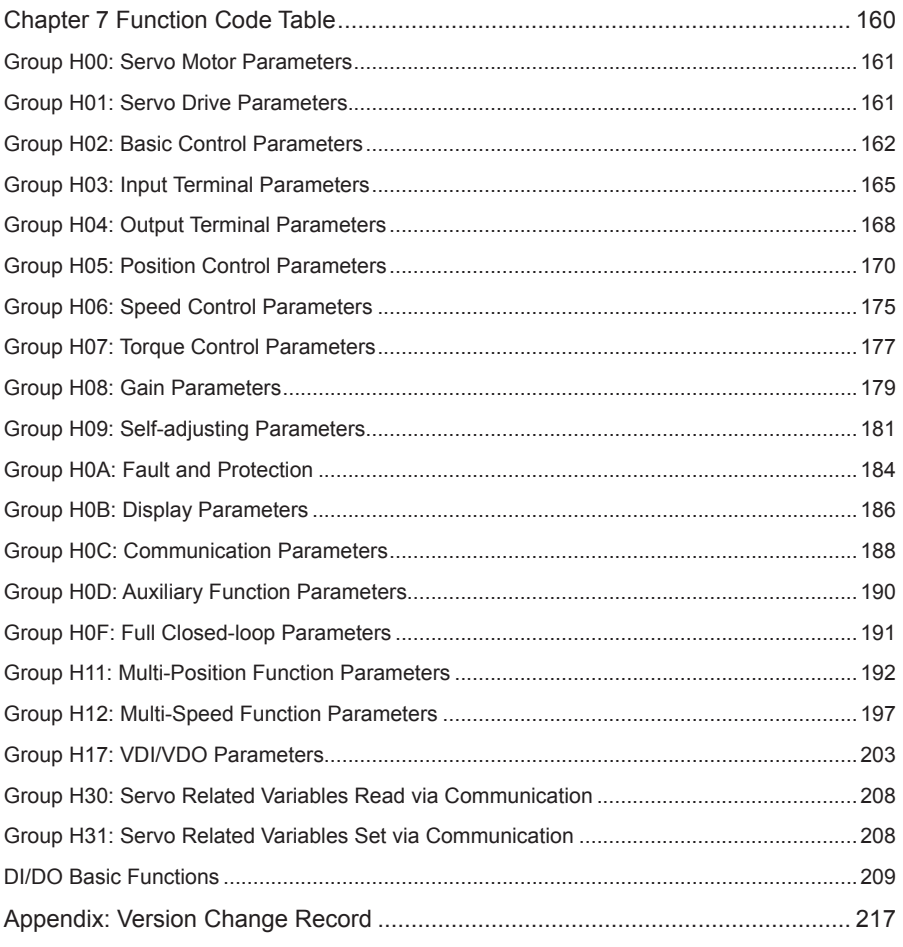

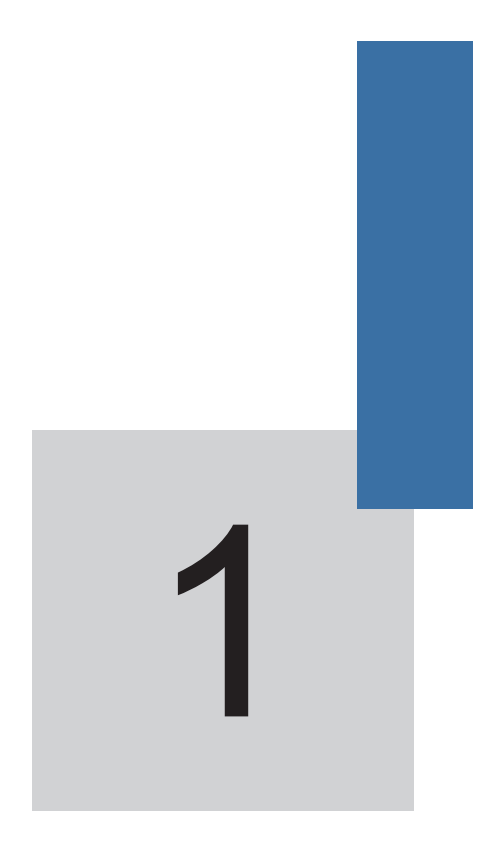

# **Servo System Selection**

# **Chapter 1 Servo System Selection**

<span id="page-6-0"></span>Figure 1-1 Servo drive composition

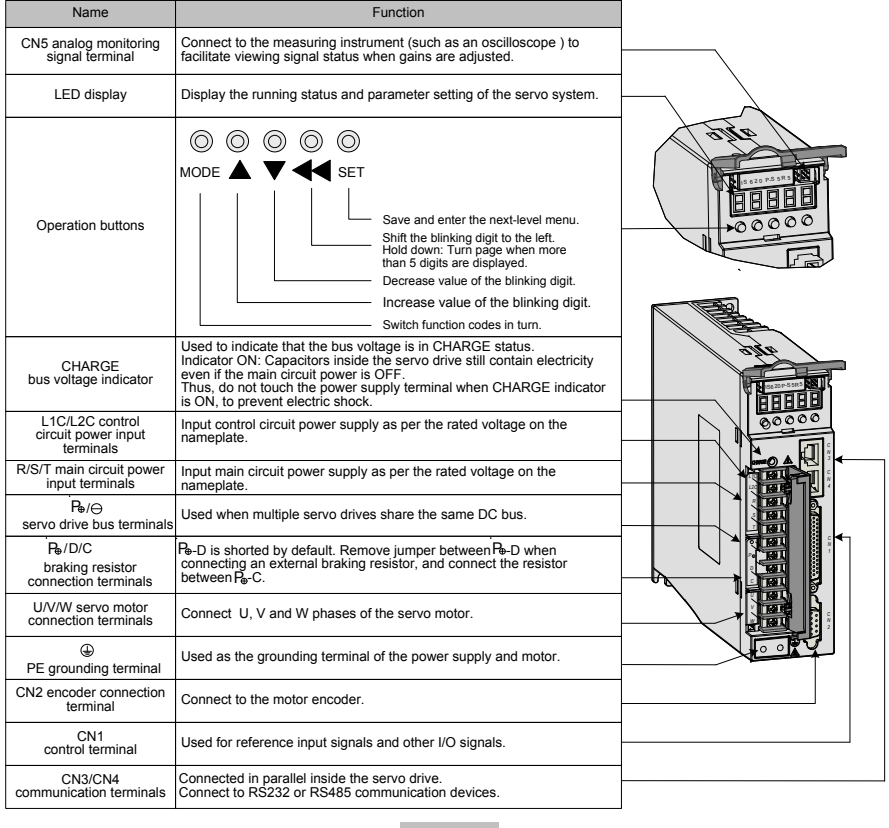

**Note**

For models (S1R6 and S2R8) using the single-phase power supply, the main circuit power input terminals are L1 and L2. These models do not have the built-in regenerative braking resistor (hereinafter shorted as "regen resistor"), and therefore terminal D is unavailable. If you need to connect an external regen resistor, connect it between  $P_{\theta}$  and C.

#### Figure 1-2 Wiring example of three-phase 220 V system

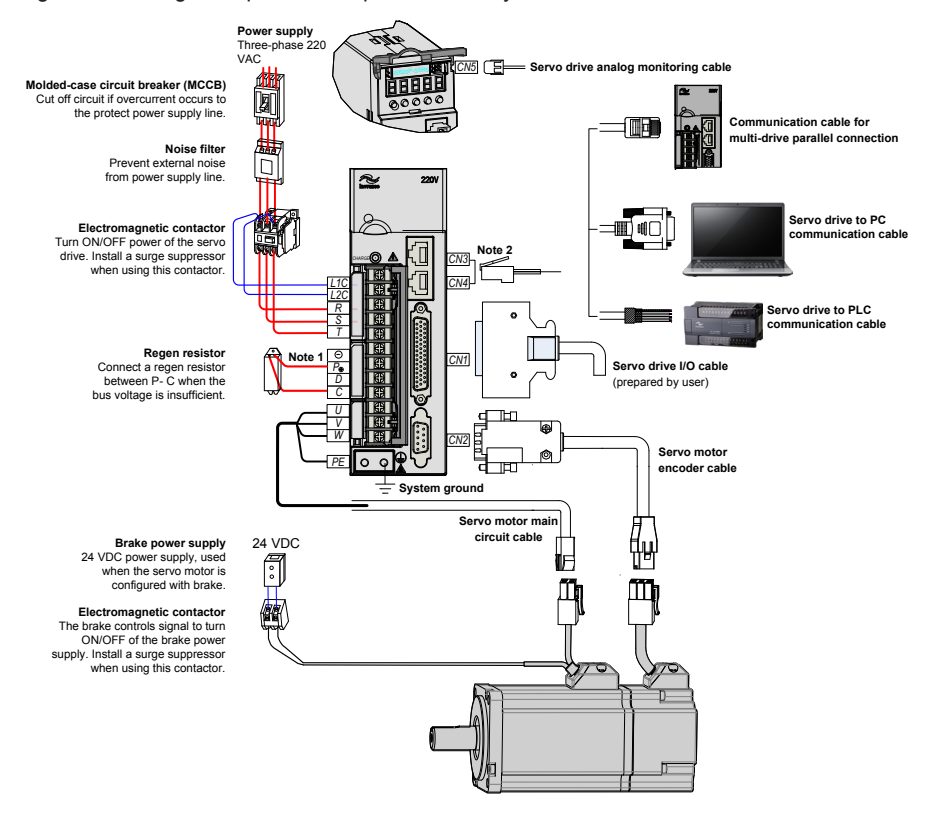

- The IS620P servo drive is directly connected to an industrial power supply, with no isolation such as using a transformer. In this case, you need to connect a fuse or molded-case circuit breaker (MCCB) on the input power supply to prevent cross electric accidents in the servo system.
- The IS620P servo drive has no built-in protective grounding circuit. Thus, connect a residual-current circuit breaker (RCCB) against overload or short-circuit or a specialized RCCB combined with the protective grounding.
- Never use magnetic contactor for running or stopping the servo motor. Since motor is a large inductance element, instantaneous medium voltage generated may damage the contactor.
- Pay attention to the power capacity when connecting an external power supply or 24 VDC, especially when the power supply is for powering up multiple drives or brakes. Insufficient power supply will lead to lack of supply current, thus causing failure of the drives or brakes. The brake shall be powered up by a 24 VDC power supply. For power information, refer to the model of the motor.

<span id="page-8-0"></span>Observe the following precautions during wiring:

Note 1: Remove the jumper between terminals  $P_{\theta}$  and D of the servo drive before connecting a regen resistor.

Note 2: CN3 and CN4 are two same communication ports, which can be used at random.

Note 3: For the single-phase 220 V servo drive, the main circuit terminals are L1 and L2. Never wire the reserved terminal.

### **1.1 Designation Rules of the Servo Motor and Servo Drive**

Figure 1-3 Designation rules of the servo motor

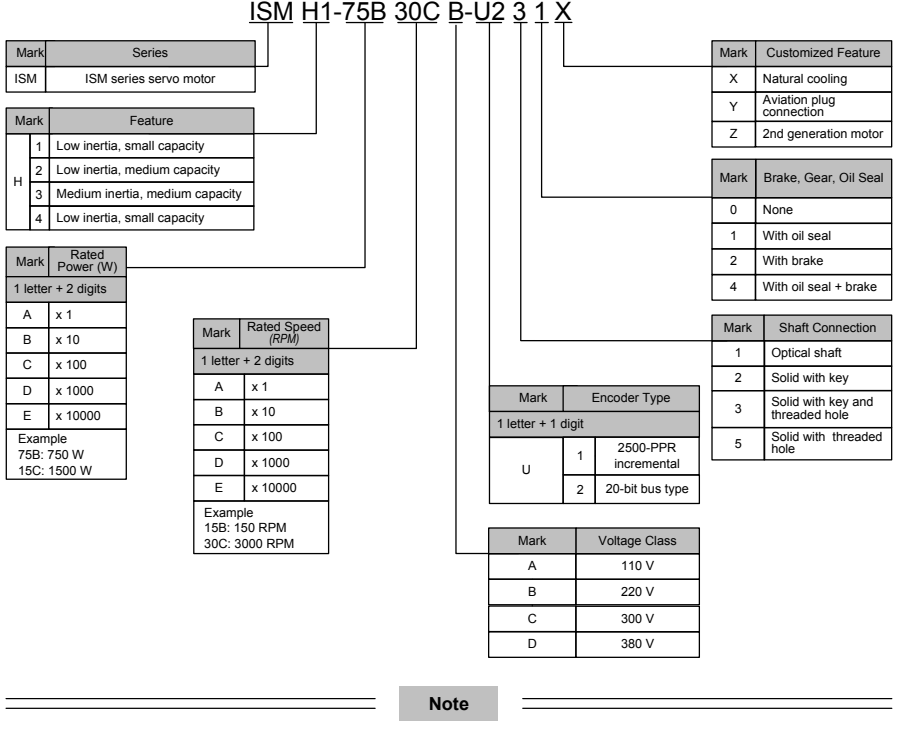

Models ending in –U231\* and –U234 \* are standard models. Prior ordering is required for nonstandard models.

ISMH2-20C/25C/30C/40C/50C are not configured with a brake now.

<span id="page-9-0"></span>Figure 1-4 Designation rules of the servo drive

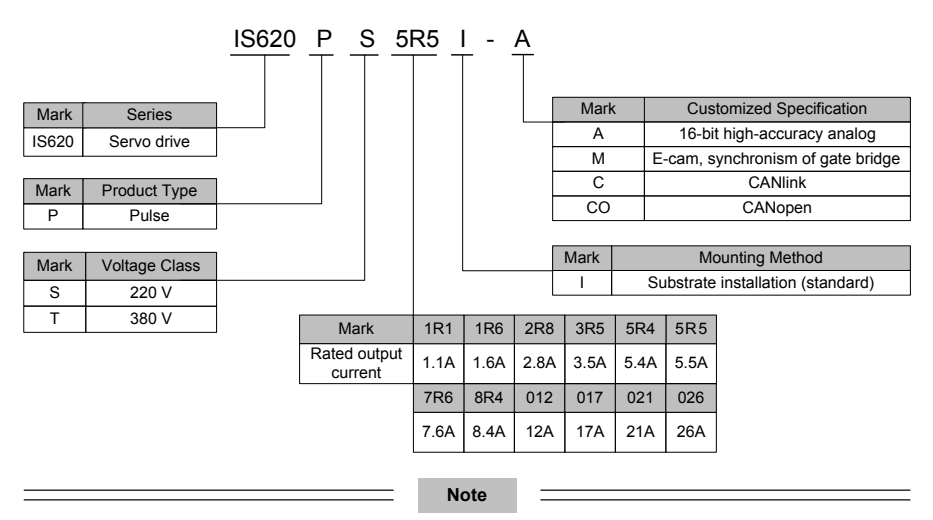

The models T017, T021, and T026 are under development.

# **1.2 Servo System Configuration**

#### ■ **220 V**

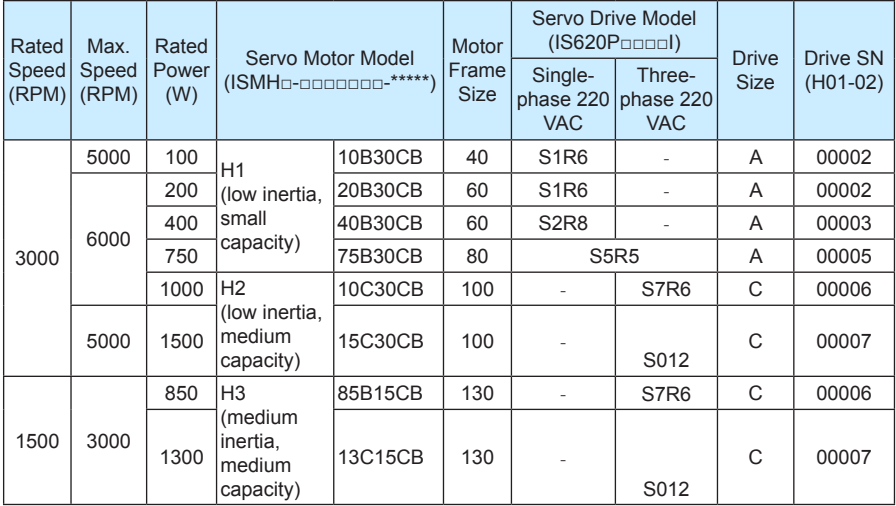

<span id="page-10-0"></span>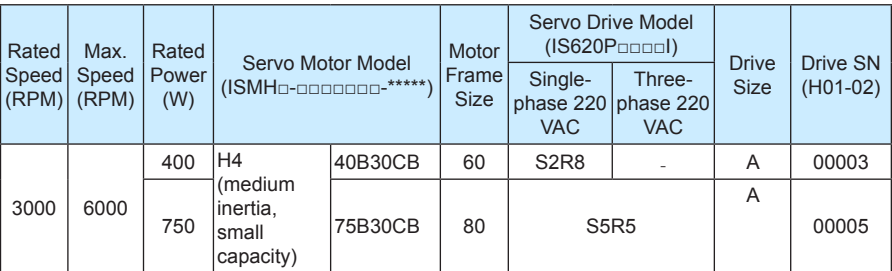

#### ■ **380 V**

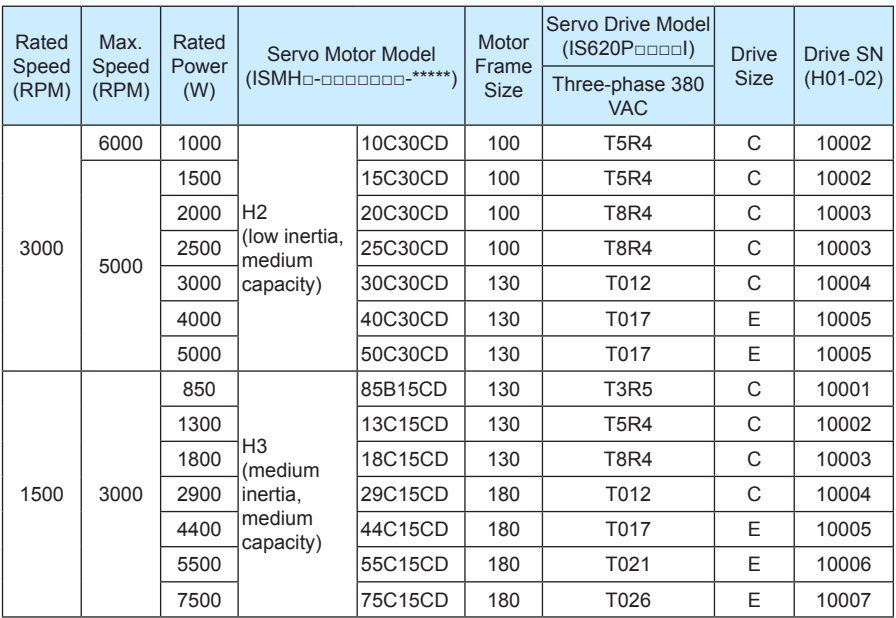

# **1.3 Adapted Cables**

Table 1-1 Adapted cables for servo motor without brake

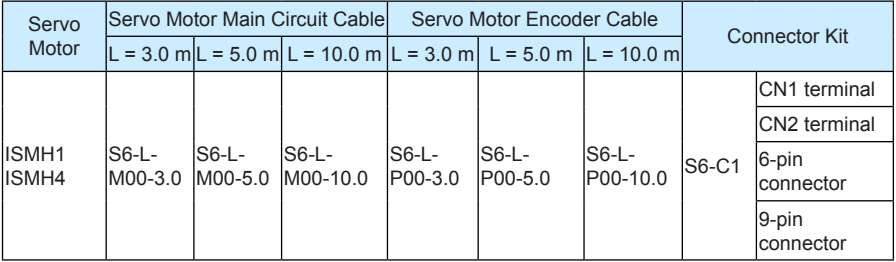

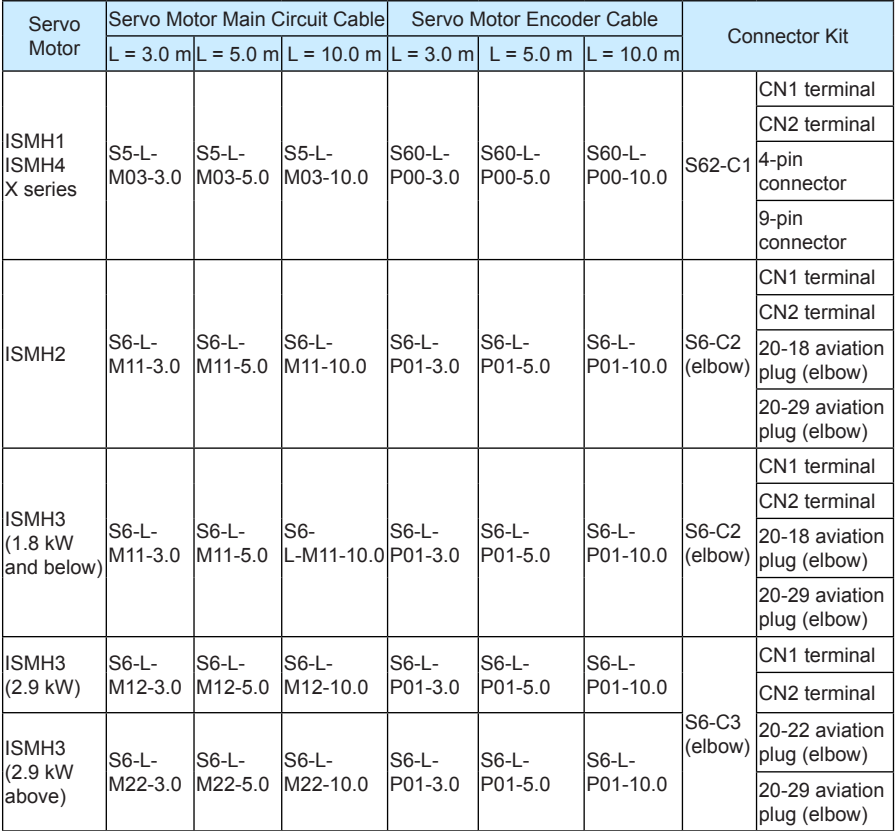

Table 1-2 Adapted cables for servo motor with brake

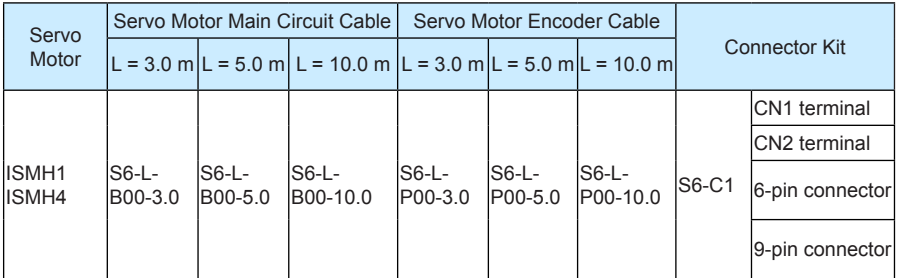

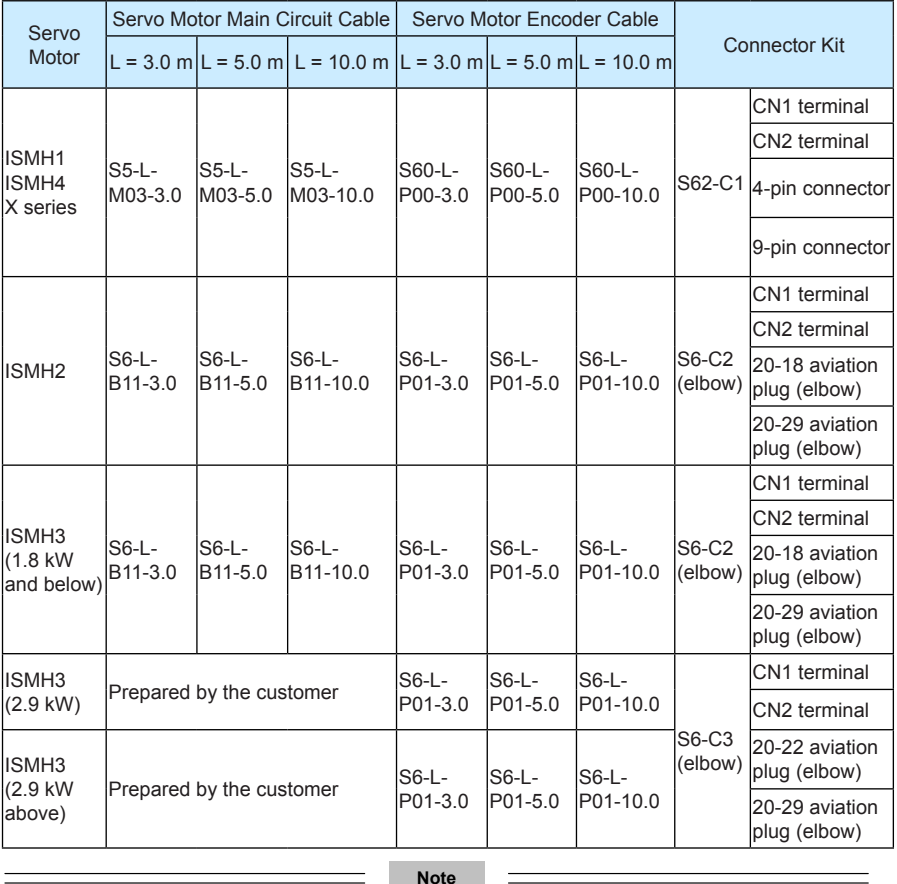

**Note**

÷,

The servo motor encoder cable package includes the CN1 connector.

Table 1-3 Communication cables

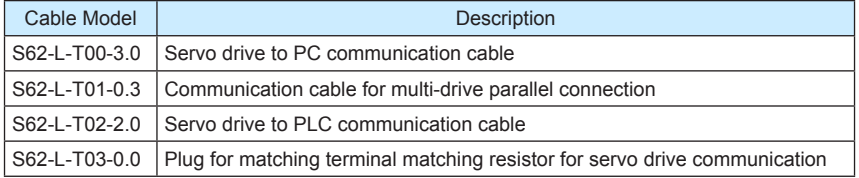

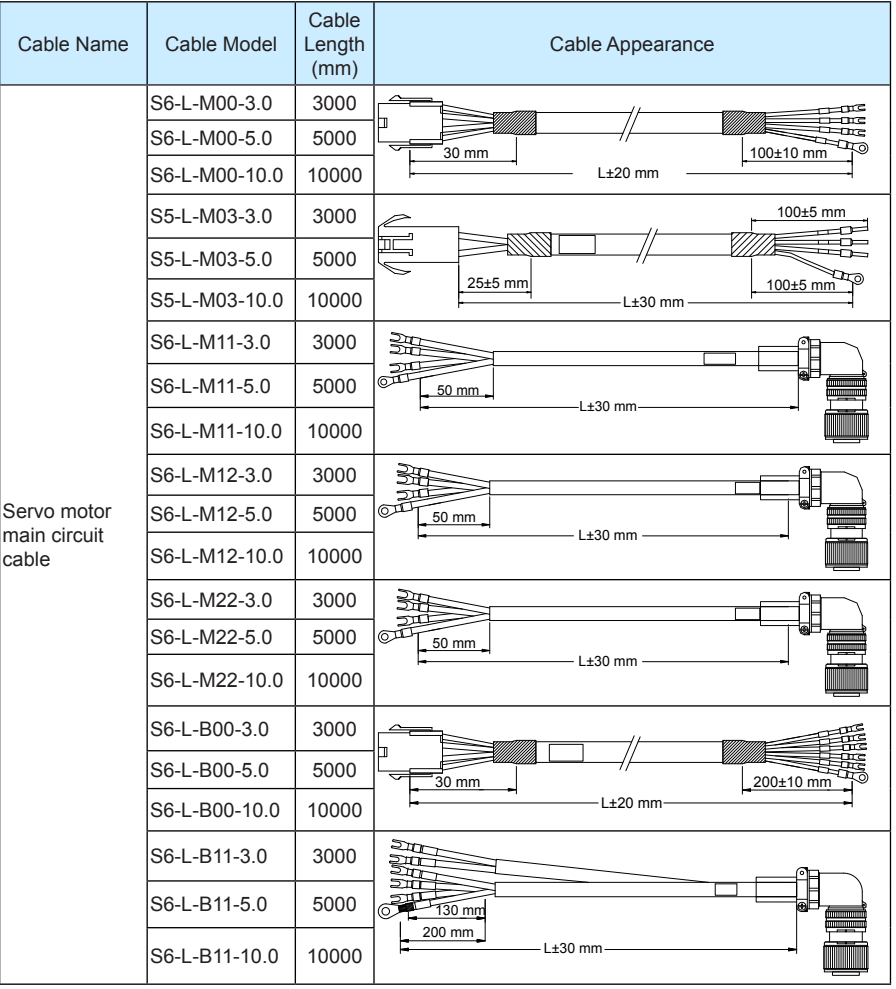

### Table 1-4 Physical appearance of cables for the servo motor and servo drive

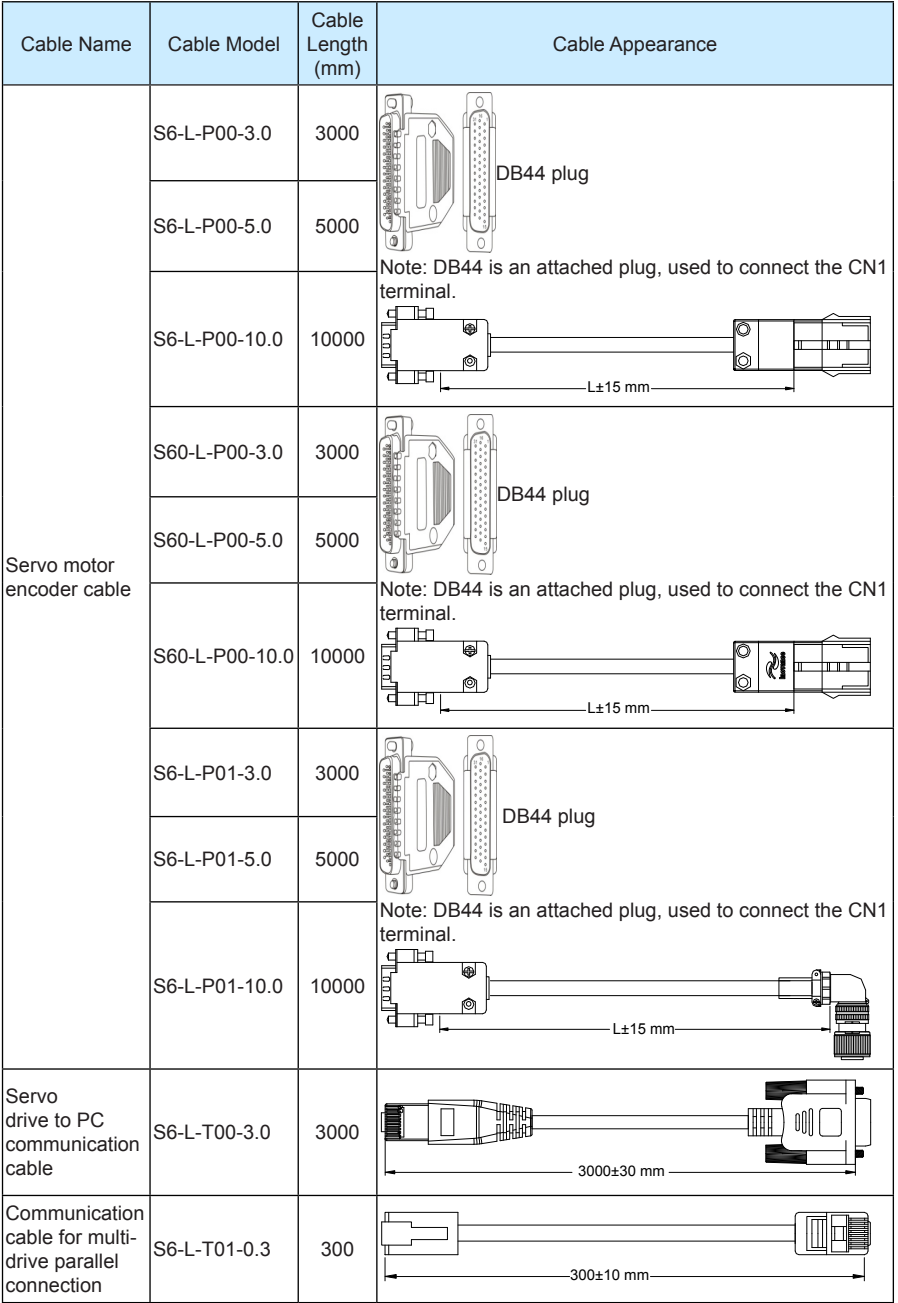

<span id="page-15-0"></span>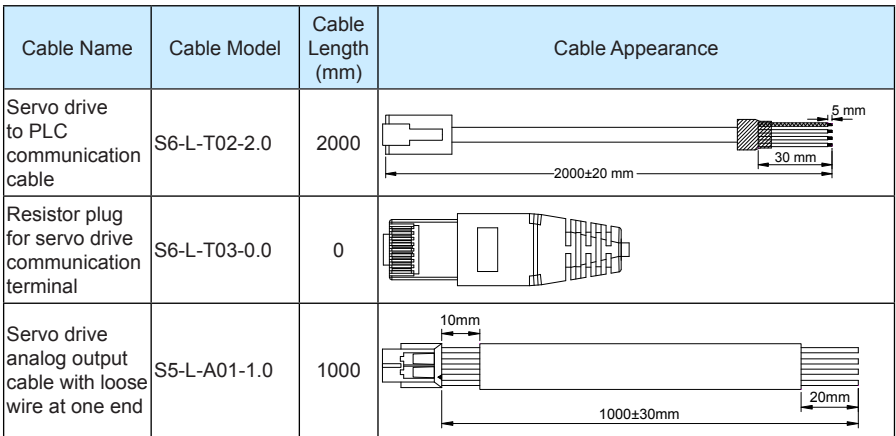

# **1.4 Regen Resistor Specifications**

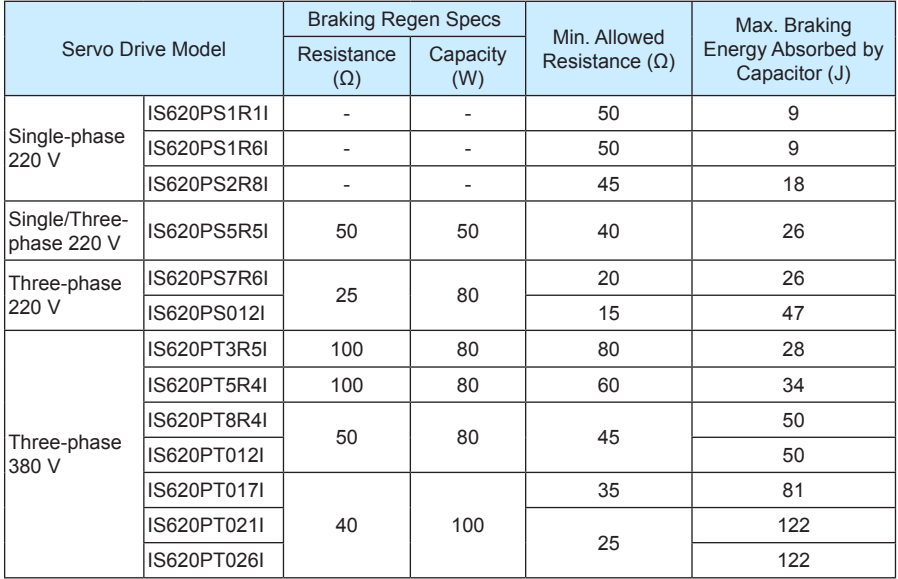

Models IS620PS1R6 and IS620PS2R8 are not configured with a built-in regen resistor. Use an external regen resistor if necessary. For selecting proper external regen resistors, contact Inovance for technical support.

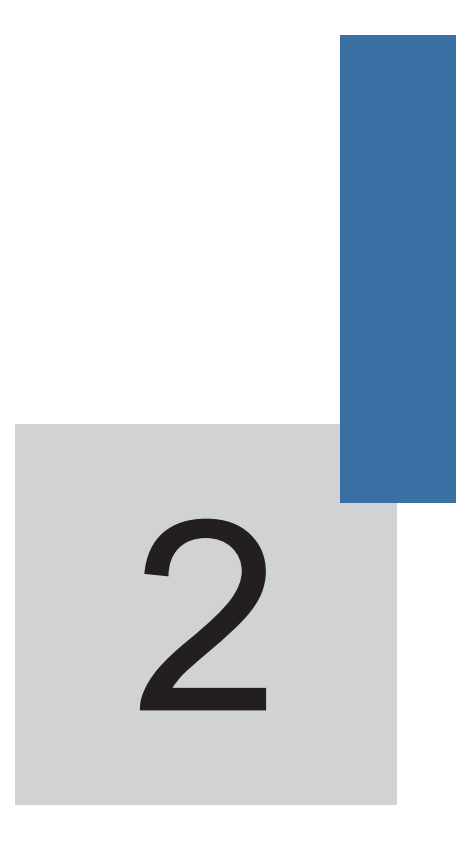

# **Mounting Dimensions**

# <span id="page-18-0"></span>**Chapter 2 Mounting Dimensions of Servo System**

# **2.1 Installation of the Servo Motor**

### **2.1.1 Installation Location**

- 1. Install the servo motor in an environment free from corrosive or inflammable gases or combustibles, such as hydrogen sulfide, chlorine, anmonia, sulphur gas, chloridize gas, acid, soda and salt.
- 2. Select and use the servo motor with oil seal in a place with grinding fluid, oil spray, iron powder or cuttings.
- 3. Install the servo motor away from heat sources such as heating stove.
- 4. Never use the servo motor in an enclosed environment. Working in the enclosed environment will lead to high temperature of the servo motor, which will shorten its service life.

#### **2.1.2 Installation Environment**

Table 2-1 Installation environment

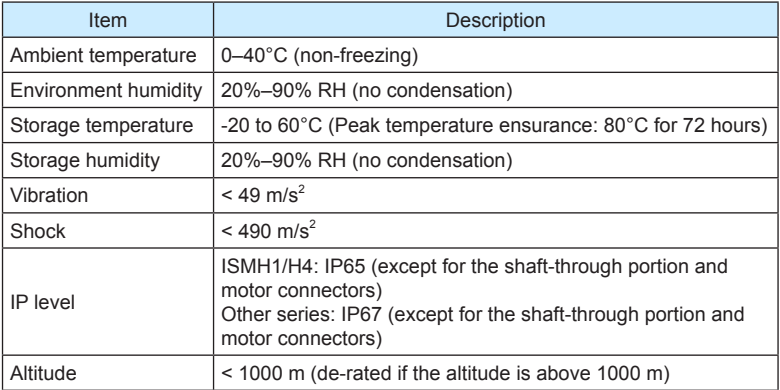

## **2.1.3 Installation Precautions**

Table 2-2 Installation precautions

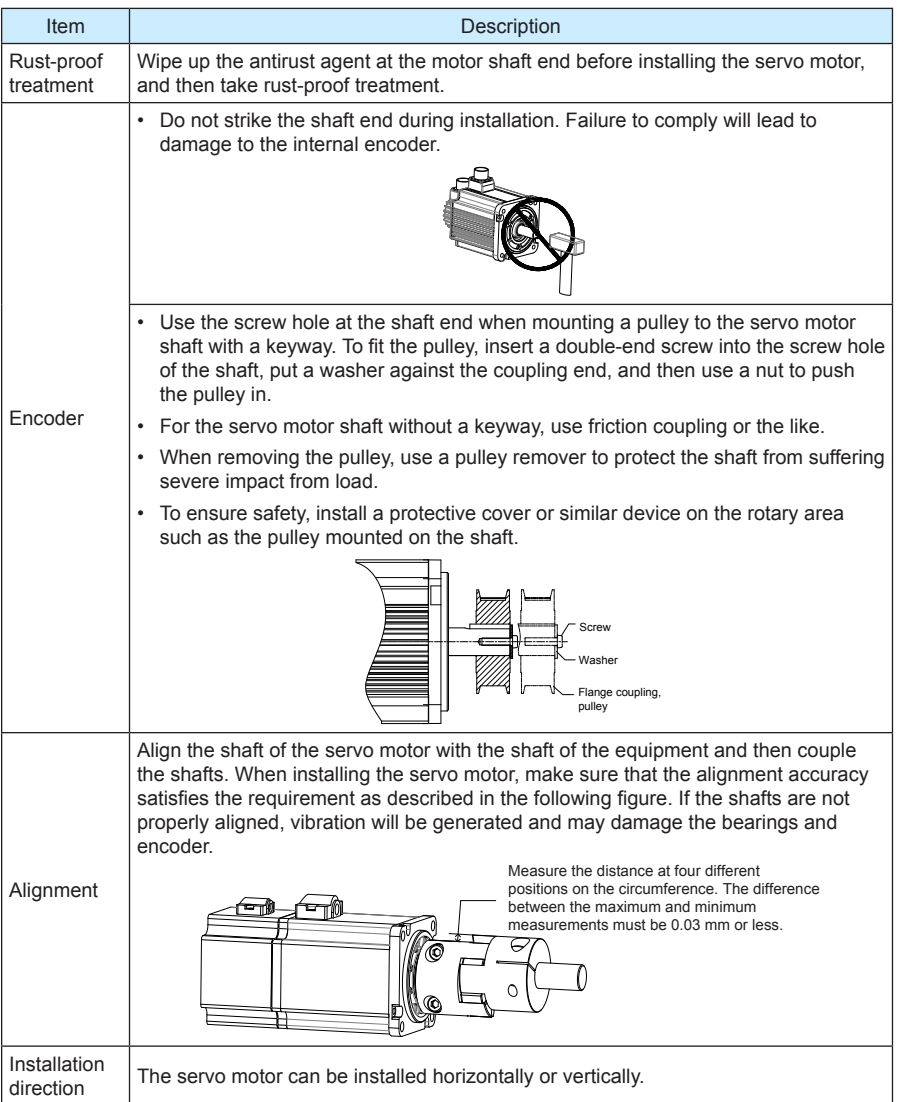

<span id="page-20-0"></span>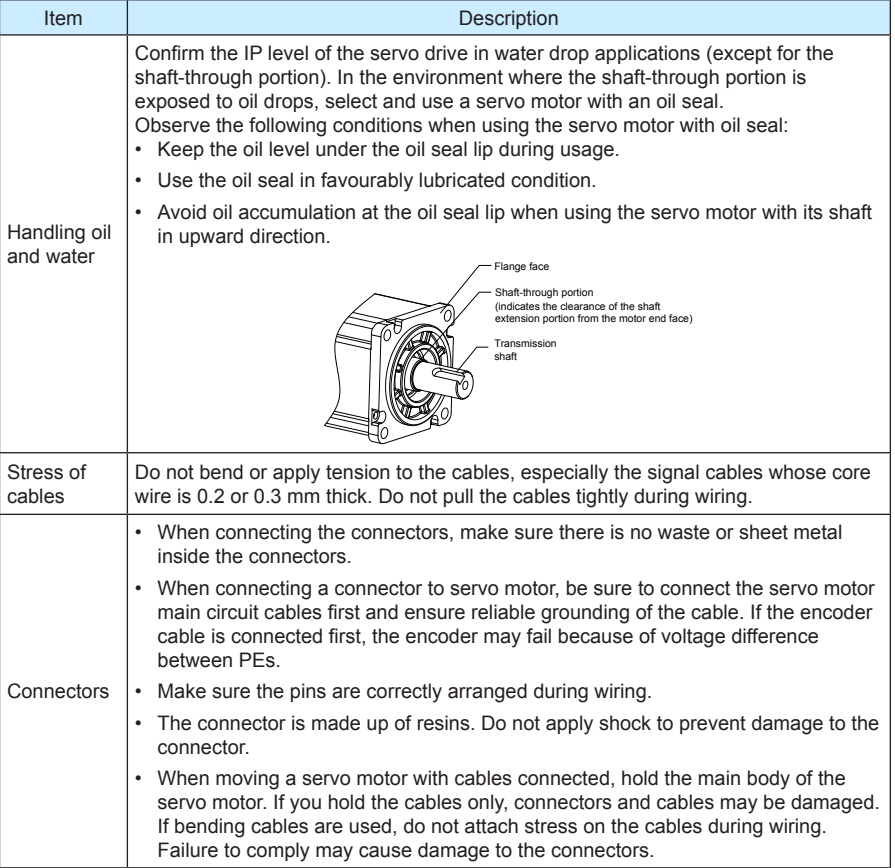

### **2.2 Installation of the Servo Drive**

#### **2.2.1 Installation Location**

- 1. The servo drive of plastic housing is a whole unit built-in product operated through remote control and needs to be installed in the final system. The final system must have the required fireproof cover, electrical protective cover and mechanical protective cover, and satisfy the regional laws & regulations and related IEC requirements.
- 2. Install the servo drive inside a cabinet free of sun light and rain.
- 3. Do not install the servo drive in an environment with corrosive or inflammable gases or combustibles, such as hydrogen sulfide, chlorine, anmonia, sulphur gas, chloridize gas, acid, soda and salt.
- 4. Do no install the servo drive in the environment with high temperature, moisture, dust and metal powder.
- 5. Install the servo drive in a place with no vibration.

### **2.2.2 Installation Environment**

Table 2-3 Installation environment

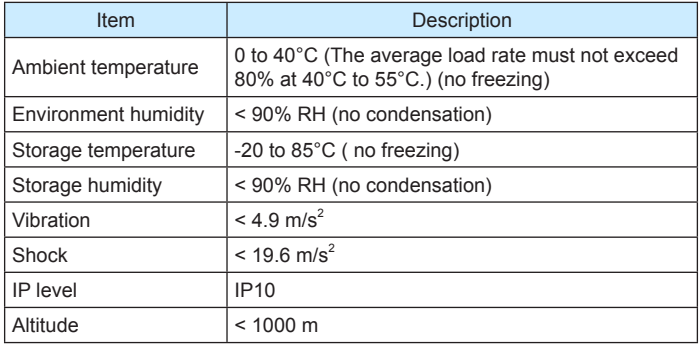

#### **2.2.3 Installation Precautions**

1. Installation Method

Make sure the installation direction of the servo drive is vertical to the wall. Cool the servo drive with natural air or via a cooling fan. Fix the servo drive solidly on the mounting surface via two to four mounting holes (number of such mounting holes depends on the capacity of the servo drive).

Figure 2-1 Installation diagram of the servo drive

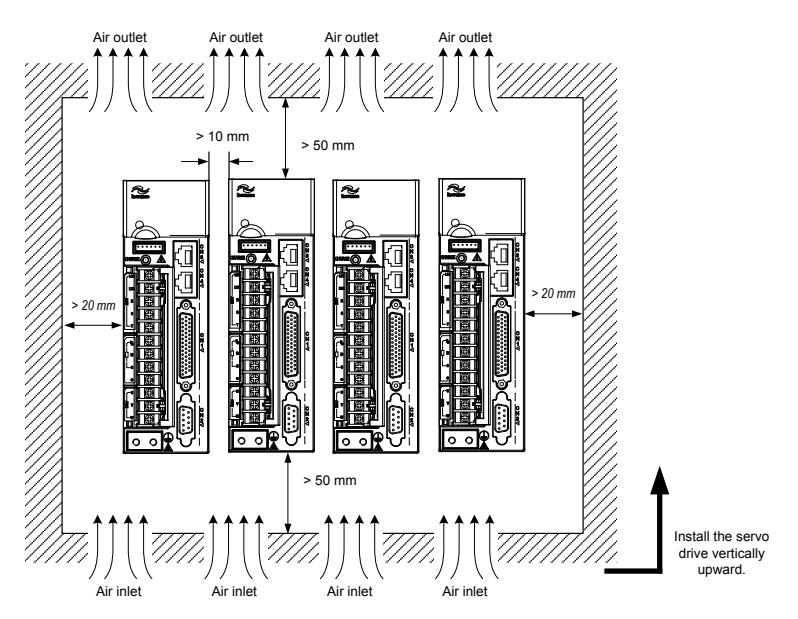

Install the servo drive vertical to the wall, making its front panel faces outward.

<span id="page-22-0"></span>2. Cooling

As shown in the above figure, keep sufficient clearances around the servo drive to ensure cooling by cooling fans or natural convection. Install cooling fans above the servo drive to avoid excessive temperature rise and maintain even temperature inside the control cabinet.

3. Installation side by side

When installing multiple servo drives side by side, keep at least 10 mm between two servo drives (if installation space is limited, such clearance between servo drives can be ignored) and at least 50 mm above and below each servo drive.

4. Grounding

The grounding terminal must be properly grounded. Failure to comply may cause electric shock or malfunction due to interference.

## **2.3 Mounting Dimensions of the Servo Motor**

#### **2.3.1 Mounting Dimensions of the ISMH1 Series Z Motor**

1) 100 W (Vn = 3000 RPM, Vmax = 5000 RPM)

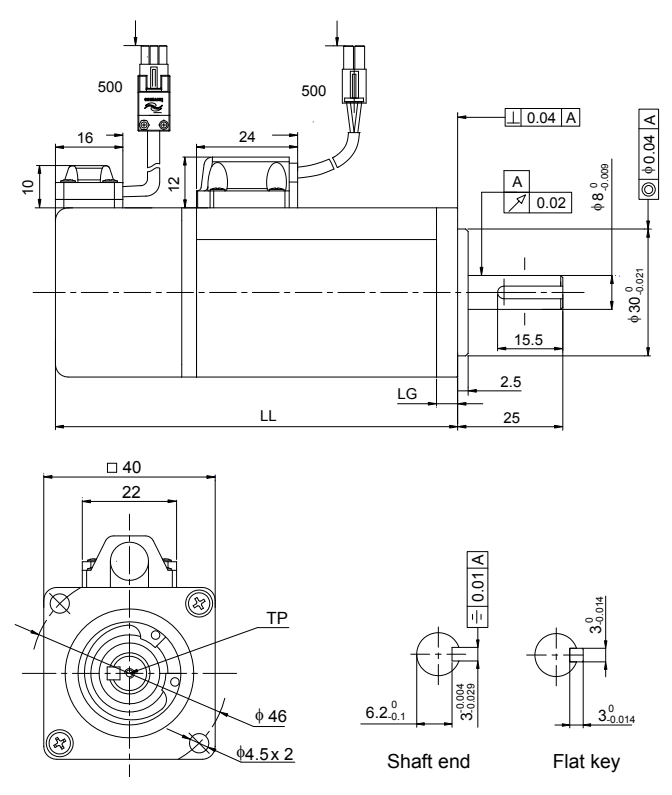

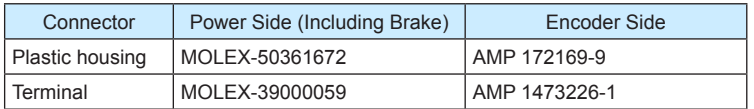

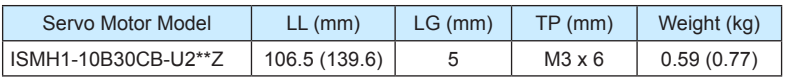

2) 200 W, 400 W (Vn = 3000 RPM, Vmax = 6000 RPM)

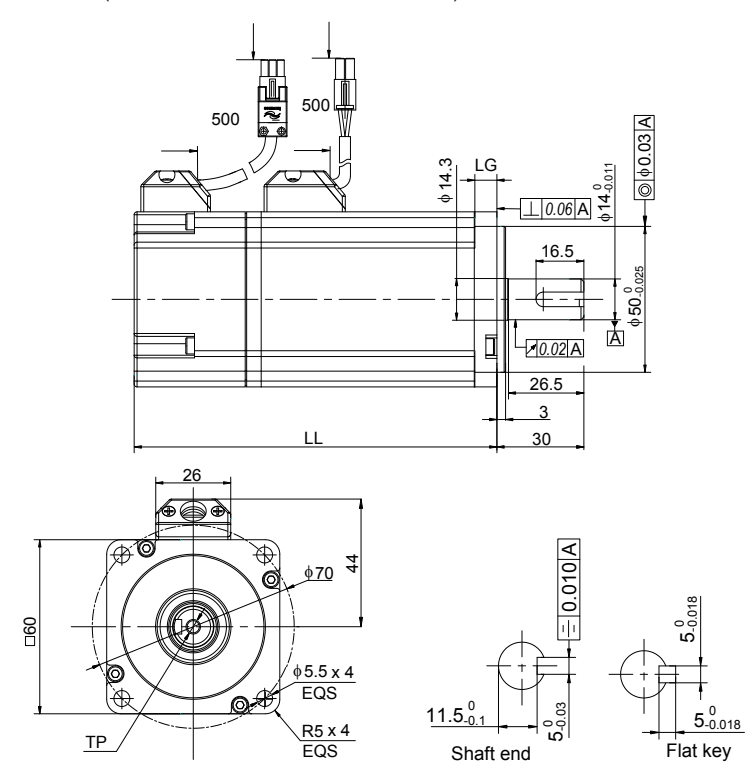

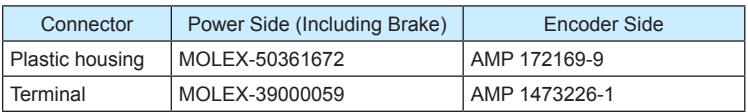

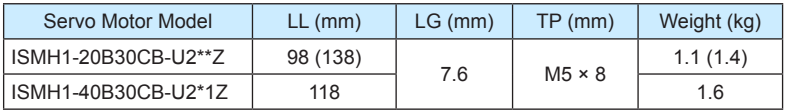

3) 750 W (Vn = 3000 RPM, Vmax = 6000 RPM)

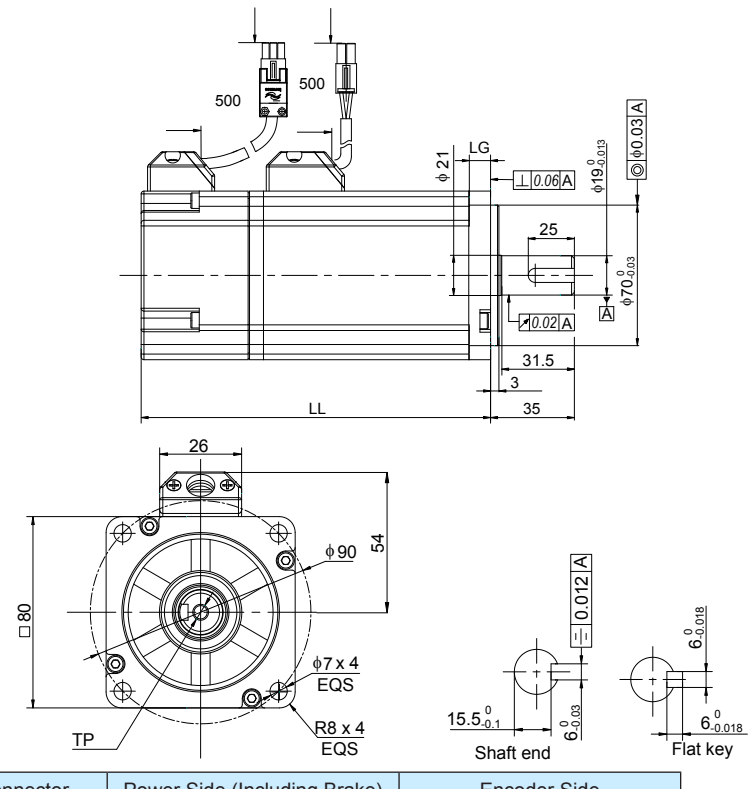

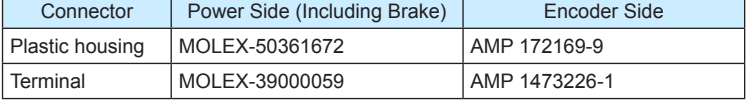

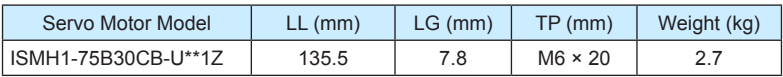

# **2.3.2 Overall Dimensions of the ISMH1 Series X Motor**

1) 100 W (Vn = 3000 RPM, Vmax = 5000 RPM)

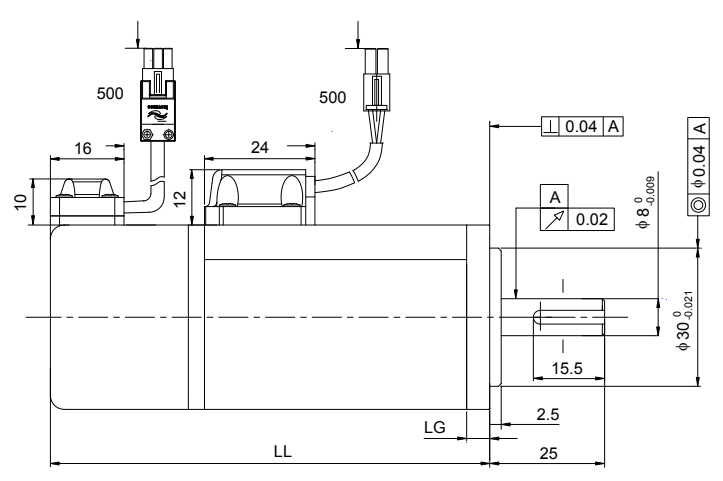

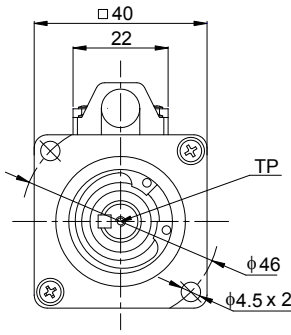

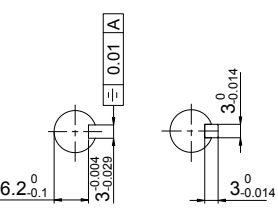

Shaft end

Flat key

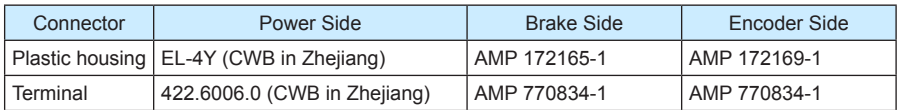

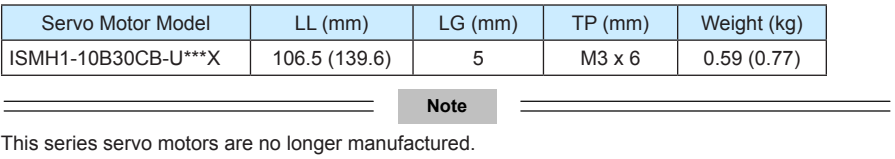

2) 200 W, 400 W (Vn = 3000 rpm, Vmax = 6000 rpm)

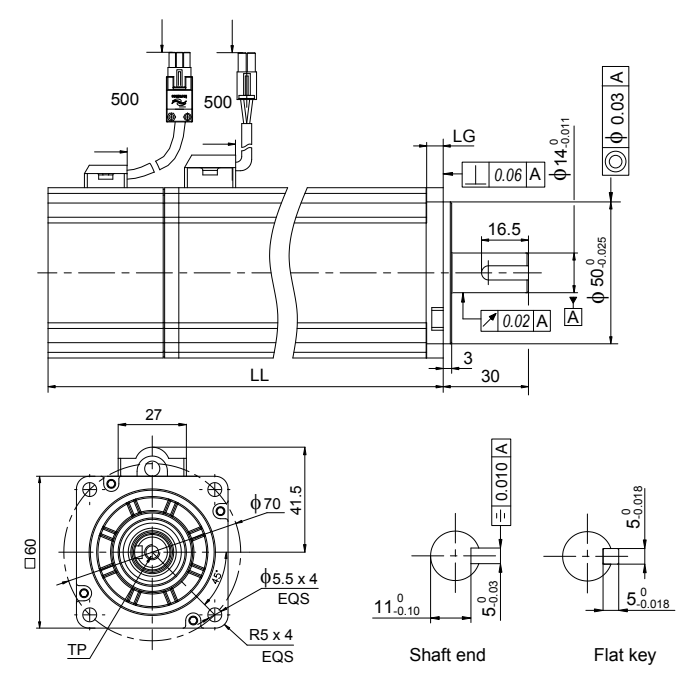

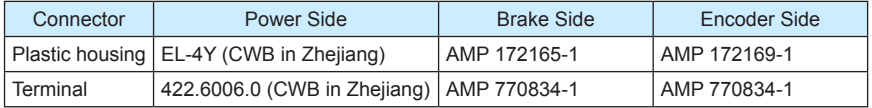

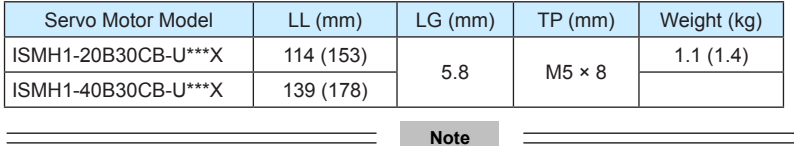

This series servo motors are no longer manufactured.

3) 750 W (Vn = 3000 rpm, Vmax = 6000 rpm)

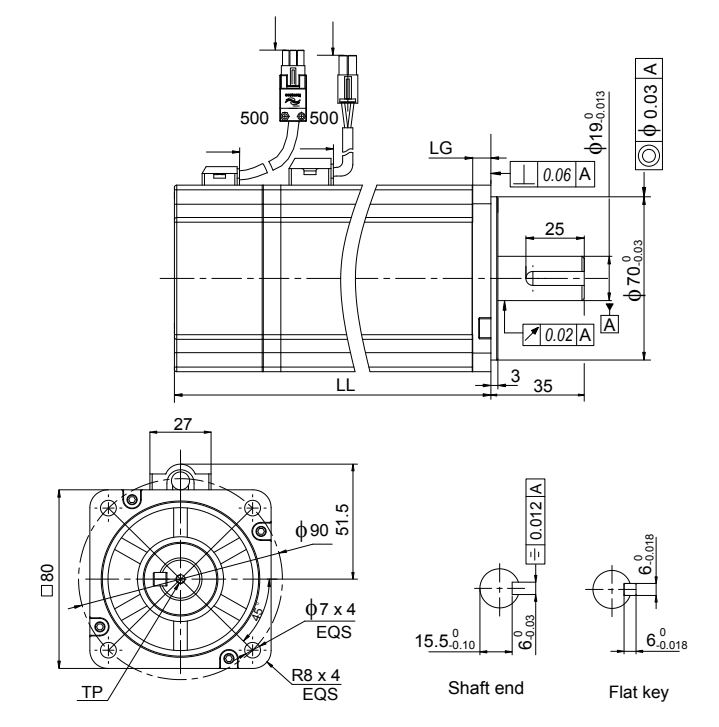

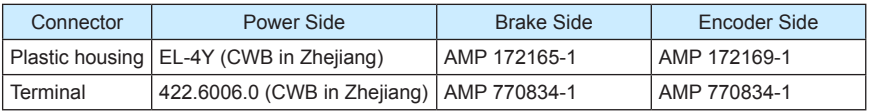

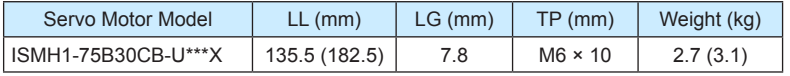

**Note**

This series servo motors are no longer manufactured.

## **2.3.3 Overall Dimensions of the ISMH2 Series Servo Motor**

## **(Vn = 3000rpm, Vmax = 6000/5000 rpm)**

1) 1.0 kW, 1.5 kW, 2.0 kW, 2.5 kW

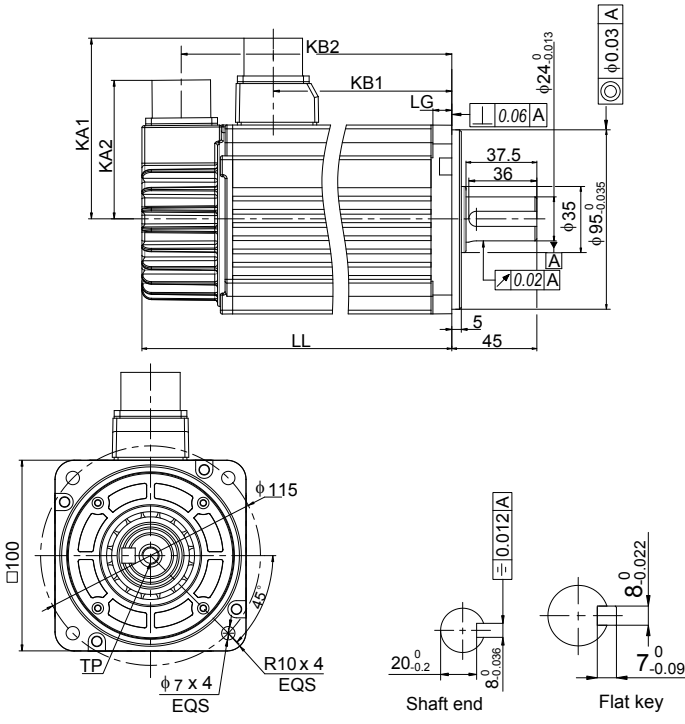

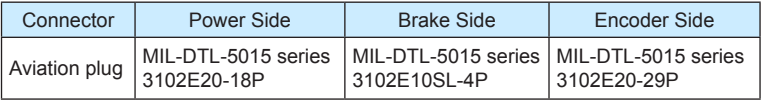

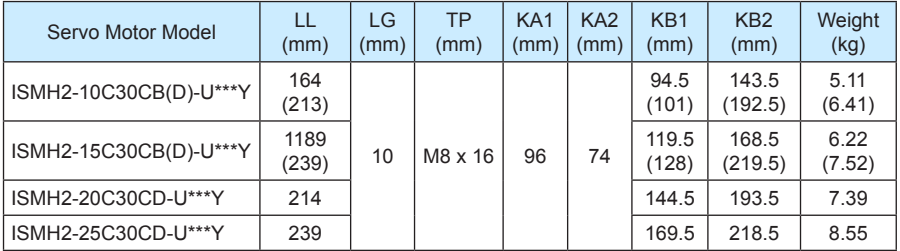

### 2) 3.0 kW, 4.0 kW, 5.0 kW

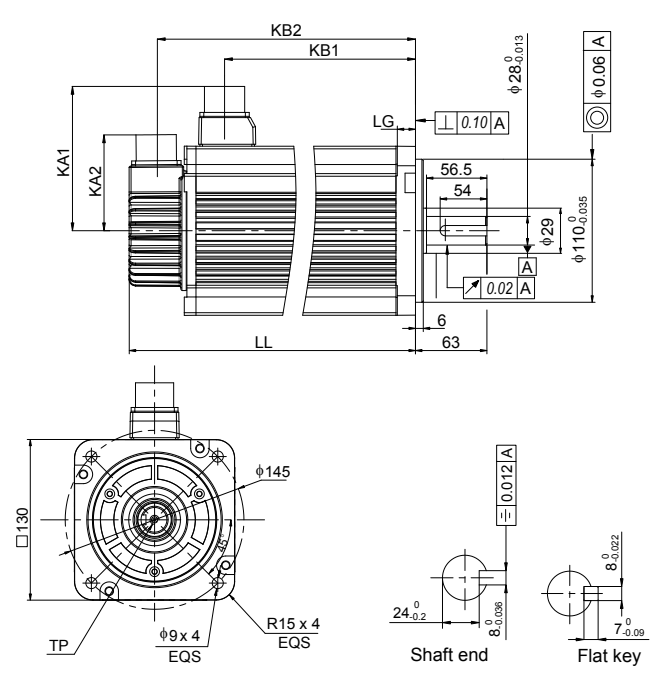

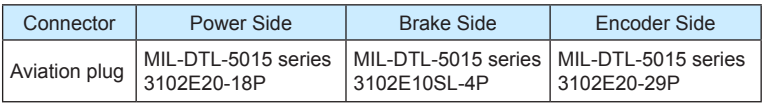

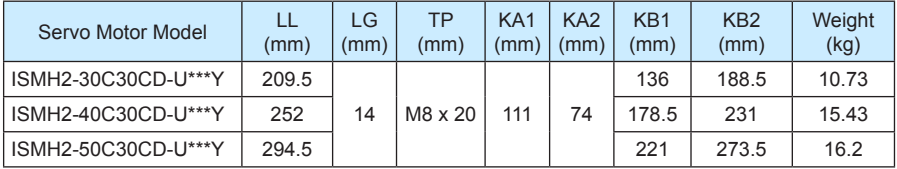

# **2.3.4 Overall Dimensions of the ISMH3 Series Servo Motor**

## **(Vn = 1500 RPM, Vmax = 3000 RPM)**

1) 850 W, 1.3 kW, 1.8 kW

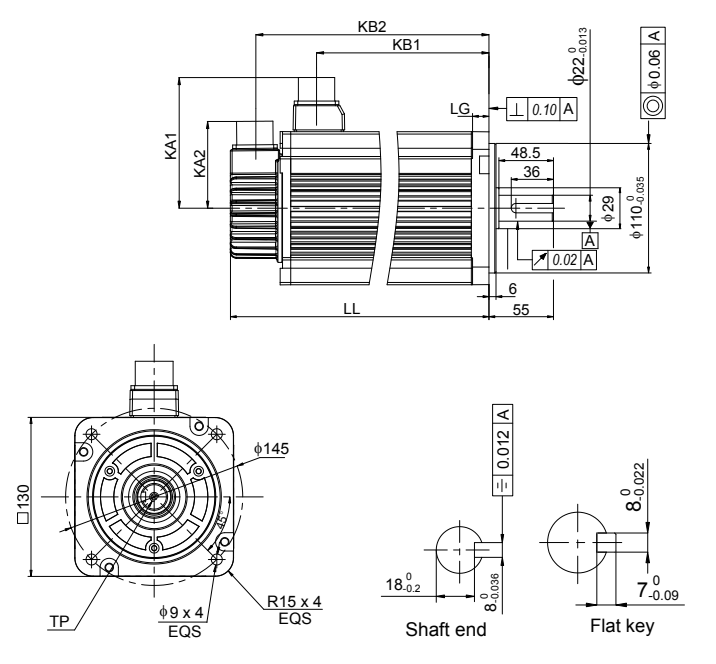

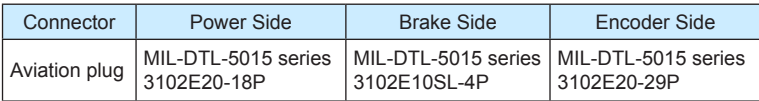

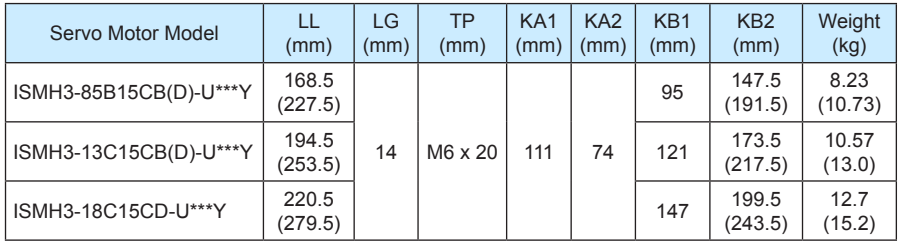

### 2) 2.9 kW, 4.4 kW, 5.5 kW, 7.5 kW

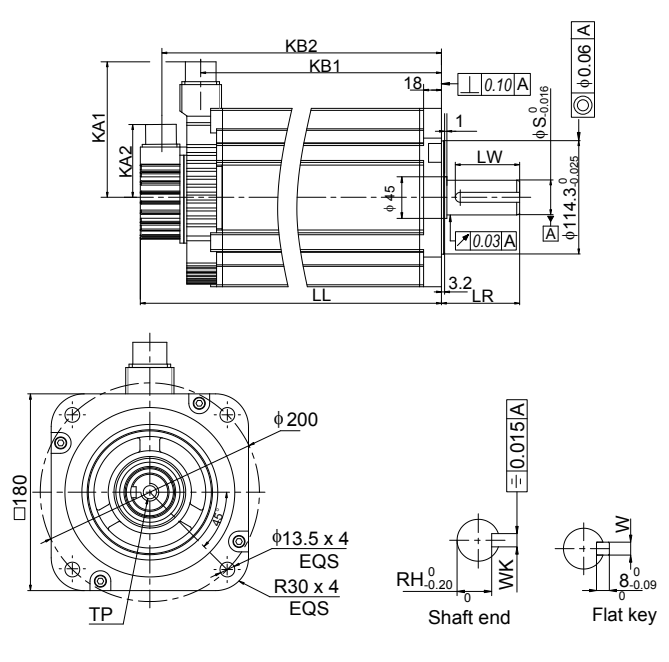

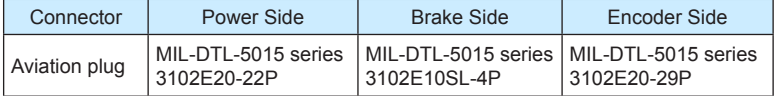

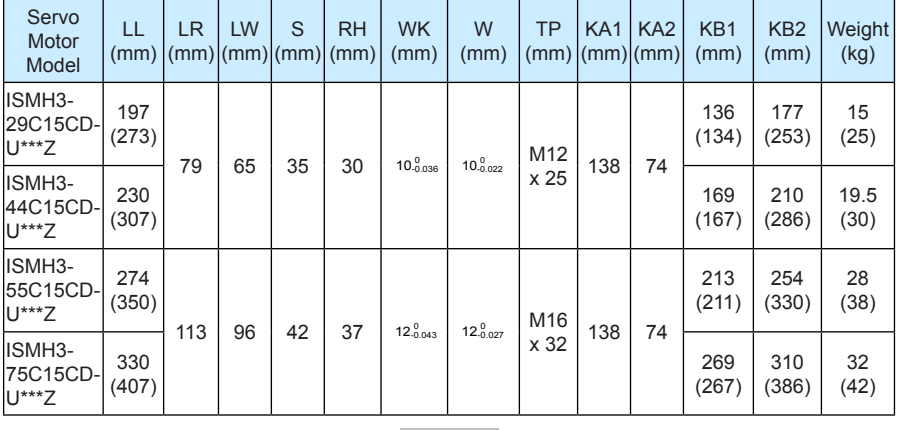

#### **Note**

The U1 series Y motors are no longer manufactured.

# **2.3.5 Overall Dimensions of the ISMH4 Series Z Servo Motor**

# **(Vn = 3000 RPM, Vmax = 6000 RPM)**

1) 400 W

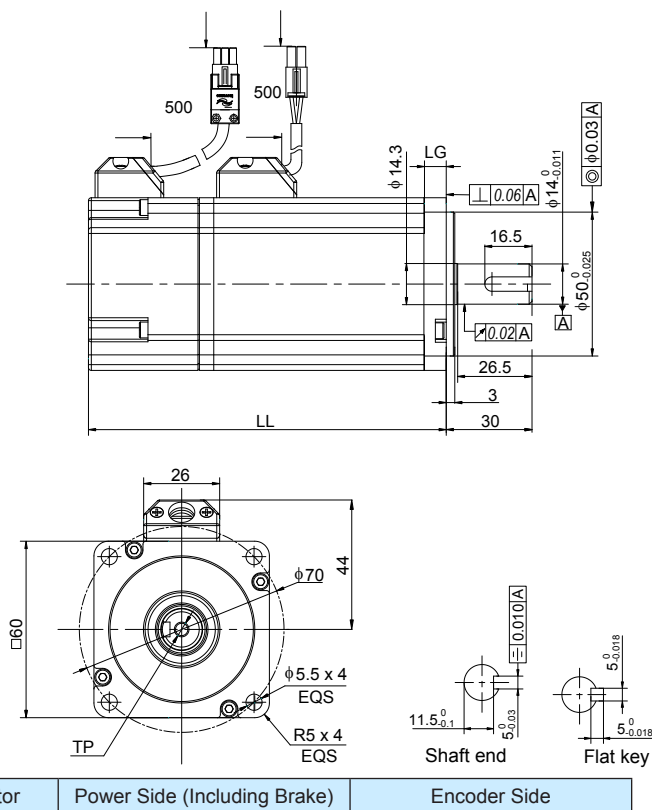

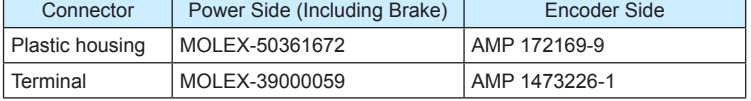

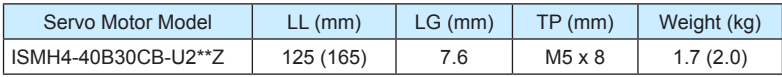

#### 2) 750 W

Г

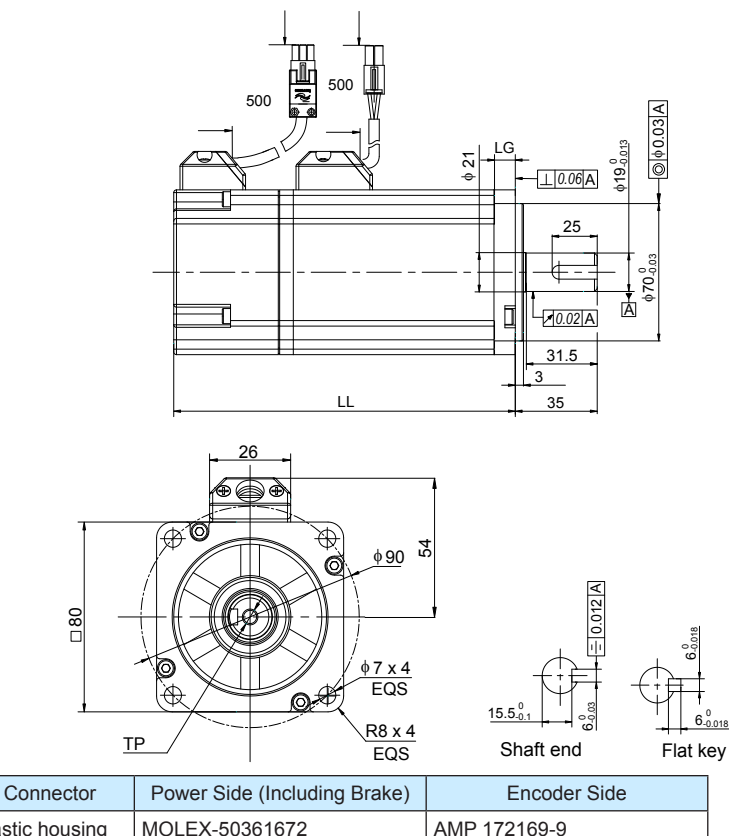

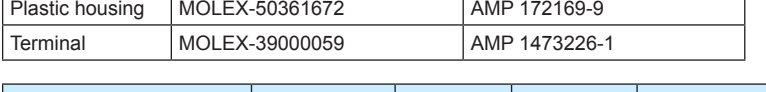

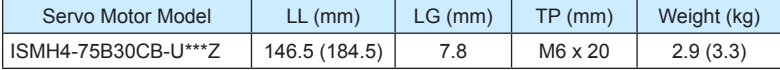

# **2.3.6 Overall Dimensions of the ISMH4 Series Z Servo Motor**

# **(Vn = 3000rpm, Vmax = 6000 rpm)**

1) 400 W

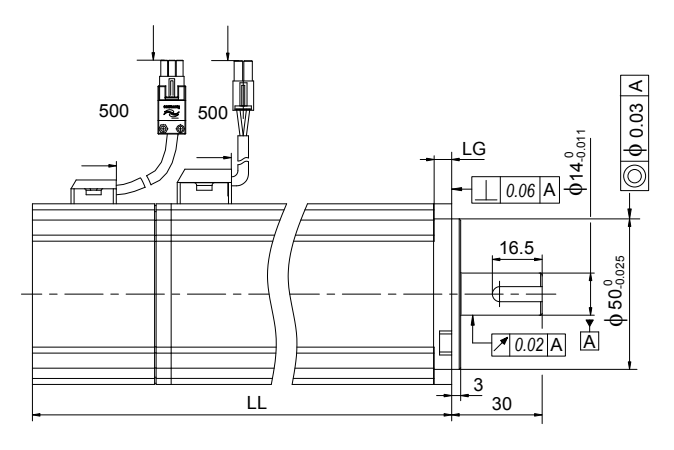

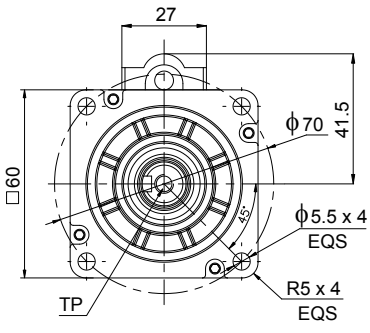

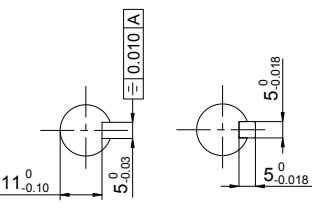

Shaft end

Flat key

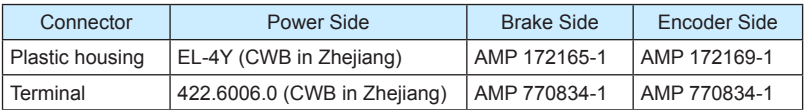

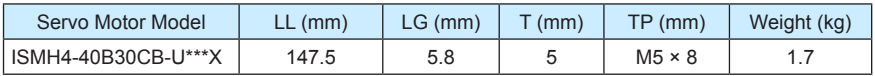

# **Note**

This series servo motors are no longer manufactured.

#### 2) 750 W

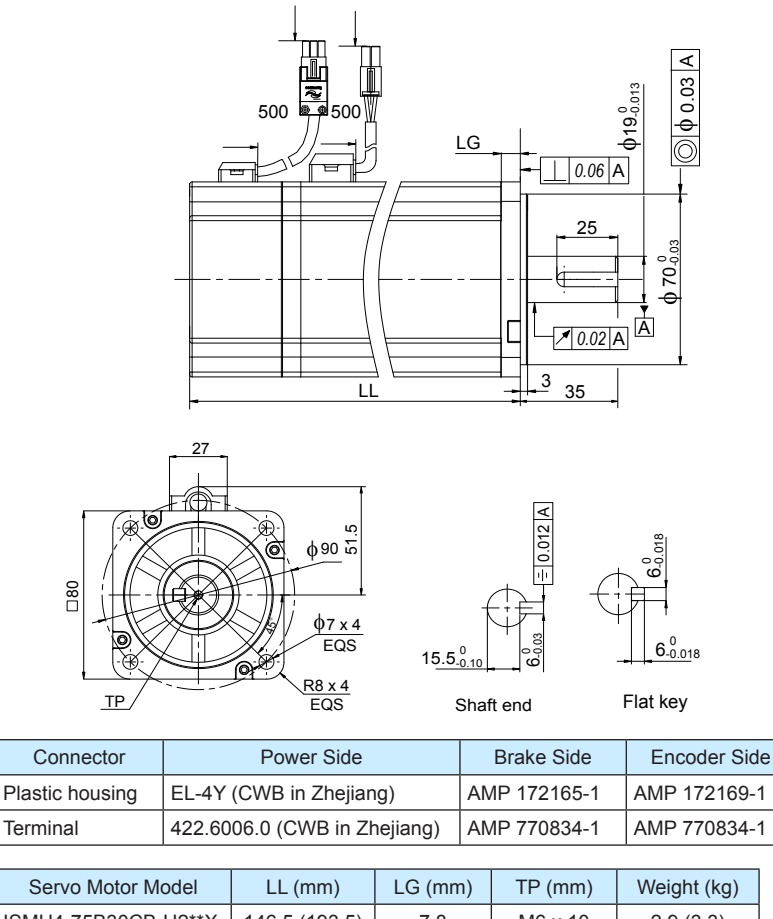

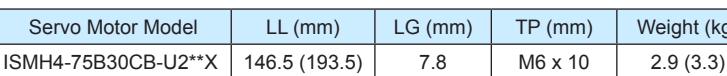

**Note**

This series servo motors are no longer manufactured.
# **2.4 Overall Dimensions of the Servo Drive**

SIZE A: IS620PS1R6I, IS620PS2R8I, IS620PS5R5I

SIZE C: IS620PS7R6I, IS620PS012I, IS620PT3R5I, IS620PT5R4I, IS620PT8R4I, IS620PT012I

SIZE E: IS620PT017I, IS620PT021I, IS620PT026I

Figure 2-2 Overall dimensions of the servo drive

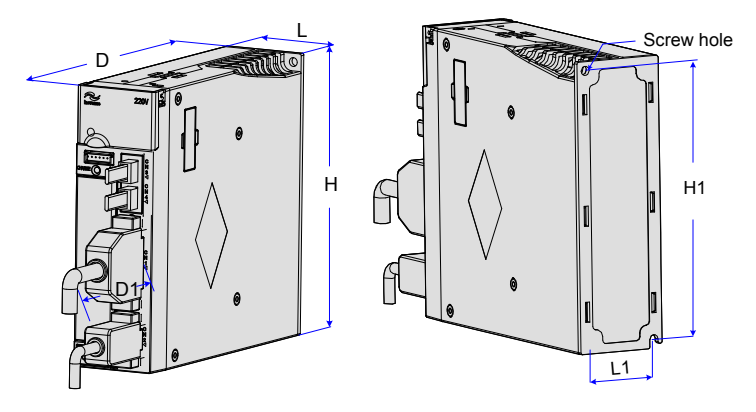

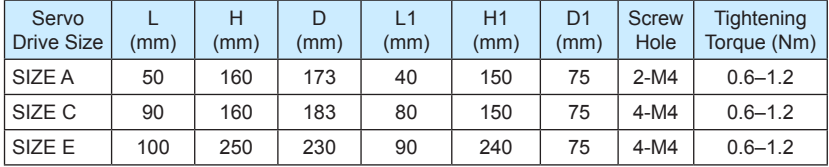

# 3

# **Wiring of Servo System**

# **Chapter 3 Wiring of Servo System**

Figure 3-1 Terminal pin arrangement of the servo drive

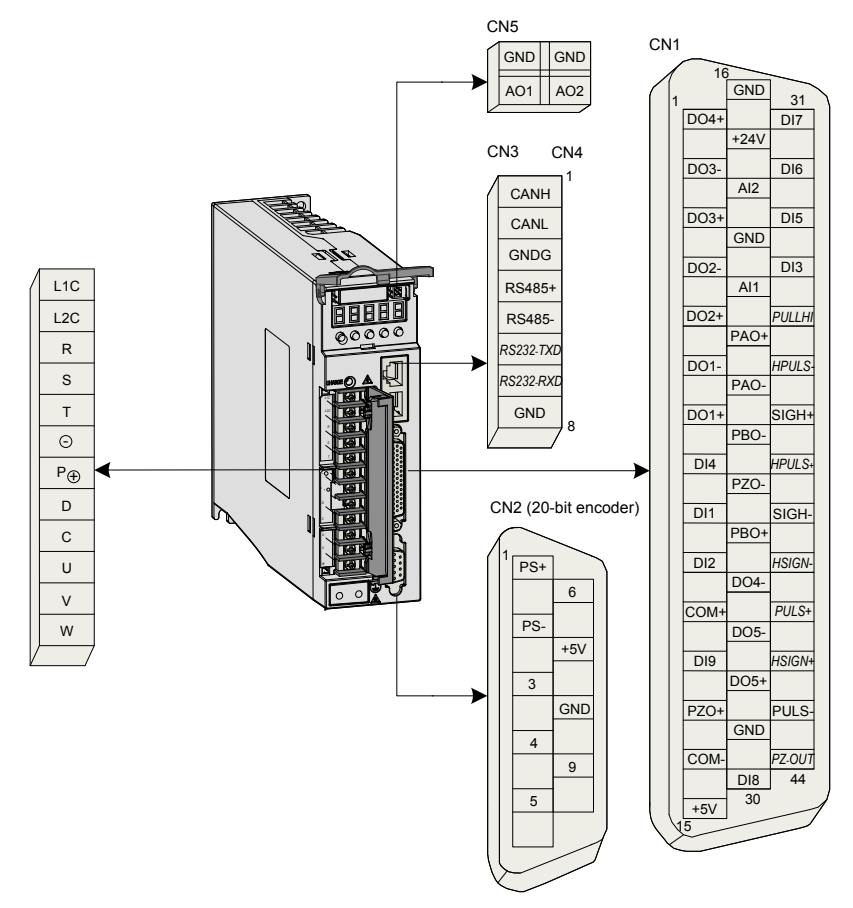

# **3.1 Servo Drive Main Circuit Wiring**

# **3.1.1 Introduction to the Main Circuit**

Figure 3-2 Servo drive main circuit wiring example

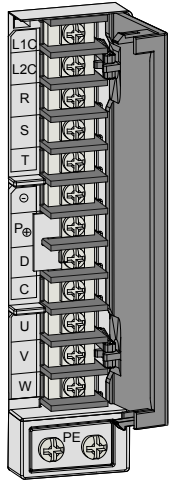

Table 3-1 Names and functions of main circuit terminals

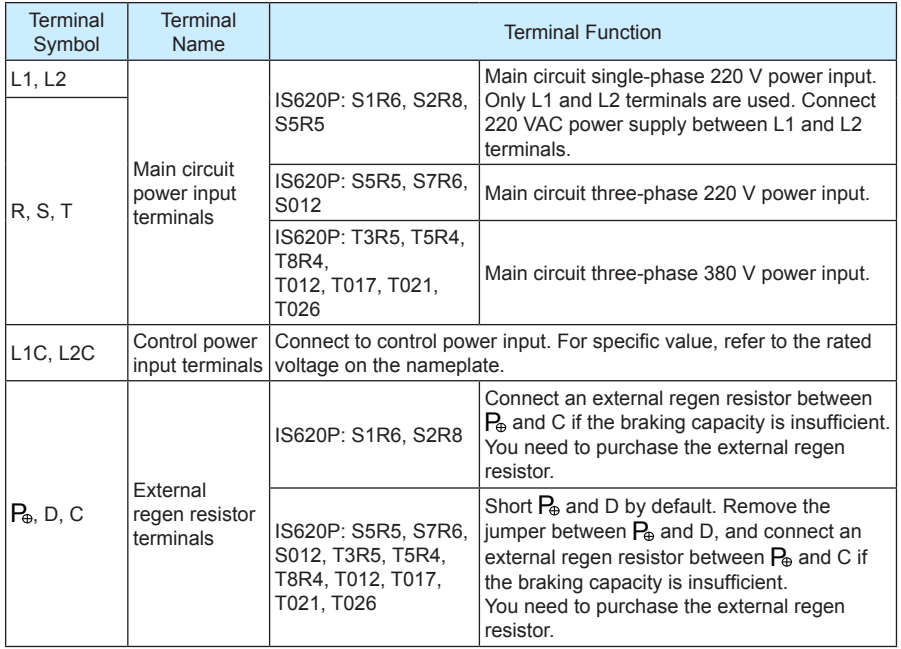

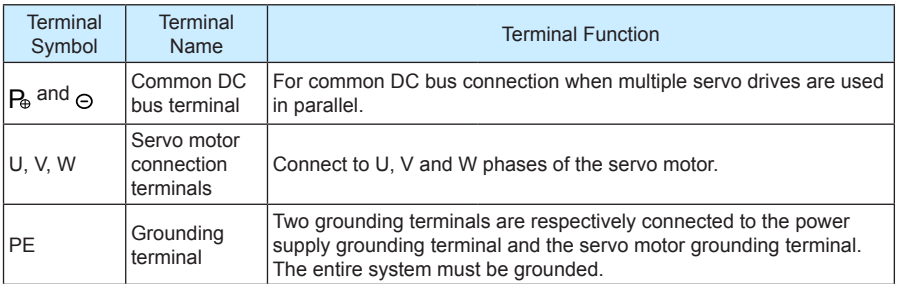

The following figures show the correct and wrong wiring of the external regen resistor.

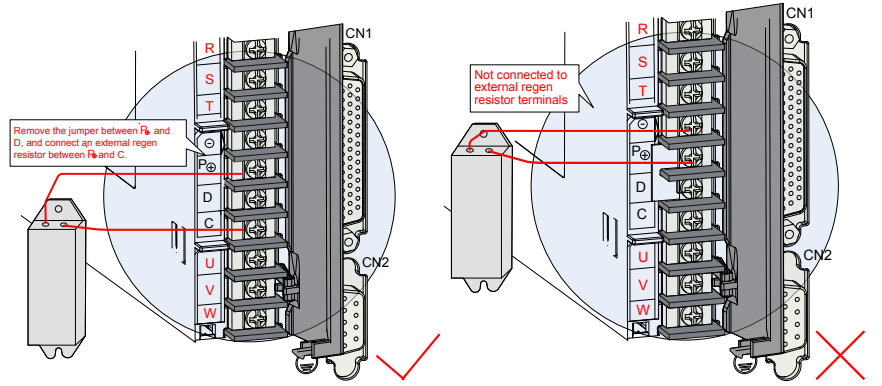

Observe the following precautions when wiring the external regen resistor:

- 1. Do not directly connect the external regen resistor to the positive and negative poles of  $P_{\theta}$ . Failure to comply will lead to damage of the servo drive or even cause a fire.
- 2. Remove the jumper between  $P_{\theta}$  and D before using the external regen resistor. Failure to comply will cause overcurrent trip and thus damage the braking tube.
- 3. For selection of external regen resistors, refer to section 1.4. Do not select any resistor lower than the minimum resistance value. Otherwise, the servo drive will report Er201 or be damaged.
- 4. Make sure that H02-25, H02-26 and H02-27 are accurately set before using the servo drive.
- 5. Install the external regen resistor on incombustible matters (such as metal).

# **3.1.2 Recommended Models and Specifications of Main Circuit Cables**

Figure 3-3 Dimension drawing of the servo drive terminal block

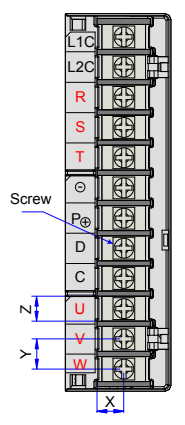

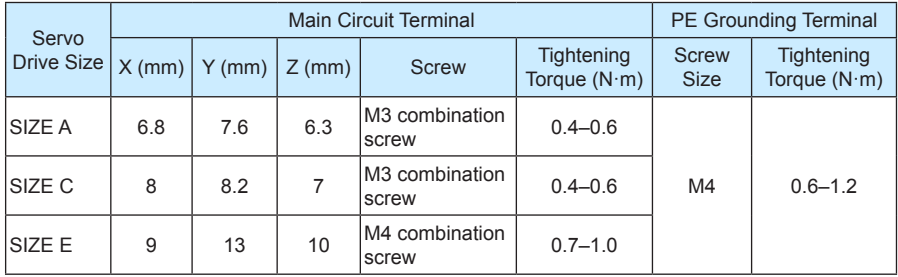

Table 3-2 Rated input and output currents of IS620P series servo drive

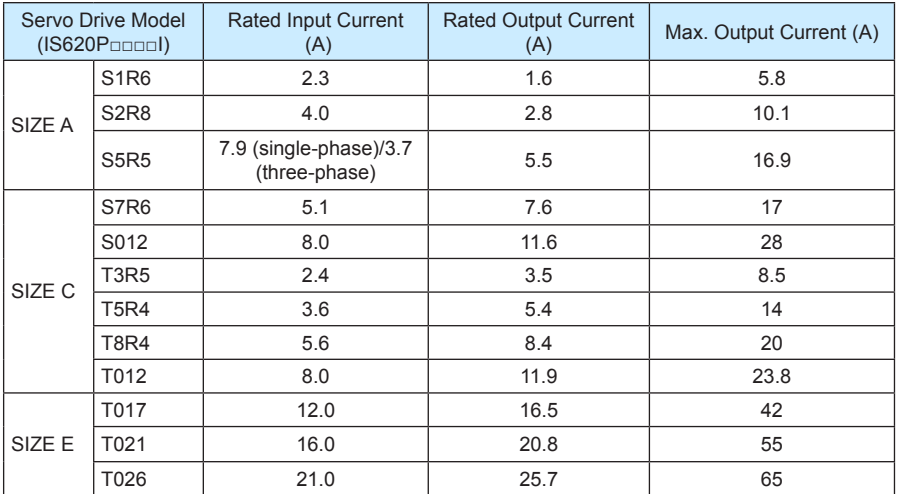

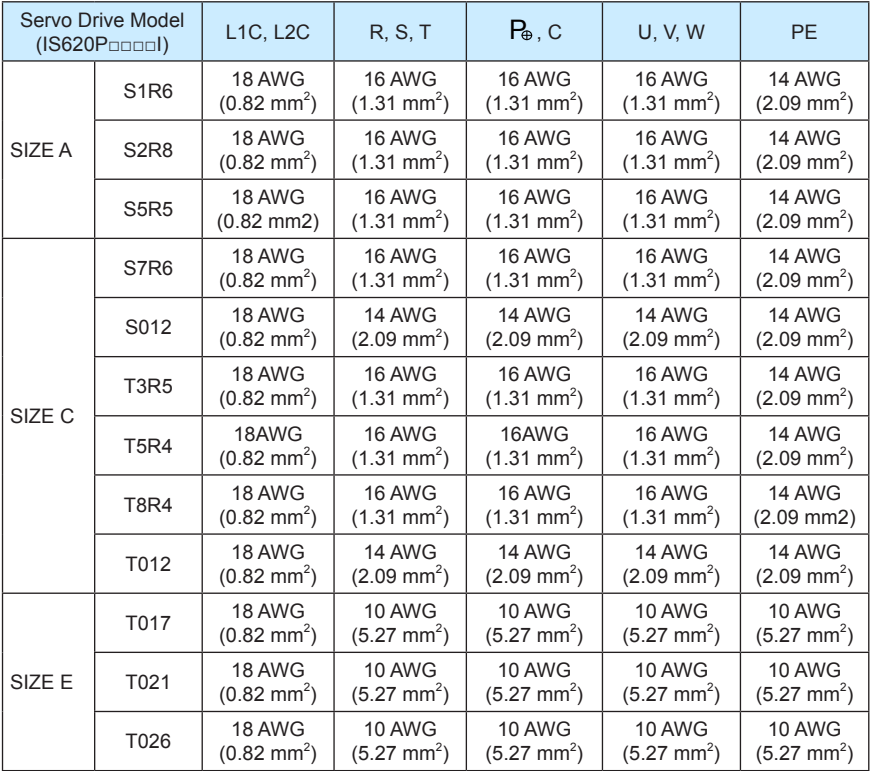

Table 3-3 Recommended main circuit cable sizes of IS620P series servo drive

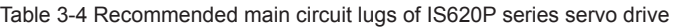

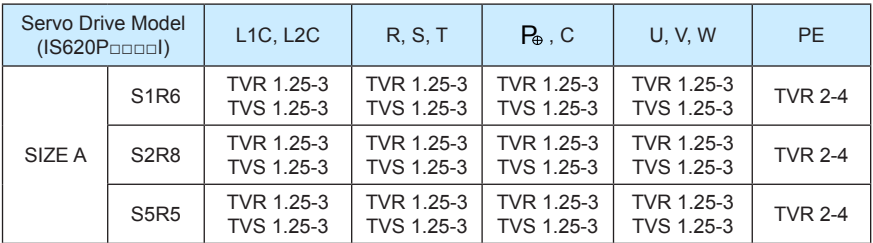

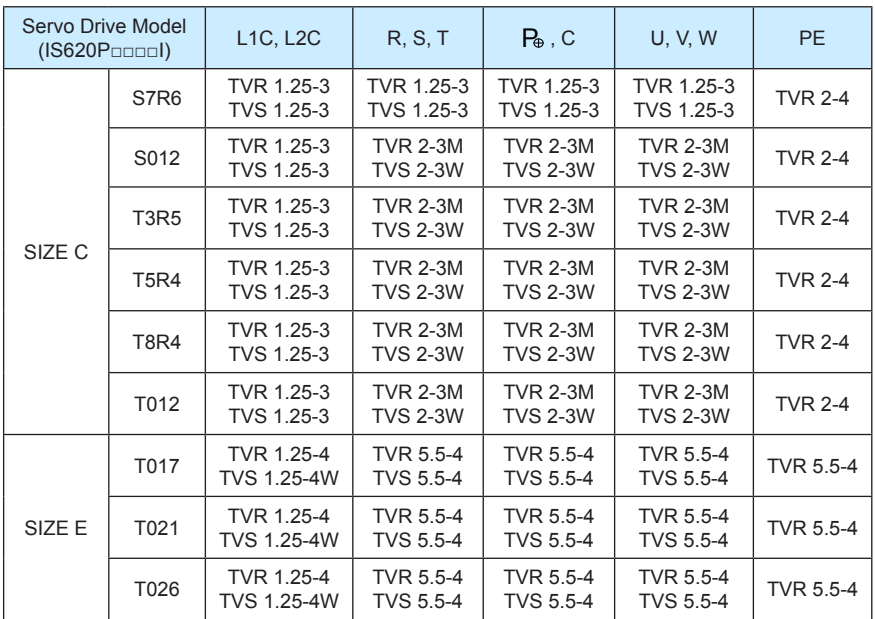

The recommended lugs are manufactured by Suzhou Yuanli Metal Enterprise Co., Ltd.

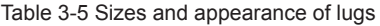

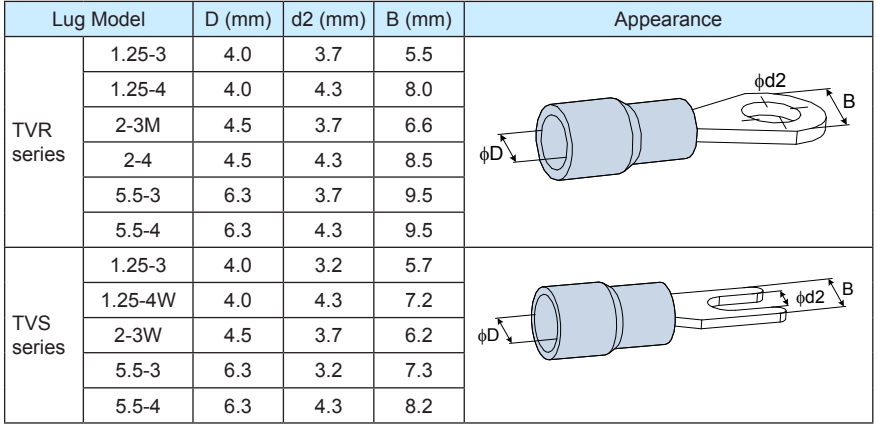

# **3.1.3 Power Supply Wiring Example**

Figure 3-4 Main circuit wiring of single-phase 220 V servo drive

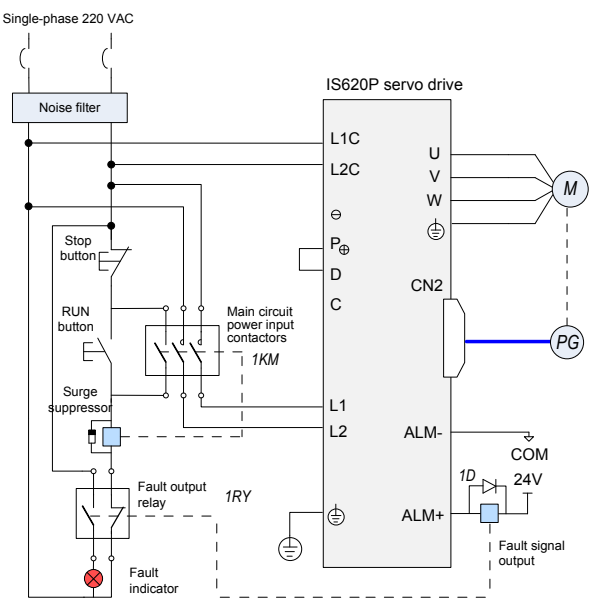

Figure 3-5 Main circuit wiring of three-phase 220/380 V servo drive

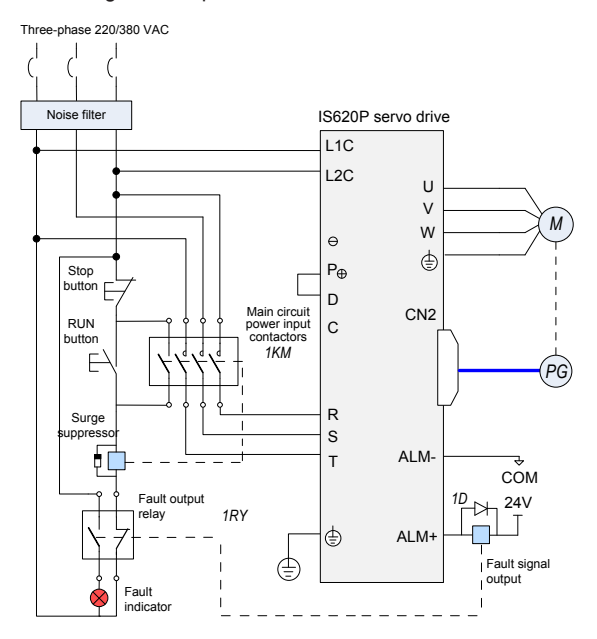

**Note**

1KM: electromagnetic contactor; 1RY: relay; 1D: bypass diode

Connect the main circuit power supply according to the preceding two figures.

DOs (ALM+/-) are set as fault output. Power supply is automatically cut off when the servo drive reports an error. Meanwhile, the fault indicator goes ON.

Observe the following precautions when wiring the main circuit:

- 1. Do not connect the input power cables to the output terminals U, V and W. Failure to comply will cause damage to the servo drive.
- 2. When cables are bundled together in a duct, take current reduction into consideration since the cooling condition becomes poor.
- 3. Common cables become quickly aged in high temperature environment and easily sclerotic and broken in low temperature environment. Thus, use high-temperature cables in high temperature environment and take thermal measures in low temperature environment.
- 4. The bending radius of a cable shall exceed 10 times that of its outer diameter to prevent the internal wire core from breaking due to long time bending.
- 5. Select and use cables with withstand voltage of 600 VAC (and above) and temperature of 75°C (and above). Under the ambient temperature of 30°C and with normal cooling conditions, the allowable current density of the cables shall not exceed 8  $\text{A/mm}^2$  when the total current is below 50 A, or 5 A/mm<sup>2</sup> when the total current is above 50 A. This value shall be adjusted when the ambient temperature is high or when the cables are bundled. The allowable current density  $(A/mm<sup>2</sup>)$  can be calculated as below:

Allowable current density =  $8 \times$  Current reduction coefficient of conductor  $\times$  Current augmenting coefficient

conductor

Current augmenting coefficient =  $\sqrt{\frac{Max.$  allowable temperature of cable - Ambient temperature) / 30

Duct Cables

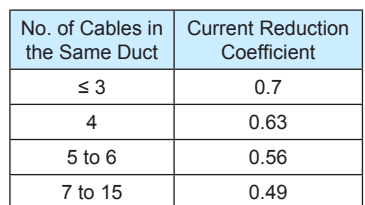

Table 3-6 Current reduction coefficient of

- 6. The regen resistor cannot be connected between terminals  $P_{\theta}$  and  $\Theta$ . Failure to comply may cause a fire.
- 7. Do not bundle power cables and signal cables together or run them through the same duct. Power and signal cables shall be separated by at least 30 cm to prevent interference.
- 8. Hazardous voltage may still remain in the servo drive when the power supply is cut off. Do not touch the power terminals within 5 minutes after power-off.
- 9. Conduct maintenance after confirming that the CHARGE indicator is OFF.
- 10. Do not frequently turn ON and OFF the power supply. Do not turn power ON or OFF more than once per minute. Since the servo drive contains a capacitor in the power supply, and high charging current flows for 0.2 seconds when the power supply is turned OFF. Frequently turning ON and OFF the power supply will deteriorate performance of the main circuit components inside the servo drive.
- 11. Use a grounding wire with the same cross-sectional area of the main circuit wire. If the cross-sectional area of the main circuit wire is less than 1.6 mm<sup>2</sup>, use a grounding wire with a cross-sectional area of 2.0 mm<sup>2</sup>.
- 12. The servo drive must be reliably grounded.
- 13. Do not power on the servo drive when any screw of the terminal block becomes loose or any cable is loose. Otherwise, a fire may occur.

#### **3.1.4 Connecting Servo Drive Output and Servo Motor**

Figure 3-6 Example of connecting servo drive output and servo motor

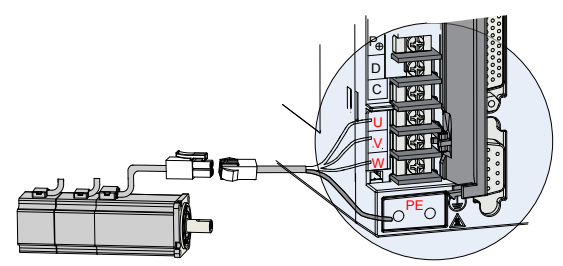

Table 3-7 Connectors of power cables on servo motor side

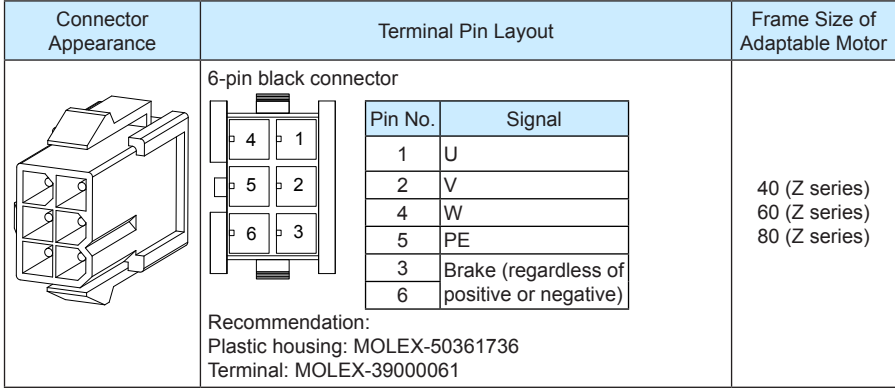

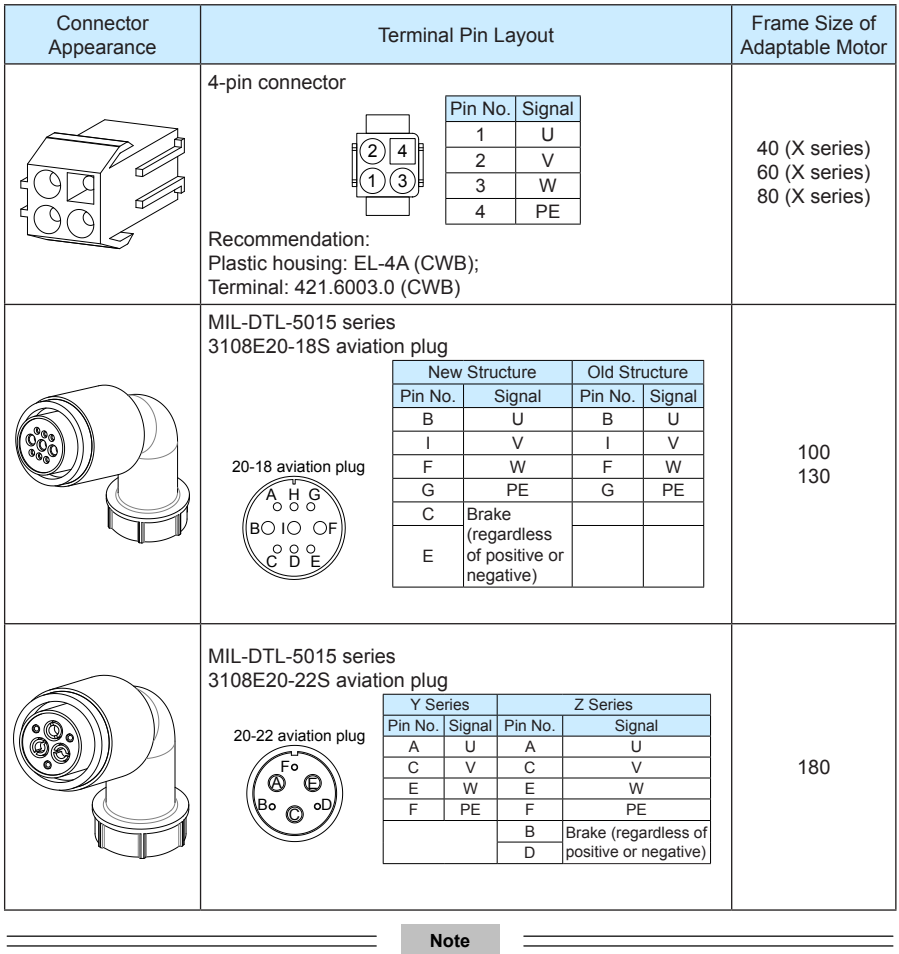

Frame size of motor: indicates the width of motor flange.

# **3.2 Connecting Servo Motor Encoder Signals** R

Figure 3-7 Example of connecting encoder signals

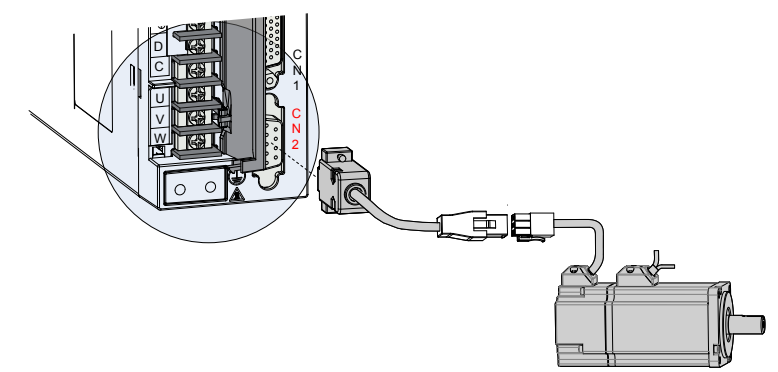

Table 3-8 Connectors of encoder cables on servo drive side

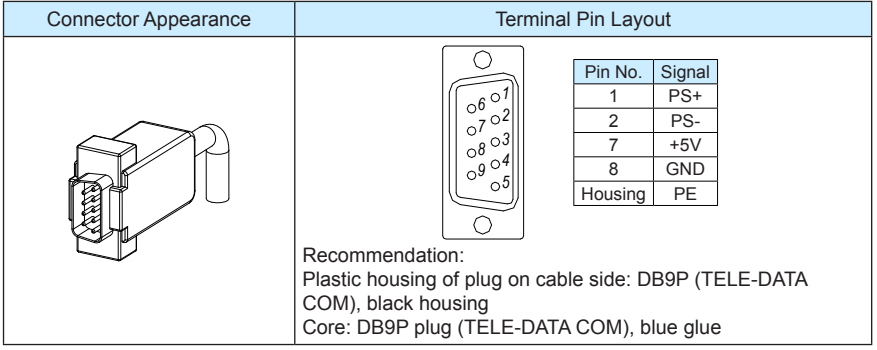

Table 3-9 Connectors of encoder cables at servo motor side

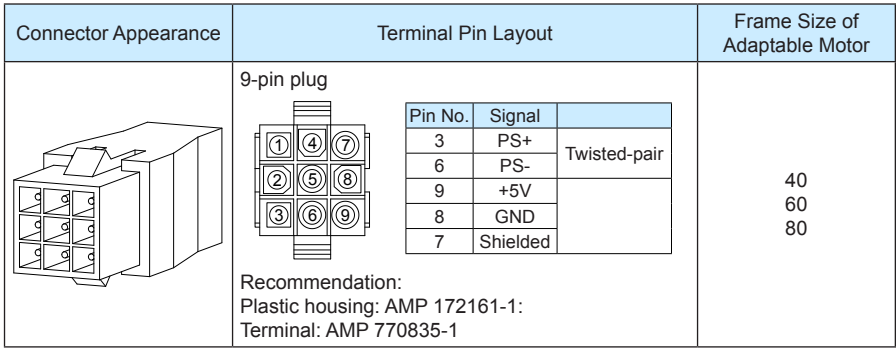

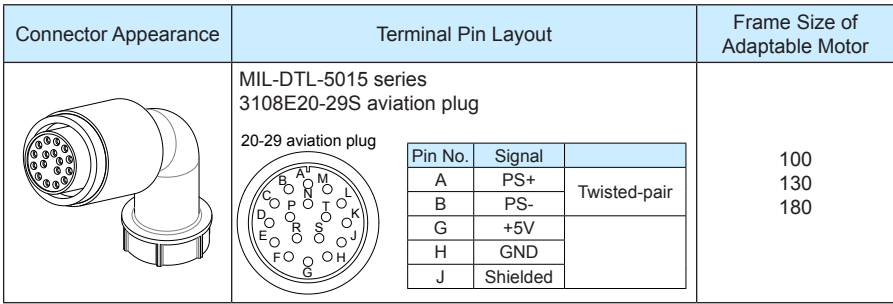

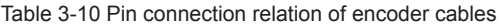

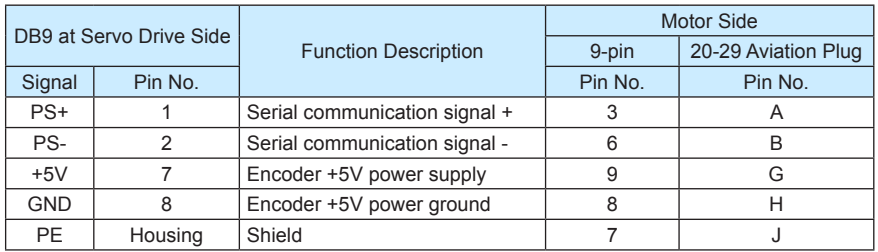

Observe the following precautions when wiring the encoder:

- 1. Servo drive and shield at servo motor side must be properly grounded. Otherwise, the servo drive will report false error.
- 2. It is recommended that twisted-pair cables of size from AWG26 to AWG16 be used. The cables shall not exceed 20 m.
- 3. Do not connect wires to the reserved pins.
- 4. To determine the length of the encoder cable, consider voltage drop caused by the cable resistance and signal attenuation caused by the distributed capacitance. It is recommended to use twisted-pair cable of size AWG26 or above (as per UL2464 standard) and with a length within 10 m. The following table lists the recommended cable sizes.

Table 3-11 Recommended cable sizes

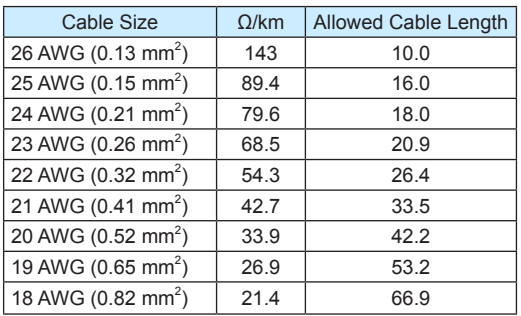

- 5. The shield of the encoder cable must be properly grounded. Differential signals shall be connected to the two wires of the twisted-pair cable.
- 6. To determine the length of the signal cable, consider voltage drop caused by the cable resistance. Pay attention to the capacity of the power supply and make sure that the signal and power are strong enough when arriving at the input side of the servo drive. It is recommended to use twisted-pair cable of size AWG26 and above.
- 7. The encoder cable and signal cable must be separated with a distance of at least 30 cm.
- 8. If the encoder cable is not long enough and an extension cable is to be added, make sure the shields of two separate cables are well connected to ensure reliable grounding.

# **3.3 Connecting Control Signal Terminals**

Figure 3-8 Pin layout of control circuit terminal connectors of servo drive

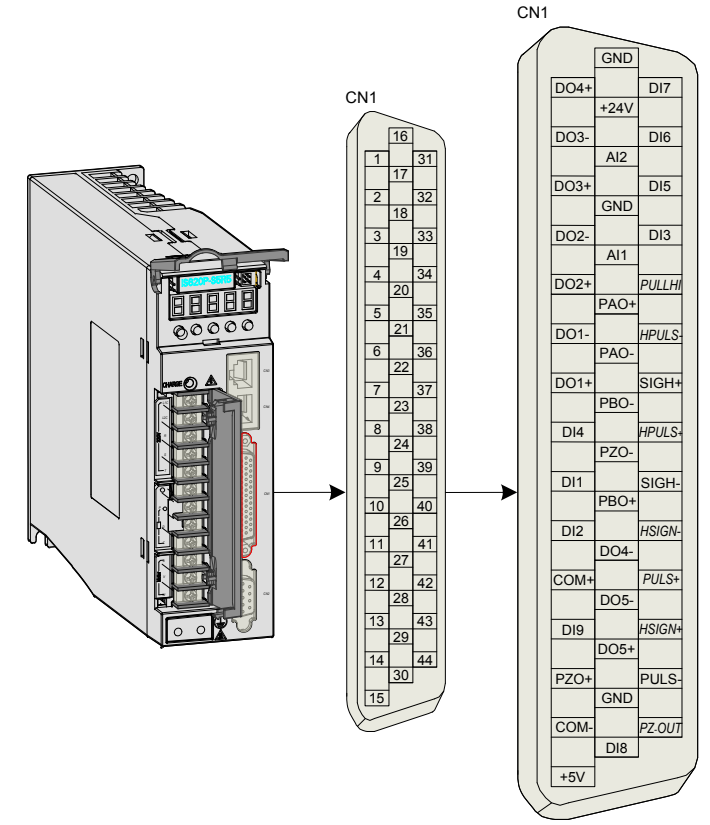

CN1 terminal: Plastic housing the connector plug: DB25P (TELE-DATA COM), black housing; Core: HDB44P (TELE-DATA COM)

Figure 3-9 Wiring examples in speed/position/torque control mode

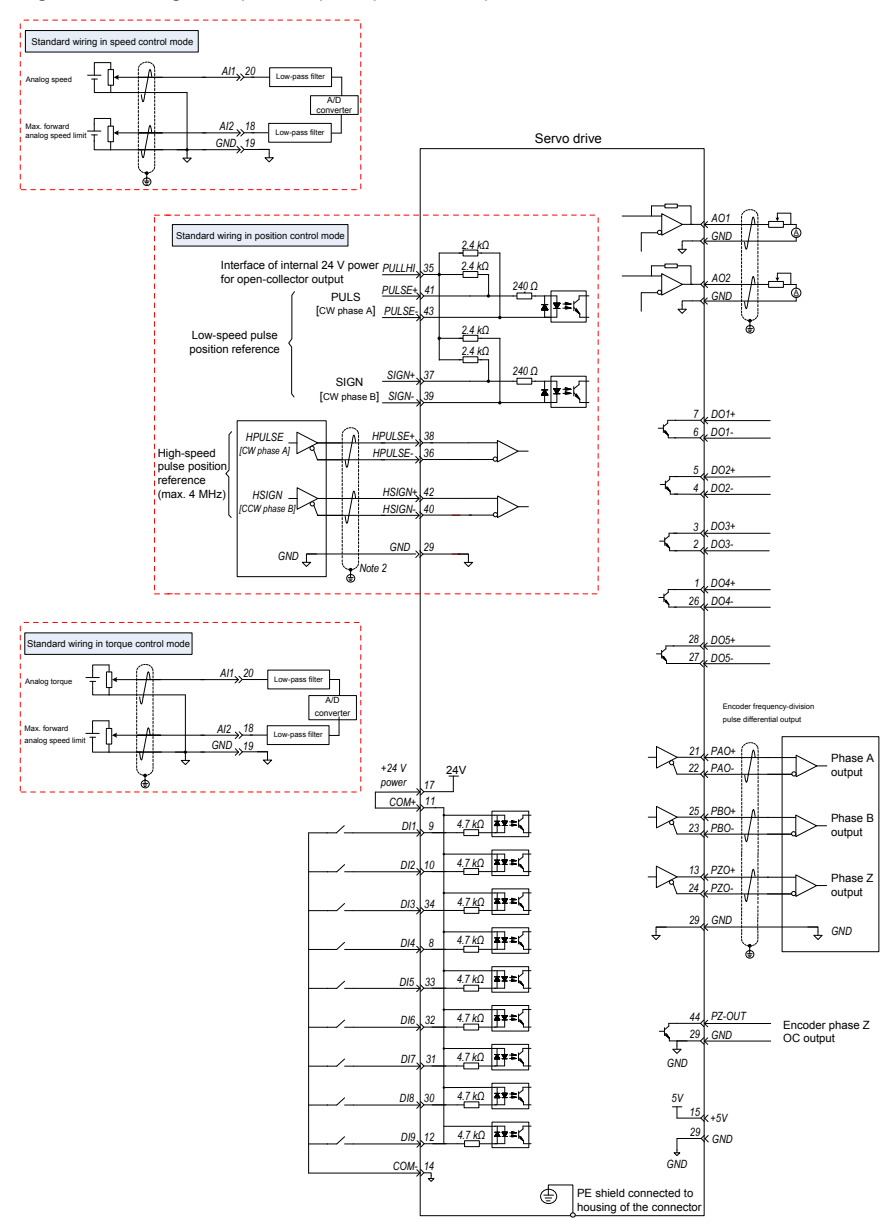

## **3.3.1 DI/DO Signals**

Table 3-12 DI/DO signal description

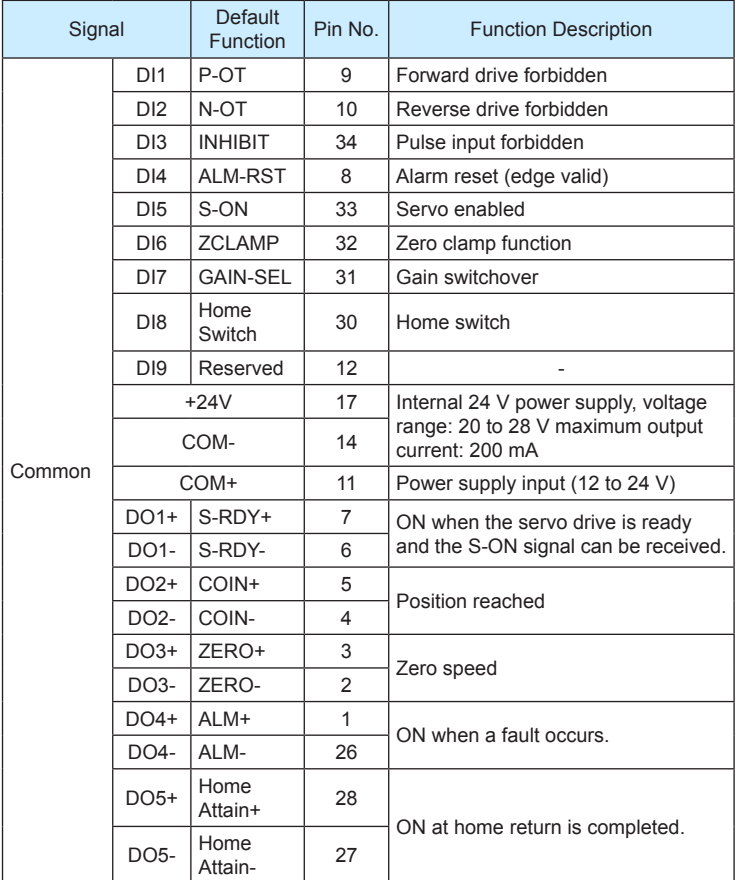

1) DI circuit

DI1 to DI9 circuits are the same. The following takes DI1 circuit as an example.

a) When output signal of the upper device is relay output:

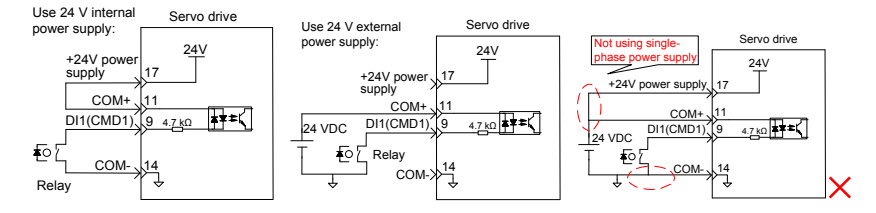

- Servo drive Use 24 V internal Servo drive Use 24 V external power supply for power supply for NPN input:  $24V$  $24V$ NPN input: +24V powe +24V power supply 17 17 supply COM+ 11 COM+ 11 DI1(CMD1) |∔‡≠ DI1(CMD1) 4.7 kΩ 9 9 4.7 kΩ COM- 14 24 VDC NPN NPN  $COM$ Use 24 V internal Servo drive power supply for Use 24 V external Servo drive PNP input:  $24V$ power supply for PNP input: 24V +24V power supply 17  $+24V$  powe 17 supply COM+ <u>,11<br>9 4.7 kΩ</u> COM+ PNF DI1(CMD1) 11<br>9 4.<u>7 kΩ</u> DNI DI1(CMD1) 24 VDC  $\overrightarrow{COM}$   $\rightarrow$   $\frac{14}{1}$  $COM-\frac{14}{3}$ **Note** PNP and NPN input cannot be applied in the same circuit.
- b) When output signal of the upper device is OC output:

2) DO circuit

DO1 to DO5 circuits are the same. The following takes DO1 circuit as an example.

a) When input signal of the upper device is relay input:

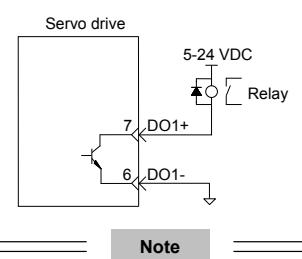

When the upper-level input is relay input, a flywheel diode must be installed; otherwise, the DO terminals may be damaged.

The following figures are examples of wrong connection.

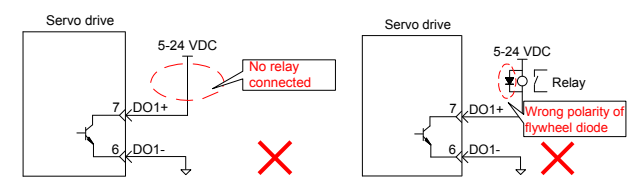

b) When input signal of the upper device is optocoupler input:

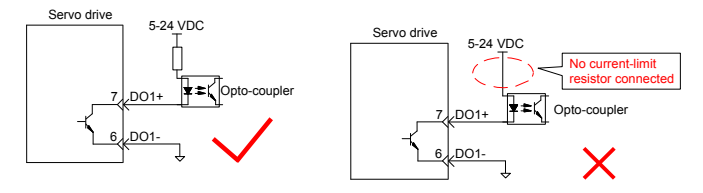

The maximum allowable voltage and current of the optocoupler output circuit inside the servo drive are as below:

Maximum voltage: 30 VDC

Maximum current: DC 50 mA

#### **3.3.2 AI Signals**

Table 3-13 AI signal description

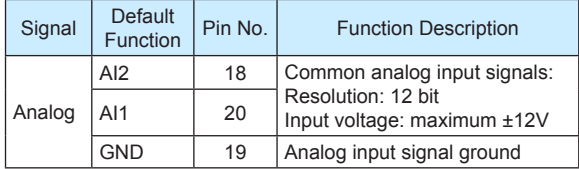

Speed and torque analog signal input terminals are AI1 and AI2, resolution of which is 12 bit. Corresponding voltage values are set via parameters of H03 group.

Input voltage range: -10 to +10 V; resolution: 12 bit;

Maximum allowable voltage: ±12 V;

Input impedance:  $\approx 9 \text{ k}\Omega$ 

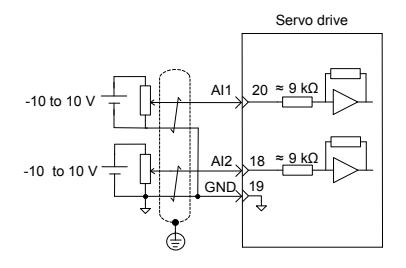

## **3.3.3 Position Reference Input Signals**

Table 3-14 Position reference signal description

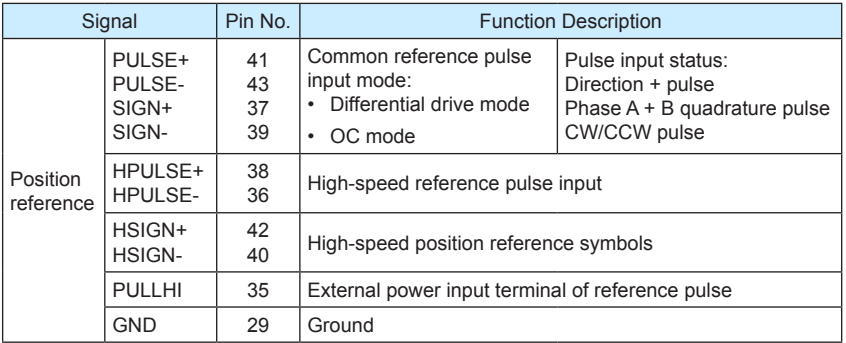

An output circuit for the reference pulse or symbol signal at the host controller can either be differential drive output or OC output. The following table lists the maximum input frequency and minimum pulse width of these output modes.

Table 3-15 Correspondence between maximum input frequency and minimum pulse width

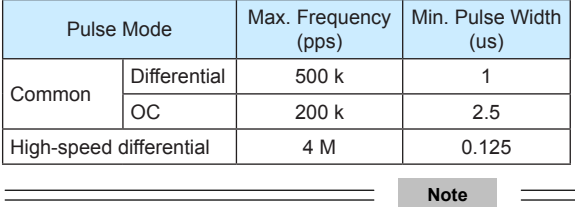

If the output pulse width of the host controller is smaller than the minimum value, the servo drive will receive wrong pulses.

#### ■ **Common Reference Pulse Input**

The following figures show the two modes of common reference pulse input.

a) Differential drive mode

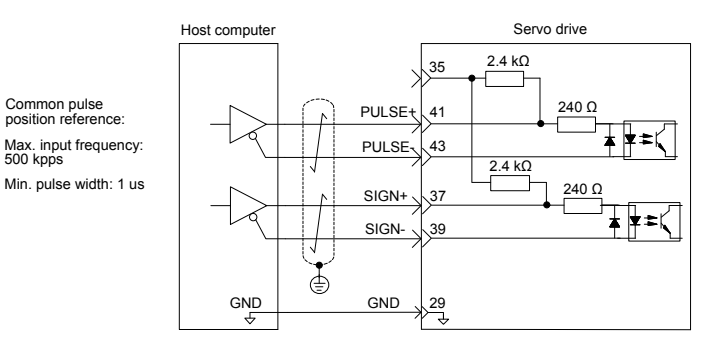

Make sure "2.8 V ≤ (H level) - (L level) ≤ 3.7 V". Otherwise, input pulses of the servo drive are unstable, which will cause:

- When the reference pulse is input, pulse loss occurs.
- When the reference direction is input, the direction will reverse.

#### b) OC mode

When the internal 24 V power supply of the servo drive is used:

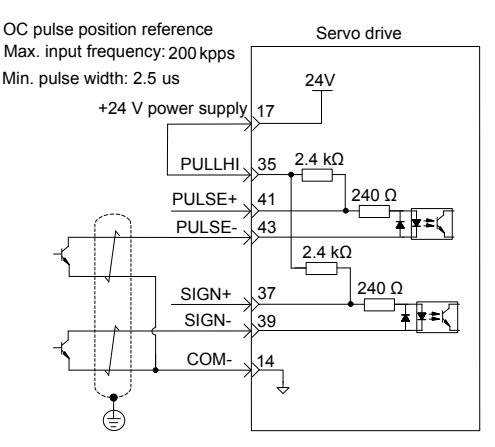

Wrong connection: Pin 14 (COM-) is not connected, which cannot form a closed-loop circuit.

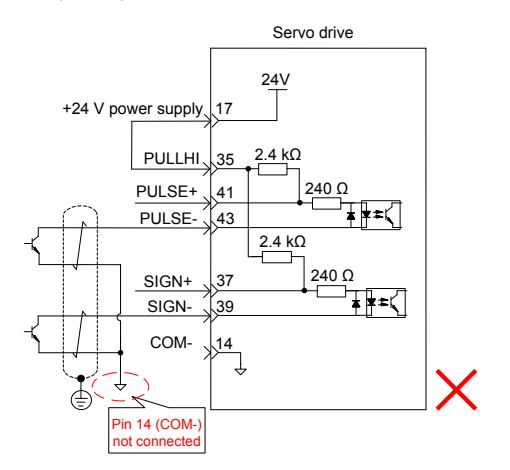

The following two figures show the wiring method when the external 24 V power supply is used.

1) Using internal resistor of the servo drive (recommended)

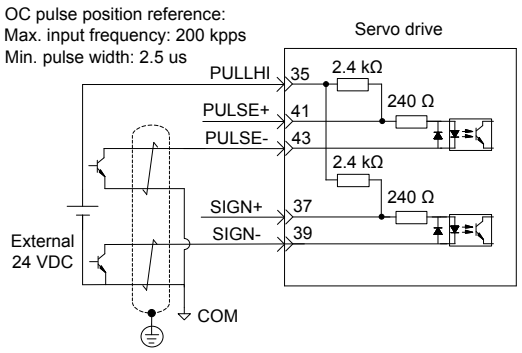

2) Using external current-limit resistor

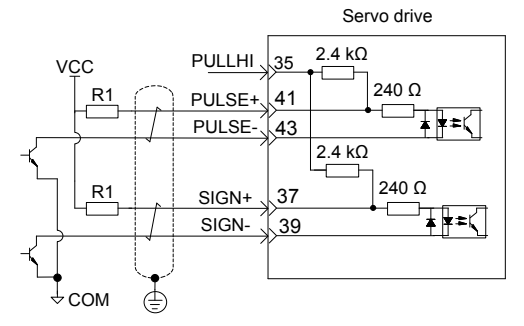

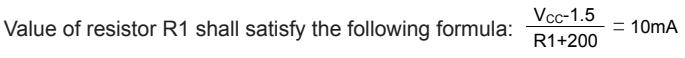

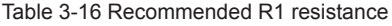

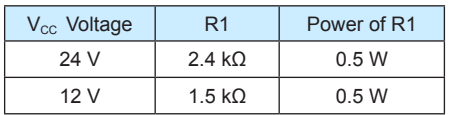

The following figures show the wrong wiring examples:

Wrong connection 1: The current-limiting resistor is not connected, resulting in burnout of terminals.

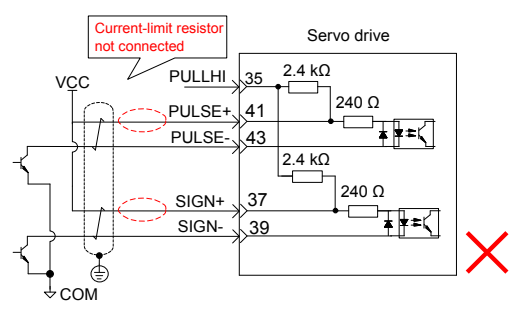

Wrong connection 2: Multiple terminals share the same current-limiting resistor, resulting in the pulses receiving error.

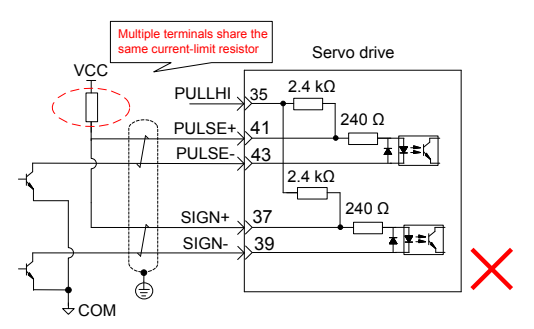

Wrong connection 3: SIGN terminals are not connected, resulting in that these two terminals receive no pulses.

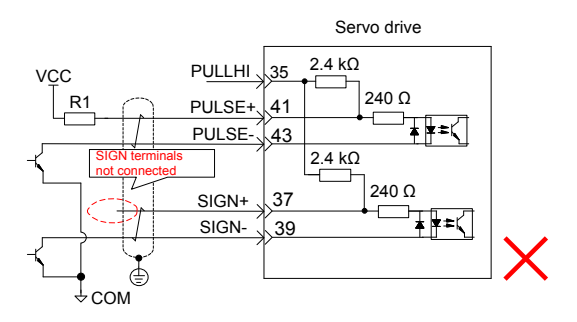

Wrong connection 4: Terminals are not correctly connected, resulting in burnout of terminals.

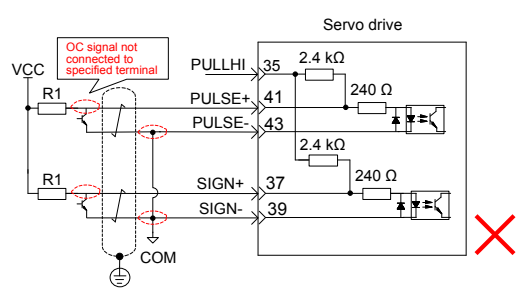

Wrong connection 5: Multiple terminals share the same current-limit resistor, resulting in that pulses are inaccurately received.

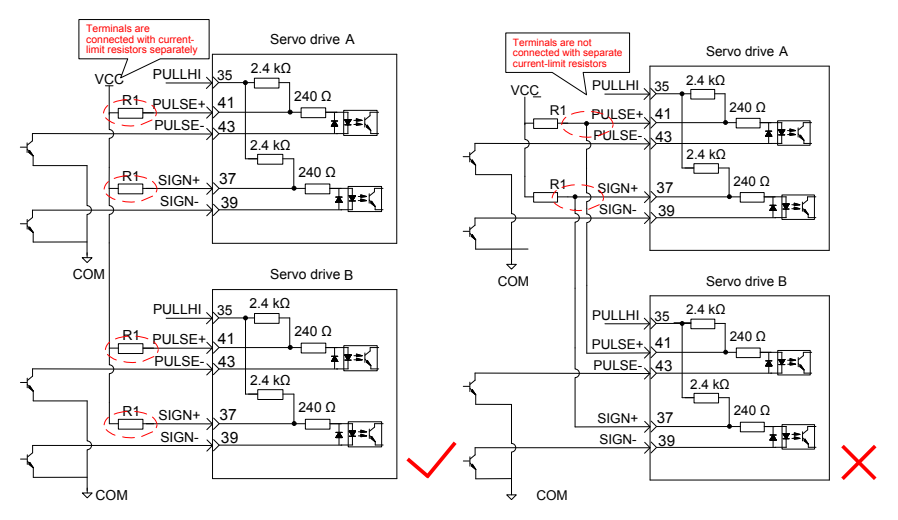

#### **High-Speed Reference Pulse Input**

High-speed reference pulse and symbol signals at the host controller can only be output to the servo drive via differential drive output.

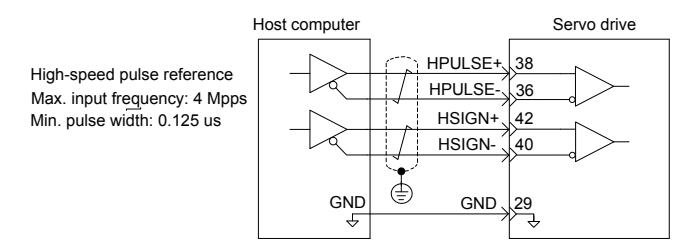

Make sure the differential input is 5 V. Otherwise, input pulses of the servo drive are unstable, which will cause:

- When the reference pulse is input, pulse loss occurs.
- When reference direction is input, the direction will reverse.

The 5V ground of the host controller must be connected to GND terminal of the servo drive to reduce noise interference.

#### **3.3.4 Encoder Frequency Dividing Output Circuit**

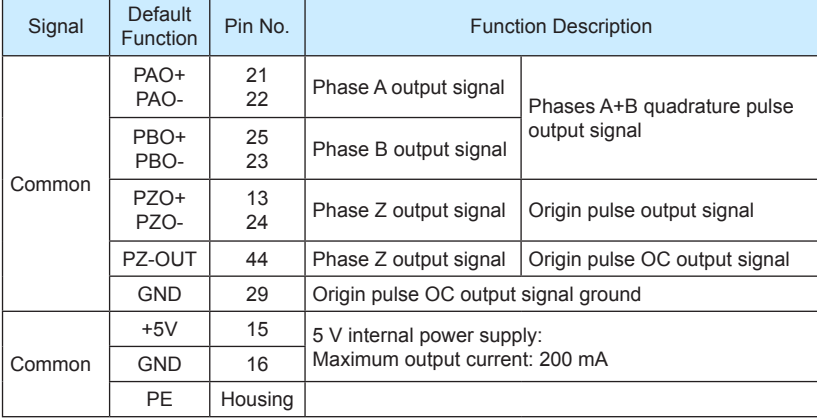

Encoder frequency dividing output circuit outputs differential signals via differential drive. Normally, the encoder output circuit provides feedback signals to the host controller. The circuit and the host controller together form a closed-loop position control system. A differential or optocoupler circuit shall be used in the host controller to receive feedback signals. The maximum output current is 20 mA.

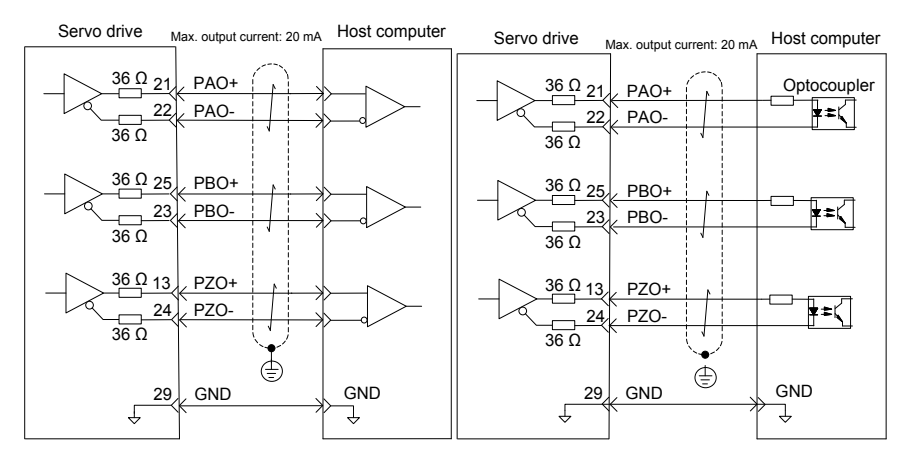

Encoder phase Z output circuit outputs OC signals. Normally, the encoder phase Z output circuit provides feedback signals to the host controller. The circuit and the host controller together form a closed-loop position control system. An optocoupler circuit, relay circuit, or bus receiver circuit shall be used in the host controller to receive feedback signals.

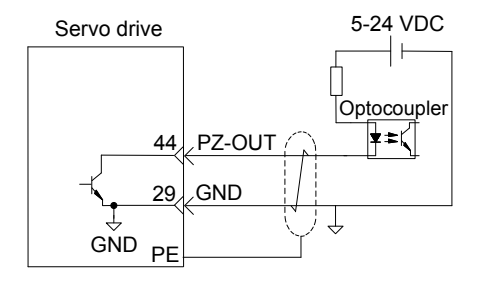

To reduce noise interference, connect the 5V ground of the host controller to the GND terminal of the servo drive, and use the shielded twisted-pair.

The maximum allowable voltage and current of the optocoupler output circuit inside the servo drive are as below:

- Maximum voltage: 30 VDC
- Maximum current: DC, 50 mA

#### **3.3.5 Wiring of Holding Brake**

The holding brake is used when the servo motor controls a vertical shaft. The servo motor with brake prevents the movable part from shifting due to gravity when the power supply fails.

#### **Note**

- The holding brake built in the servo motor is only used for keeping the stopped state. Do not use it to stop running of the servo motor.
- Brake coils are of no polarity.
- When the servo motor with brake runs, the brake may generate click sound, which does not affect its functions.
- When brake coils are energized (the brake is ON), magnetic flux leakage may occur at the shaft end. Thus, pay special attention when using magnetic sensors around the servo motor.

The following table describes the models of holding brake connectors.

Table 3-17 Models of holding brake connectors for frame 40/60/80 servo motor

2-pin plug, regardless of positive or negative polarity

Plastic housing: AMP 172157-1

1) Wiring example of holding brake

The connector of the holding brake is of no polarity. You needs to prepare a 24 V external power supply. The following figure shows the standard wiring of brake signal (/BK) and power supply of the brake.

Figure 3-10 Wiring of the holding brake

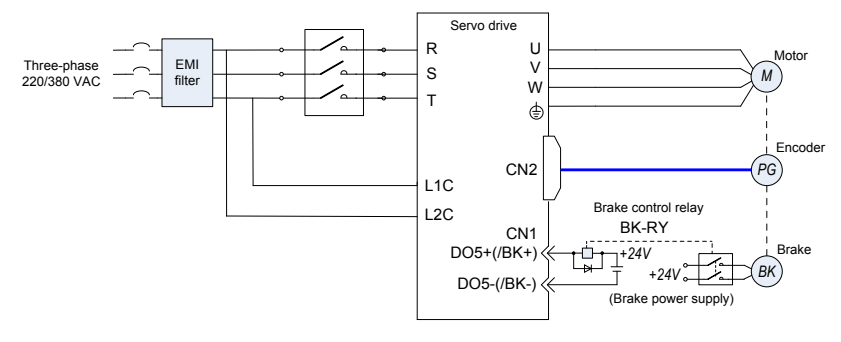

- 2) Wiring precautions
- a. To decide the length of the cable on the motor brake side, consider voltage drop caused by the cable resistance. The input voltage must be at least 21.6 V to make the brake work. The following table lists brake specifications of ISMH servo motors.

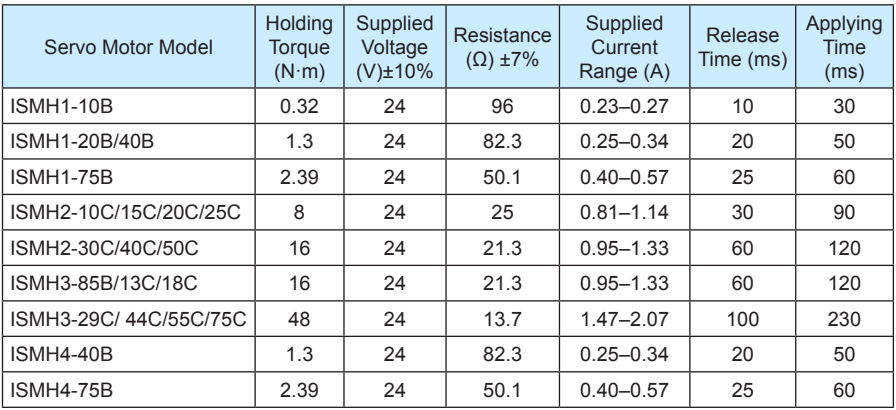

Table 3-18 Brake specifications

b. The brake shall not share the same power supply with other devices. Otherwise, the brake may conduct false operation due to voltage or current drop resulted from working of other devices.

c. Cables of 0.5 mm<sup>2</sup> and above are recommended.

3) Servo motor running when servo drive is OFF

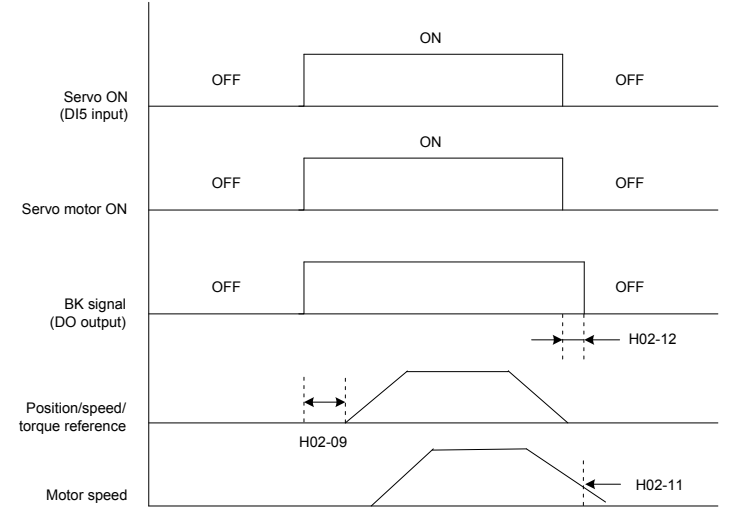

The description of the brake output time sequence is as follows:

When the servo is ON, wait for the operation delay time of the brake (as set in H02-09) before sending commands to the servo drive. Otherwise, the servo drive does not respond.

When the servo is OFF, the brake applying output signal turns off after the delay time set in H02-12 or when the motor speed is lower than the value set in H02-11. That is, the brake becomes de-energized and is applied, the servo motor stops running and stays in the stop state.

4) Servo motor stopping when servo drive is OFF

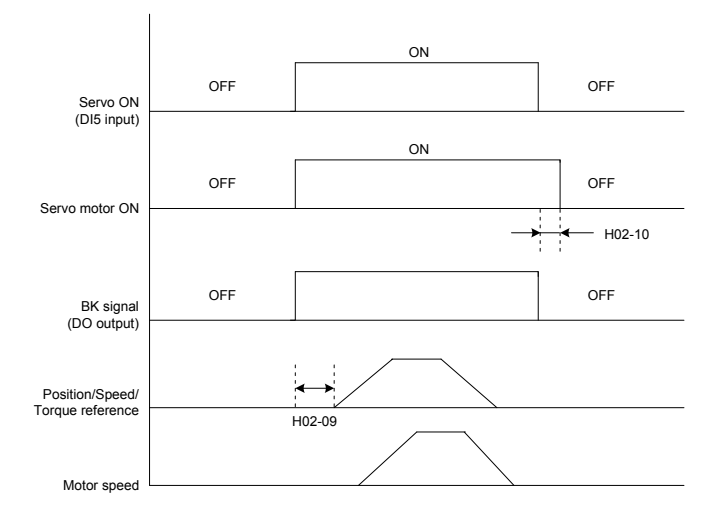

The description of brake output time sequence is as follows:

When the servo is ON, wait for the operation delay time of the brake (as set in H02-09) before sending commands to the servo drive. Otherwise, the servo drive does not respond.

When the servo is OFF, the brake signal is immediately sent out. The servo motor is still ON within the delay time as set in H02-10, to prevent heavy objects from falling due to gravity.

# **3.4 Communication Signal Wiring**

Figure 3-11 Communication wiring

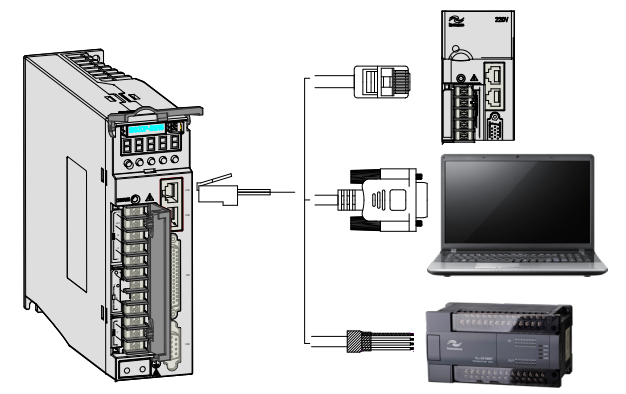

CN3 and CN4 are two same communication signal terminals connected in parallel. Do not connect wires to the reserved pins.

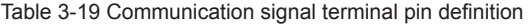

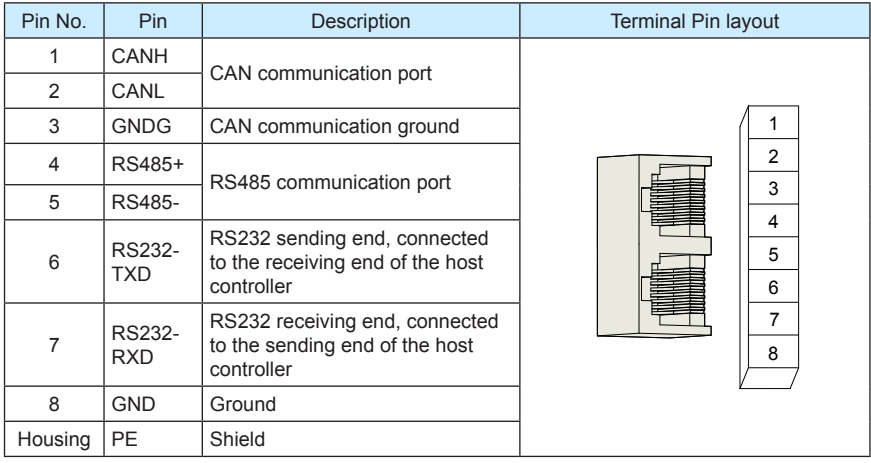

The following table lists definition of DB9 terminal at the PC side.

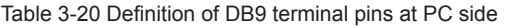

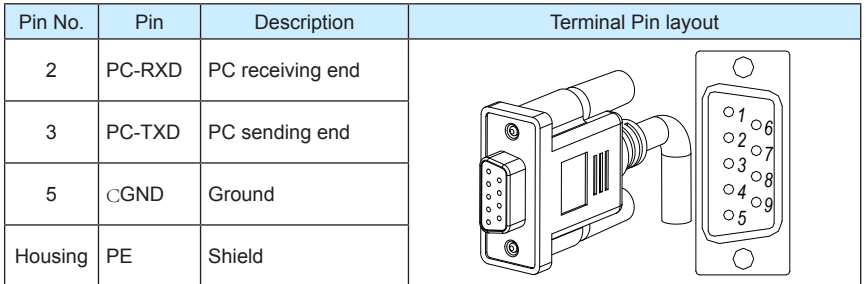

Figure 3-12 Communication cable appearance

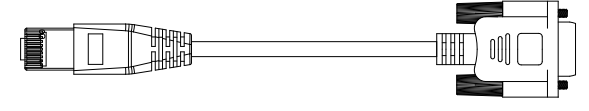

A B

Table 3-21 Pin definition of the communication cable

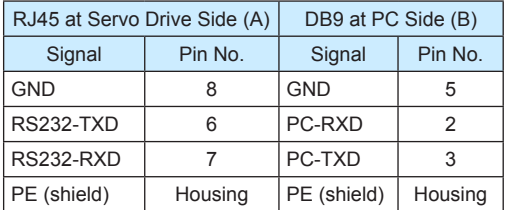

If the host controller provides only the USB interface, use the serial-to-USB cable for conversion.

Figure 3-13 Serial-to-USB conversion diagram

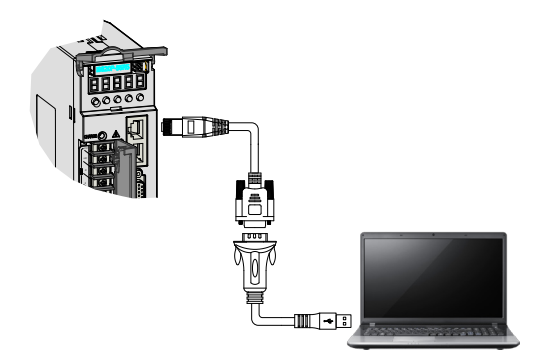

The recommended cable is as follows:

Z-TEK, model: ZE551A, 0.8-m USN extension cable, chip model: FT232

Figure 3-14 Appearance of the communication cable for parallel connection of multiple servo drives

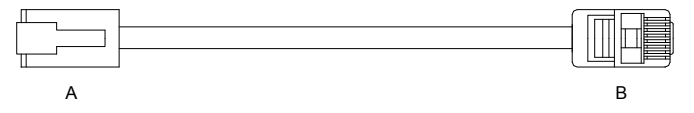

Table 3-22 Pin definition of the communication cable for parallel connection

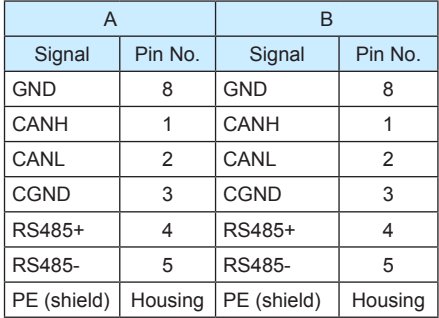

Figure 3-15 Appearance of the communication cable between the PLC and the servo drive

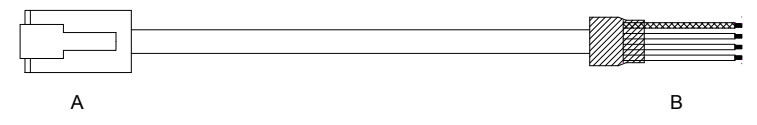

Table 3-23 Pin definition of the communication cable between the PLC and the servo drive

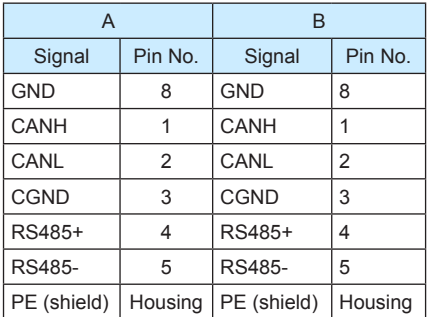

# **3.5 Analog Monitoring Signal Wiring**

The following figures shows pin layout of the analog monitoring signal terminal CN5.

Figure 3-16 Analog monitoring signal terminal

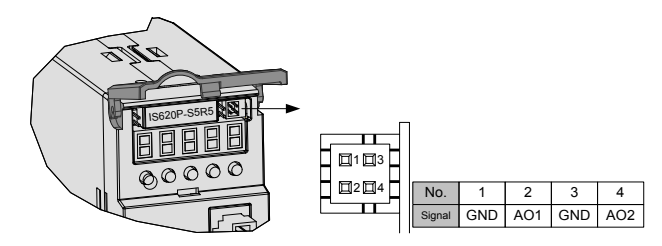

Corresponding interface circuit:

- Analog output: -10 to +10 V
- Maximum output current: 1 mA

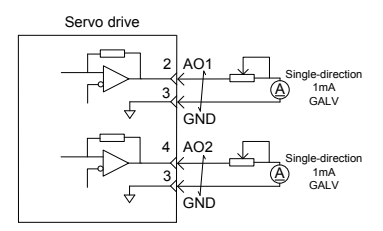

The monitored objects of analog signals are listed in the following table.

Table 3-24 Monitored objects of analog signals

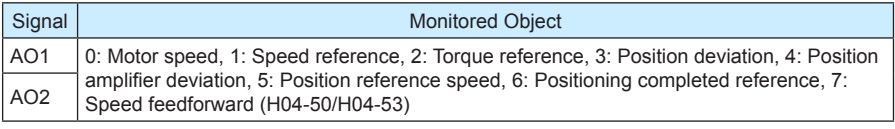

#### **Note**

After the control power turns OFF, the analog monitoring output terminal may output around 5 V voltage for 50 ms at most. Take this into full consideration when using this terminal.

# **3.6 Anti-interference Measures for Electrical Wiring**

Take the following measures to suppress interference:

- 1. Use cables (such as reference input and encoder cables) as short as possible.
- 2. Use cables as thick as possible  $(> 2.0 \text{ mm}^2)$  for grounding.

a. D class (or higher class) grounding is recommended (grounding resistance is below 100 Ω).

b. Ground to one point only.

- 3. Use an EMI filter to prevent radio frequency interference. In home application or application with noise interference, install the EMI filter on the input side of the power supply line.
- 4. To prevent malfunction due to electromagnetic interference, take the following measures:

a. Install the upper devices and EMI filter as close to the servo drive as possible.

b. Install a surge absorber on the relay, solenoid and electromagnetic contactor coils.

c. The distance between a strong-current cable and a weak-current cable shall be at least 30 cm. Do not run these cables in the same duct or bundle them together.

d. Do not share the power supply with an electric welder or electrical discharge machine. When the servo drive is placed near a high-frequency generator, install an EMI filter on the input side of the power supply line.

#### **3.6.1 Anti-interference Wiring Example and Grounding**

The servo drive uses high-speed switching element in the main circuit. Switching noise from these elements may affect normal operation of the servo drive due to improper wiring or grounding. Thus, the servo drive must be properly wired and grounded. An EMI filter can be added if necessary.

1) Anti-interference wiring example

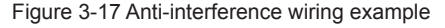

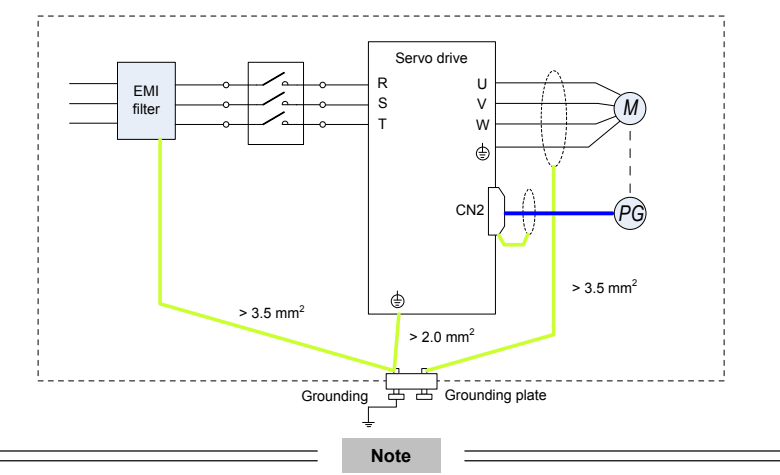

For the grounding cable connected to the casing, use a cable of at least  $3.5 \text{ mm}^2$  thick. Plain stitch copper wires are recommended.

If an EMI filter is used, observe the precautions as described in section 3.6.2.

#### 2) Grounding

To prevent potential magnetic interference, conduct grounding correctly according to the following instructions.

a. Grounding the motor housing

Connect the grounding terminal of the servo motor to the PE terminal of the servo drive and ground the PE terminal, to reduce potential magnetic interference.

b. Grounding the shield of the power cable

Ground both ends of the shield or metal conduit of the motor main circuit. Crimping is preferable to ensure good contact.

c. Grounding the servo drive

Ground the PE terminal of the servo drive properly. The screw of this terminal must be fixed solidly to ensure good contact.

## **3.6.2 Using EMI Filters**

To prevent interference from power cables and reduce impact of the servo drive to other sensitive devices, install an EMI filter on the input side of the power supply according to the input current. In addition, install an EMI filter on the power supply line of peripheral equipment if necessary. Observe the following precautions when installing and wiring EMI filters.

1) Do not put the input and output lines of the EMI filer in the same duct or bundle them together.

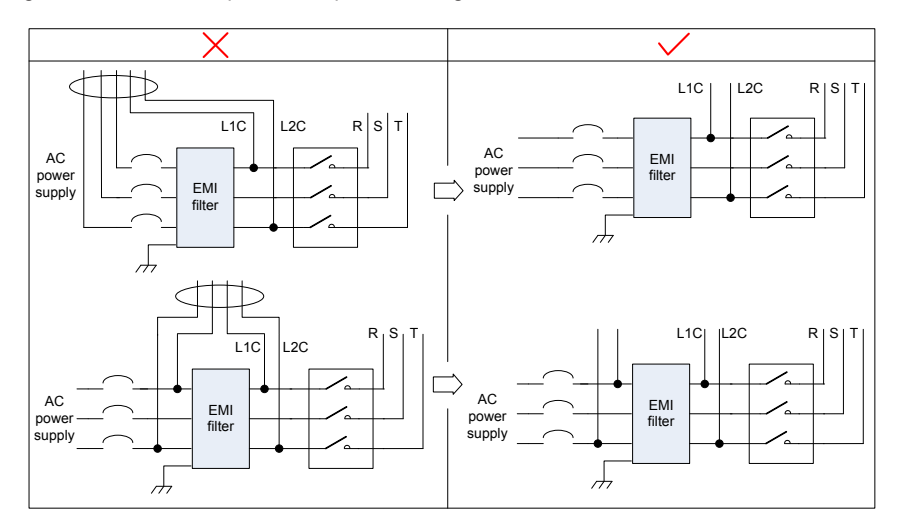

Figure 3-18 EMI filter input and output line wiring

2) Separate the grounding cable and output power supply line of the EMI filter.

Figure 3-19 EMI filter grounding cable and output line wiring

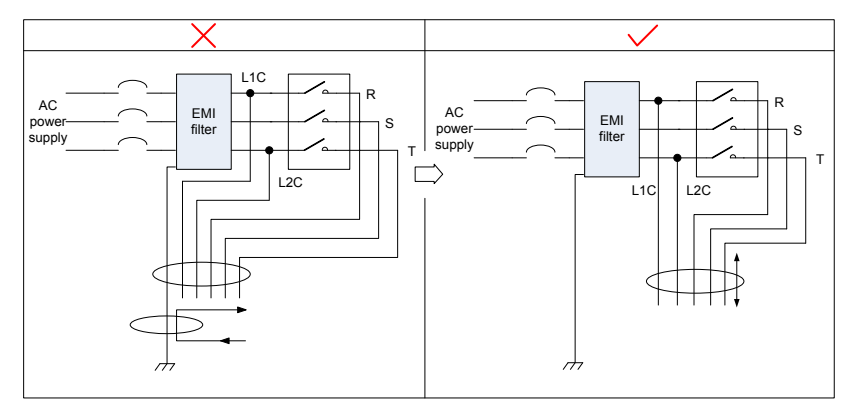

3) Use a separate grounding cable as short and thick as possible for the EMI filter. Do not share the same grounding cable with other grounding devices.

Figure 3-20 Grounding to one point

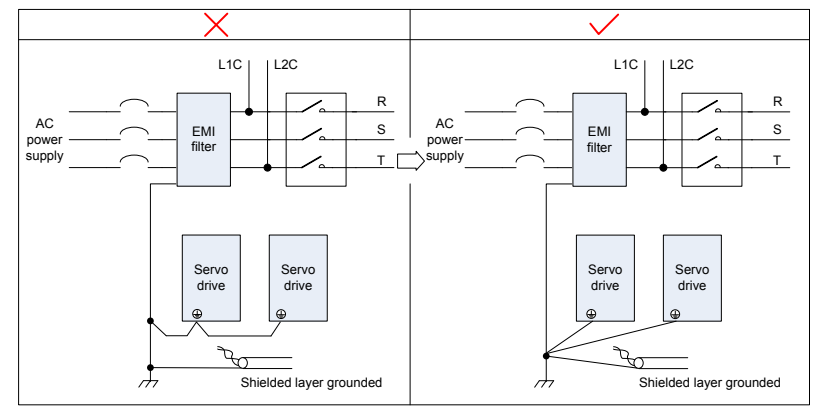

4) Ground the EMI inside the cabinet.

If the EMI filter and the servo drive are installed in the same cabinet, fix the EMI filter and the servo drive on the same metal plate. Make sure the contact part is in good conductive condition, and ground the metal plate properly. They can also be grounded separately, as shown in Figure 3-18.

Figure 3-21 EMI filter grounding

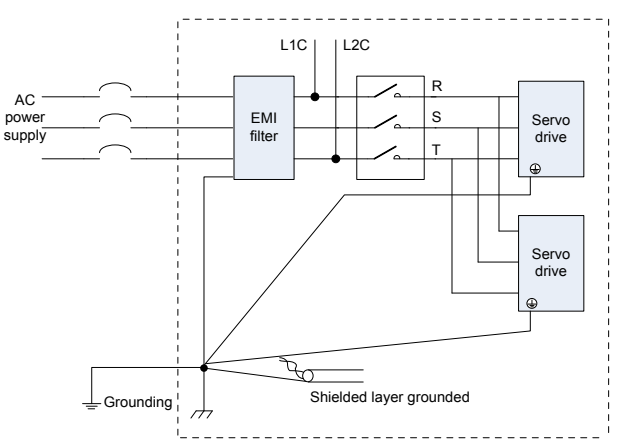
# **3.7 Precautions of Using Cables**

- 1. Do not bend or apply tensions to cables. The core wire of a signal cable is only 0.2 or 0.3 mm thin. Handle the cables carefully.
- 2. In scenarios where cables need to be moved, use flexible cables. Common cables are easily damaged after being bent for a long time. Cables of low power servo motors cannot be moved.
- 3. If cable towline is used, make sure:
	- The bending radius of the cable must be at least 10 times of the diameter of the cable.
	- Do not fix or bundle the cables inside the cable towline. You can bundle them at both ends of the cable towline.
	- Cables must not be wound or warped.
	- Space factor inside the cable towline must not exceed 60%.
	- Do not mix cables of great difference in size together. Otherwise, thick cables may crush thin cables. If you need to use them together, place a spacer plate to separate them.

Figure 3-22 Cable towline

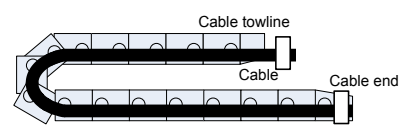

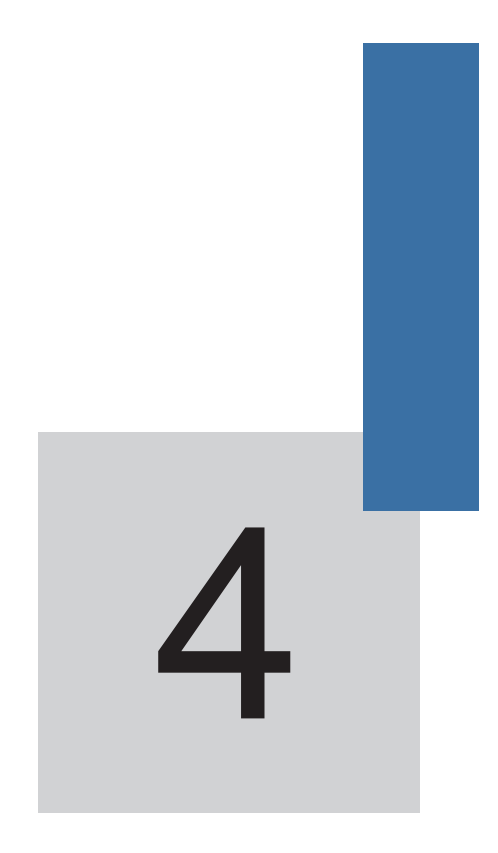

# **Running and Commissioning**

# **Chapter 4 Running and Commissioning**

Based on the command modes and running characteristics, the servo drive supports three running modes, position control, speed control, and torque control.

In the position control mode, the displacement is determined based on the number of pulses and the speed is determined based on the input pulse frequency. The position control mode strictly controls the position and speed, and is often used in the positioning device. It is the most commonly used mode of the servo drive, applicable to the mechanical arm, mounter, engraving and milling machine, and computer numerical control (CNC) machine tool.

In the speed control mode, the speed is controlled by the AI setting. DI setting, or communication setting. It is often used in scenarios with constant speed. For example, for the analog engraving and milling machine, the host controller uses the position control mode, and the servo drive uses the speed control mode.

In the torque control mode, the torque is changed by changing the analog setting or the address value by means of communication. This mode is mainly applied to the winding and unwinding devices with strict tension requirements, for example, tension control scenarios of the winding device or fiber pulling device. In these scenarios, the torque always changes with the winding radius so that the tension will not change along with the change of the winding radius.

# **4.1 Use of the Position Control Mode**

Figure 4-1 Diagram of the position control mode

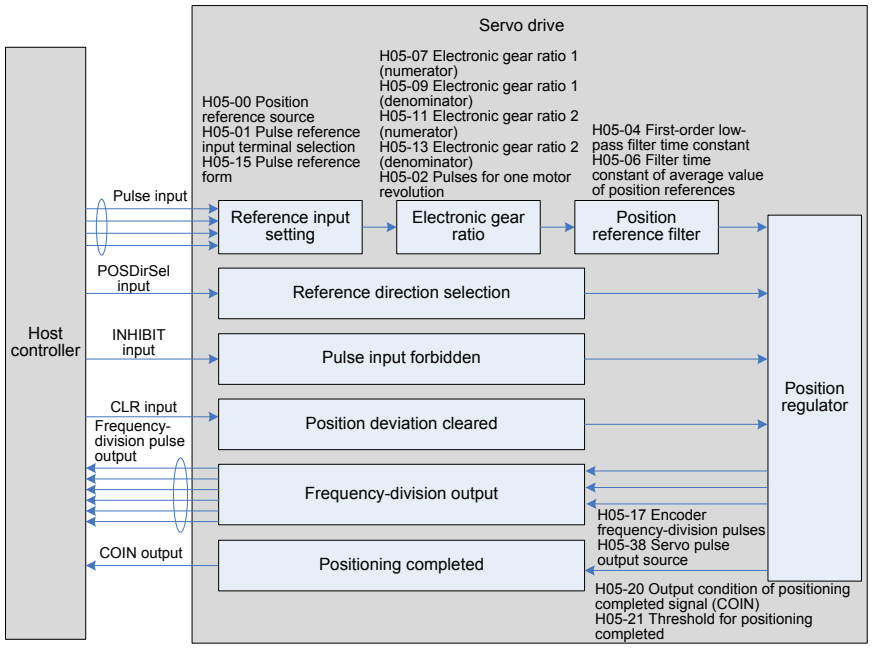

The position control mode is the most common mode of the servo drive. The main use procedure is as follows:

- 1. Connect the power cables of the main circuit and control circuit of the servo drive, motor power cables, and encoder cables correctly. After power-on, the keypad of the servo drive displays "rdy", indicating that the wiring is correct.
- 2. Perform trial jog running by pressing keys and ensure that the motor can run properly.
- 3. Connect the signals of terminal CN1, such as the pulse direction input, reference pulse input, and required DI/DO signals (servo drive enabled and positioning completed) according to Figure 4-2.
- 4. Perform the setting related to the position control mode. Set the DI/DO functions in groups H03 and H04 based on actual requirements. You may also need to set the home return and frequency-division functions based on actual requirements.
- 5. Enable the servo drive. Send a position reference from the host controller to enable the servo motor to rotate. Make the motor rotate at a low speed and check whether the rotating direction and electronic gear ratio are normal. Then, adjust the gain. For details, see the commissioning procedure in section 4.5.

# **4.1.1 Wiring of the Position Control Mode**

Figure 4-2 Wiring of the position control mode

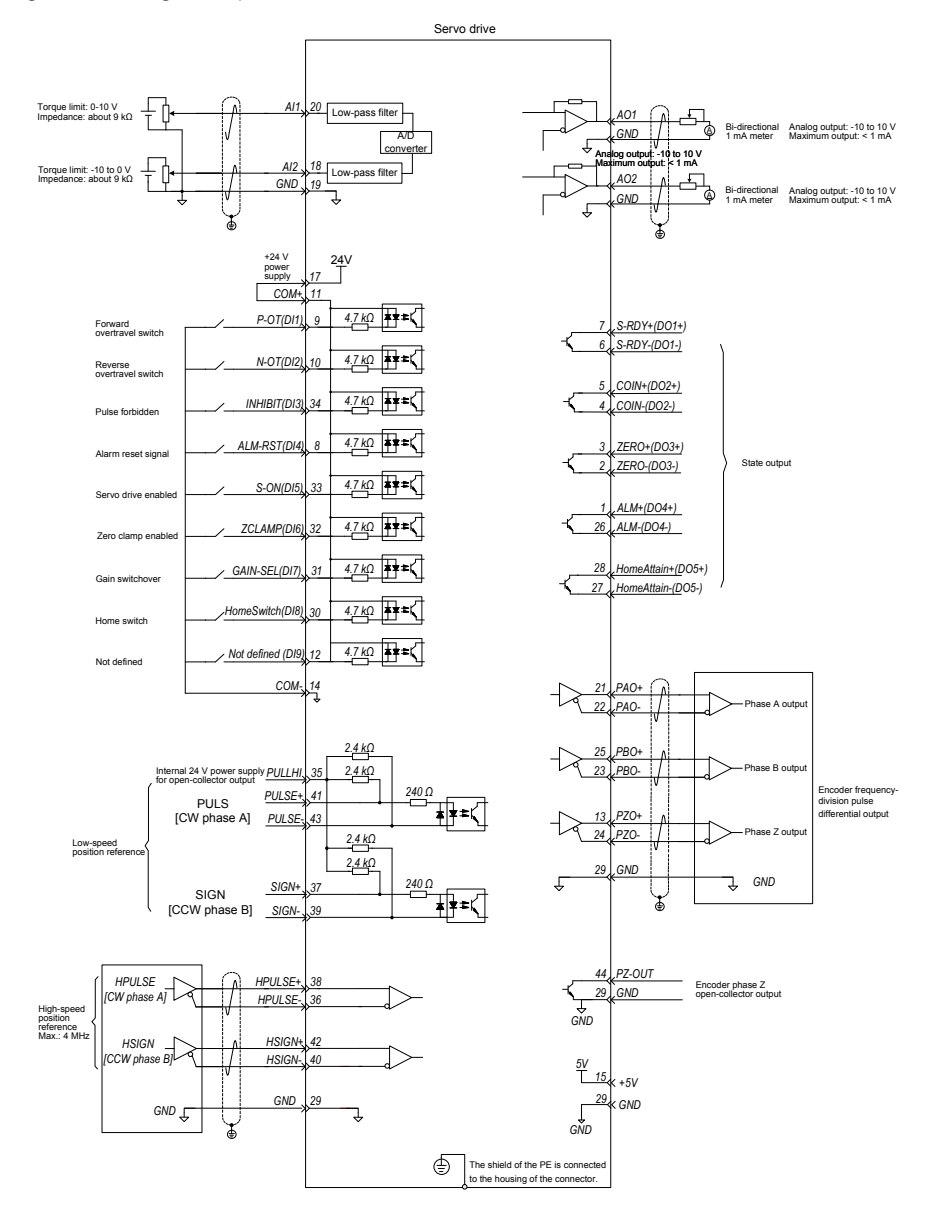

indicates the twisted pair.

**Note**

- The signal cables and power cables must be laid separately with the distance at least above 30 cm.
- When the signal cable is not long enough and an extension cable needs to be connected, ensure that the shield is connected reliably and the shielding and grounding are reliable.
- +5V is referenced to GND, and +24V is referenced to COM-.
- The current must not exceed the maximum allowable value. Otherwise, the servo drive cannot work properly.

# **4.1.2 Function Code Setting of the Position Control Mode**

The parameters for the position control mode include the mode selection, reference pulse form, electronic gear ratio, and DI/DO setting.

- 1. Position reference input setting
- a. Position reference source

Use the default value 0 of H05-00, or set this parameter based on the actual situation.

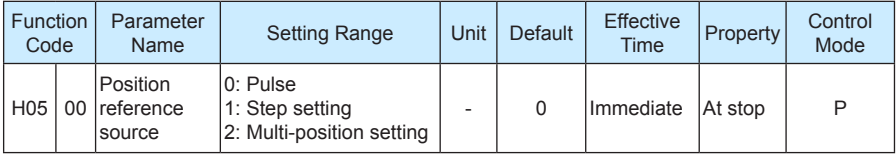

b. Pulse reference input terminal selection

Specify whether the reference pulse source is high-speed pulse input or low-speed pulse input by setting the function code H05-01.

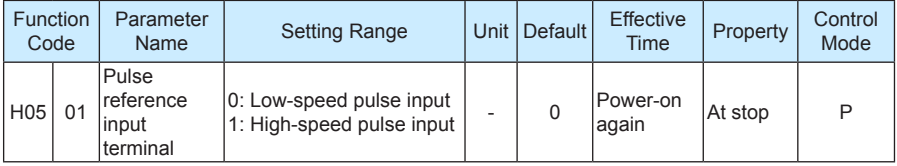

c. Position reference direction setting

Set the function FunIN.27 to switch over the position reference direction by a DI.

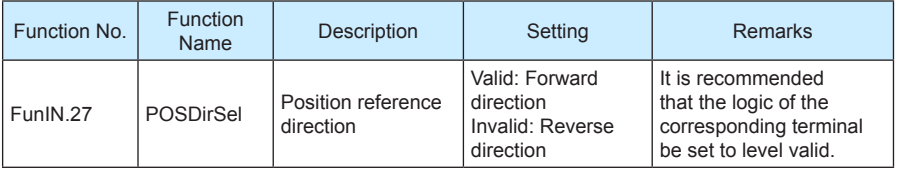

### d. Reference pulse form

Select the reference pulse form by setting H05-15.

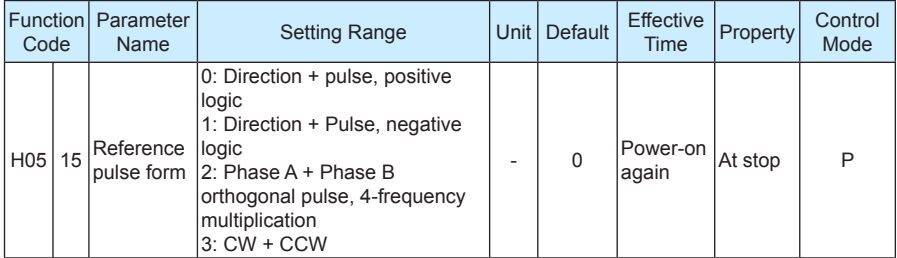

The following table describes the principles of the three reference pulse forms.

Table 4-1 Principles of reference pulse forms

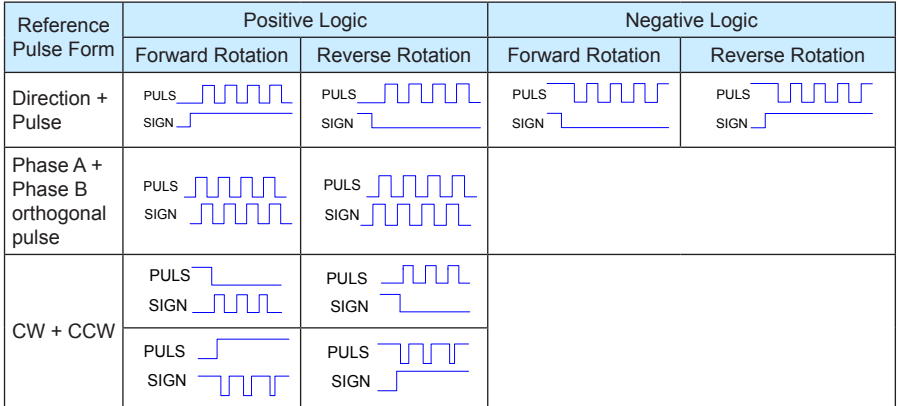

e. Position reference forbidden

Set the function FunIN.13 for a DI to forbid reference pulse input.

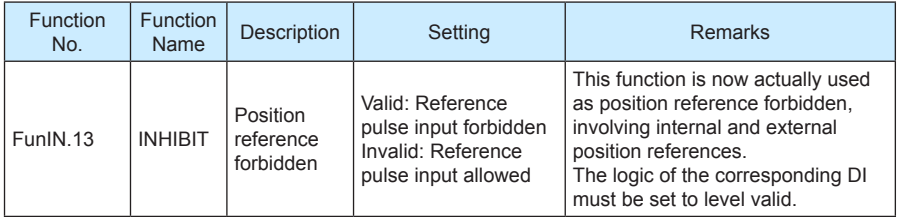

### 2. Electronic gear ratio

Set the electronic gear ratio based on the actual situation of the mechanism and host controller.

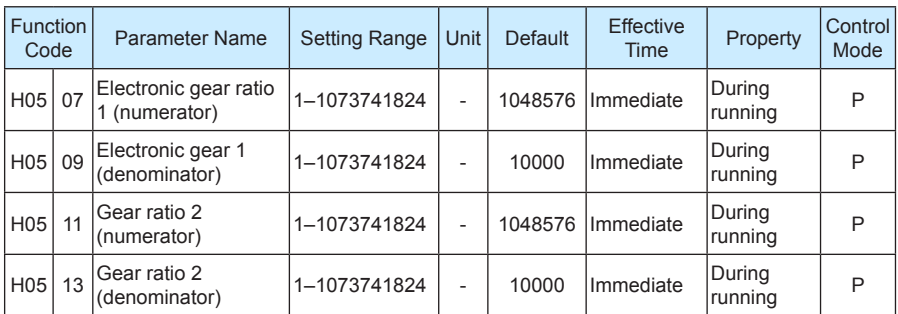

The following figure shows the working principle of the electronic gear ratio.

Figure 4-3 Working principle of the electronic gear ratio

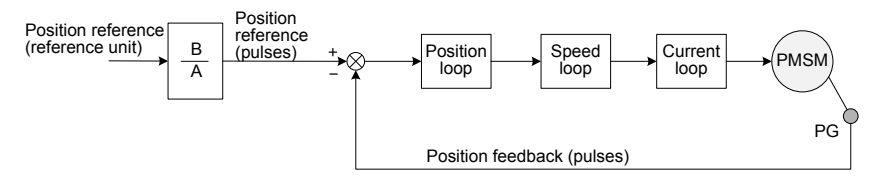

When H05-02 is 0 and the motor is connected to the load through the reduction gear, assume that the reduction ratio between the motor shaft and the load mechanical side is n/m (the load shaft rotates n revolutions when the motor shaft rotates m revolutions), and the formula of calculating the electronic gear ratio is as follows:

Electronic gear ratio 
$$
\frac{B}{A} = \frac{H05-07}{H05-09} = \frac{Encoder resolution}{Displacement (command unit) when the load shaft rotates one revolution
$$

\n $x \frac{m}{n}$ 

The IS620P supports two electronic gear ratios, which can be switched over by using the function FunIN 24

When  $H05 \neq 0$ :

Electronic gear ratio  $\frac{B}{A} = \frac{Encoder resolution}{H05-02}$ 

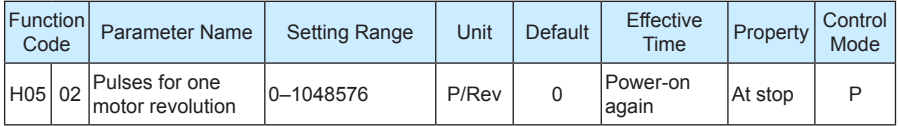

When this parameter is set, the electronic gear ratio is irrelative to H05-07, H05-09, H05-11 and H05-13, and the electronic gear ratio switchover is not supported.

### 3. Position reference filter

The input position references are filtered to make rotation of the servo motor smoother. This function has obvious effects in the following scenarios:

- Acceleration/deceleration processing is not performed on the reference pulses output by the host controller and the acceleration/deceleration rate is large.
- The pulse frequency is too low.
- The electronic gear ratio is larger than 10.

**Note**

This function has no effect on the displacement (total pulses of position references).

The parameter setting for the position reference filter is as follows:

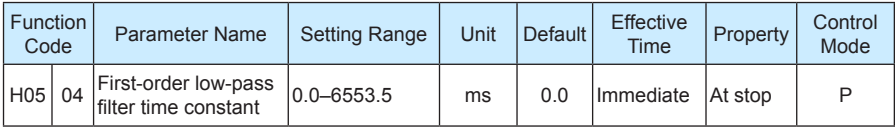

Figure 4-4 Example of first-order low-pass filter

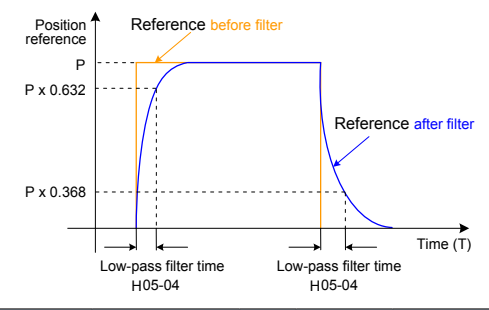

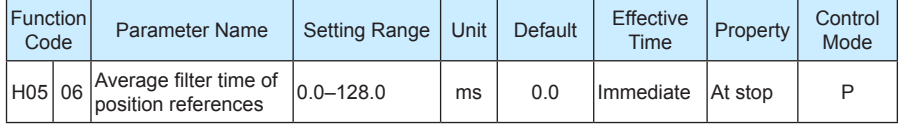

When H05-06 = 0, the average filter is invalid.

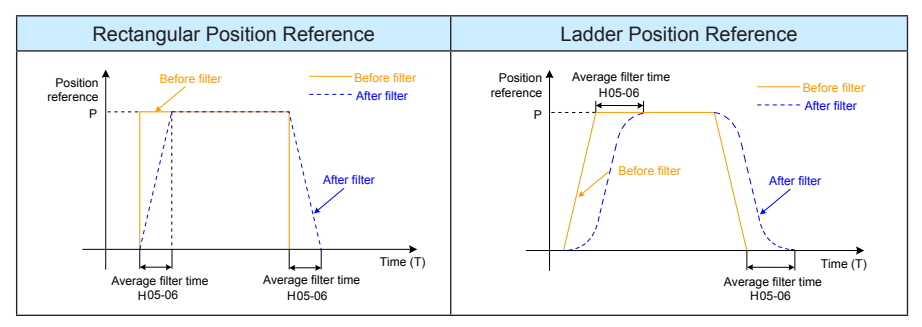

Table 4-2 Different filter effects of two position reference types under the average filter

### 4. Clearing position deviation

Set the function FunIN.35 for a DI to determine whether to clear the position deviation.

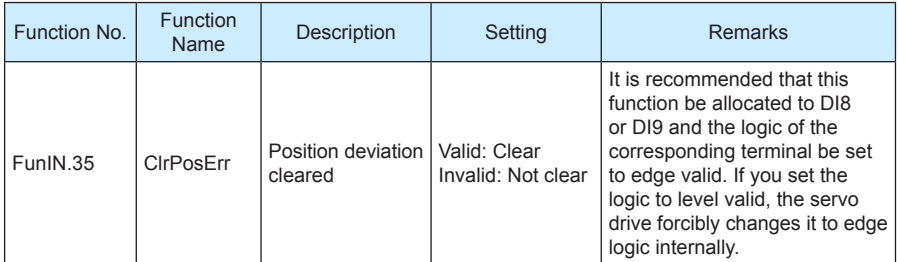

### 5. Frequency-division output

This parameter is used to select the pulse output source. The reference pulse synchronous output is used in the synchronous control scenario.

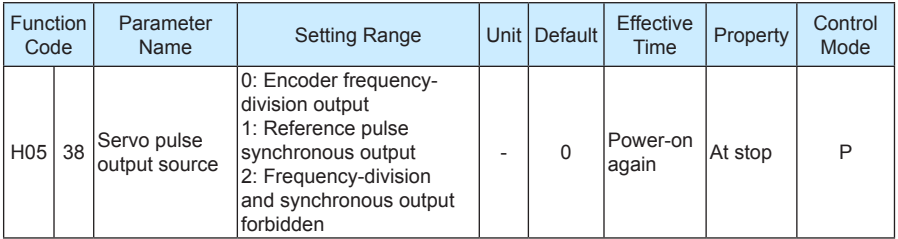

The servo drive performs frequency division on the pulses from the encoder based on the value of H05-17 and then outputs the processed pulses via the frequency-division output terminal. The value of H05-17 corresponds to the pulses from PAO/PBO at each revolution (before 4-frequency multiplication). In other words, the final output pulses of PAO/PBO is four times of the setting value of H05-17.

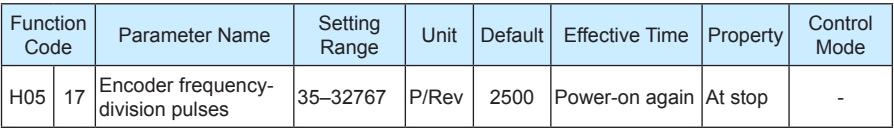

# Table 4-3 Output phase pattern

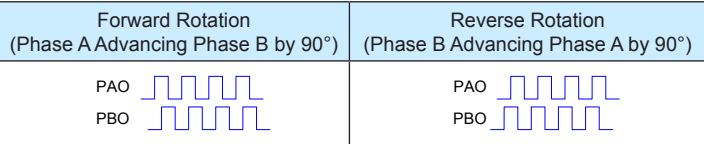

The phase pattern of output pulse feedback can be modified in H02-23.

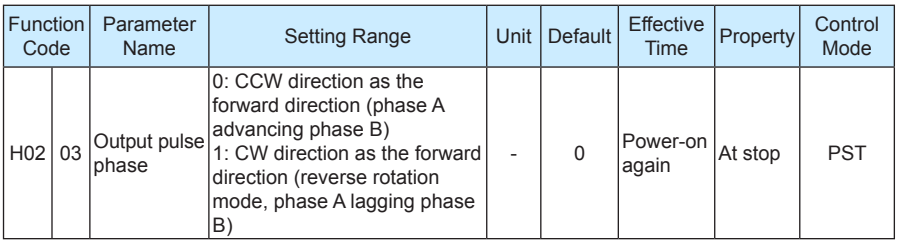

# **4.2 Use of the Speed Control Mode**

Figure 4-5 Diagram of the speed control mode

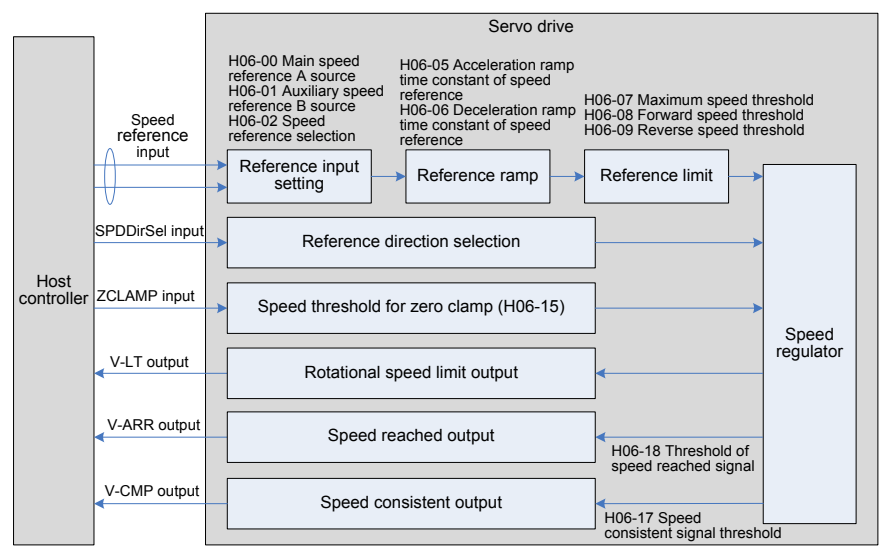

The main use procedure of the speed control mode is as follows:

- 1. Connect the power cables of the main circuit and control circuit of the servo drive, motor power cables, and encoder cables correctly. After power-on, the keypad of the servo drive displays "rdy", indicating that the wiring is correct.
- 2. Perform trial jog running by pressing keys and ensure that the motor can run properly.
- 3. Connect the required DI/DO signals and analog speed references of terminal CN1 according to Figure 4-6.
- 4. Perform the setting related to the speed control mode.
- 5. Make the motor rotate at a low speed and ensure that the rotating direction is normal. Then, adjust the gain. For details, see the commissioning procedure in section 4.5.

# **4.2.1 Wiring of the Speed Control Mode**

Figure 4-6 Wiring of the speed control mode

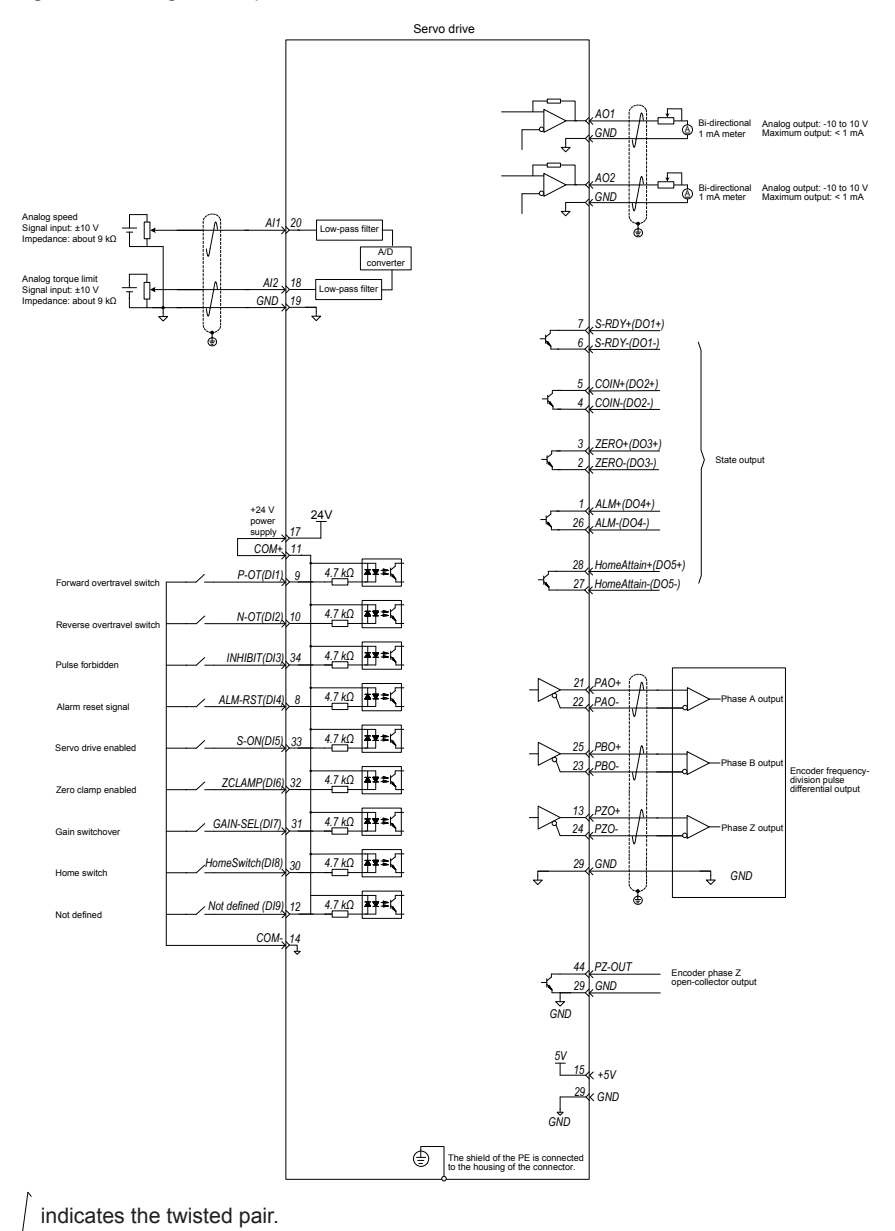

### **Note**

- The signal cables and power cables must be laid separately with the distance at least above 30 cm.
- When the signal cable is not long enough and an extension cable needs to be connected, ensure that the shield is connected reliably and the shielding and grounding are reliable.
- +5V is referenced to GND, and +24V is referenced to COM-.
- The current must not exceed the maximum allowable value. Otherwise, the servo drive cannot work properly.

# **4.2.2 Function Code Setting of the Speed Control Mode**

- 1. Speed reference input setting
- a. Speed reference source

In the speed control mode, there are two speed reference sources, source A and source B.

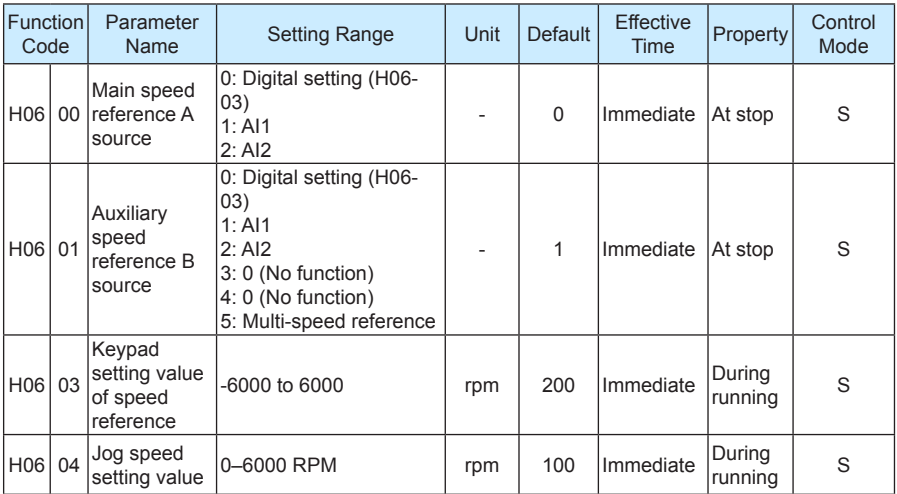

• The digital setting is performed on the keypad, and the speed set in H06-03 is used as the speed reference.

• The analog setting means that the externally input analog voltage signal is converted to the speed reference signal.

The following table takes AI2 as an example to describe the analog setting of the speed reference.

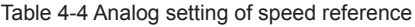

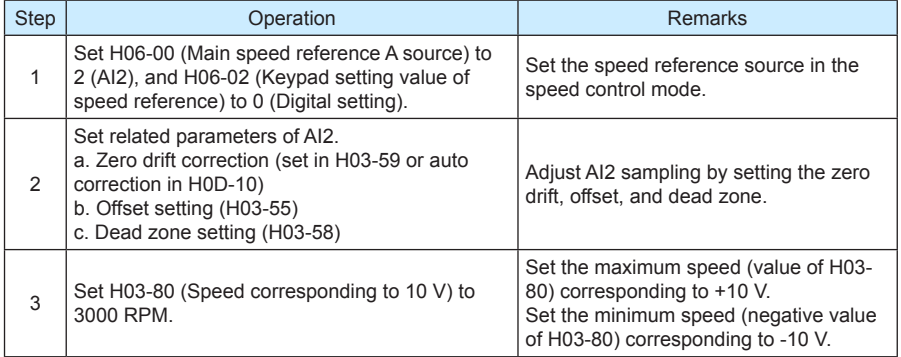

When there is interference on the AI2 input signal, set the AI2 input filter time (H03-56).

### Figure 4-7 No-offset AI2

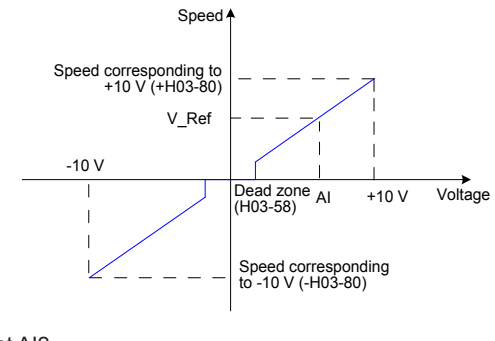

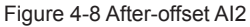

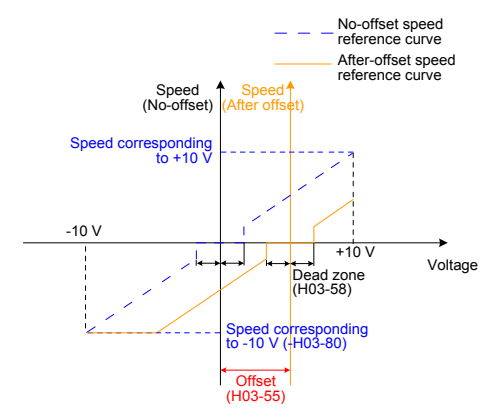

View the set speed reference value in H0B-01.

The multi-speed references refer to the 16 groups of speed references and related control parameters stored in the internal register and specified internally or via external DI. The multispeed references can be used in all the three working modes.

For the jog speed references, two DIs or the host control software is configured with the jog running functions (FunIN.18 and FunIN.19); the jog running speed is the speed stored in H06- 04, and the speed reference direction is determined based on the DI states.

b. Speed reference direction switchover

Set the function FunIN.26 to switch over the speed reference direction by a DI.

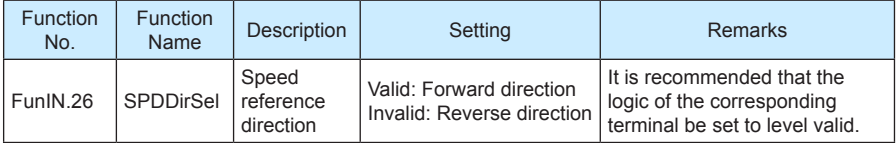

c. Speed reference selection

In the speed control mode, five methods of obtaining speed references are available, and you can select one in H06-02.

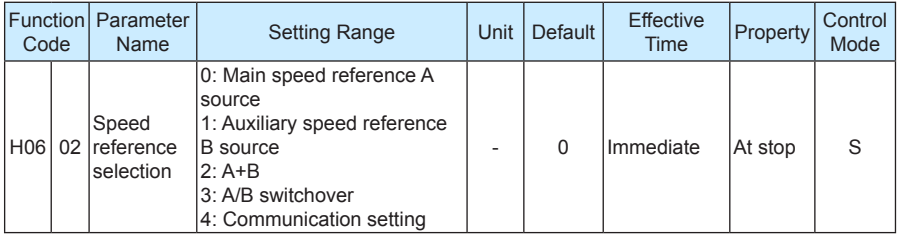

When H06-02 is set to 3, you need to allocate a DI with the A/B switchover function to determine whether A reference input or B reference input is active currently.

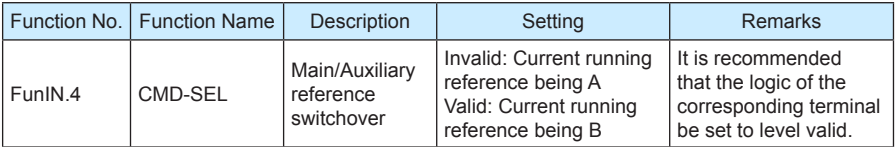

### 2. Reference ramp parameter setting

The ramp control function is to change the speed references with large difference to smoother speed references with constant acceleration and deceleration, that is, controlling acceleration and deceleration by setting the acceleration and deceleration time. If the set speed references change greatly, the motor may jitter or vibrate greatly. In this case, the soft start acceleration and deceleration time can implement smooth running of the motor and prevent vibration and damage to the mechanical parts.

The related function codes are set in the following table.

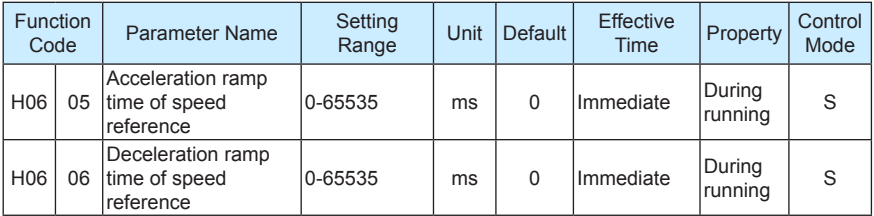

The ramp control function converts the stepped speed references to smooth speed references with constant acceleration/deceleration, implementing smooth speed control (including internally set speed reference).

Figure 4-9 Ramp control diagram

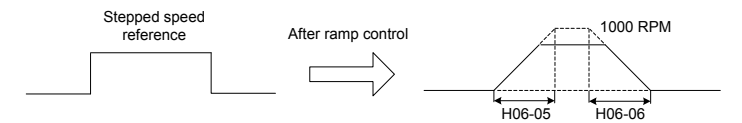

- H06-05 specifies the time constant for the speed reference to accelerate from zero to 1000 RPM.
- H06-06 specifies the time constant for the speed reference to decelerate from1000 RPM to zero.

The formulas of calculating the actual acceleration and deceleration time are as follows:

- Actual acceleration time = (Speed reference/1000) x Acceleration ramp time constant of speed reference
- Actual deceleration time = (Speed reference/1000) x Deceleration ramp time constant of speed reference

Figure 4-10 Acceleration/Deceleration time diagram

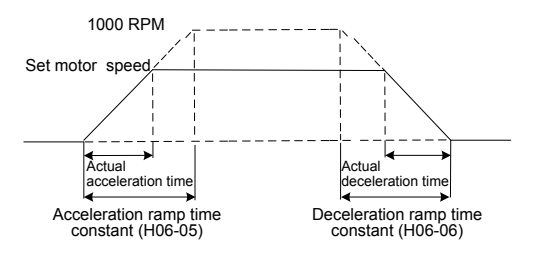

### 3. Speed reference limit

The speed references in the speed control mode can be limited.

- H06-07 specifies the limit of speed references. The forward or reverse speed references must not exceed the limit. If speed references exceed the limit value, the servo drive outputs the limit value.
- H06-08 specifies the forward speed threshold. If the speed reference of the forward direction exceeds the value, the servo drive outputs the value.
- H06-09 specifies the reverse speed threshold. If the speed reference of the reverse direction exceeds the value, the servo drive outputs the value.
- The maximum motor speed changes with the actual motor parameters.

### **Note**

When the speed is restricted, the smallest value of H06-07, H06-08, and H06-09 takes effect, as shown in the following figure, where the value of H06-09 is larger than the value of H06-07, the actual forward speed limit is the value of H06-08, and the reverse speed limit is the value of H06-07.

Figure 4-11 Speed reference limit

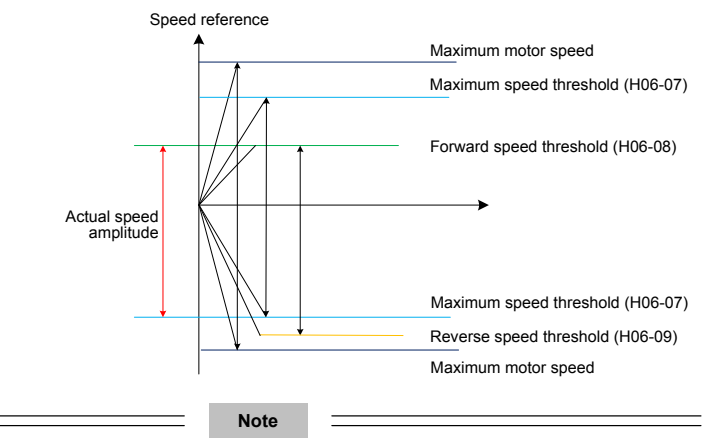

By default, the limit does not exceed the maximum motor speed.

The actual motor speed amplitude meets the following requirements:

- $|Amplitude\ of\ forward\ speed| \leq min\ {maximum\ motor\ speed. H06-07. H06-08}$
- |Amplitude of reverse speed| ≤ min {maximum motor speed, H06-07, H06-09}

Function<br>Code Parameter Name Setting Range Unit Default Effective Property Control Mode  $H06$  07 Maximum speed Maximum speed | 0–6000 | rpm | 6000 | Immediate | <sup>During</sup><br>threshold | 0–6000 | rpm | 6000 | Immediate | running During S  $H06 \Big| 08 \Big|$  Forward speed Forward speed | 0–6000 | rpm | 6000 |Immediate During<br>threshold | 0–6000 | rpm | 6000 |Immediate <mark>Punning</mark> During S<br>running S  $H06 \Big| 09 \Big|$ Reverse speed Reverse speed | 0–6000 | rpm | 6000 | Immediate | <sup>During</sup><br>threshold | 0–6000 | rpm | 6000 | Immediate | <mark>running</mark> During S<br>running S

The related function codes are set in the following table.

### 4. Zero clamp function

In the speed control mode, if the ZCLAMP function is valid, and the speed reference amplitude is smaller than or equal to the value of H06-15, the servo motor enters the zero clamp state. If oscillation occurs at this moment, you can adjust the position loop gain. When the speed reference amplitude is larger than the value of H06-15, the servo motor exits the zero clamp state.

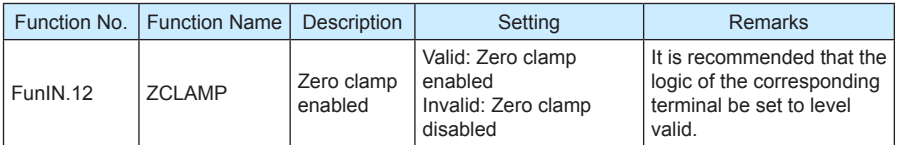

The related function code is set in the following table.

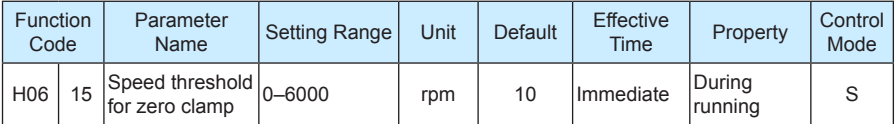

# **4.3 Use of the Torque Control Mode**

Figure 4-12 Diagram of the torque control mode

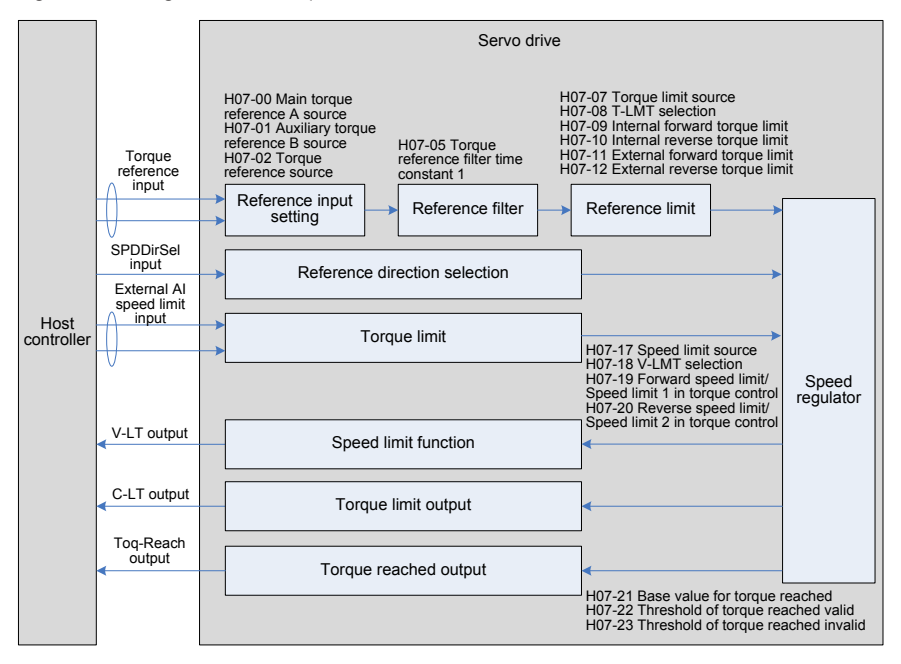

The main use procedure of the torque control mode is as follows:

- 1. Connect the power cables of the main circuit and control circuit of the servo drive, motor power cables, and encoder cables correctly. After power-on, the keypad of the servo drive displays "rdy", indicating that the wiring is correct.
- 2. Perform trial jog running by pressing keys and ensure that the motor can run properly.
- 3. Connect the required DI/DO signals and analog speed references of terminal CN1 according to Figure 4-13.
- 4. Perform the setting related to the torque control mode.
- 5. Set a low speed limit, send a forward or reverse torque reference, and check whether the rotating direction of the motor is correct and whether the torque is correctly limited. If yes, the servo system can be used properly.

# **4.3.1 Wiring of the Torque Control Mode**

Figure 4-13 Wiring of the torque control mode

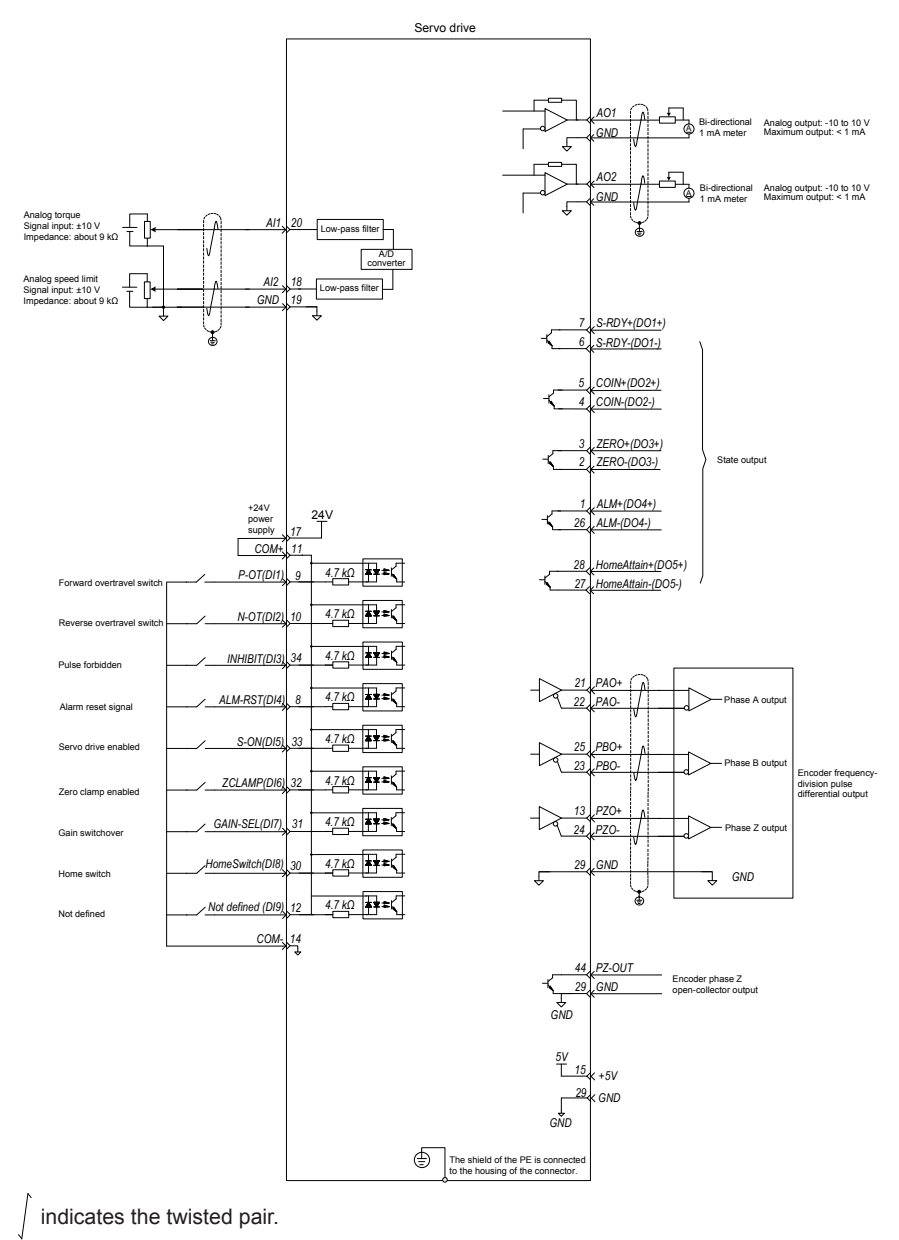

**Note**

- The signal cables and power cables must be laid separately with the distance at least above 30 cm.
- When the signal cable is not long enough and an extension cable needs to be connected, ensure that the shield is connected reliably and the shielding and grounding are reliable.
- +5V is referenced to GND, and +24V is referenced to COM-.
- The current must not exceed the maximum allowable value. Otherwise, the servo drive cannot work properly.

# **4.3.2 Function Code Setting of the Torque Control Mode**

- 1. Torque reference input setting
- a. Torque reference source

In the torque control mode, there are two torque reference sources, source A and source B. set as follows:

- Digital setting is performed on the keypad, and the percentage of the torque relative to the rated torque set in H07-03 is used as the torque reference.
- The analog setting means that the externally input analog voltage signal is converted to the torque reference signal of motor speed. The relationship between the analog and the torque reference can be defined based on actual requirements.

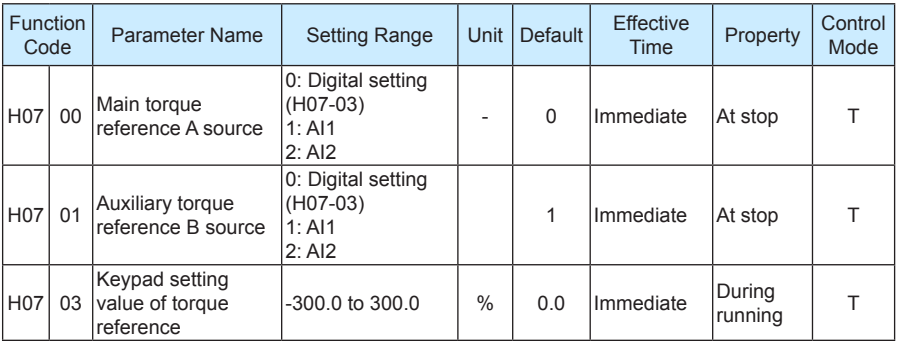

The related function codes are set in the following table.

### b. Torque reference selection

In the torque control mode, five methods of obtaining torque references are available, and you can select one in H07-02.

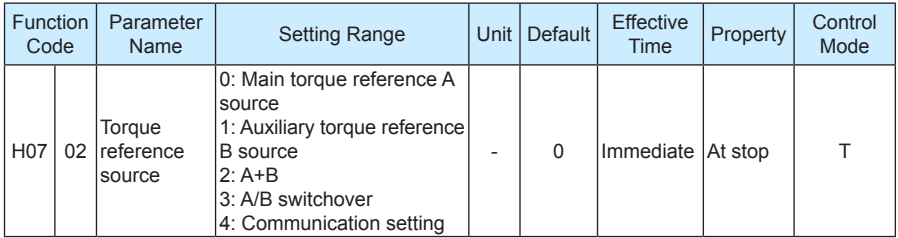

### c. Torque reference direction switchover

Set the function FunIN.25 to switch over the torque reference direction by a DI.

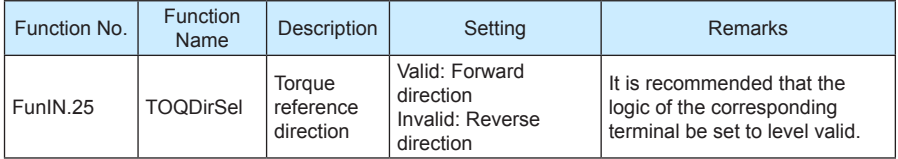

When H07-02 = 3, you need to allocate a DI with the A/B switchover function to determine whether A reference input or B reference input is active currently.

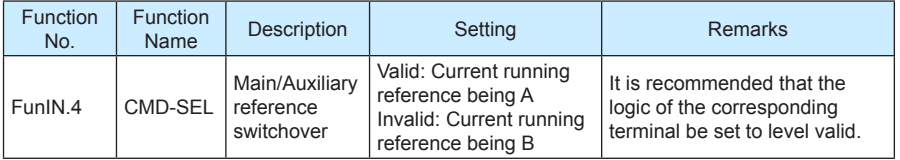

The following table takes AI1 as an example to describe the analog setting of the torque reference.

Table 4-5 Analog setting of torque reference

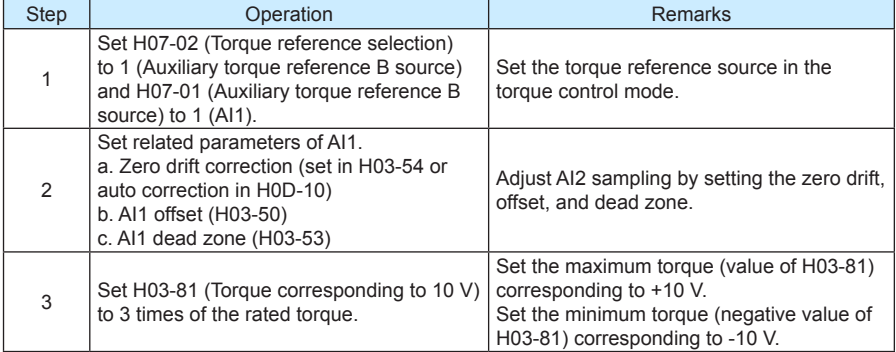

When there is interference on the AI1 input signal, set the AI1 input filter time (H03-51).

Figure 4-14 No-offset AI1

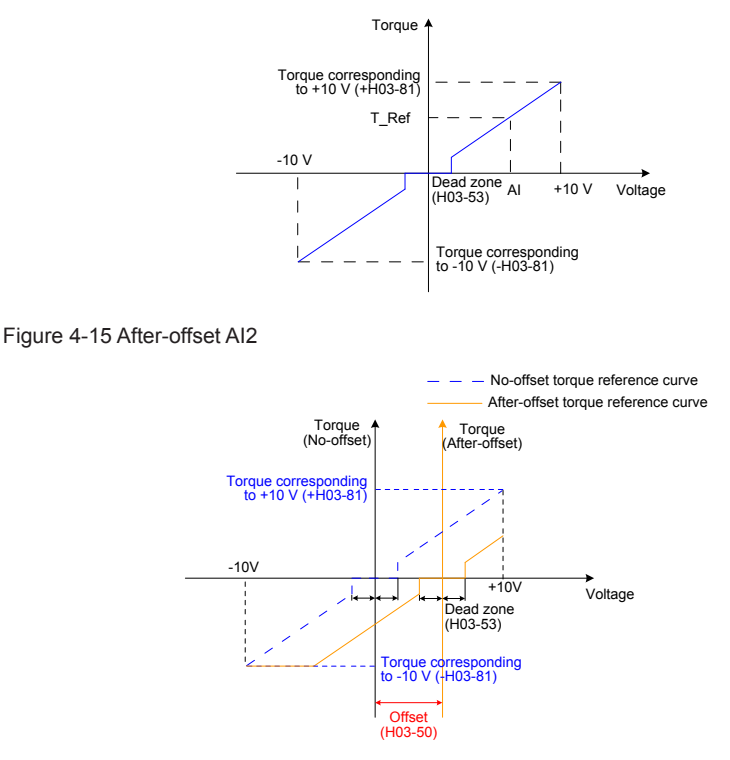

View the set torque reference (a percentage relative to the rated motor torque) in H03-02.

2. Speed limit in torque control

In the torque control mode, the speed of the servo motor needs to be limited to protect the mechanism. In the torque control mode, only the output torque reference of the servo motor is limited, and the speed is not controlled. Therefore, if the set torque reference is larger than the load torque on the mechanical side, the motor will keep acceleration. This may cause overload. In this case, the speed limit needs to be set.

When the actual speed exceeds the limit, the difference between the actual speed and the limit is converted to a certain percentage of torque and cleared negatively, so that the speed reaches the limited range. The actual speed limit changes with the load. The speed limit can be set internally or by analog sampling (similar to speed reference in the speed control mode). Table 4-6 Speed limit diagram

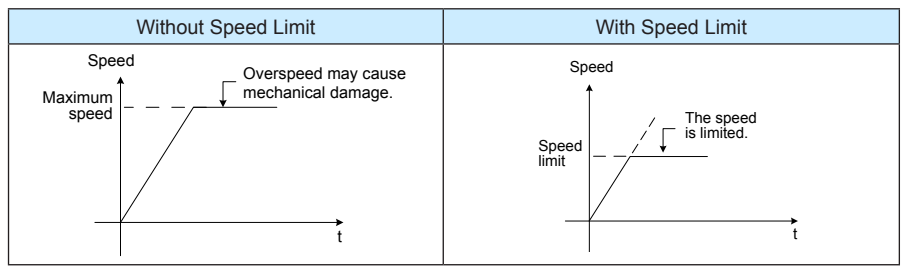

When the speed is limited, the DO terminal outputs the signal described in the following table.

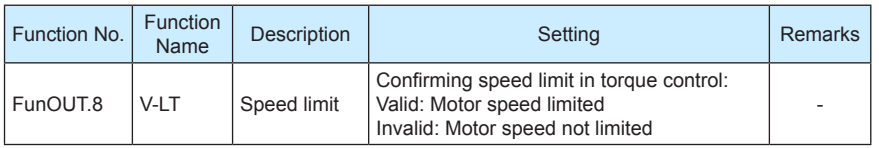

**Note**

The V-LT function needs to be allocated to a certain DI.

The speed limit source can be internal or external. When the internal speed limit source is used (H07-17 = 0), directly set the forward speed limit (H07-19) and reverse speed limit (H07- 20). When H07-17 = 2, the DI allocated with FunIN.36 is used to select H0-19 or H07-20 as speed limit. When the external speed limit source is used (H07-17 = 1), the analog setting is specified in H07-18, and the corresponding relationship between the speed limit and the analog setting is set based on actual requirements. In addition, the externally set speed limit must be lower than the internally set speed limit to prevent faults due to improper setting of external speed limit.

The speed limit setting modes are set in the following function codes.

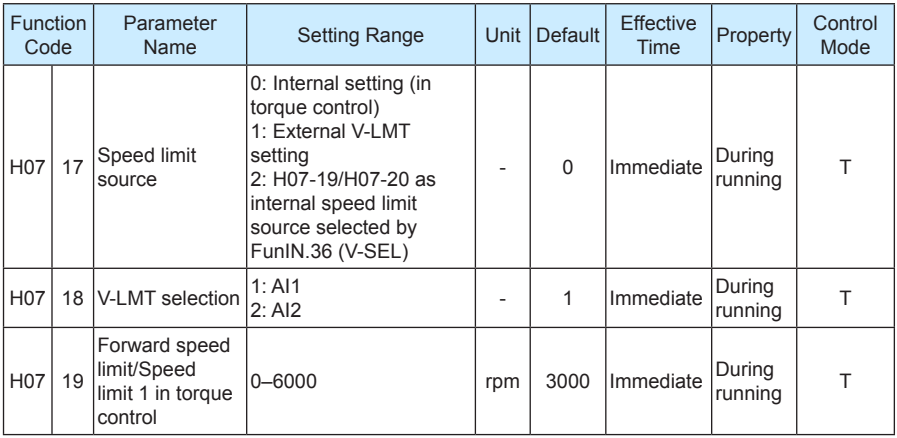

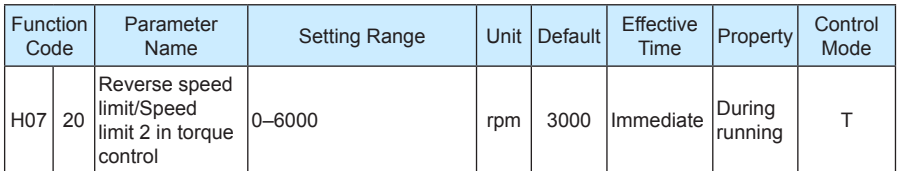

### 3. Torque reference limit

The output torque needs to be limited to protect the mechanism. Set the torque limit in H07-07.

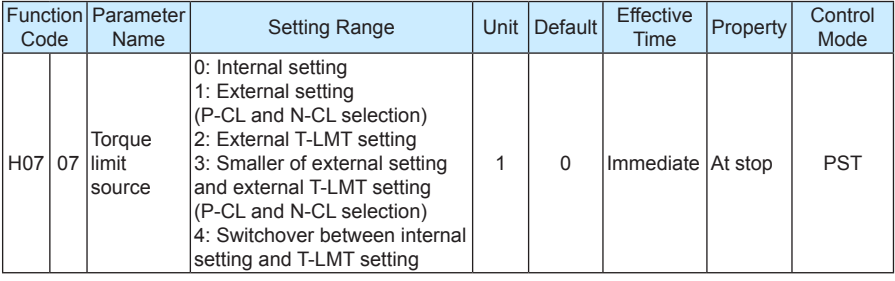

Allocate DIs with the P-CL/N-CL function for selecting external forward/reverse torque limit.

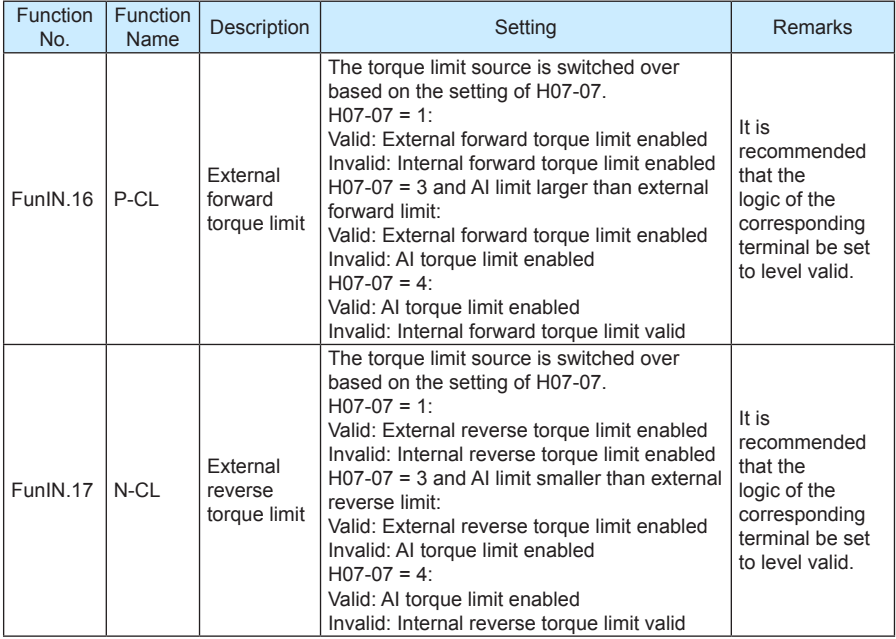

When the output torque is limited, the DO terminal outputs the C-LT signal described in the following table.

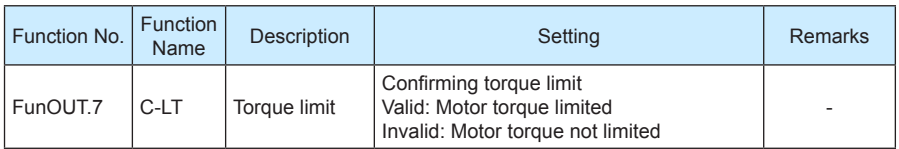

Allocate the functions and logics to DIs and DOs by setting the related function codes.

For example, when setting AI, specify T\_LMT in H07-08, and then set the corresponding relationship between the torque and the analog voltage.

When H07-07 = 1, the external setting is triggered by the DIs with functions P-CL and N-CL, and torque limit is implemented according to the values of H07-11 and H07-12. When the external torque limit or T\_LMT value is larger than the internal limit value, the internal limit value is used. That is, among all the limit conditions, the smallest limit value is used. During forward rotation, the torque is limited to the positive value of  $|T|$  LMTI; during reverse rotation, the torque is limited to the negative value of IT\_LMTI.

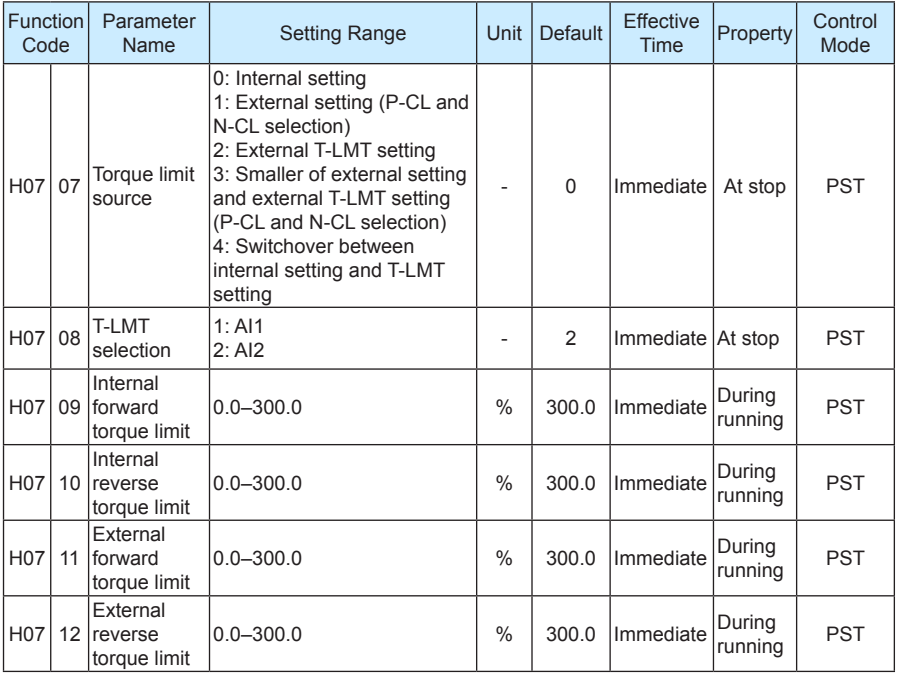

# **4.4 Check Before Running**

Disconnect the servo motor from the load, the coupling connected to the motor shaft, and other related components. To prevent potential risks, check that the servo motor can work properly without load, and then connect the load.

Before running, check that the following requirements are met:

- 1. There is no obvious damage on the appearance of the servo drive.
- 2. The wiring terminals have been insulated.
- 3. There are no conductive objects such as screw or metal sheet or flammable objects inside the servo drive, and there are no conductive objects around the wiring terminals.
- 4. The servo drive or external regen resistor is not placed on flammable subjects.
- 5. The wiring is complete and correct:
	- Power cables, auxiliary power cables and grounding cable of the servo drive
	- All control signal cables
	- Limit switches and protection signals
- 6. The servo drive enable switch is in OFF state.
- 7. The power circuit is cut off, and the emergency stop circuit is ON.
- 8. The external voltage reference of the servo drive is correct.

When the host controller does not send the running reference, power on the servo drive. Then, check that:

- 1. The servo motor can rotate properly without vibration or loud noise.
- 2. All parameter setting is correct. Unexpected actions may occur due to different mechanical characteristics. Thus, do not set the parameters too large or small.
- 3. The bus voltage indicator and digital display are normal.

# **4.5 Load Inertia Auto-tuning and Gain Adjustment**

After completing the installation, wiring, and parameter setting correctly, commission the inertia auto-tuning, rigid table, and vibration suppression.

Perform inertia auto-tuning (see section 4.5.1) to obtain the correct load inertia ratio. Then, perform automatic gain adjustment (see section 4.5.2). If the effect is not good, perform manual gain adjustment (see section 4.5.3). When using the notch to suppress the mechanical resonance, you can set two resonance frequencies (see section 4.5.4). The following figure is the general commissioning flowchart.

Figure 4-16 General commissioning flowchart

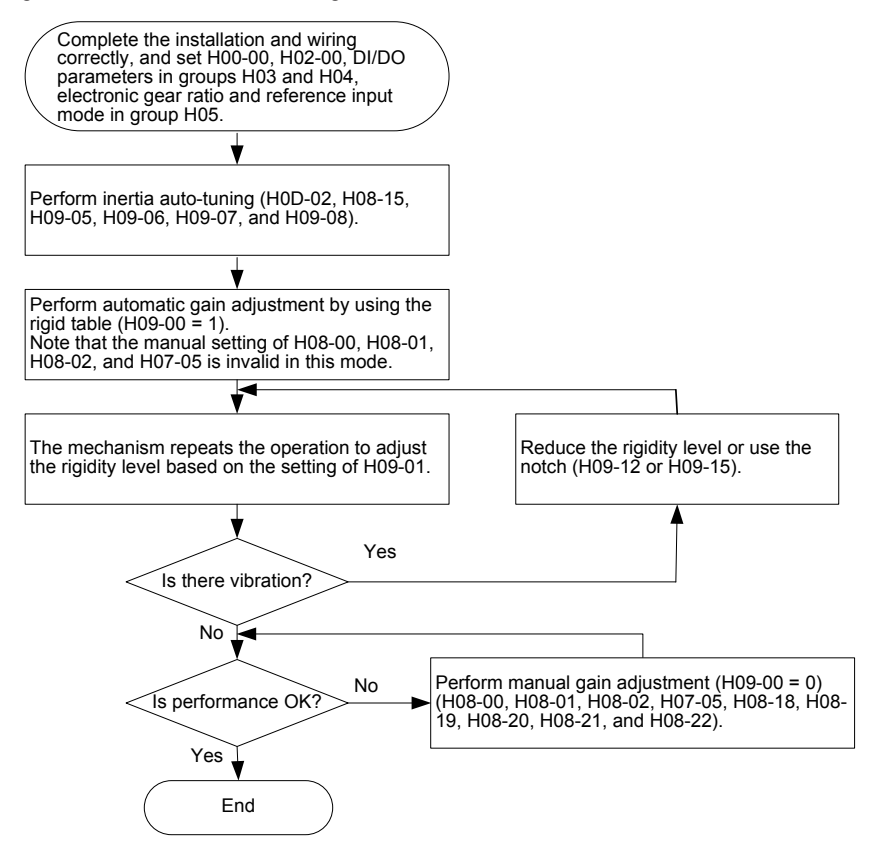

# **4.5.1 Inertia Auto-tuning**

Before performing automatic or manual gain adjustment, perform inertia auto-tuning to obtain the actual load inertia ratio. The following figure is the inertia auto-tuning flowchart.

Figure 4-17 Inertia auto-tuning flowchart

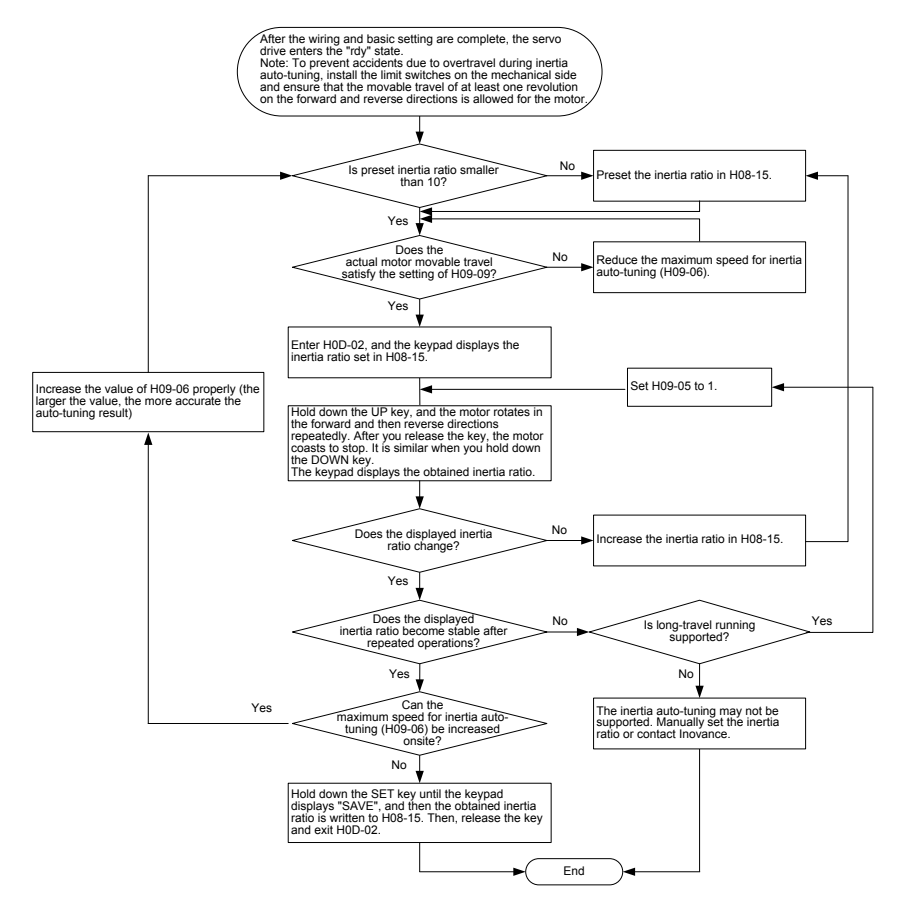

- When H08-15 = 1 (default value), the actual speed may not reach the reference due to too small inertia ratio, and the auto-tuning will fail. In this case, you need to re-set H08-15. It is recommended that H08-15 be set to 5 initially and then be increased gradually so that the auto-tuning can be performed successfully.
- For offline inertia auto-tuning, the triangular wave mode is suggested. For scenarios with poor auto-tuning effect, the step rectangular wave mode is suggested.
- When H09-05 = 1, pay attention to the mechanical travel and prevent accidents due to overtravel during offline inertia auto-tuning.

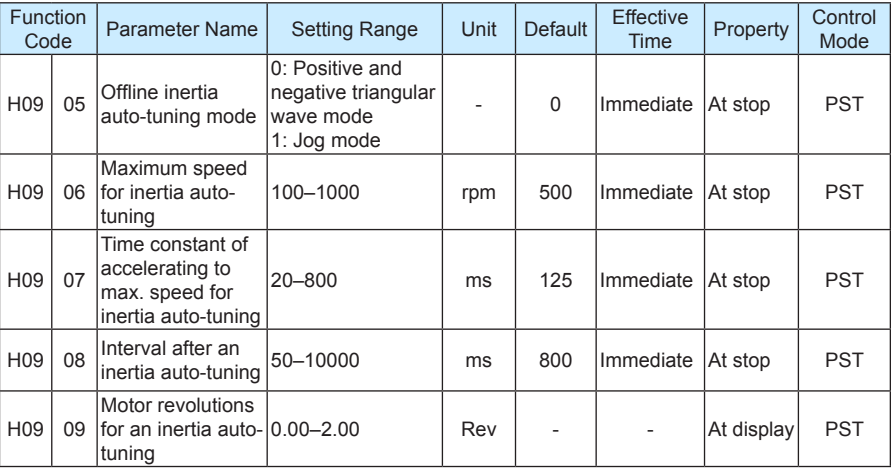

The related function code is set in the following table.

The conditions for successful inertia auto-tuning are as follows:

- The actual maximum speed of the motor is larger than 150 RPM.
- The actual acceleration rate during acceleration/deceleration is higher than 3000 rpm/s.
- The load torque is stable without dramatic change.
- A maximum of 120 times of inertia can be auto-tuned.
- The auto-tuning may fail when the mechanical rigidity is very low or the back clearance of the transmission mechanism is large.

### **4.5.2 Automatic Gain Adjustment**

The automatic gain adjustment is performed as follows:

Set H09-00 to 1, and send a reference to make the servo motor rotate. Observe the running and meanwhile adjust the setting of H09-01 until the satisfactory effect is achieved. If the effect is unsatisfactory anyway, perform manual gain adjustment.

Pay attention to the following aspects during automatic gain adjustment:

- When the rigid table is valid, H08-00, H08-01, H08-02, and H07-05 are set automatically based on the rigidity level in H09-01, and the manual setting of these four parameters are invalid.
- When the rigidity level is increased, resonance may occur. Use a notch to suppress the resonance (see section 4.5.4).
- Increase the rigidity level gradually to prevent vibration due to abrupt increase of the rigidity level.
- Check whether there is margin for the gain to prevent the situation in which the servo system approaches the unstable state.

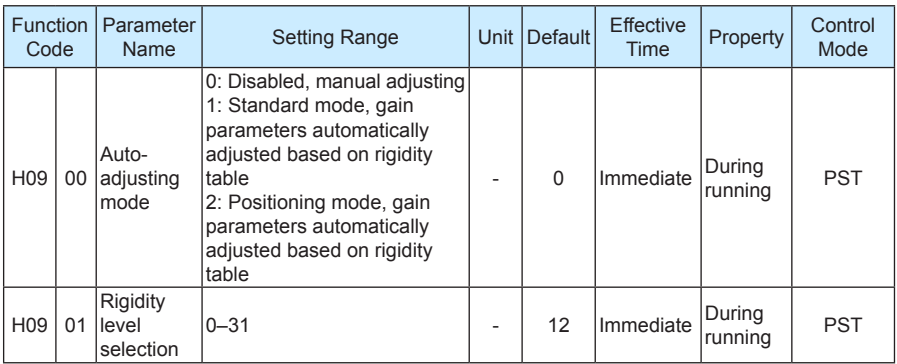

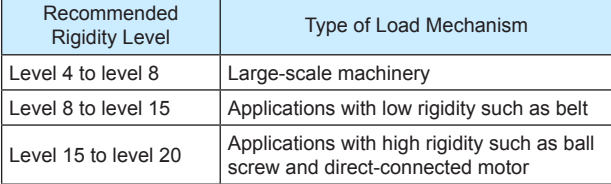

# **4.5.3 Manual Gain Adjustment**

Set H09-00 to 0 and then manually adjust the related parameters.

When the position loop gain and speed loop gain are increased, the system response becomes faster, but too large gains cause instability. In addition, when the load inertia ratio is basically correct, the speed loop gain and position loop gain must meet the following condition to guarantee system stability:

$$
\frac{1}{3} \leq \frac{\text{H08-00 [Hz]}}{\text{H08-02 [Hz]}} \leq 1
$$

Increasing the torque reference filter time in H07-05 helps suppress the mechanical resonance but reduces the system response. The filter time must not be increased randomly and must meet the following condition:

 $H08-00 < \frac{1000}{2 \pi x \text{ H07-05 x 4}}$ 

| Function<br>Code |    | Parameter Name                              | <b>Setting Range</b> | Unit | <b>Default</b> | <b>Effective</b><br>Time | Property          | Control<br>Mode |
|------------------|----|---------------------------------------------|----------------------|------|----------------|--------------------------|-------------------|-----------------|
| <b>H08</b>       | 00 | Speed loop gain                             | 0.1-2000.0           | Hz   | 25.0           | Immediate                | During<br>running | PS              |
| <b>H08</b>       | 01 | Speed loop<br>integral time<br>constant     | $0.15 - 512.00$      | ms   | 31.83          | Immediate                | During<br>running | PS              |
| <b>H08</b>       | 02 | Position loop<br>qain                       | $0.0 - 2000.0$       | Hz   | 40.0           | Immediate                | During<br>running | P               |
| <b>H07</b>       | 05 | Torque reference<br>filter time<br>constant | 0.00-30.00           | ms   | 0.79           | Immediate                | During<br>running | <b>PST</b>      |

# **4.5.4 Notch**

The mechanical system has a certain resonance frequency. If the gain is too high, resonance around the resonance frequency may occur, and a notch can be used to solve the problem. The notch reduces the gain of the specified frequency to suppress the mechanical resonance. Therefore, the gain can be set higher than that without using the notch.

A total of four notches can be used, and each has three parameters, frequency, width level, and attenuation level. When the frequency is the default value 4000 Hz, the notch is actually invalid. The 1st and 2nd notches are manual notches, and their parameters need to set manually. The 3rd and 4th notches are self-adaptive notches, and their parameters are set automatically by the servo drive; if the self-adaptive mode is disabled, you can also set these two notches manually.

The mode of the self-adaptive notch is determined in H09-02. When H09-02 = 1, only the 3rd notch is valid; when the servo is enabled and detects resonance, the parameters of the 3rd notch are set automatically to suppress the resonance. When H09-02 = 2, both 3rd and 4th notches are valid, and their parameters can be set automatically.

The self-adaptive notch is preferred during the use. If the self-adaptive notch cannot produce satisfactory performance, use the manual notch. When using the manual notch, set the frequency to the actual resonance frequency, which is obtained by the mechanical feature analysis tool of the background software. Use the default value 2 of the width level. Adjust the depth level based on the actual conditions. The smaller the value is, the better the resonance suppression result is. The larger the value is, the worse the resonance suppression result is. If the depth level is set to 99, the resonance suppression almost does not work. Reducing the depth level enhances the suppression result, but causes phase lag and system instability. Do not reduce the depth level if not necessary.

More precautions about the notch are as follows:

- The notch can be used in only the speed control and position control modes.
- When H09-02 is always 1 or 2, the updated parameters of the self-adaptive notch are automatically written to EEPROM every 30 minutes, and the update within 30 minutes is not written to EEPROM.
- When H09-02 is set to 0, the current parameters of the self-adaptive notch will keep unchanged. After the self-adaptive notch is used for suppression and the system becomes stable for a certain period, you can set H09-02 to 0 to fix the parameters of the selfadaptive notch.
- It is recommended that at most two notches work at the same time. Otherwise, the resonance may become severe.
- When the resonance frequency is below 300 Hz, the suppression effect of the selfadaptive notch may degrade.
- When the resonance cannot be cleared after a long time use of the self-adaptive notch, disable the servo drive.

The related function code is set in the following table.

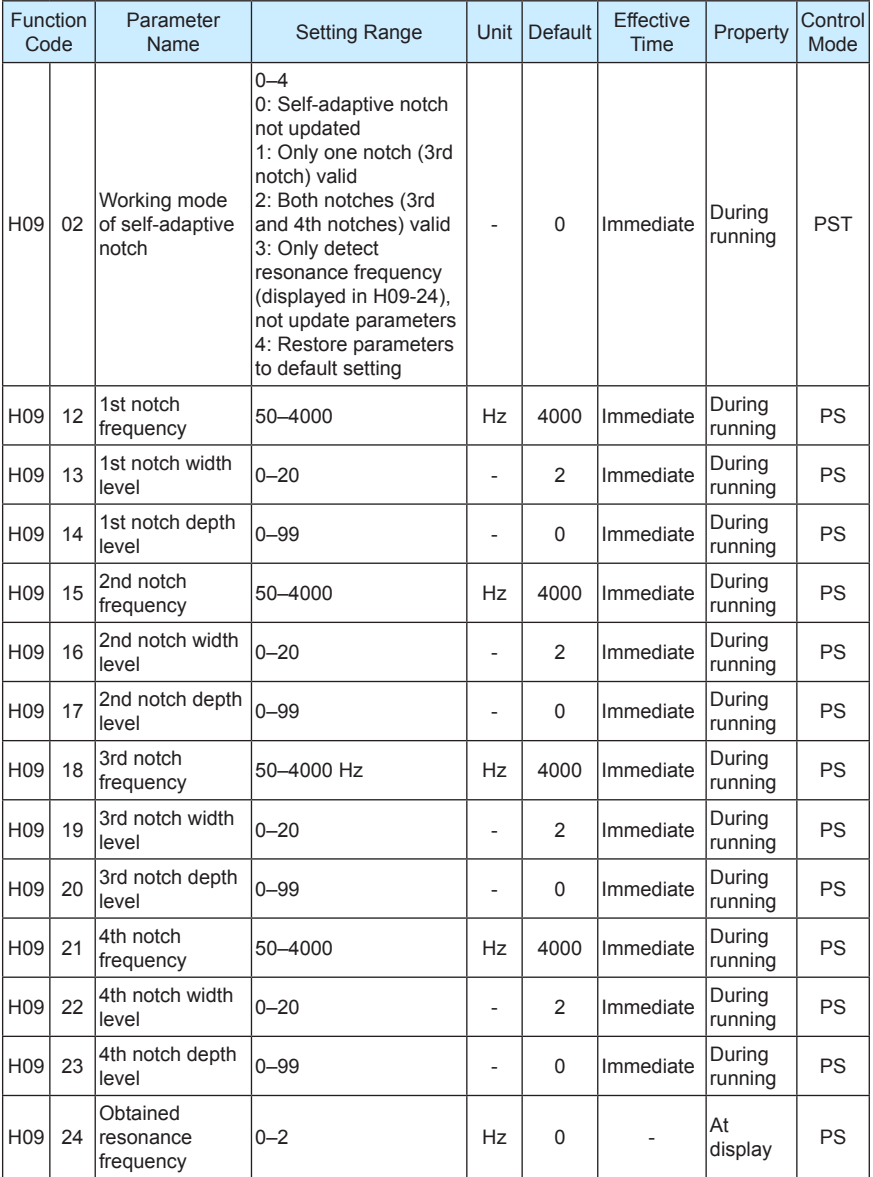

# 5

# **Background Software**
# **Chapter 5 Background Software**

The background software IS-Opera is provided at www.inovance.cn for free download and use. Install a communication cable (S6-L-T00-3.0), and then the PC can communicate with the servo drive. You can also make the communication cable yourself, and connect the cable according to the instructions in chapter 3.

The IS-Opera supports the following functions:

- Oscilloscope for detecting and saving instantaneous data during running of the servo system
- Electronic cam, whose parameters can be set in graphical form (supported only by certain servo drive models)
- Parameter management, including reading and downloading of parameters in batches
- Database which can recognize customized function codes
- Inertia auto-tuning
- Mechanical feature analysis, which can analyze the resonance frequency of the mechanical system
- Jog running, which supports position references to make the motor repeat forward and then reverse running
- Gain adjustment, which supports the operation of adjusting the rigidity level and simple motion information monitoring
- Supporting the WindowsXP and Windows7 operating systems. For details on how to use the IS-Opera, see the IS-Opera help manual.

# 6

# **Troubleshooting**

# **Chapter 6 Troubleshooting**

# **6.1 During Startup**

# **6.1.1 Position Control**

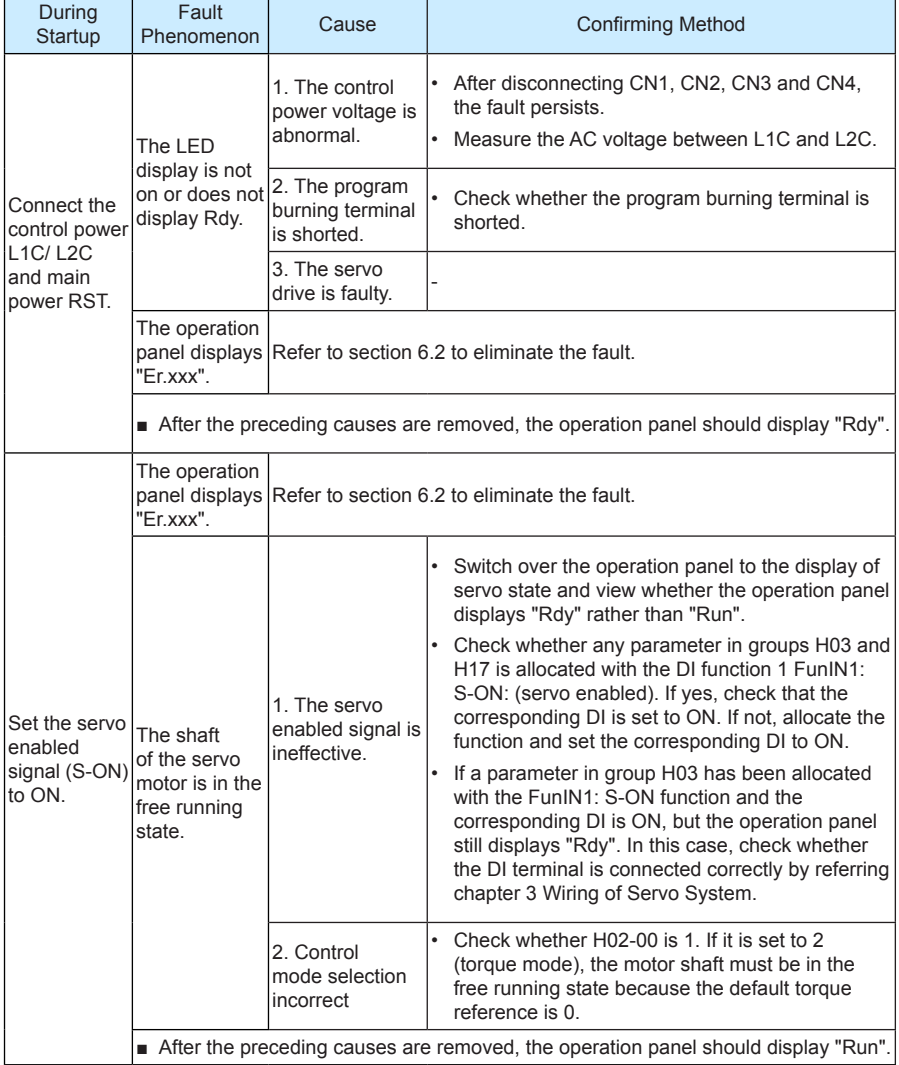

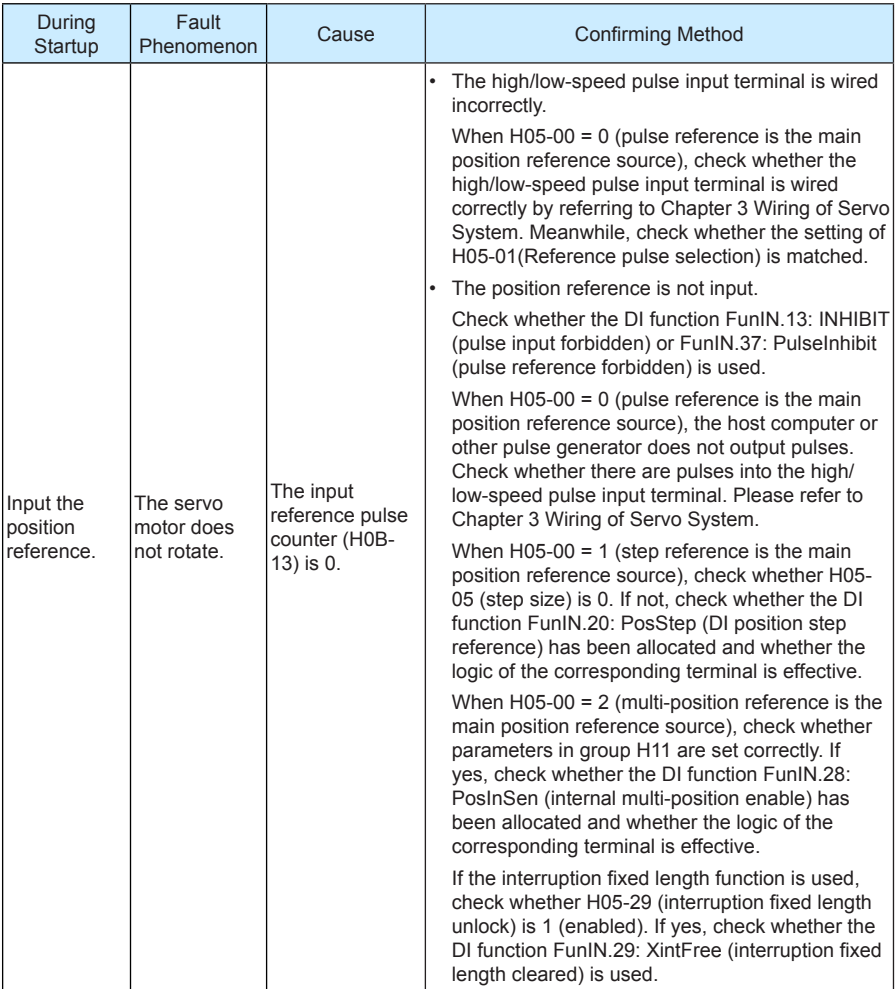

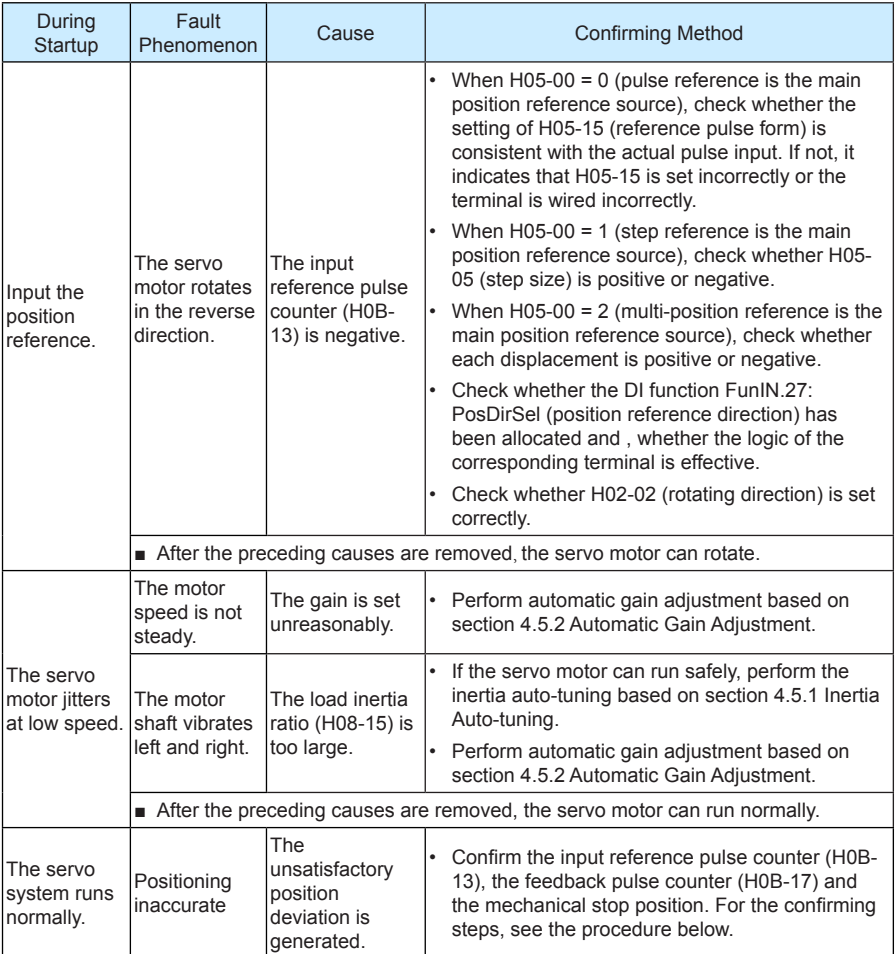

The procedure of removing the cause of positioning inaccurate is as follows:

The following figure shows the positioning control schematic diagram.

Figure 6-1 Positioning control schematic diagram

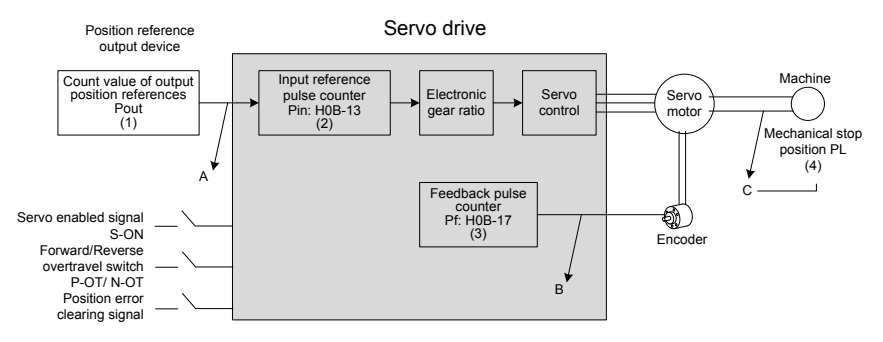

When positioning is inaccurate, check the four signals in Figure 6-1.

- 1. Count value of output position references Pout of the position reference output device (host computer or internal parameters of the drive)
- 2. The input reference pulse counter Pin received by the servo drive, corresponding to H0B-13
- 3. The accumulative feedback pulses from the encoder, corresponding to H0B-17
- 4. Mechanical stop position PL

There are three causes resulting in inaccurate positioning, corresponding to A, B and C in Figure 6-1.

A: The counting of input position reference is incorrect because the cable connecting the position reference output device (host computer) and the servo drive is affected by noise.

B: The input position reference is interrupted during the motor running. This is because, the servo enabled signal (S-ON) is set to OFF, the forward/reverse overtravel switch signal (P-OT or N-OT) is ON and the position deviation clearing signal (ClrPosErr) is ON.

C: Mechanical position slides between the machine and the servo motor.

In the prerequisite of no occurrence of position deviation, the following relationships exist.

- Pout = Pin, count value of output position references = Input position reference counter
- Pin x electronic gear ratio = Pf, Input position reference counter x electronic gear ratio = accumulative feedback pulses
- $Pf$  x  $\triangle L$  = PL, accumulative feedback pulses x corresponding load displacement of one position reference = mechanical stop position

If inaccurate positioning occurs, perform as follows:

a. Pout ≠ Pin

To remove the cause A, do as follows:

- 1) Check whether the pulse input terminal (low-speed or high-speed pulse input terminal) is connected with shielded twisted pair (STP) cable.
- 2) If the open-collector input mode is selected for the low-speed pulse input terminal, change into differential input mode.
- 3) Connect cable the pulse input terminal separately from main circuits (L1C/L2C, R/ S/ T, U/ V/ W).
- 4) If the low-speed pulse input terminal is selected, increase the filter time of low-speed pulse input pin (H0A-24). If the high-speed pulse input terminal is selected, increase the filter time of high-speed pulse input pin (H0A-30).
- b. Pin x electronic gear ratio  $\neq$  Pf:

To remove the cause B, do as follows:

- 1) Check whether a fault occurs during running, which results in that the servo drive stops but not all references are executed.
- 2) If the cause is that the position deviation cleared signal (ClrPosErr) is effective, check whether the position deviation clearing mode (H05-16) is reasonable.
- c. Pf  $x \wedge L \neq PL$ :

To remove the cause C, do as follows:

1) Check the mechanical connections and find the sliding position.

# **6.1.2 Speed Control**

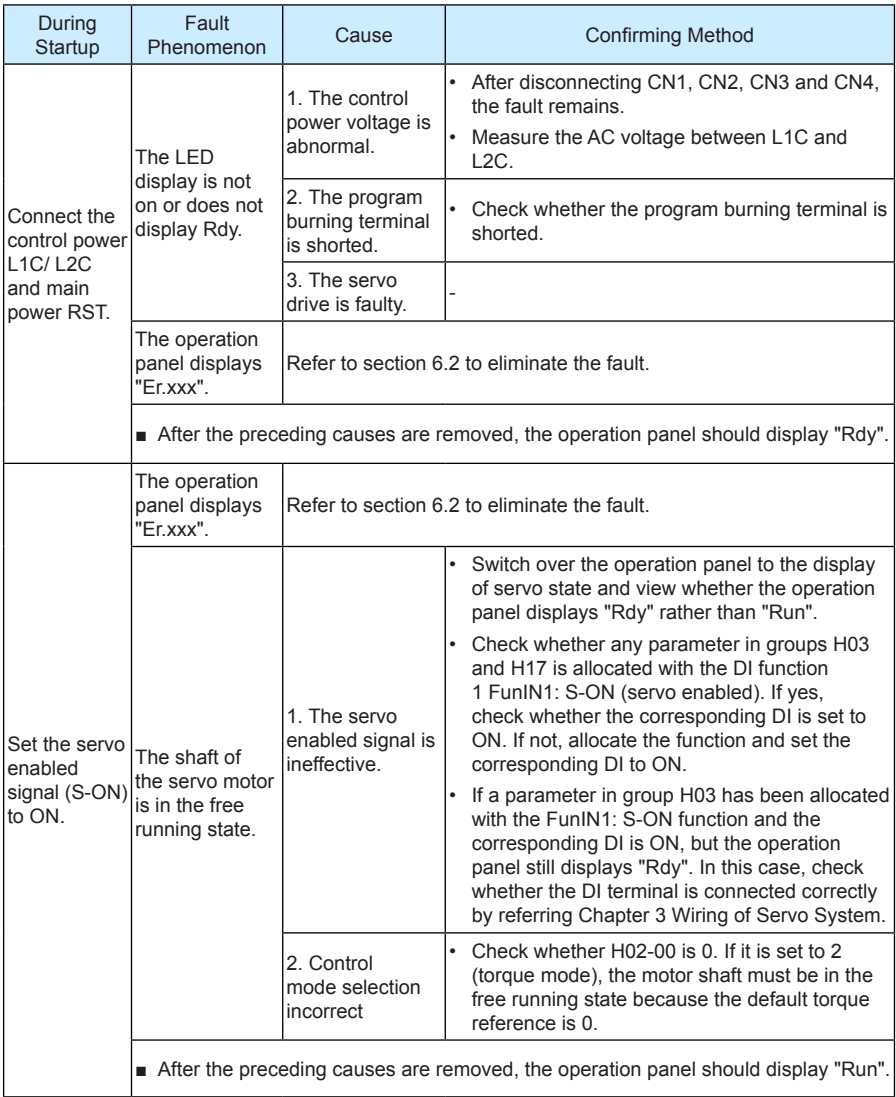

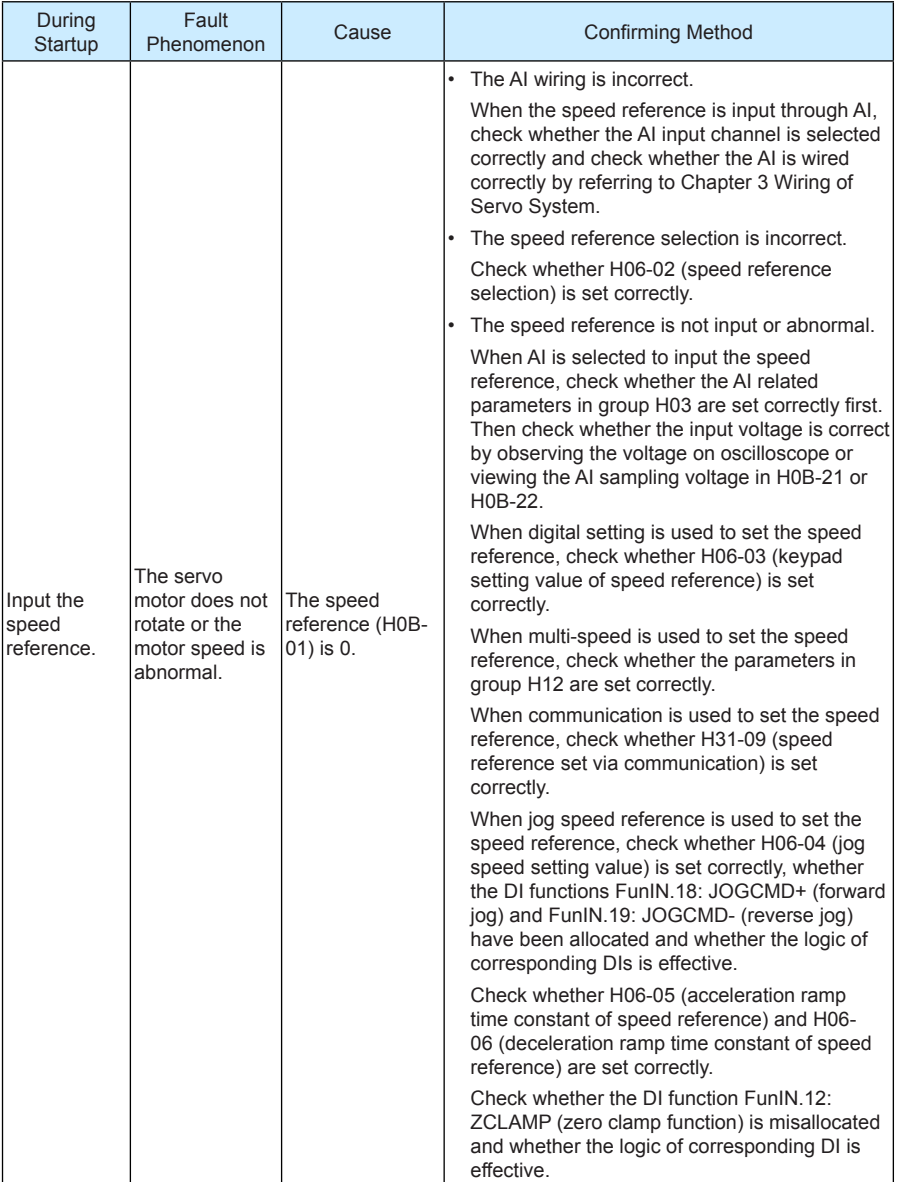

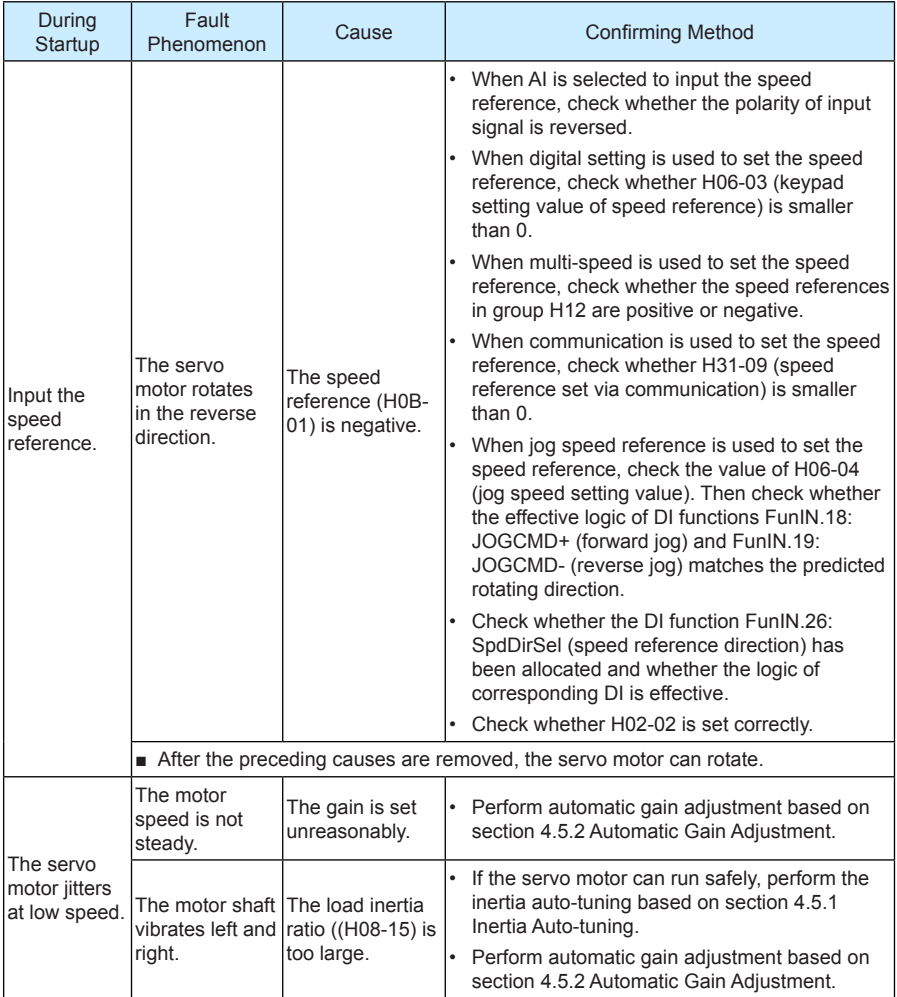

# **6.1.3 Torque Control**

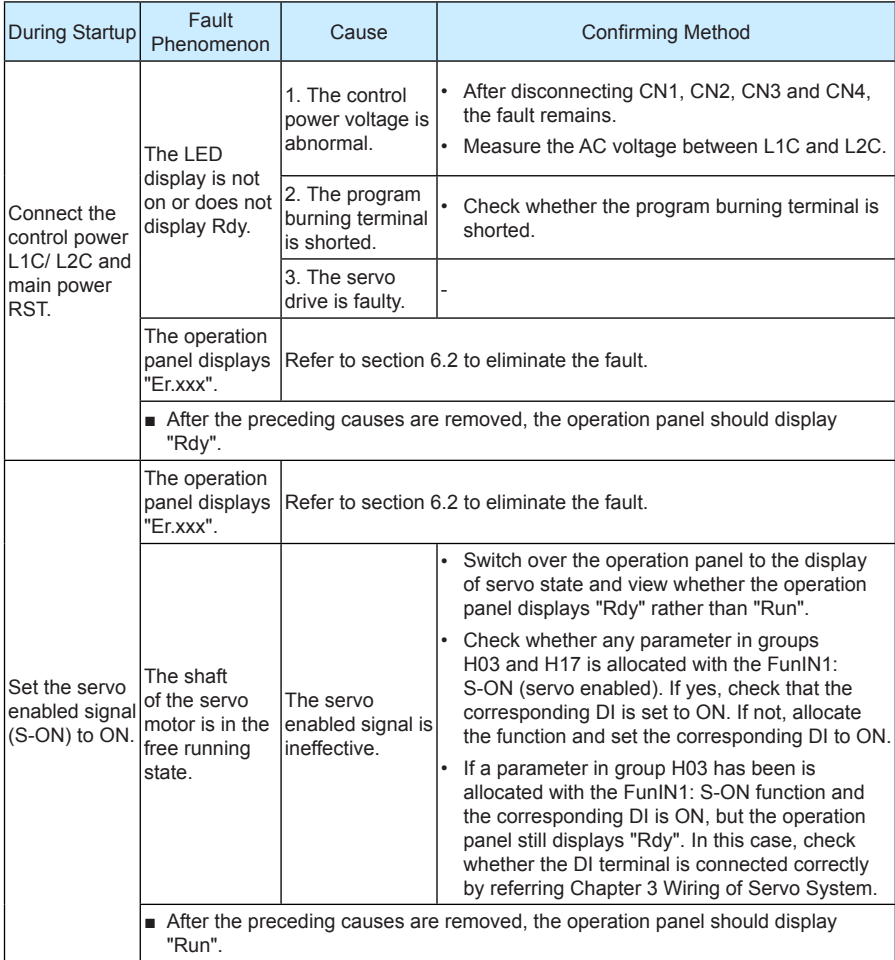

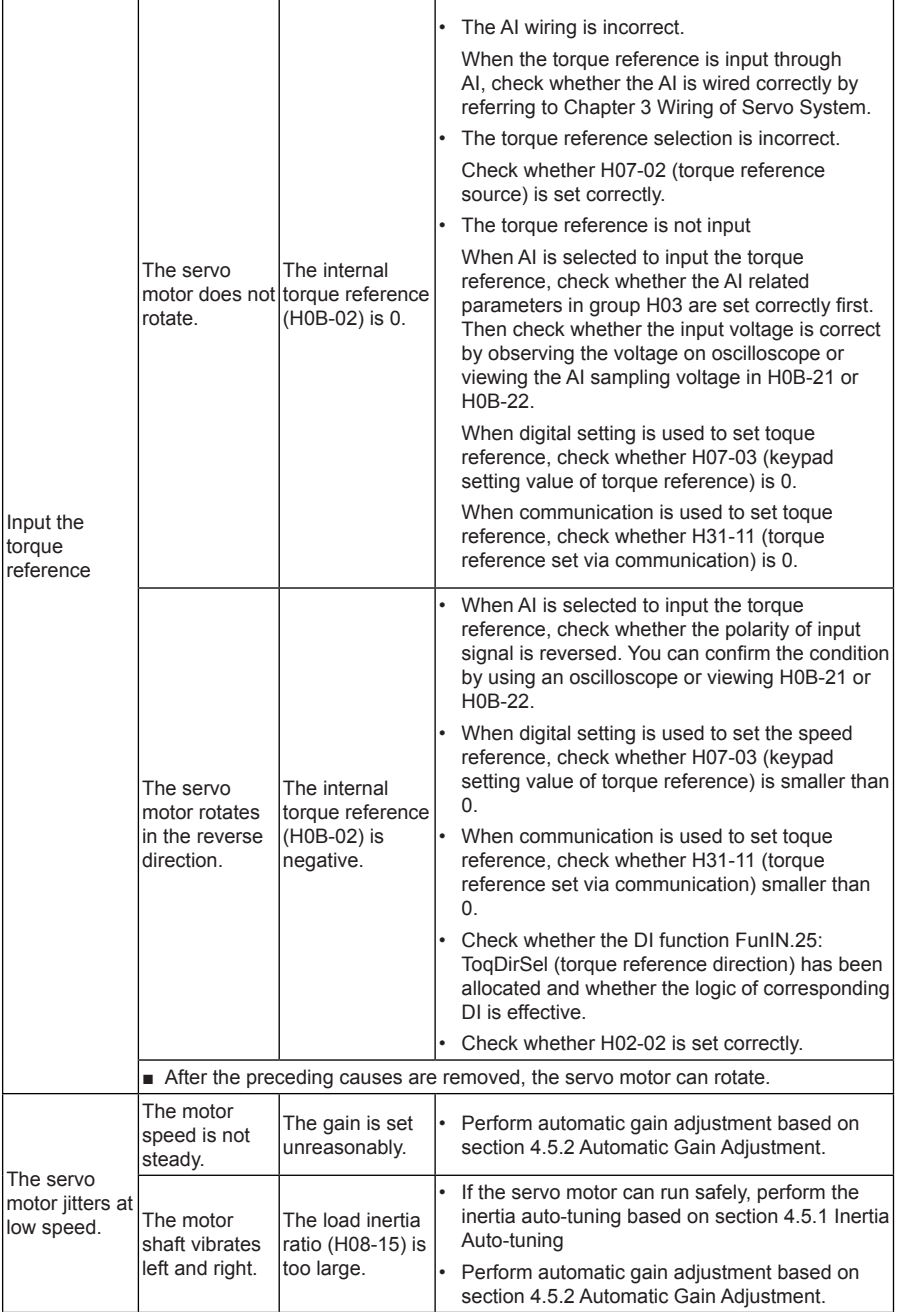

# **6.2 During Running**

# **6.2.1 Fault and Alarm Code List**

#### ■ **Fault and Alarm Grading**

The faults and alarms are graded into the following four levels based on the degree of severity:

- No.1 non-resettable fault
- No.1 resettable fault
- No.2 resettable fault
- No.3 resettable alarm

"Resettable" means that the operating panel stops display of the fault/alarm once the reset signal is input. To reset a fault/alarm, set H0D-01 = 1 (fault reset enabled) or set the DI terminal allocated with the function FunIN.2 (ALM-RST) to ON.

- To reset No.1 fault and No.2 fault, cut off the servo enabled signal (set S-ON to OFF) and then set  $HOD-01 = 1$  or set the DI terminal allocated with the function FunIN 2 (ALM-RST) to ON.
- To reset No.3 alarm, set H0D-01 = 1 or set the DI terminal allocated with the function FunIN.2 (ALM-RST) to ON.

#### **Note**

- Some faults/alarms can only be reset after the cause is removed by modifying related parameter setting. The parameter modification will not become effective until you re-connect the control power (L1C, L2C) or stop the servo drive. In the scenario where you need to stop the servo drive, set the servo enabled signal (S-ON) to OFF. Once the modification becomes effective, the servo drive can run normally.
- When faults/alarms (Er.610, Er.620, Er.630, Er.650, Er.690, Er.909, Er.922) occur, stop the drive and remove the cause, wait for 30 minutes and then start running the drive again.

#### Related function parameter

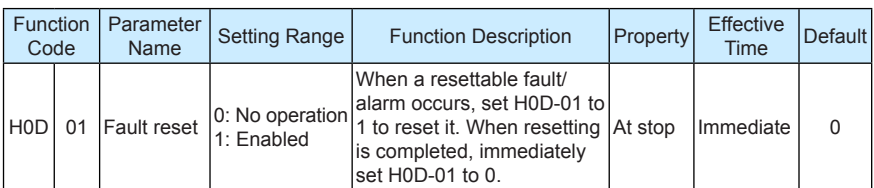

#### Related function

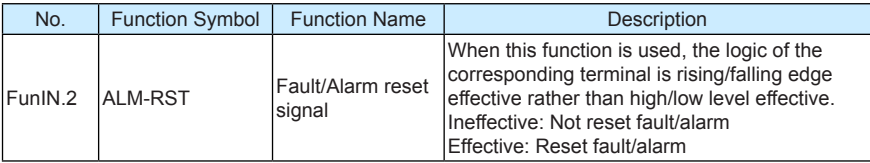

## ■ **Fault and Alarm Records**

The servo drive has the function of recording faults and alarms. It can record the names of the recent ten faults and alarms and the drive state parameters at the occurrence of these faults and alarms. If a fault or an alarm occurs five times recently, the servo drive records the fault/ alarm only once.

After the fault/alarm is reset, the servo drive still records the fault/alarm. To clear the fault/ alarm record, use the system initialization function (H02-31 = 1 or 2).

You can select the fault/alarm record No. in H0B-33, view the corresponding fault/alarm code in H0B-34 and view related drive state parameters in H0B-35 to H0B-42. For details of these parameters, refer to Chapter 3 Wiring of Servo System. If no fault occurs, the operation panel displays Er.000 in H0B-34.

When you view fault/alarm code in H0B-34, the operation panel displays "Er.xxx", where "xxx" is the fault/alarm code. When you read H0B-34 through the servo debugging platform of Inovance or communication, the decimal data must be converted to hexadecimal data. The following table gives examples of data conversion.

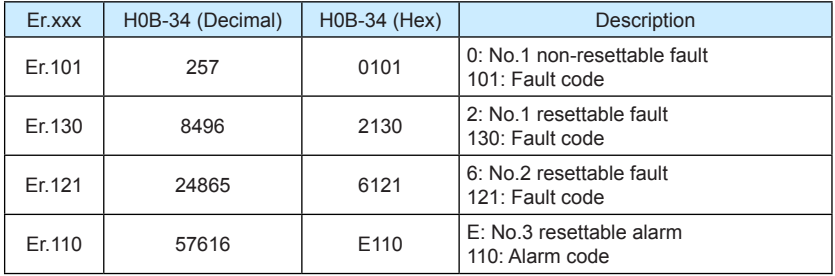

## ■ **Fault/Alarm DO Output**

The servo drive can output the current highest-level fault/alarm code.

To implement the fault/alarm DO output function, allocate three DO terminals with DO functions FunOUT.12: ALMO1 (3-digit fault code output), FunOUT.13: ALMO2 (3-digit fault code output) and FunOUT.14: ALMO3 (3-digit fault code output). When different faults/alarms occur, the level of the three DOs changes.

ALMO1, ALMO2 and ALMO3 are shorted as AL1, AL2 and AL3, respectively.

 $=$ 

#### a. No.1 non-resettable fault

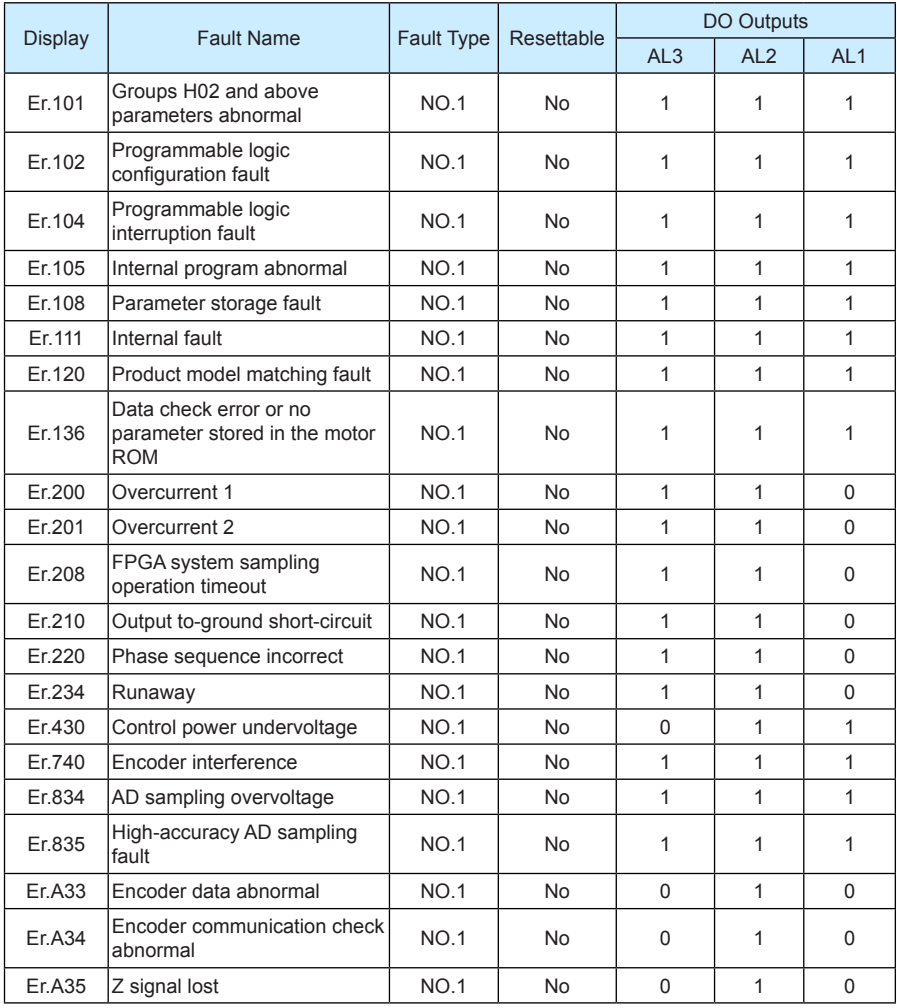

**Note**

÷

1 indicates effective and 0 indicates ineffective. They do not indicate the high/low level of DO terminals.

—

# b. No.1 resettable fault

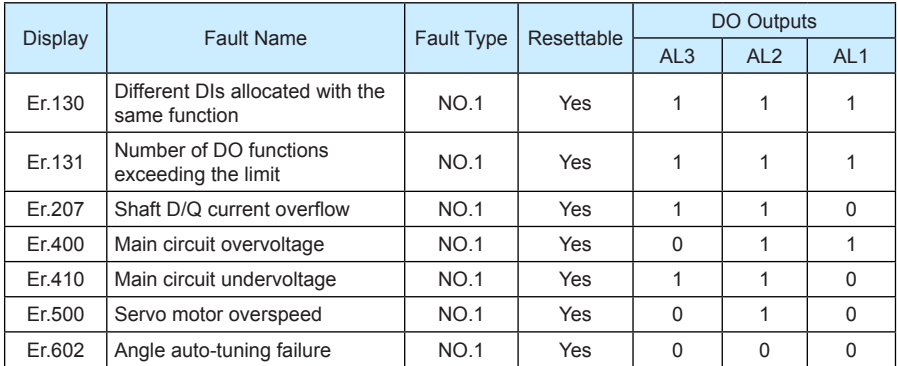

# c. No.2 resettable fault

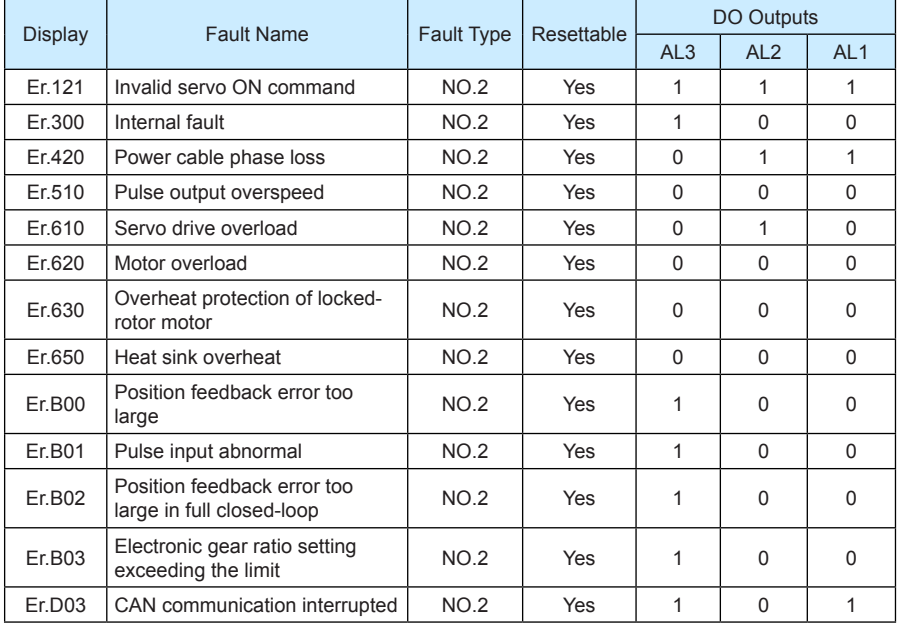

# d. No.2 resettable alarm

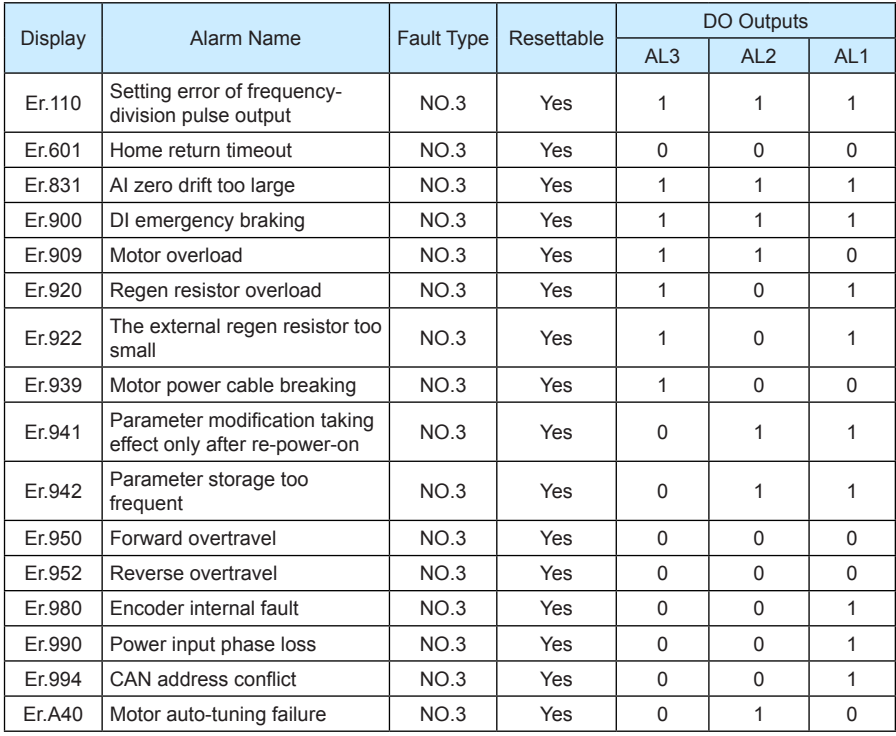

# **6.2.2 Troubleshooting**

1. Er.101: Groups H02 and above parameters abnormal

Cause:

- Total number of function codes changes, which generally occurs after software update.
- The actual values of groups H02 and above parameters exceed the limit, which generally occurs after software update.

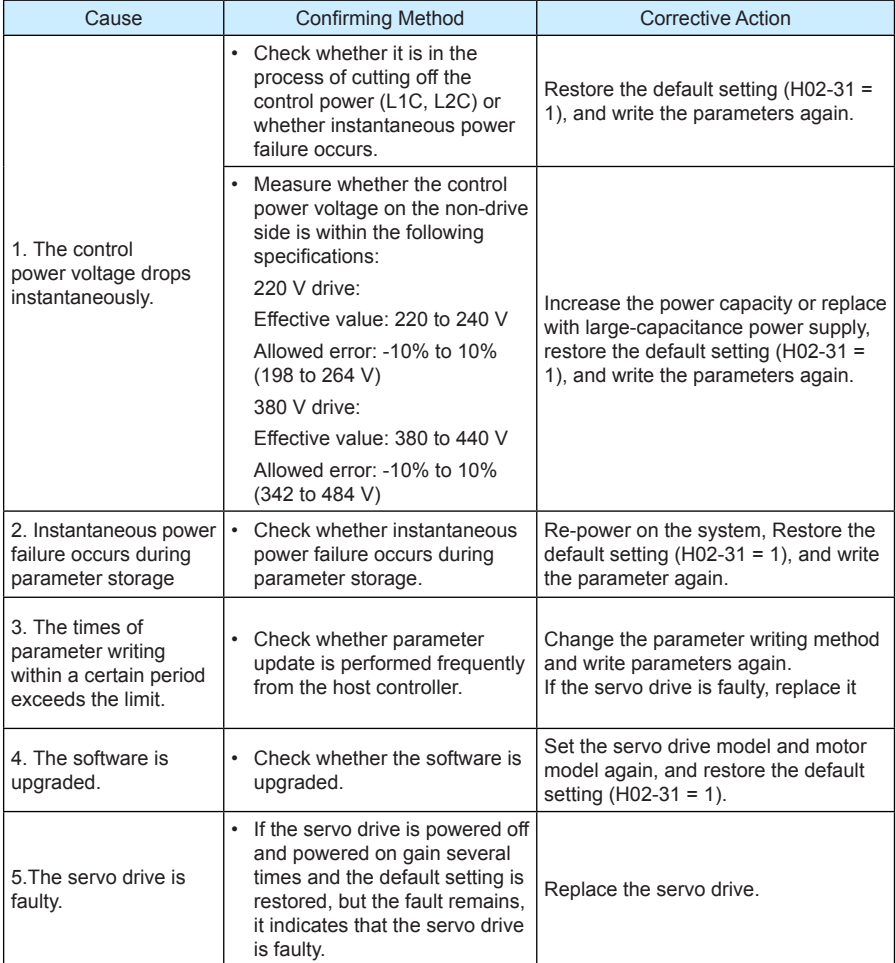

2. Er.102: Programmable logic configuration fault

Cause:

- The FPGA software version and the MCU software version do not match.
- The FPGA or MCU related hardware is damaged, resulting in communication failure between the MCU and FPGA.

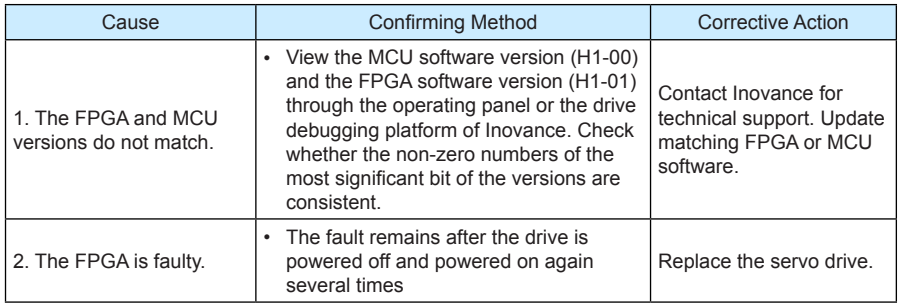

3. Er.104: Programmable logic interruption fault

To distinguish fault phenomenon, the servo drive displays different internal fault codes under the same fault code. You can view these internal fault codes in H0B-44.

Cause:

• Access to the MCU or FPGA times out.

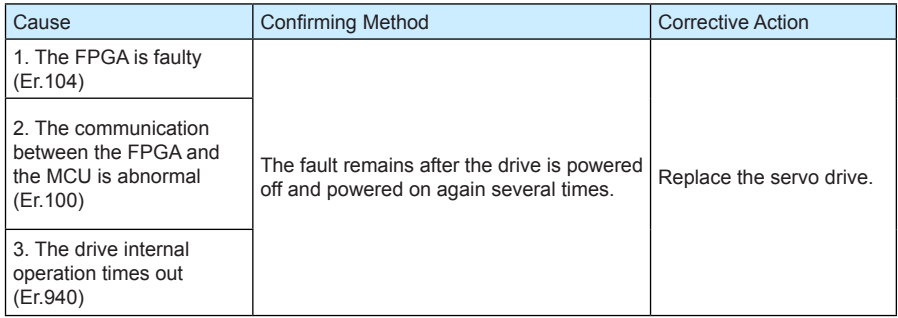

#### 4. Er.105: Internal program abnormal

Cause:

- Total number of function codes is abnormal at EEPROM reading/writing operation.
- The setting range of function codes is abnormal, which generally occurs after software update.

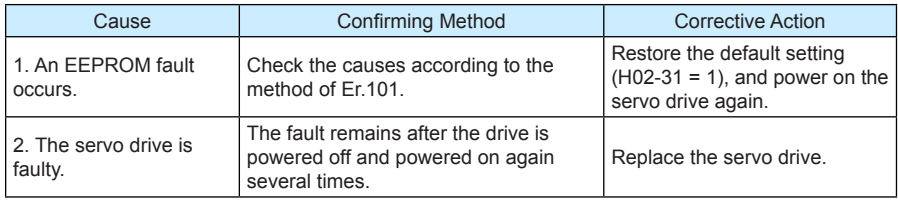

5. Er.108: Parameter storage fault

Cause:

- Parameter values cannot be written to EEPROM.
- Parameter values cannot be read from EEPROM.

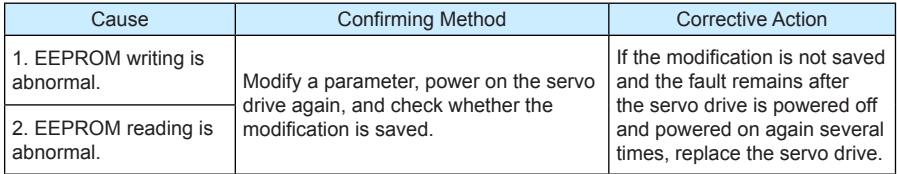

#### 6. Er.120: Product model matching fault

Cause:

• The rated motor current is larger than the rated current of the servo drive.

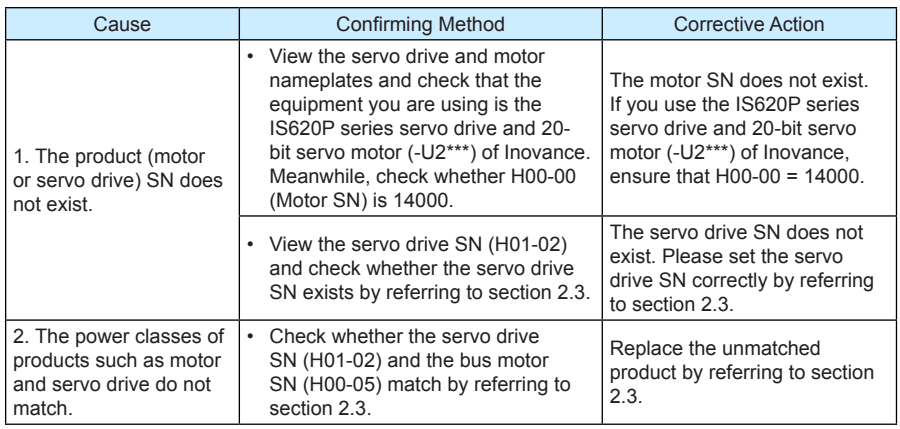

#### 7. Er.121: Invalid servo ON command

Cause:

• When some auxiliary functions are used, the redundant servo enabled signal is given.

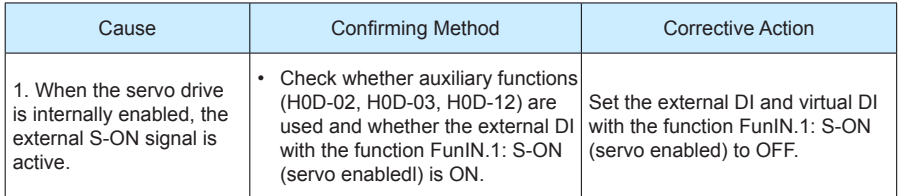

8. Er.130: Different DIs allocated with the same function

Cause:

- The same function is allocated to different DIs, including external DIs and virtual DIs.
- The DI function No. exceeds the number of DI functions.

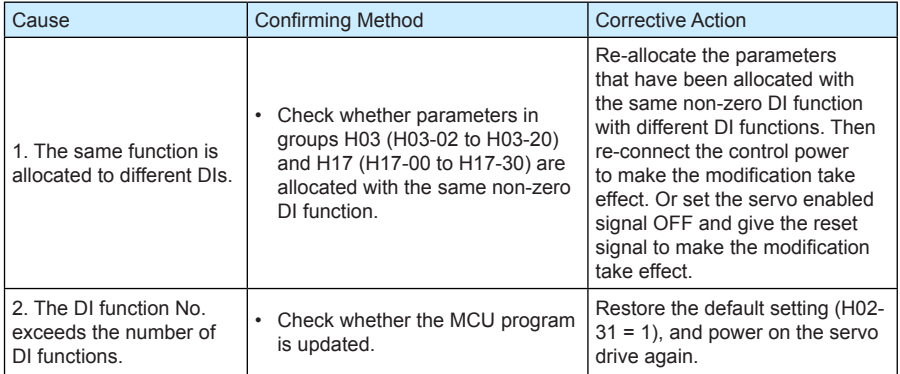

9. Er.131: Number of DO functions exceeding the limit

Cause:

• The DO function No. exceeds the number of DO functions.

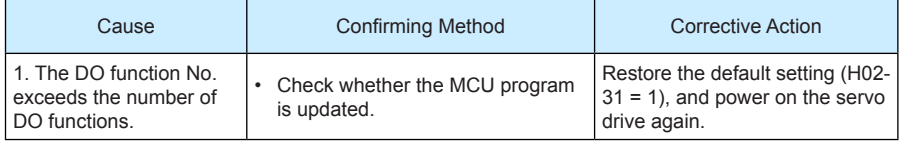

10. Er.136: Data check error or no parameter stored in the motor ROM

Cause:

• When the servo drive reads parameters from the encoder ROM, it finds that no parameters are saved there or the parameter value is inconsistent with the agreed value.

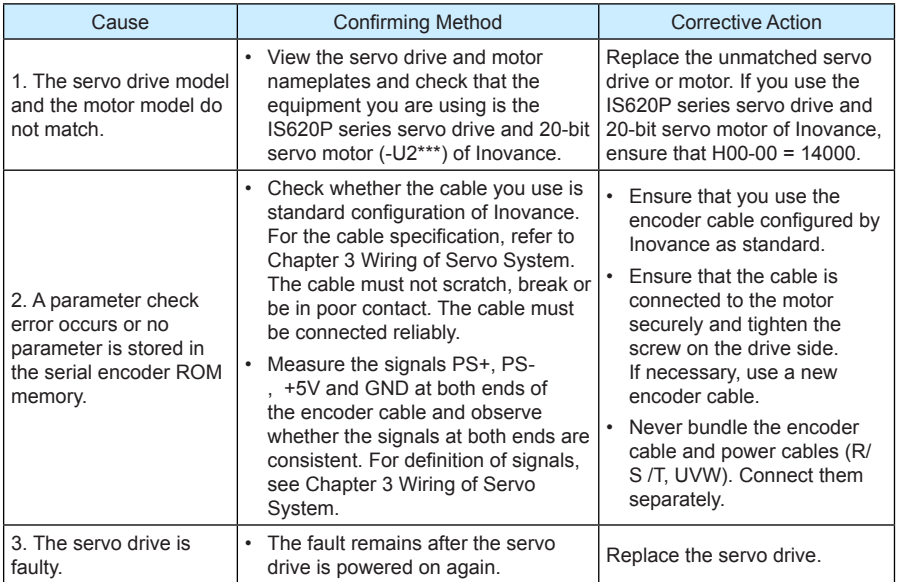

11. Er.200: Overcurrent 1

Cause:

• Any phase feedback current is larger than the overcurrent level of the servo drive.

# 12. Er.201: Overcurrent 2

Cause:

• The servo drive detects overcurrent on hardware.

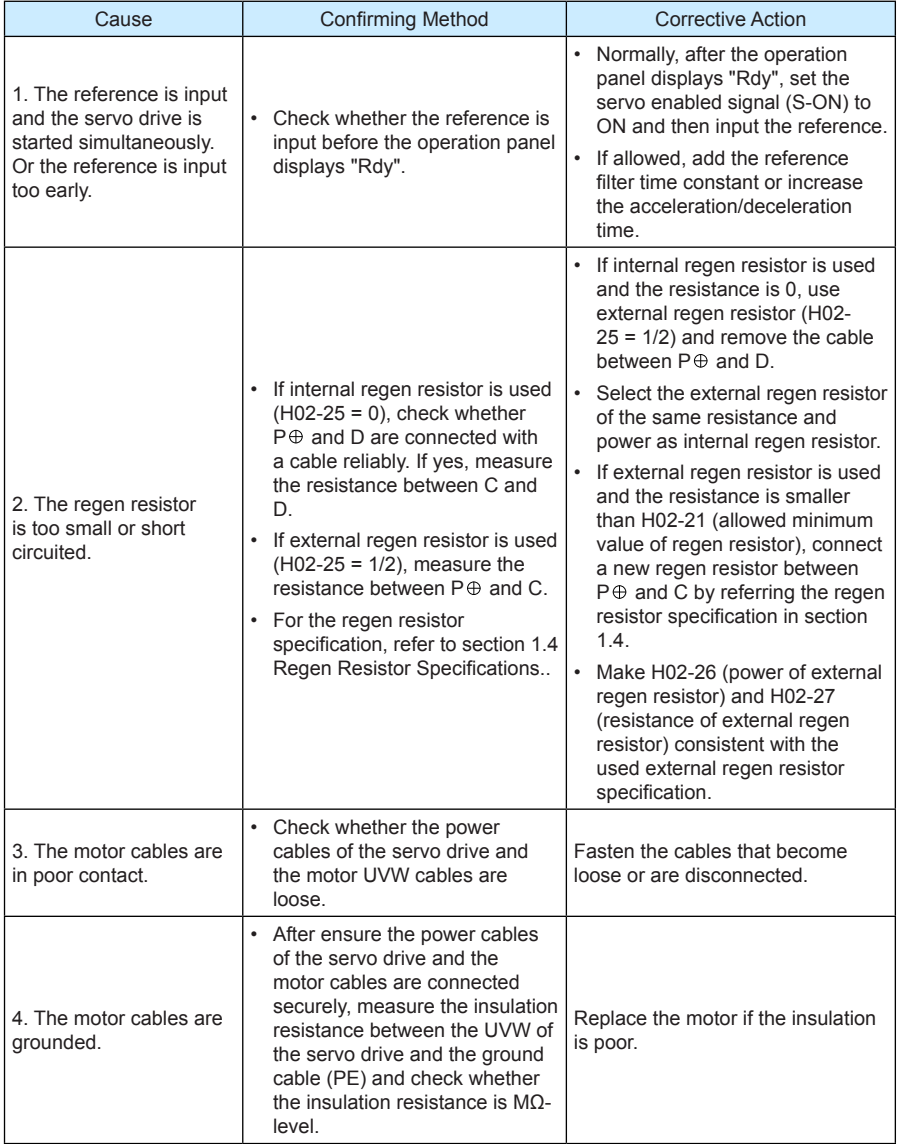

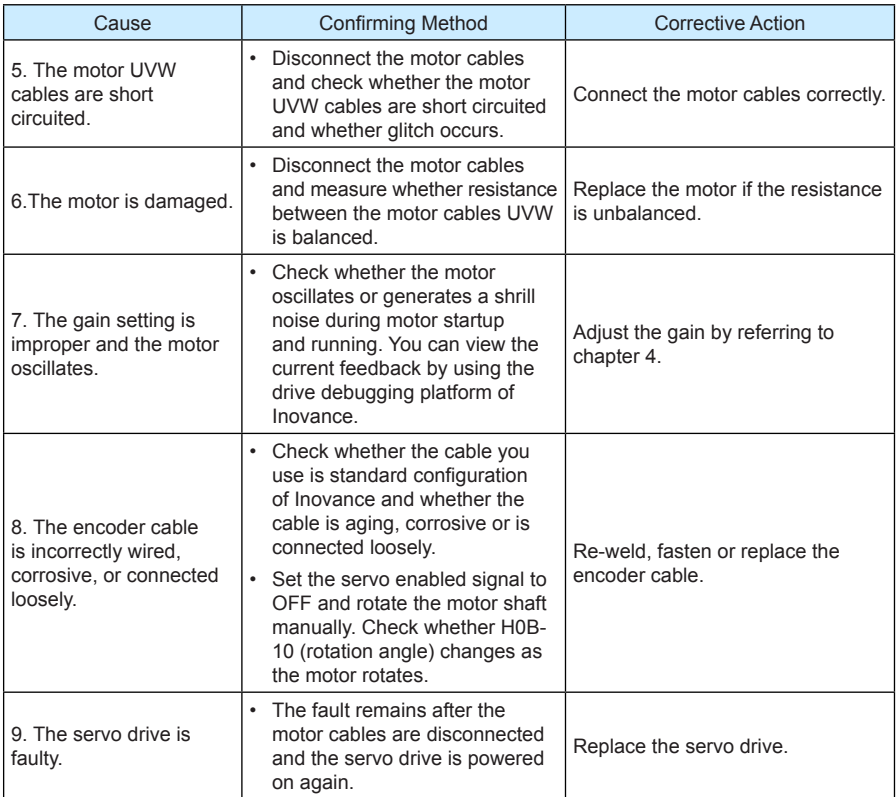

13. Er.207: Shaft D/Q current overflow

Cause:

- Abnormal current feedback results in overflow of the internal register of the servo drive.
- Abnormal encoder feedback results in overflow of the internal register of the servo drive.

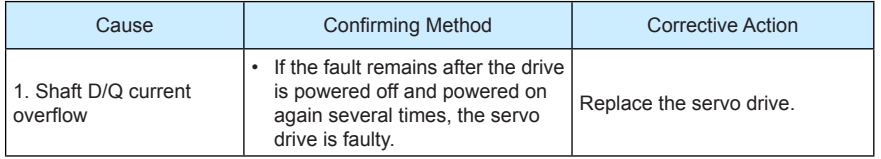

#### 14. Er.208: FPGA system sampling operation timeout

Cause:

- The current sampling chip or related parameter is abnormal.
- The communication of the encoder times out.

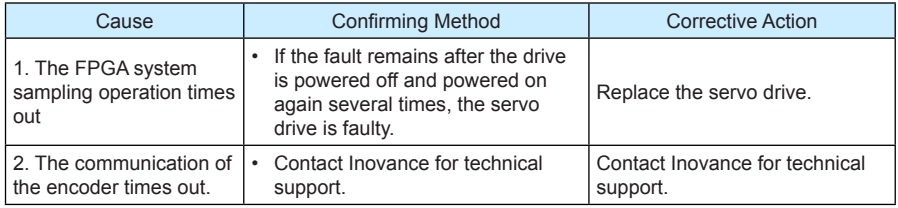

15. Er.210: Output-to-ground short-circuit

Cause:

• The drive detects motor phase current or bus voltage abnormal during self-check at poweron.

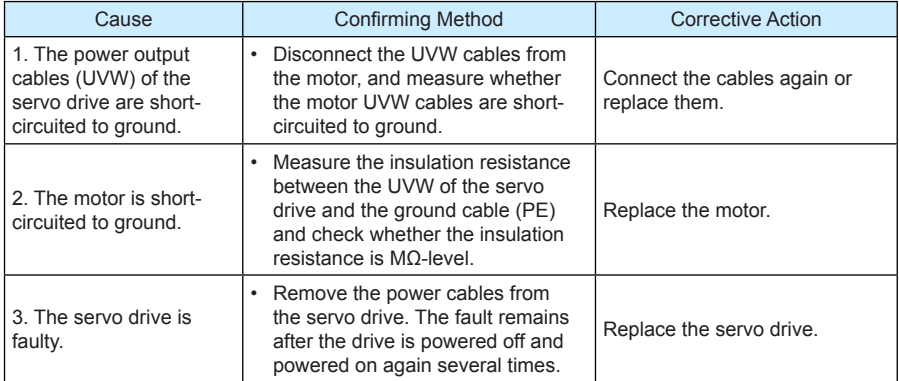

16. Er.220: Internal fault

#### 17. Er.234: Runaway

Cause:

- The torque reference direction is reversed to the speed feedback direction in the torque control mode.
- The speed feedback is reversed to the speed reference direction in the position or speed control mode.

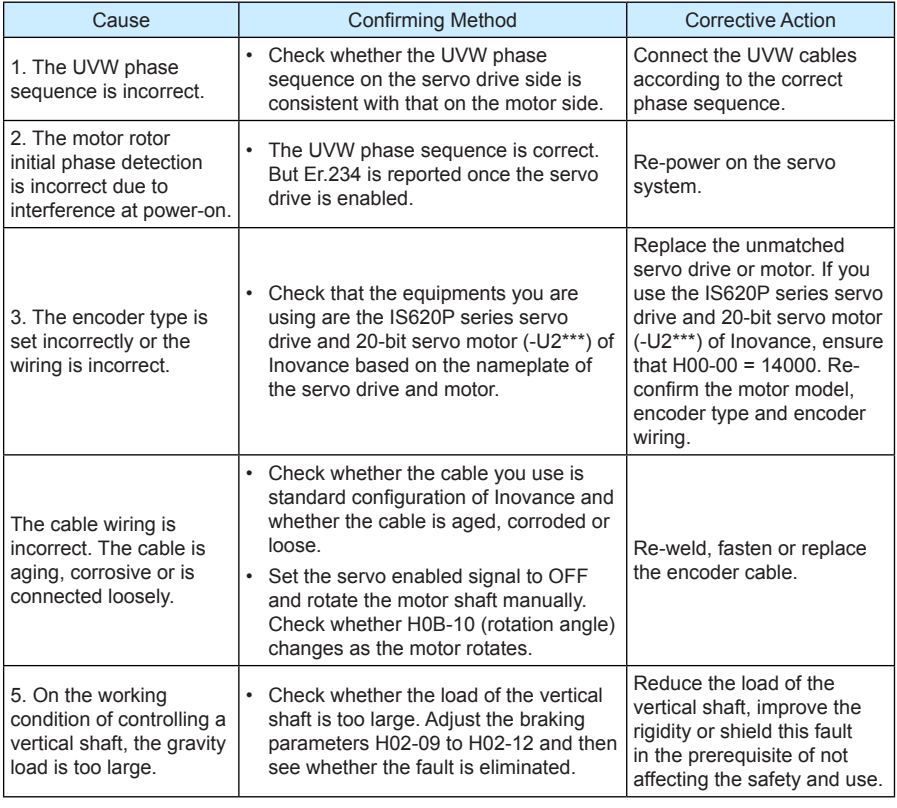

**Note**

On the working condition of controlling a vertical shaft or one motor dragging the other, set H0A-12 = 0 to shield the runaway fault.

18. Er.400: Main circuit overvoltage

Cause:

The DC bus voltage between  $P_{\oplus}$  and  $\ominus$  exceeds the overvoltage level.

- 220 V drive: normal value: 310 V, overvoltage level: 420 V
- 380 V drive: normal level: 540 V, overvoltage level: 760 V

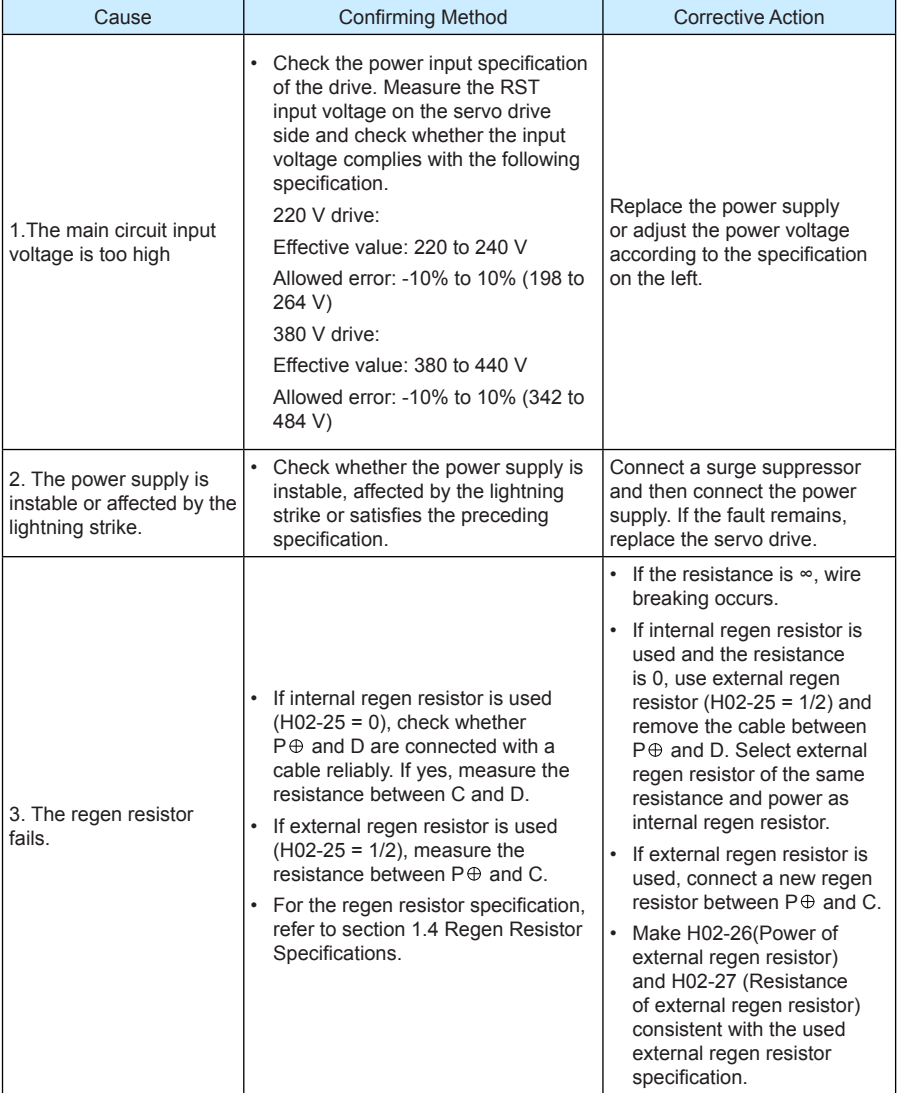

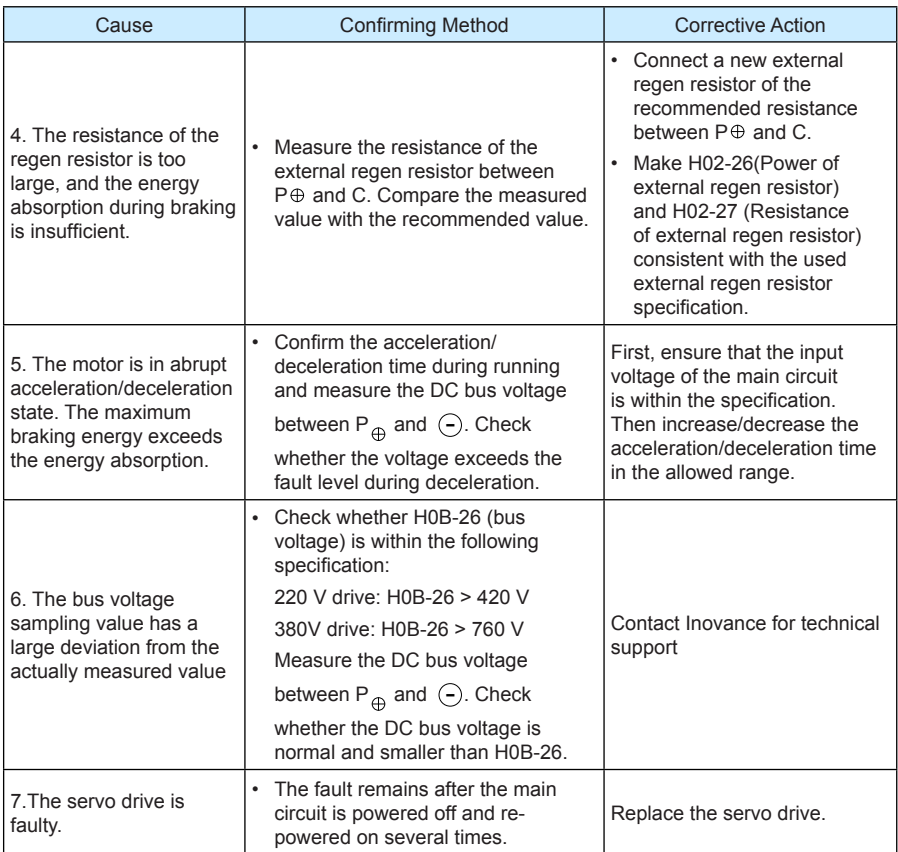

# 19. Er.410: Main circuit undervoltage

Cause:

The DC bus voltage between  $P_{\oplus}$  and  $\ominus$  is below the undervoltage level.

- 220 V drive: normal value: 310 V, overvoltage level: 200 V
- 380 V drive: normal level: 540 V, overvoltage level: 380 V

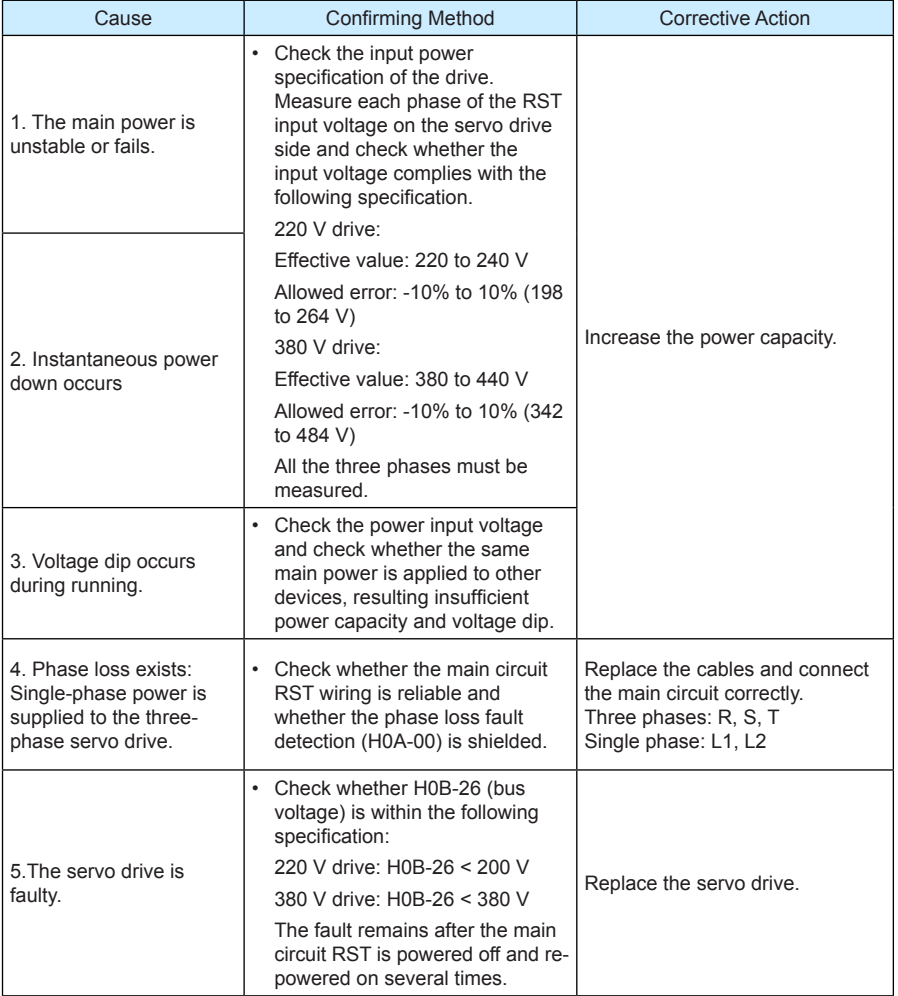

# 20. Er.420: Power cable phase loss

Cause:

• One phase or two phases get lost on the three-phase servo drive.

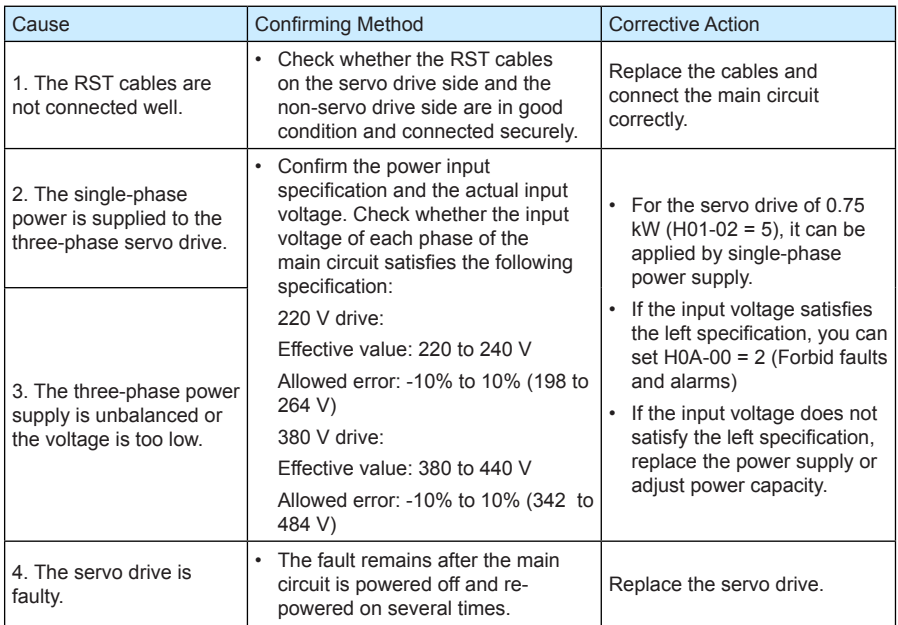

# 21. Er.430: Control power undervoltage

Cause:

- 220 V drive: normal value: 310 V, overvoltage level: 200 V
- 380 V drive: normal level: 540 V, overvoltage level: 380 V

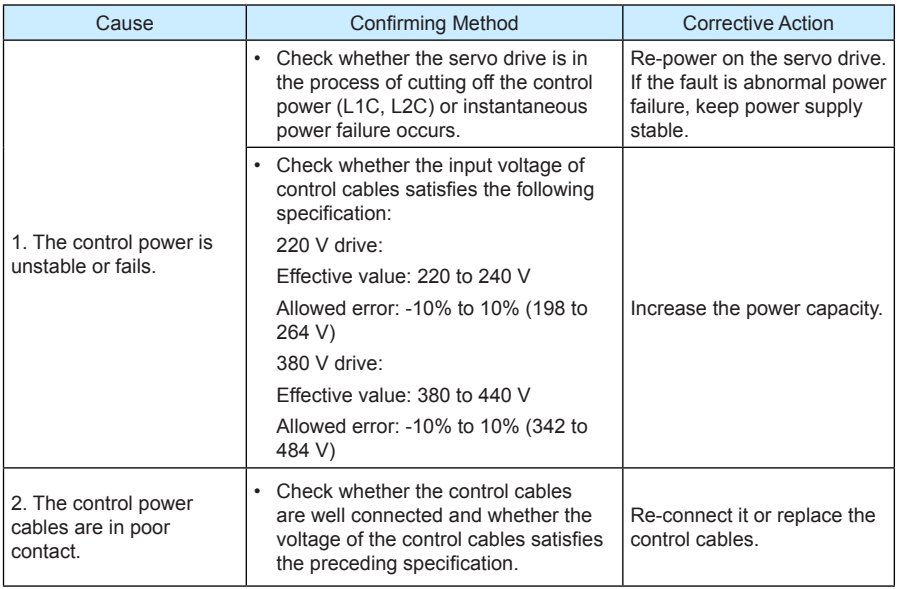

#### 22. Er.500: Servo motor overspeed

Cause:

• The actual speed of the servo motor exceeds the overspeed level.

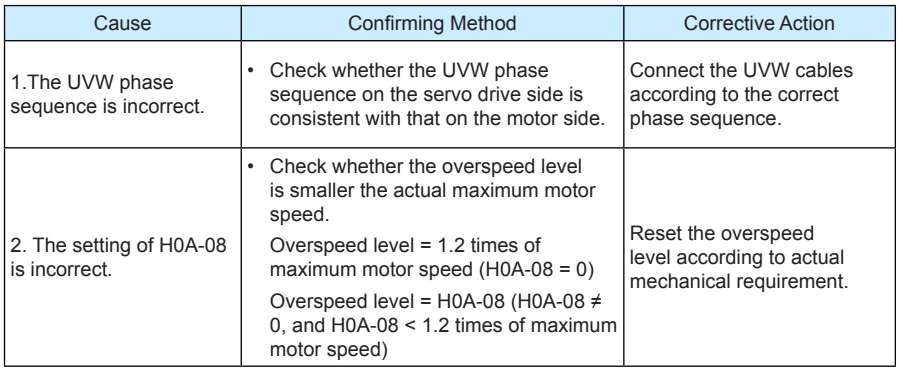

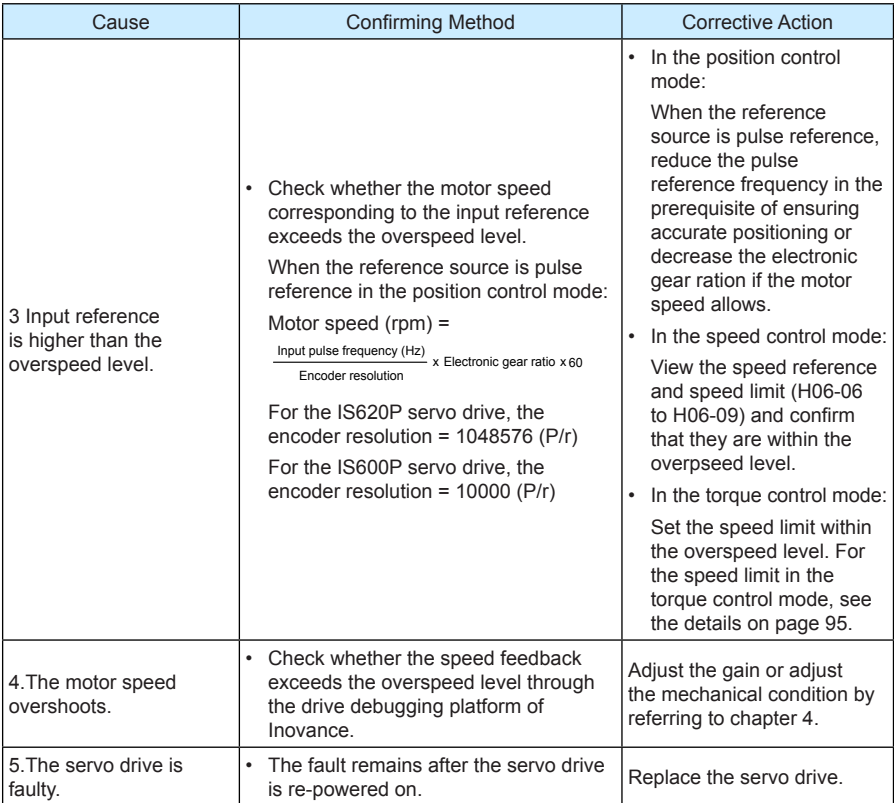

## 23. Er.510: Pulse output overspeed

Cause:

• When the pulse output function is used  $(H05-38 = 0 \text{ or } 1)$ , the output pulse frequency exceeds the frequency upper limit allowed by the hardware (2 MHz).

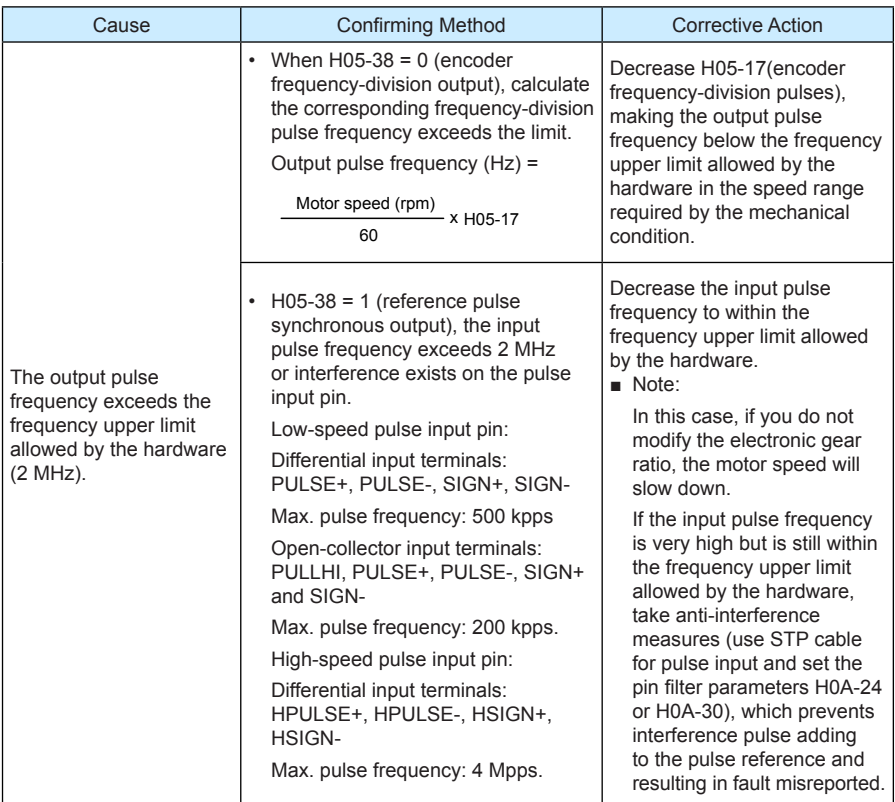

24. Er.602: Internal fault

25. Er.610: Servo drive overload

Cause:

• The heat accumulation of the servo drive reaches the fault level.

#### 26. Er.620: Motor overload

Cause:

• The heat accumulation of the servo drive reaches the fault level.

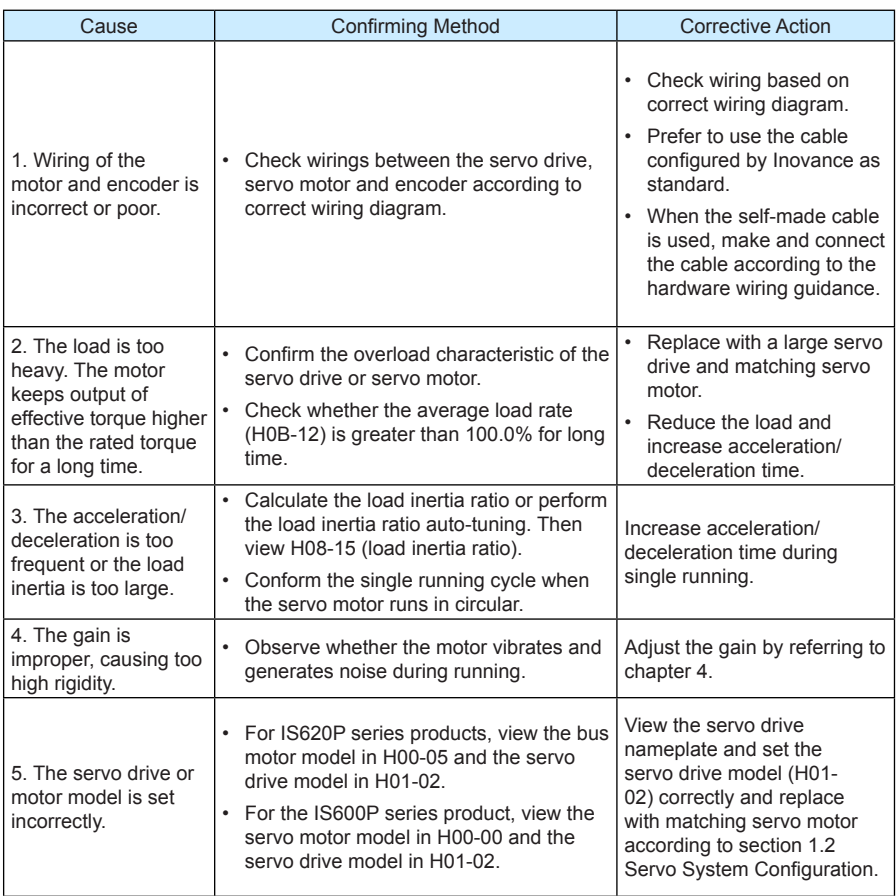

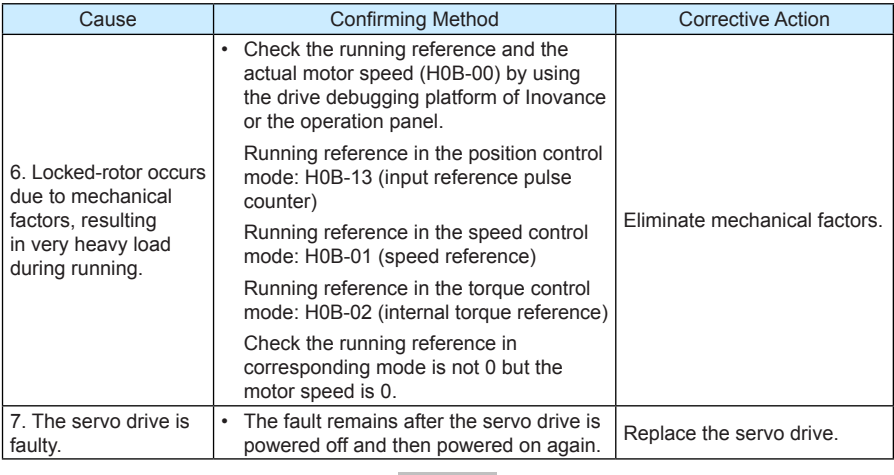

**Note**

 $\equiv$ 

You can clear the fault or re-power on the system 30s after occurrence of the overload fault.

 $\equiv$ 

#### 27. Er.630: Overheat protection of locked-rotor motor

Cause:

 $\equiv$ 

 $\equiv$ 

• The actual motor speed is lower than 10 rpm but the torque reference reaches the limit. The duration reaches the value set in H0A-32.

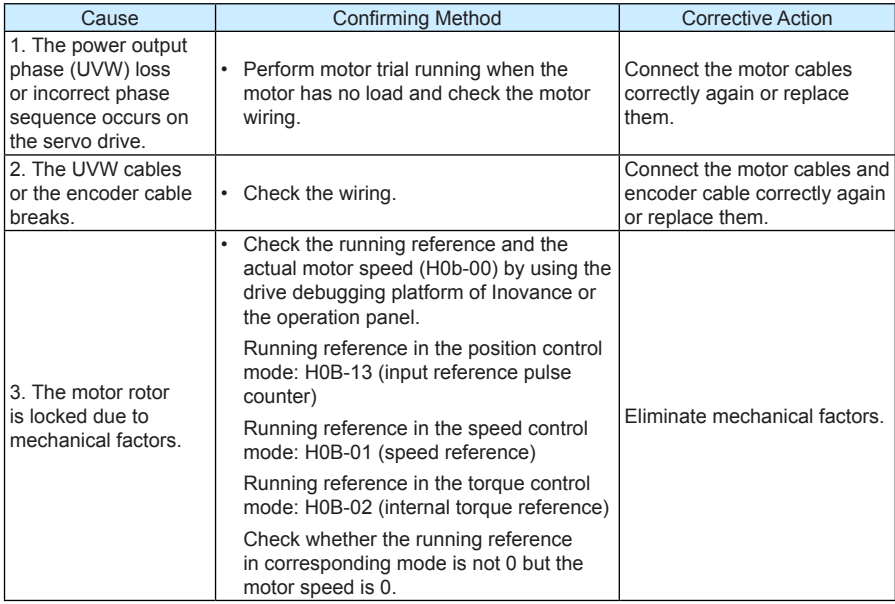

#### 28. Er.650: Heatsink overheat

Cause:

• The power module of the servo drive is higher than the overtemperature protection level.

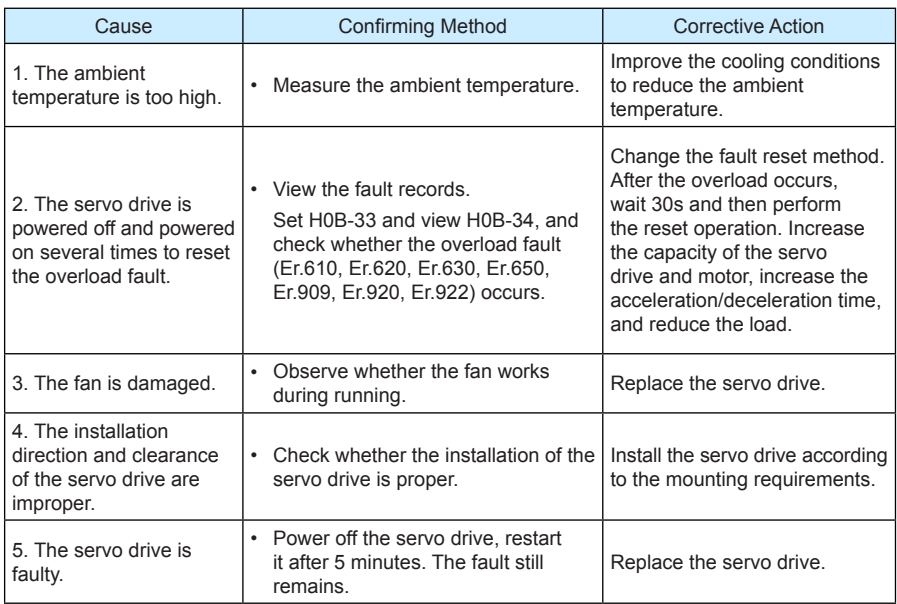

29. Er.740: Encoder interference

Cause:

• The Z signal of the encoder suffers interference, resulting in too large change of corresponding electrical angle of the Z signal.

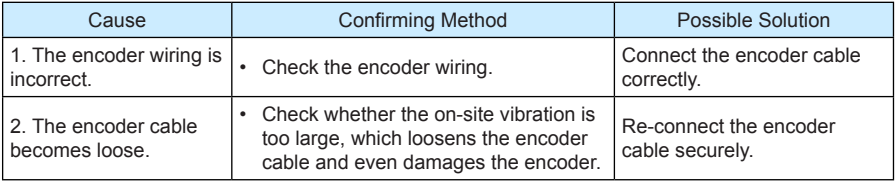
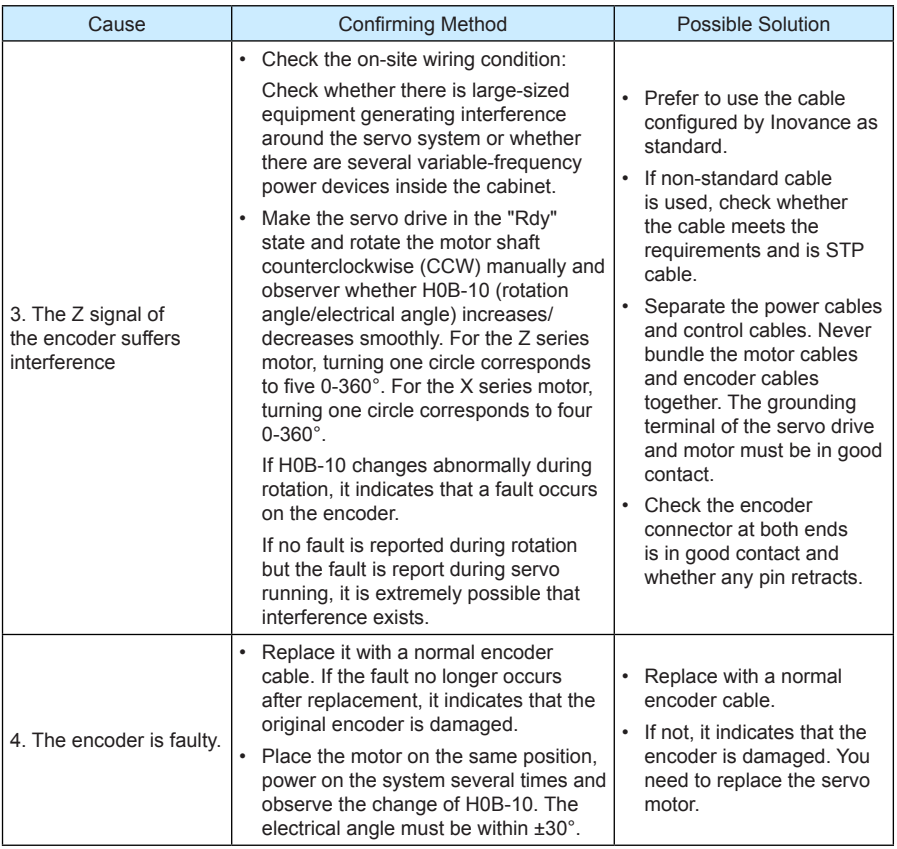

#### 30. Er.834: AD sampling overvoltage

Cause:

• The AI sampling value is greater than 11.5 V.

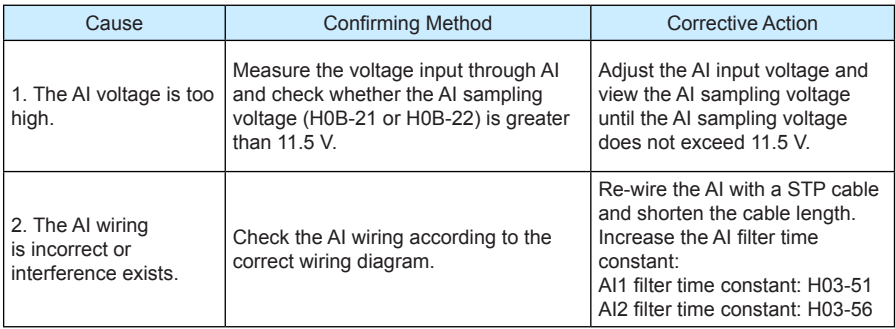

31. Er.835: High-accuracy AD sampling fault

Cause:

• High-accuracy AD circuit suffers interference.

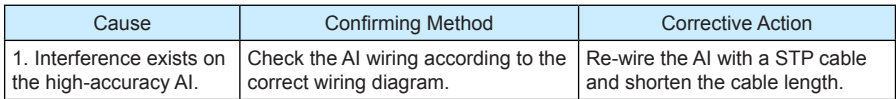

### 32. Er.A33: Encoder data abnormal

Cause:

• The encoder internal parameters are abnormal.

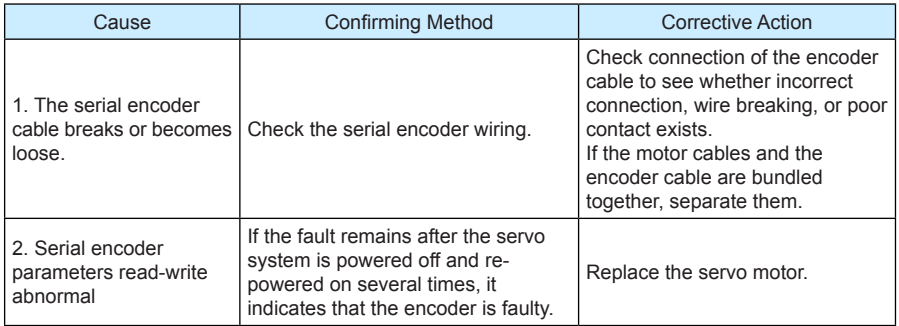

#### 33. Er.A34: Encoder communication check abnormal

Cause:

• After power-on, read the initial phase information of the rotor of the 2500-PPR incremental encoder error

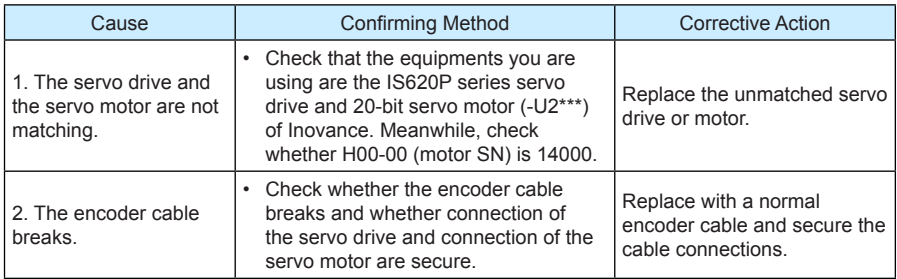

#### 34. Er.A35: Z signal lost

Cause:

• The Z signal of the 2500-PPR incremental encoder gets lost or the edge of A, B signals changes simultaneously.

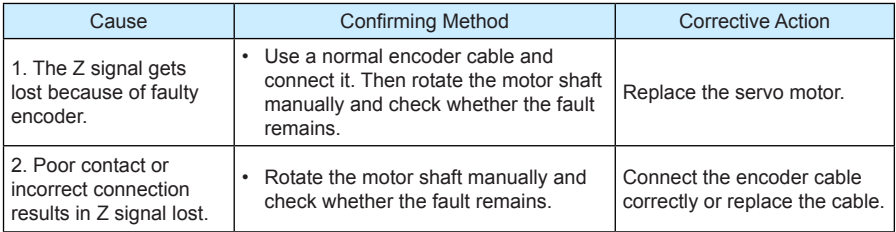

### 35. Er.B00: Position feedback error too large

Cause:

• The position feedback error is greater than the setting value of H0A-10 in the position control mode.

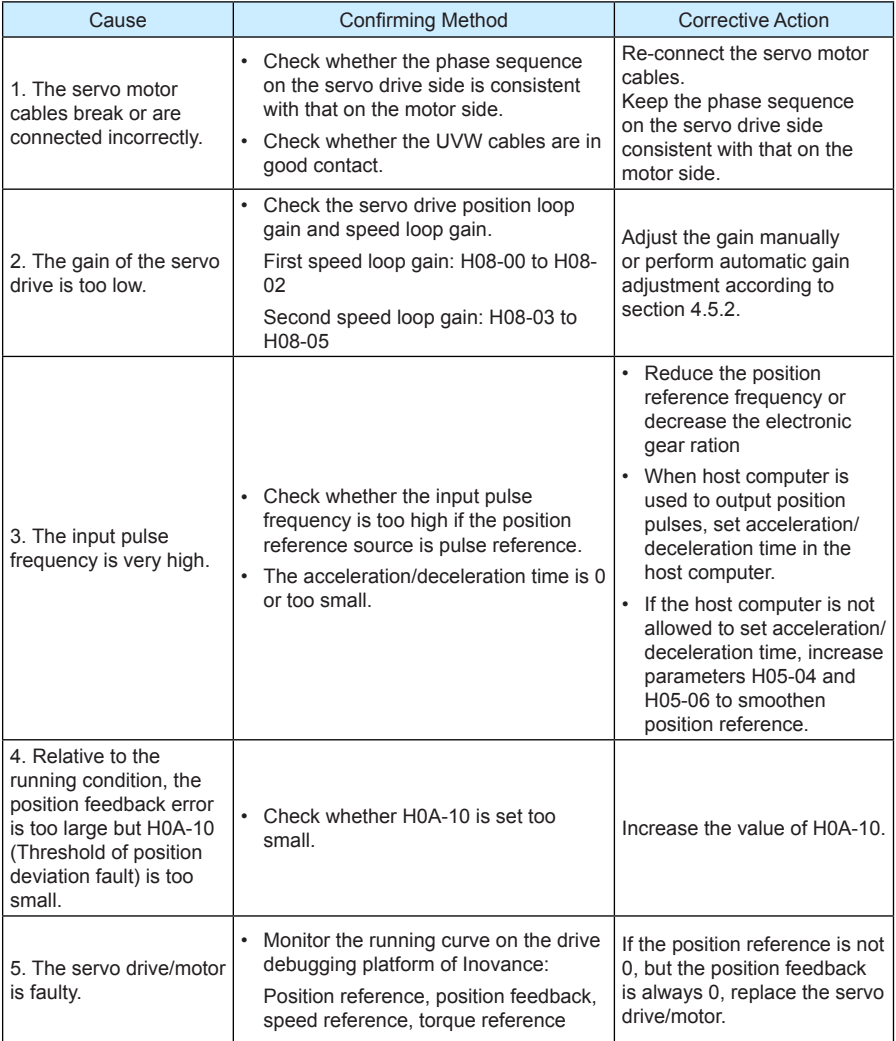

#### 36. Er.B01: Pulse input abnormal

Cause:

• The input pulse frequency is greater than H0A-09 (Maximum position pulse frequency).

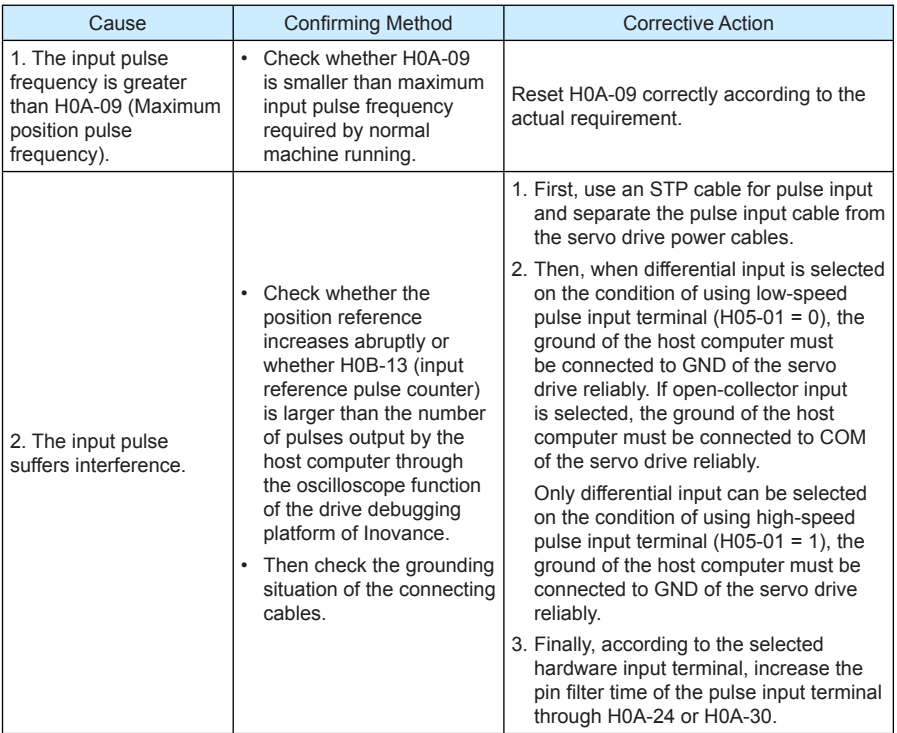

37. Er.B03: Electronic gear ratio setting exceeding the limit

Cause:

• Any electronic gear ratio exceeds the limit: 0.001 x encoder resolution/10000, 4000 x encoder resolution/10000.

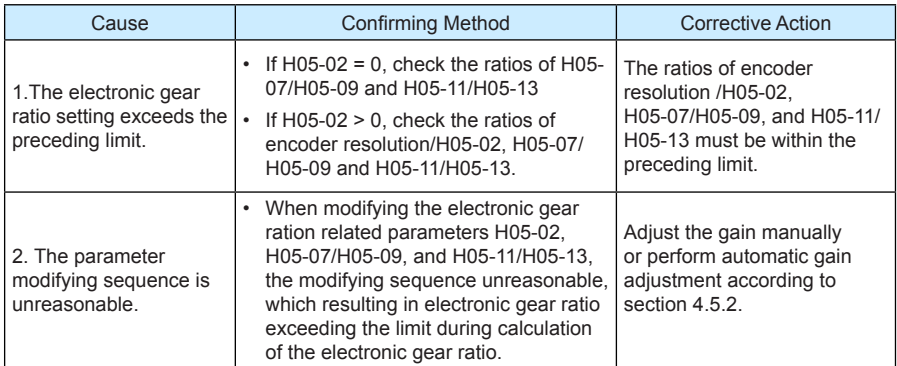

38. Er.D03: CAN communication interrupted

Cause:

• CAN communication times out.

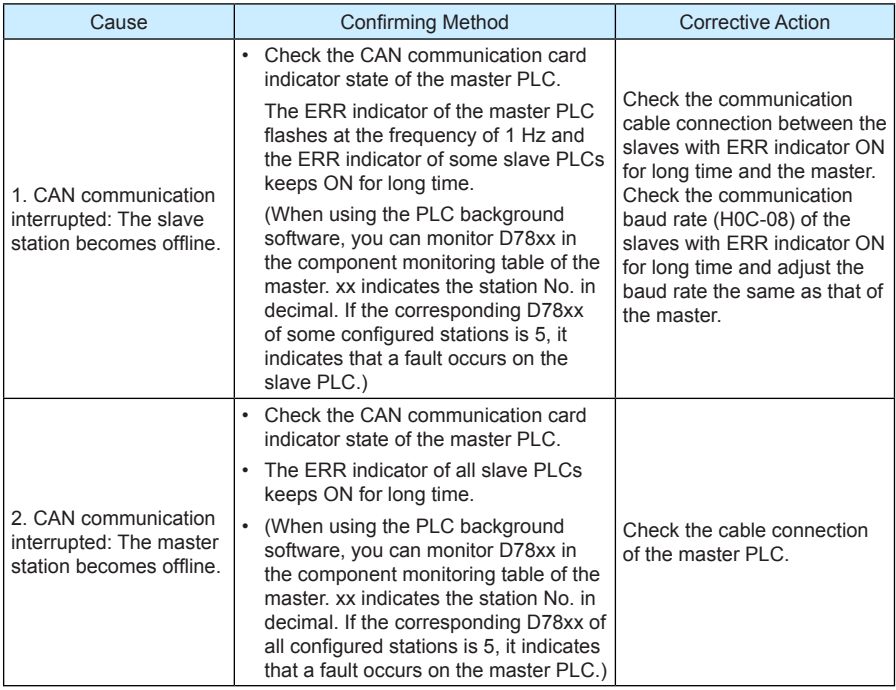

### **6.2.3 Troubleshooting of Alarms**

1. Er.110: Setting error of frequency-division pulse output

Cause:

• When using the frequency-division output function of the encoder (H05-38 = 0), the set number of frequency-division pulses of the encoder does not conform to the threshold decided by the encoder specification.

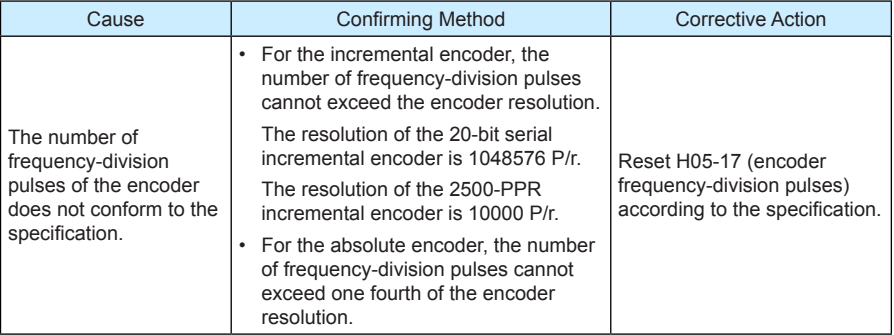

#### 2. Er.601: Home return timeout

Cause:

• When using the home return function (H05-30 = 1 to 5), the home is not found within the time set in H05-35.

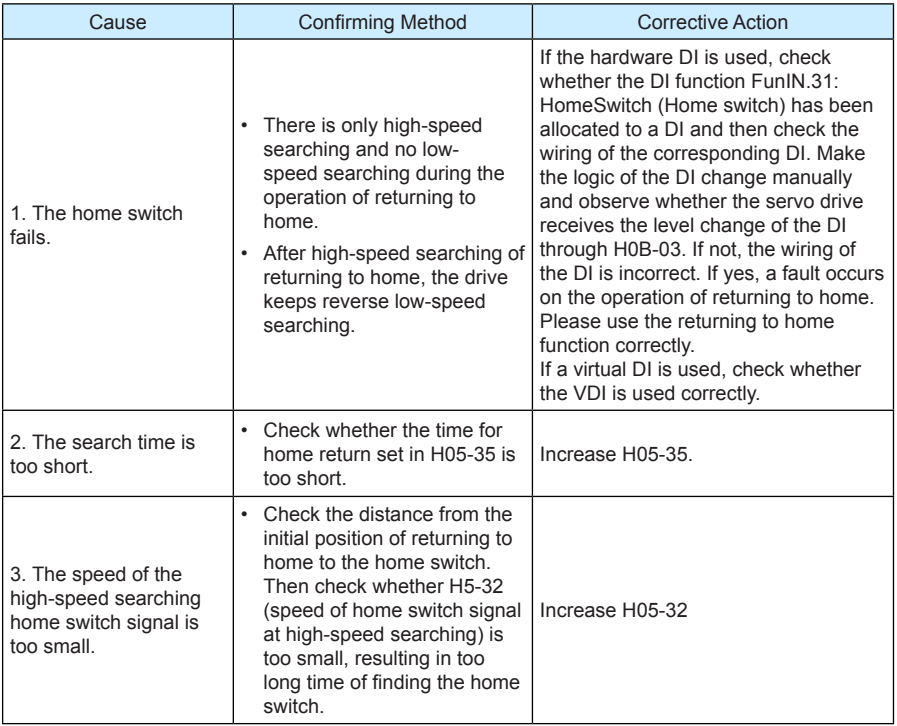

#### 3. Er.831: Excessive AI zero drift

Cause:

When the input voltage of AI (AI1 and AI2) is 0 V, the sampling voltage of the servo drive is greater than 500 mV.

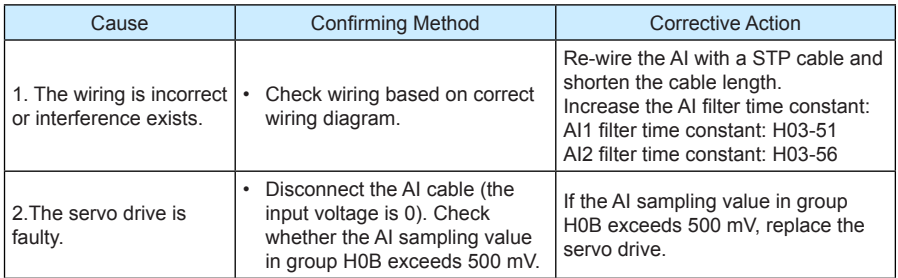

#### 4. Er.900: DI emergency braking

Cause:

• The logic of the DI (including external DI and virtual DI) allocated with function FunIN.34: EmergencyStop (Braking) is effective.

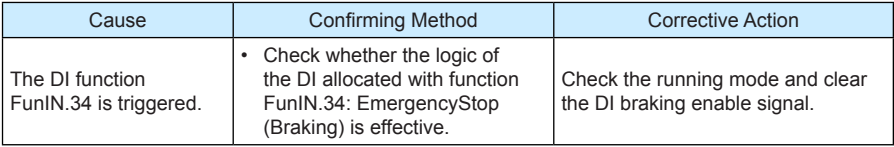

#### 5. Er.909: Motor overload

Cause:

The accumulative heat of the 60Z series 200 W and 400 W motor reaches the alarm level.

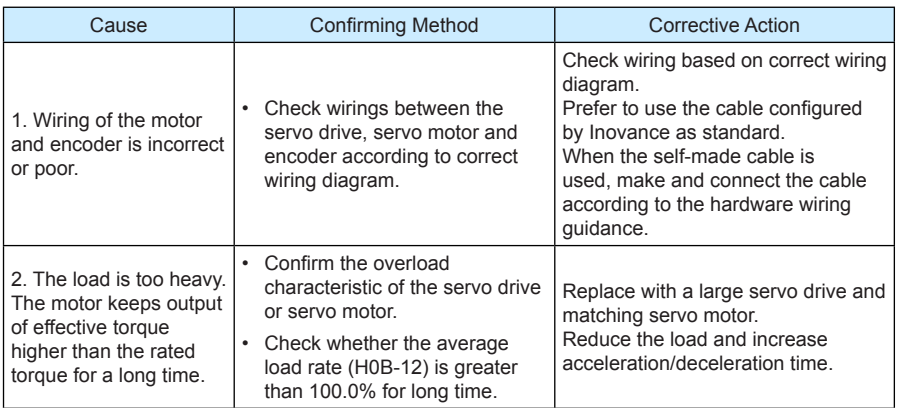

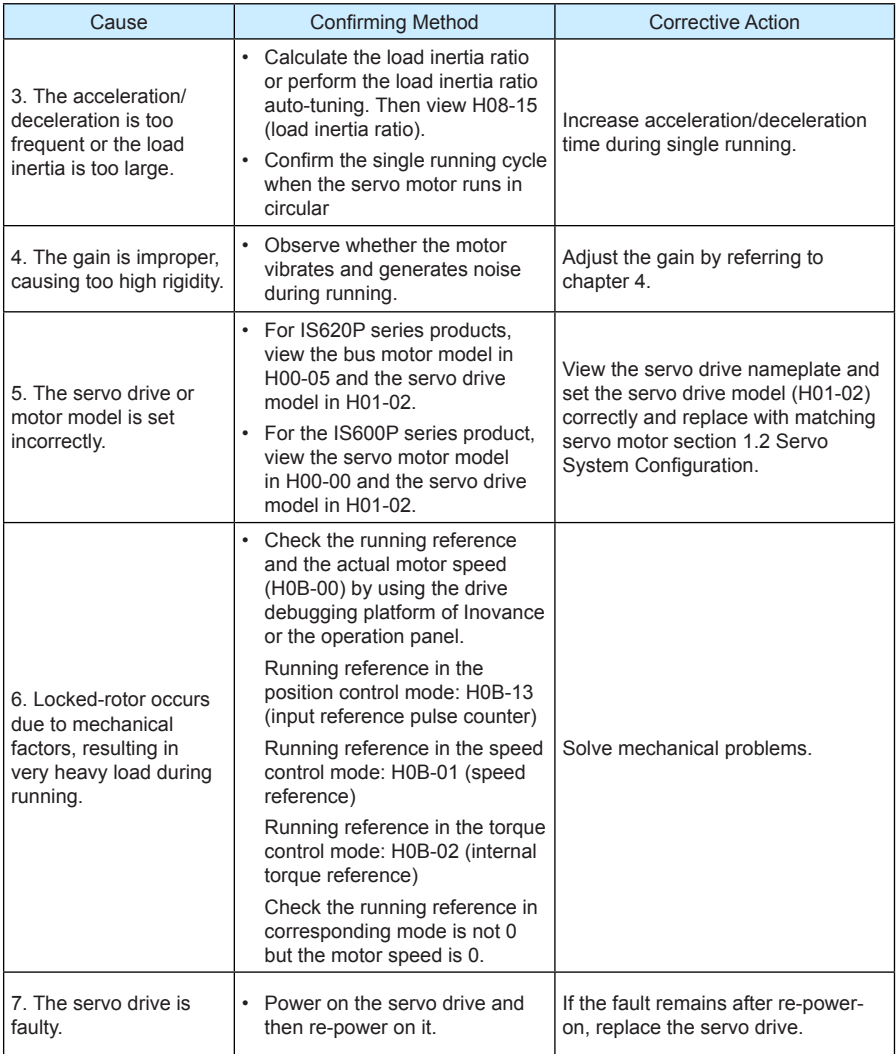

### 6. Er.920: Regen resistor overload

Cause:

• The accumulative heat of regen resistor is greater than the setting value.

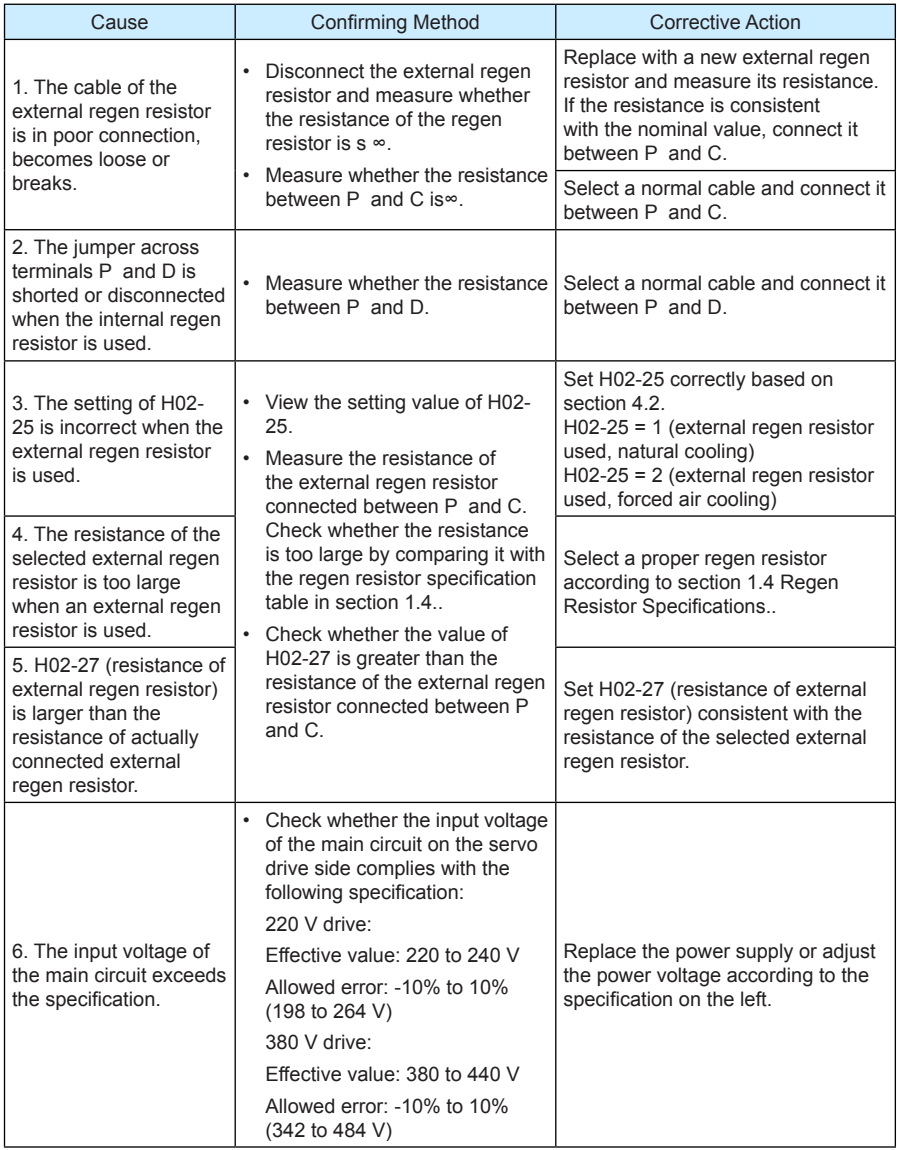

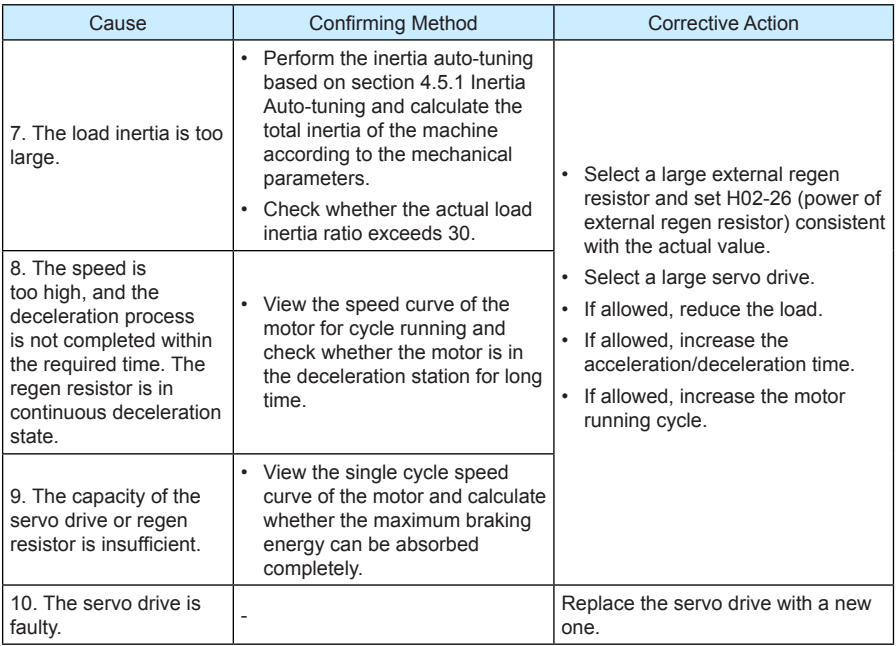

7. Er.922: The external regen resistor too small

#### Cause:

• H02-27 (resistance of external regen resistor) is smaller than H02-21 (Allowed minimum value of regen resistor).

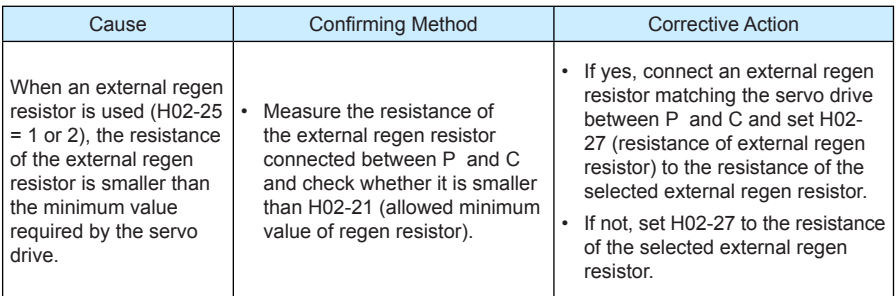

8. Er.939: Motor power cable breaking

Cause:

• The actual phase current of the motor is smaller than 10% of the rated motor current, the actual motor speed is small but the internal torque reference is very large.

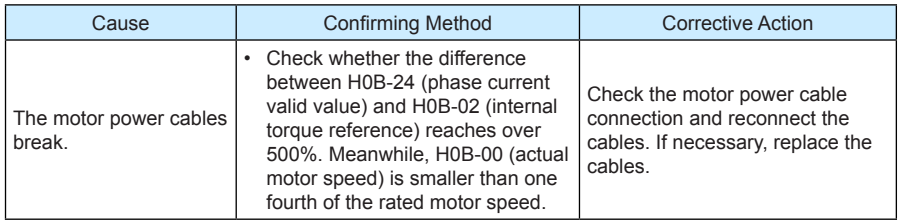

9. Er.941: Parameter modification taking effect only after re-power-on

Cause:

The modification of some parameters takes effect only after the servo drive is powered on again. After the value of these parameters is modified, the servo drive reminds of repower-on.

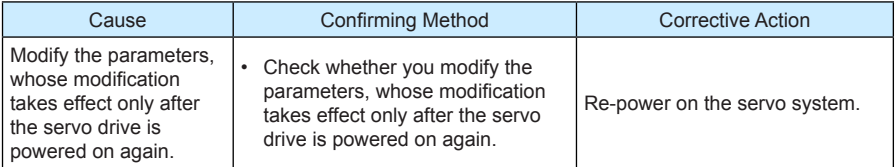

10. Er.942: Parameter storage too frequent

Cause:

• The number of parameters that are being modified simultaneously exceeds 200.

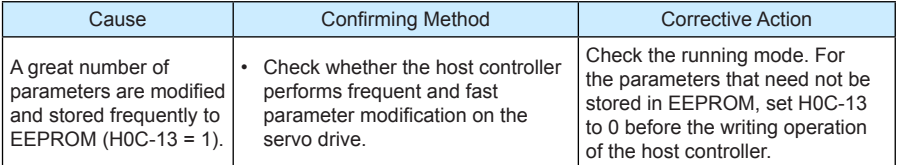

#### 11. Er.950: Forward overtravel

Cause:

• The logic of the DI allocated with function FunIN.14: P-OT (forward drive forbidden) is effective.

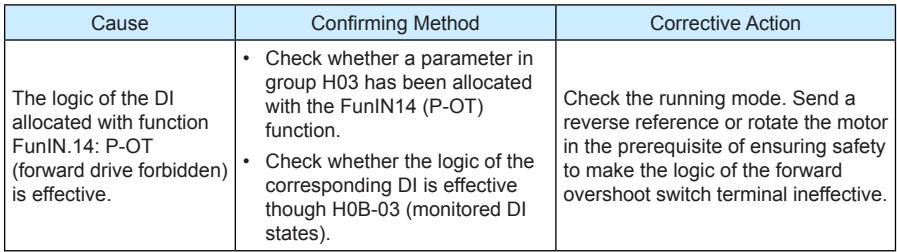

#### 12. Er.952: Reverse overtravel

Cause:

• The logic of the DI allocated with function FunIN.15: N-OT (reverse drive forbidden) is effective.

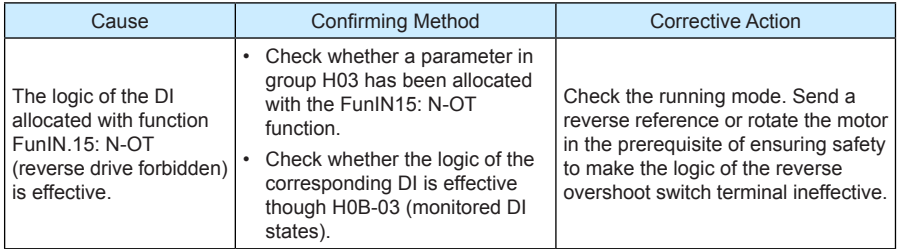

#### 13. Er.980: Encoder internal fault

Cause:

• The encoder algorithm error.

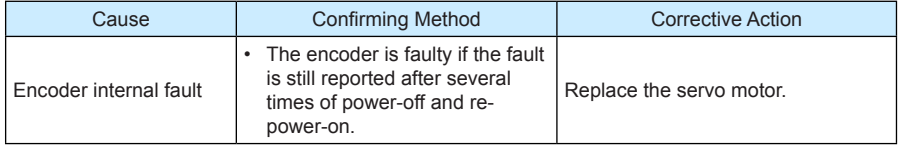

#### 14. Er.990: Power input phase loss

Cause:

• The three-phase servo drive of 1 kW below is allowed to run under single-phase power but the fault and alarm of power input phase loss (H0A-00) is enabled.

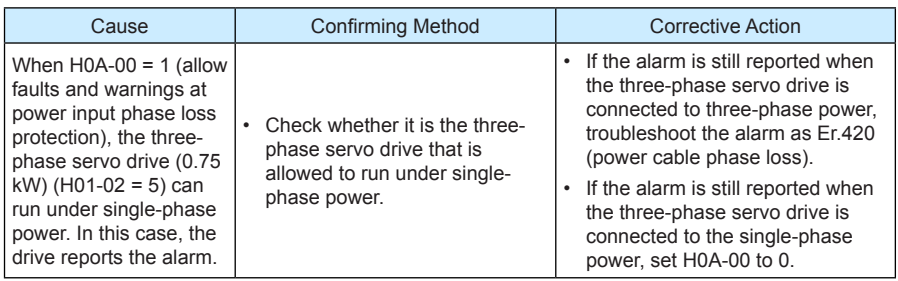

#### 15. Er.994: CAN address conflict

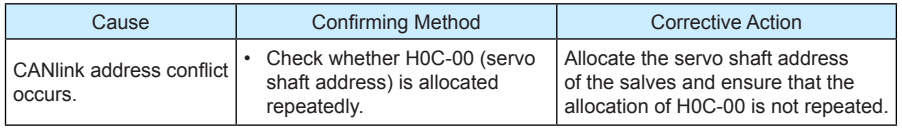

#### **6.2.4 Internal Faults**

When the following faults occur, contact Inovance for technical support.

- Er.104: programmable logic interrupted
- Er.111: H00/H01 groups parameters abnormal
- Er.207: Shaft D/Q current overflow
- Er.208: FPGA system sampling operation timeout
- Er.220: Phase sequence incorrect
- Er.602: Angle auto-tuning failure
- Er.A40: Motor auto-tuning failure

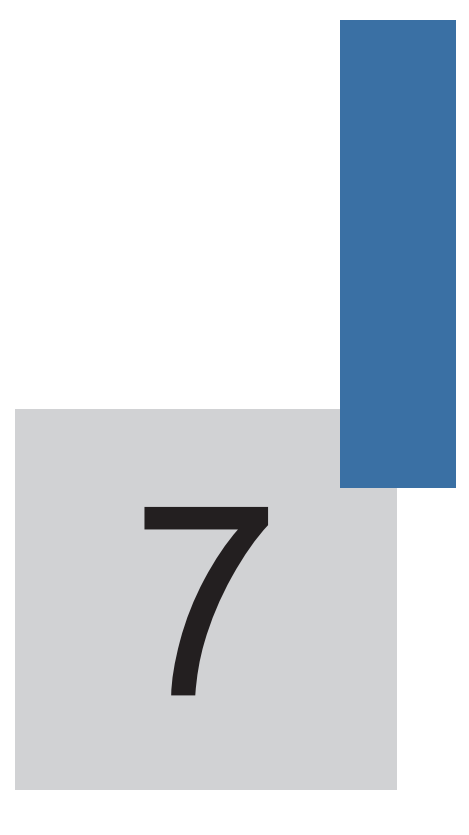

# **Function Code Table**

# **Chapter 7 Function Code Table**

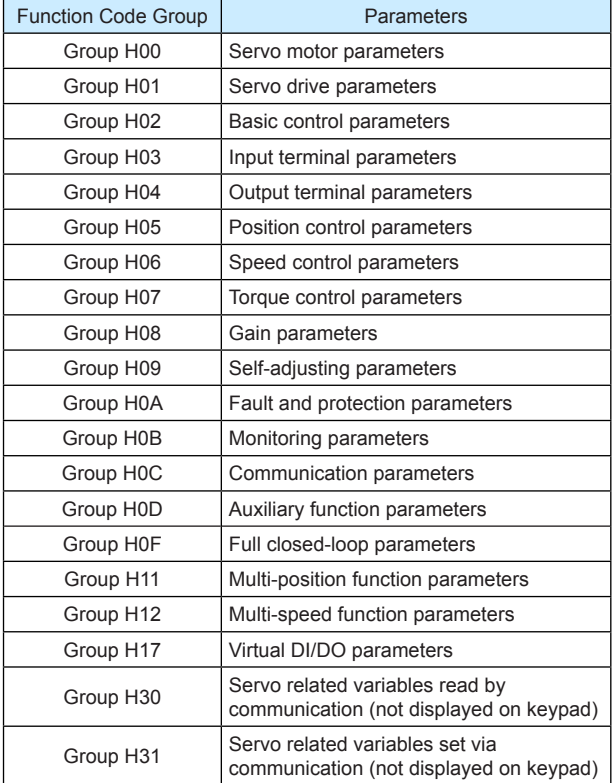

### **Group H00: Servo Motor Parameters**

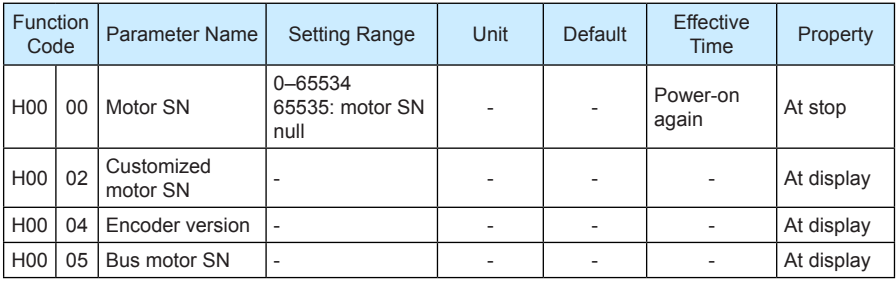

### **Group H01: Servo Drive Parameters**

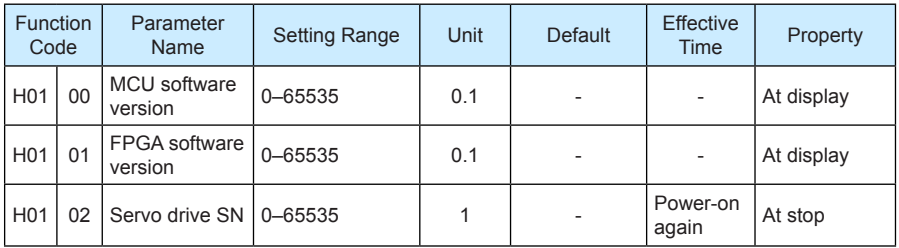

# **Group H02: Basic Control Parameters**

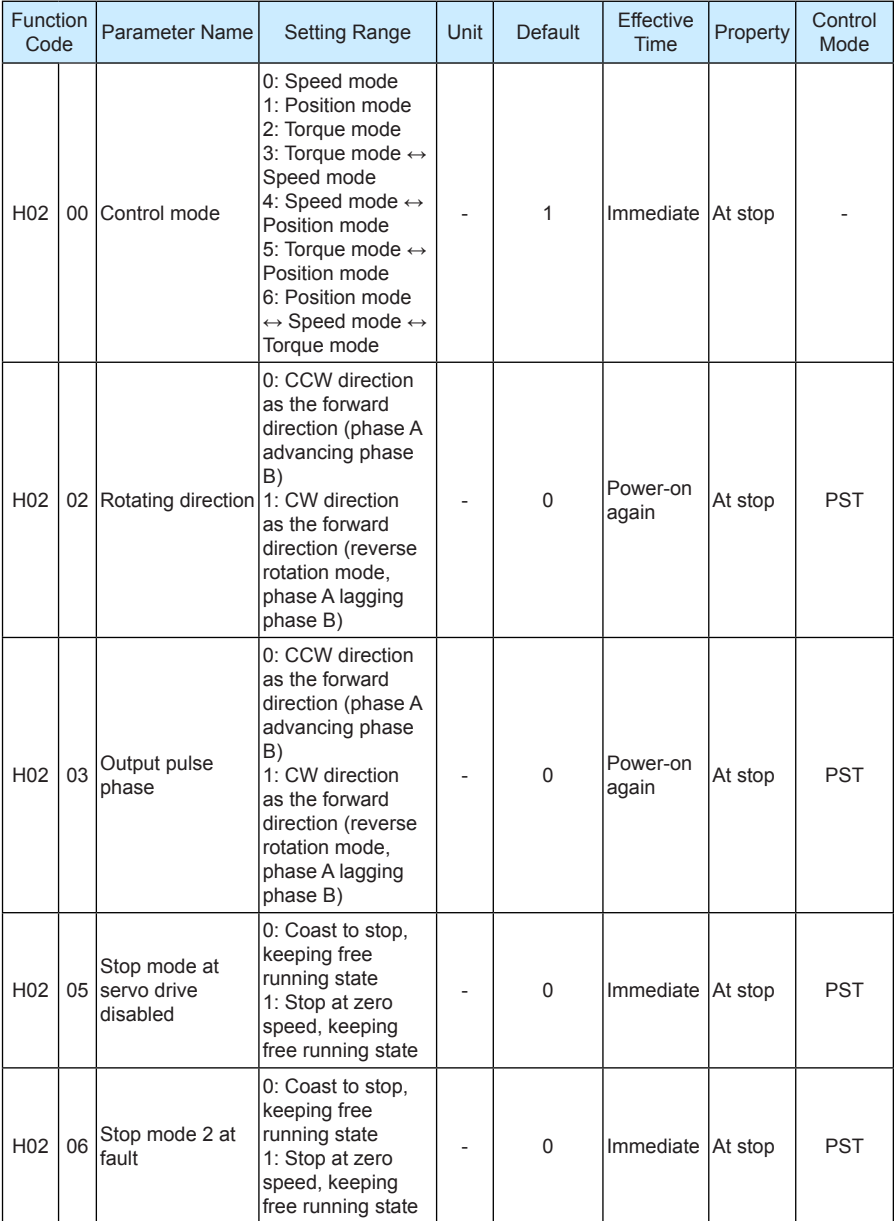

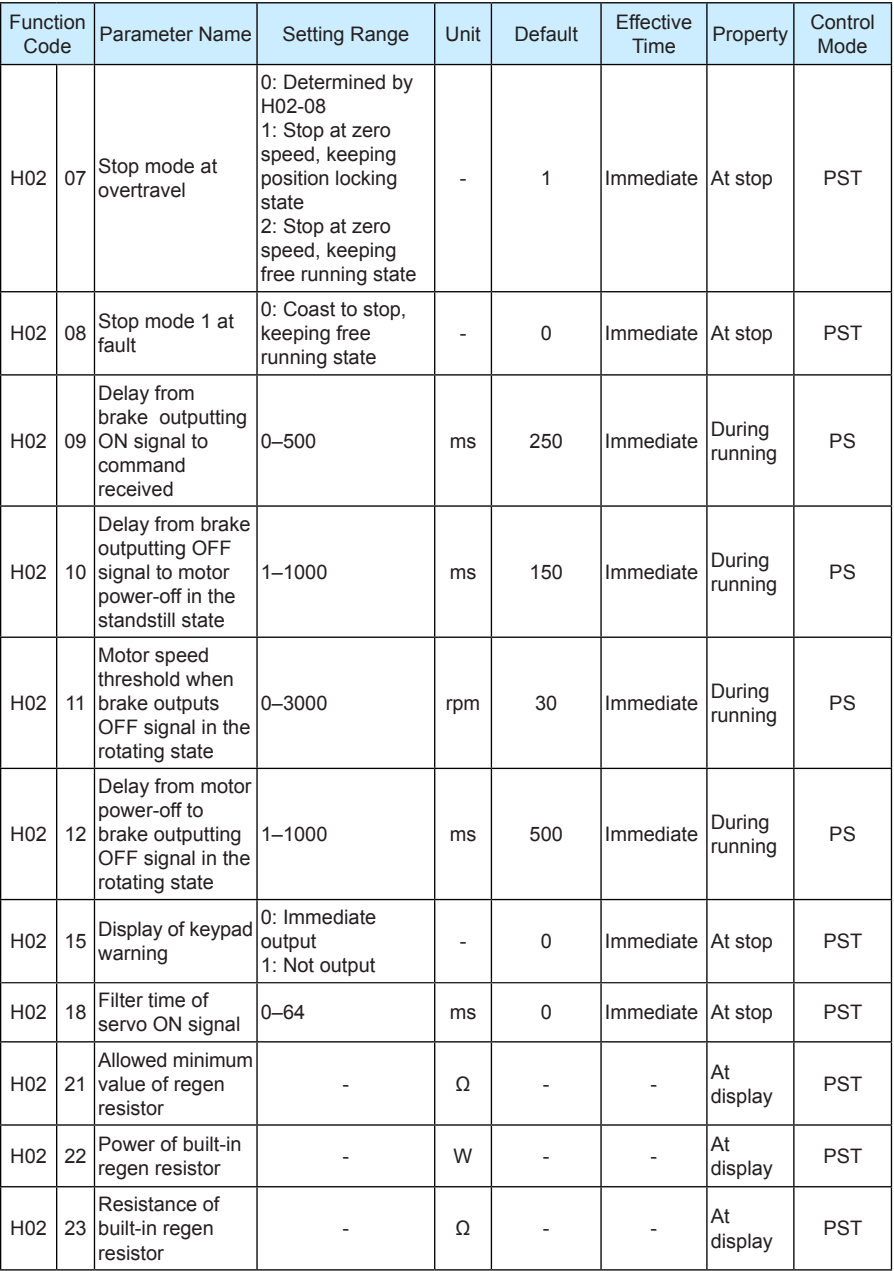

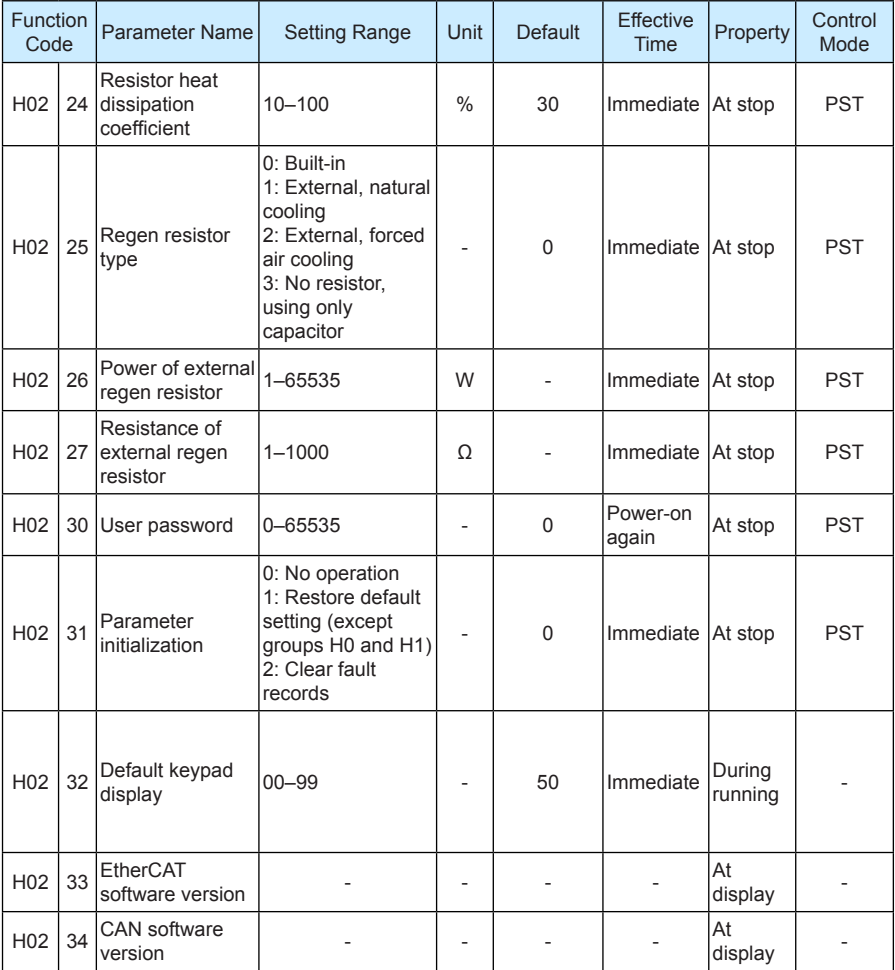

# **Group H03: Input Terminal Parameters**

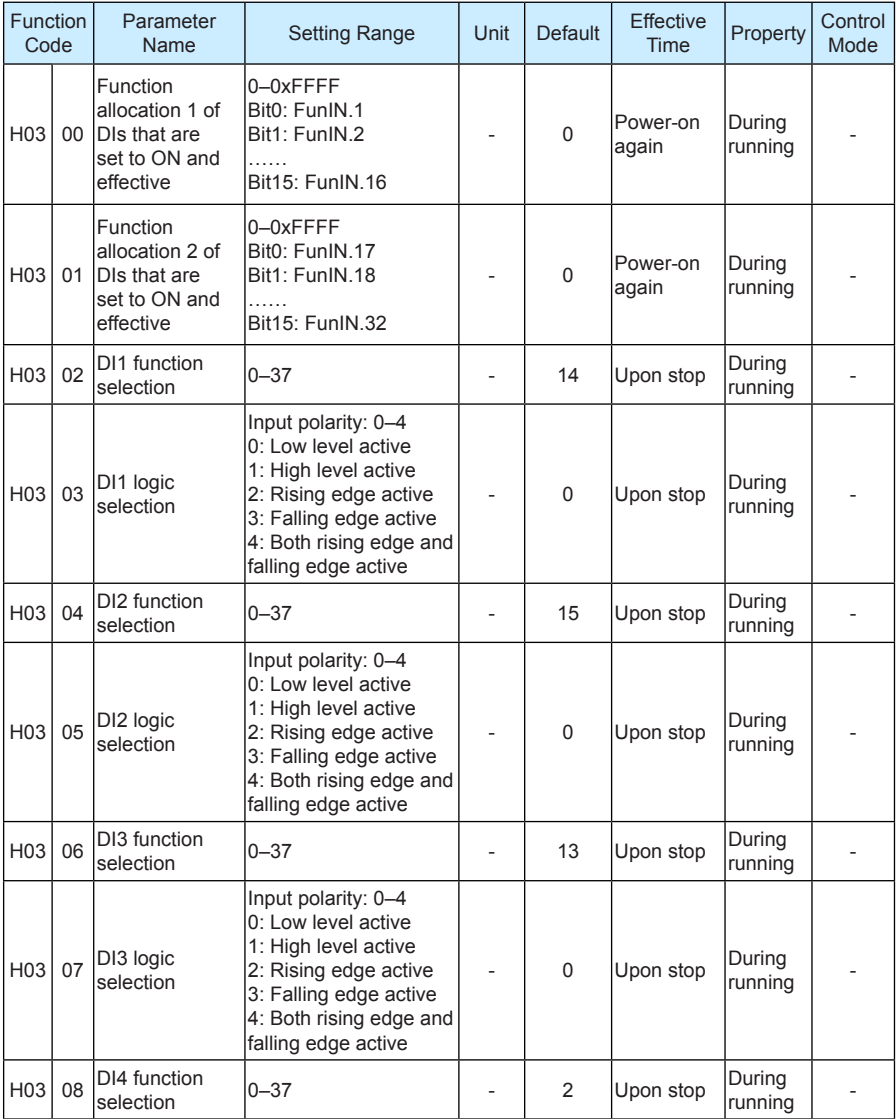

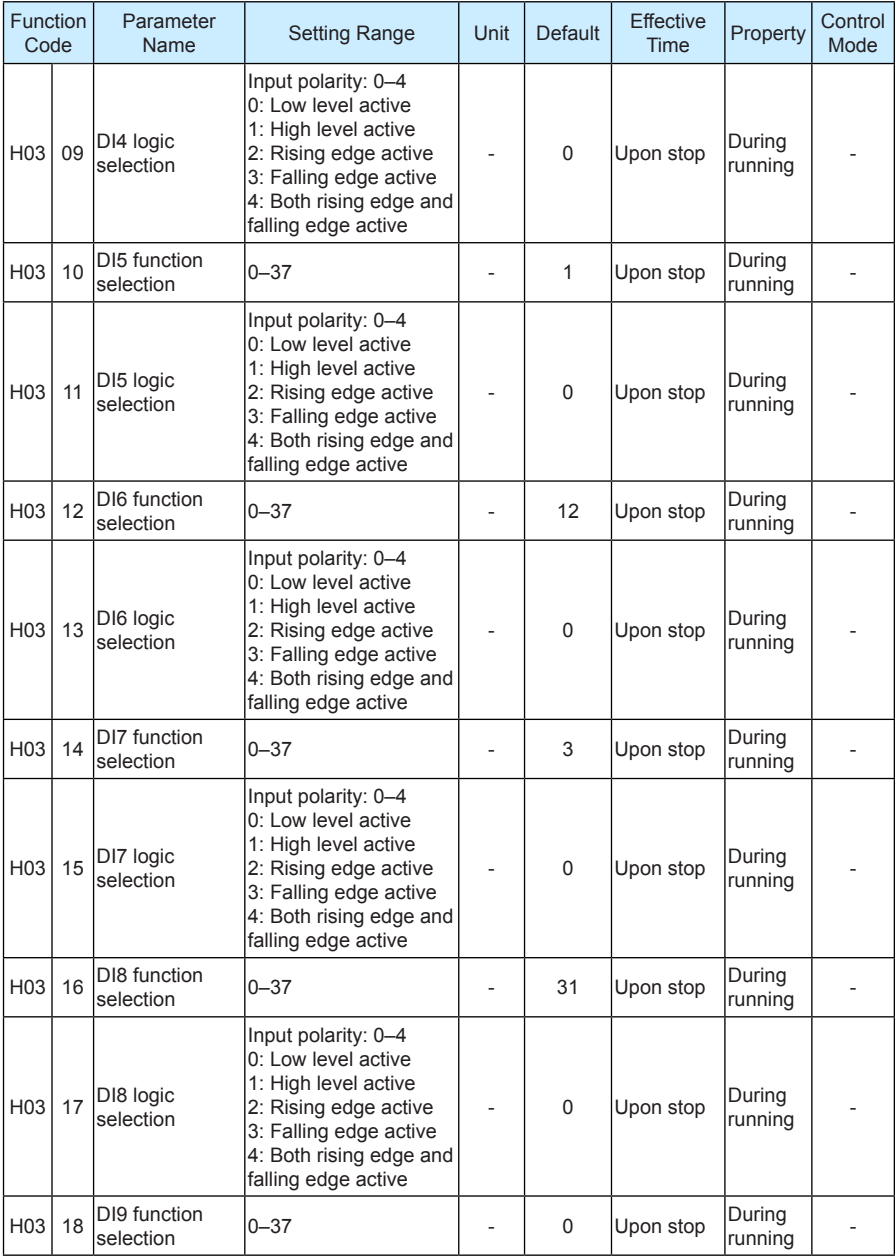

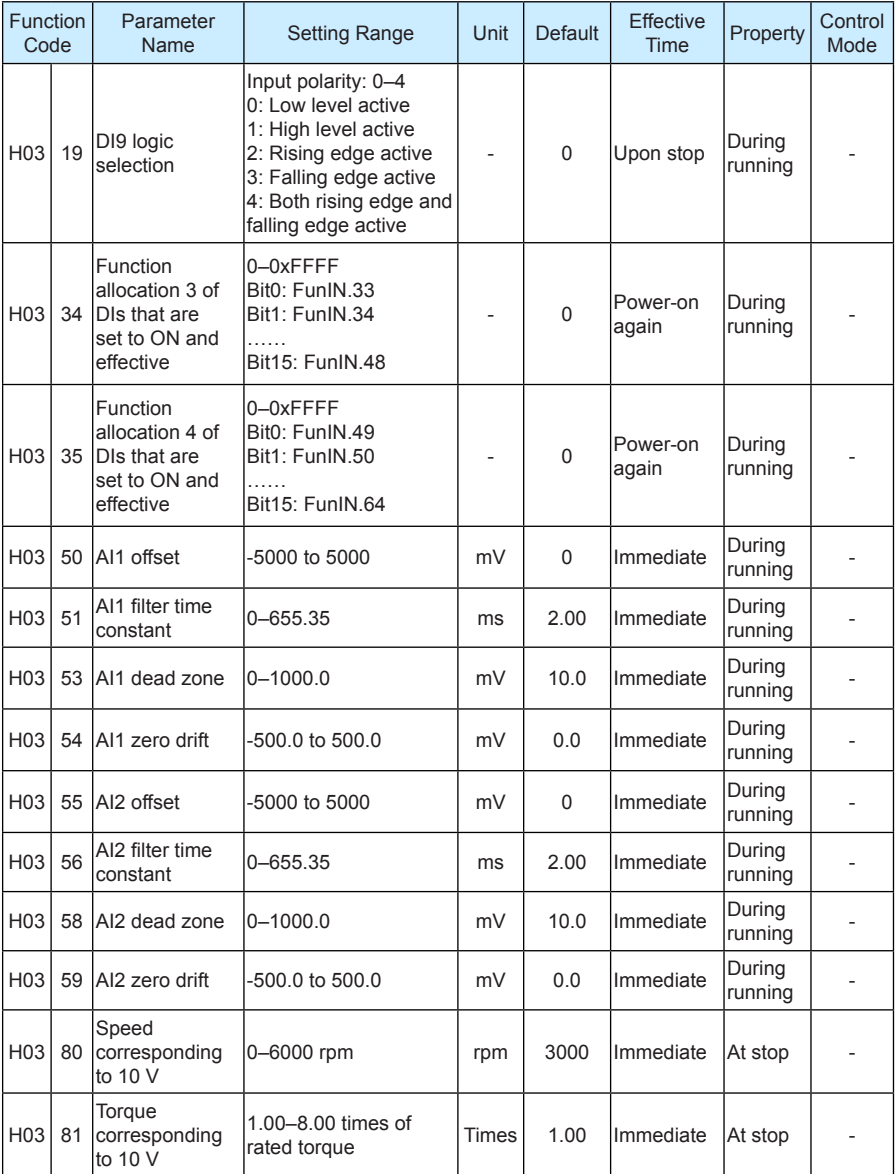

# **Group H04: Output Terminal Parameters**

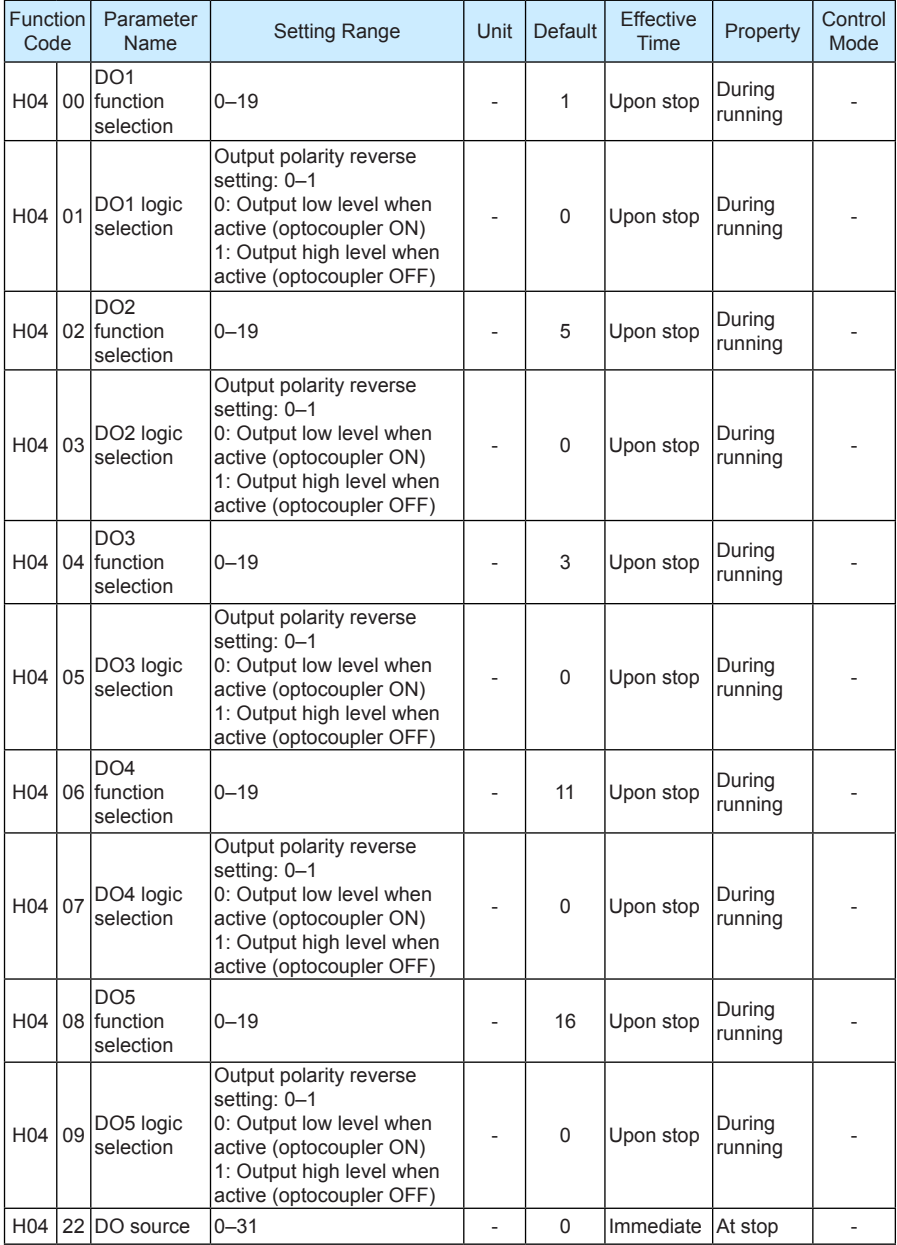

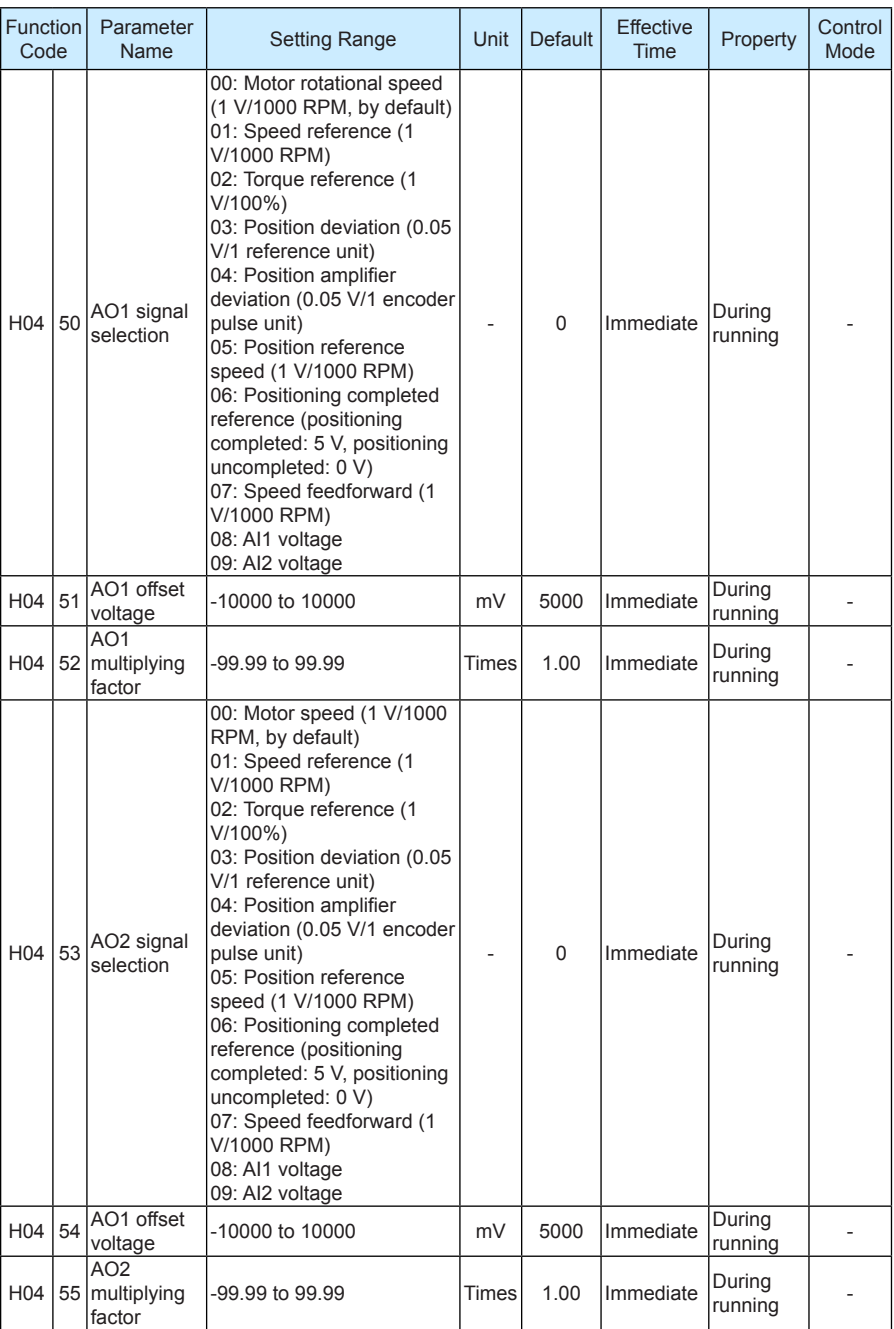

### **Group H05: Position Control Parameters**

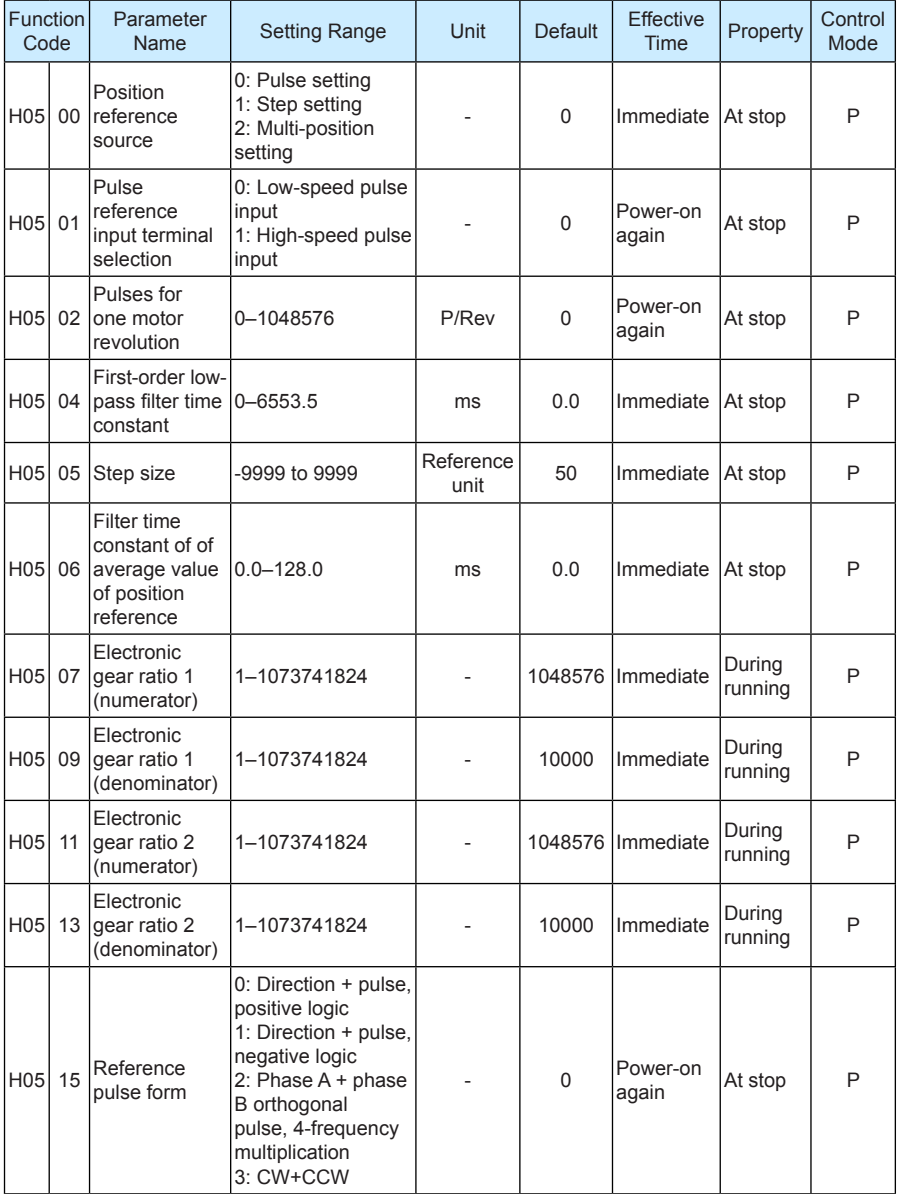

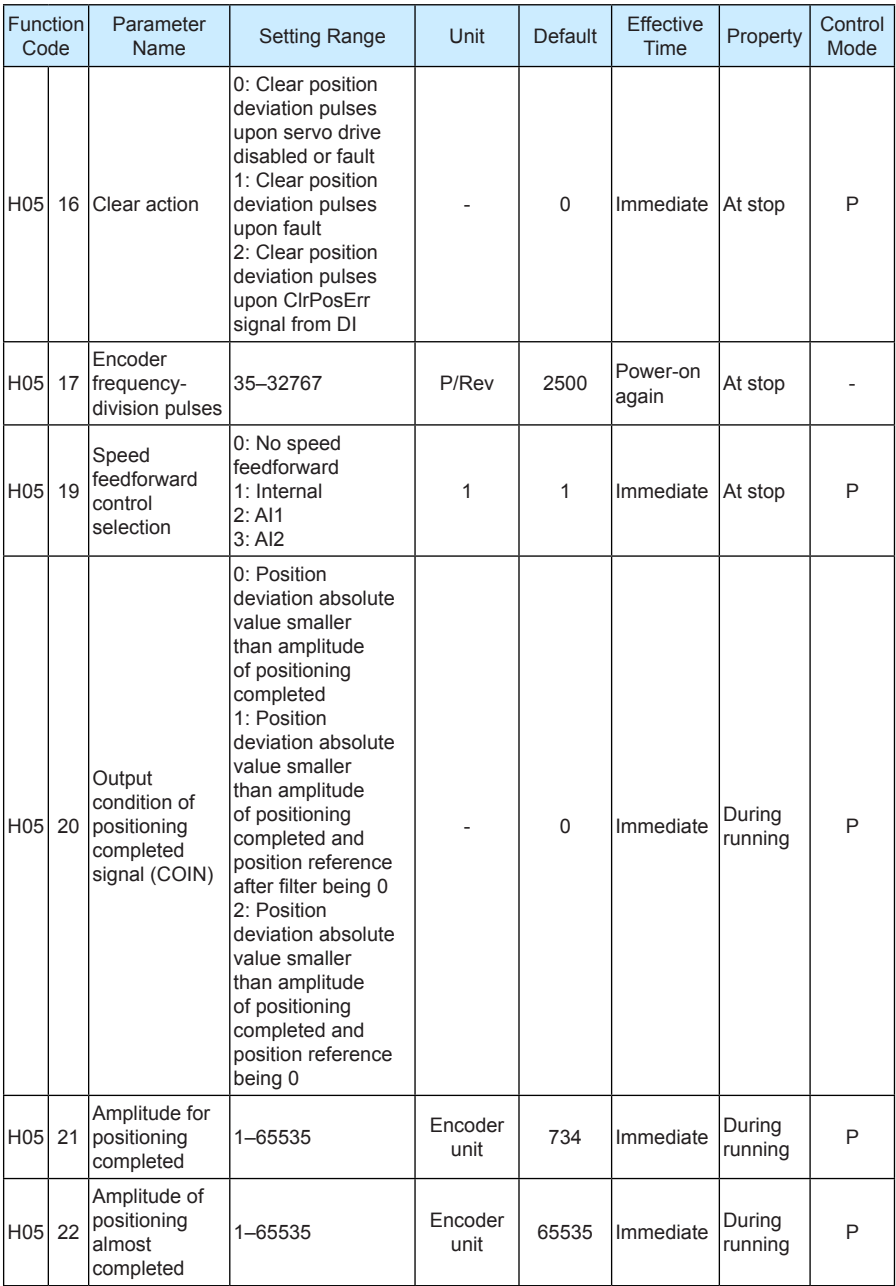

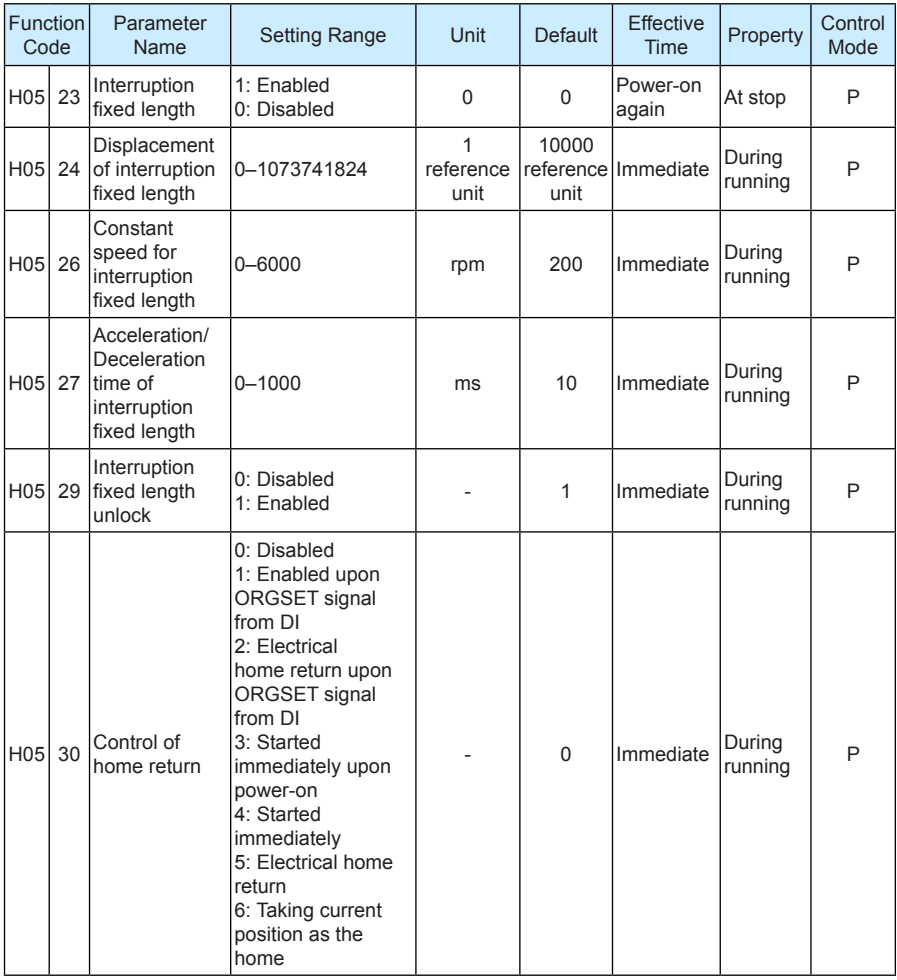

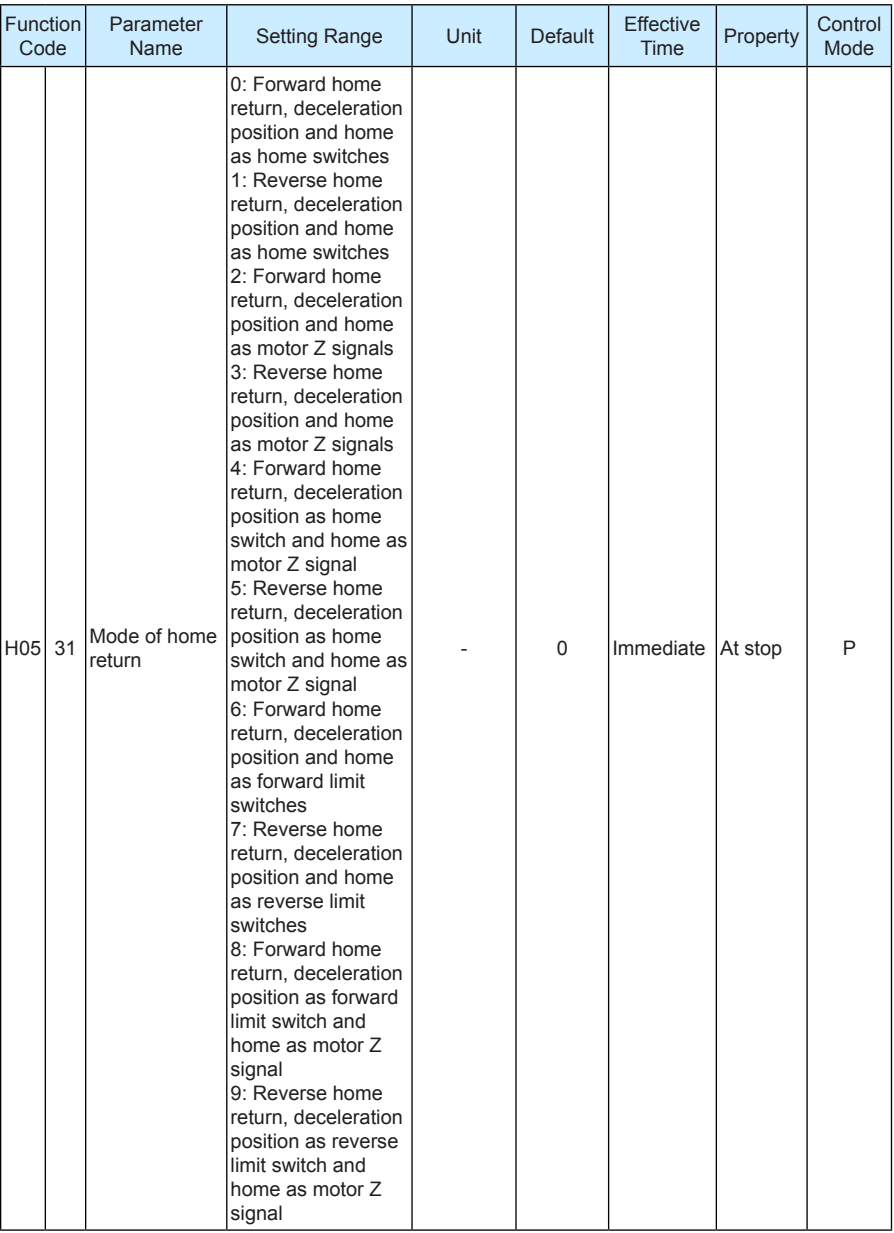

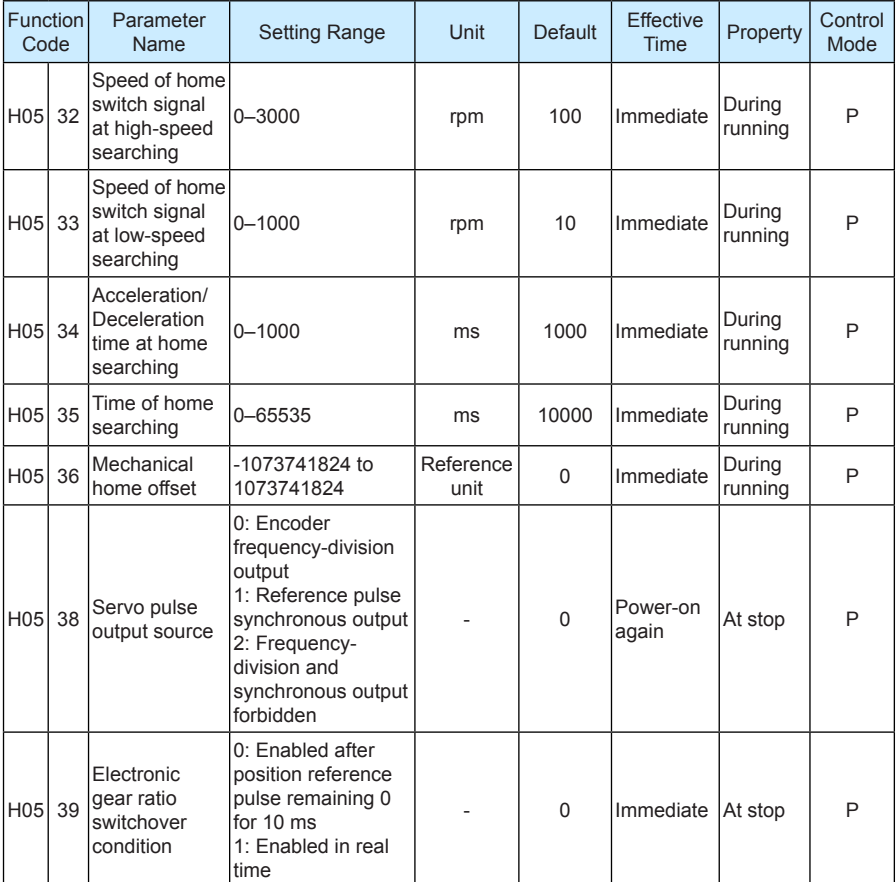

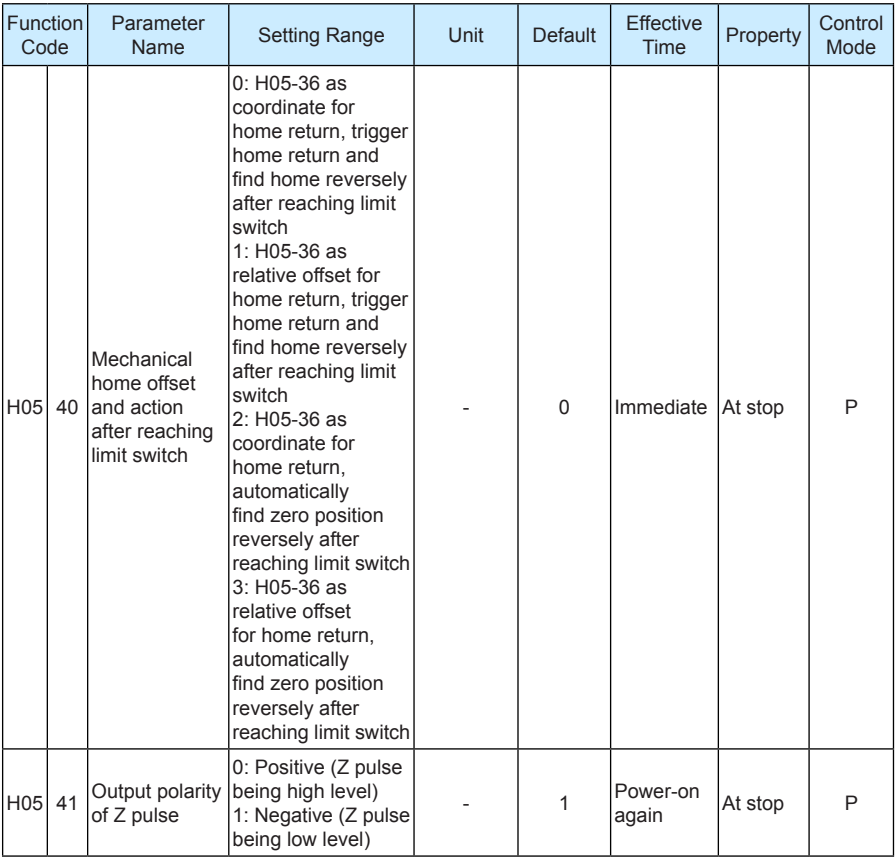

# **Group H06: Speed Control Parameters**

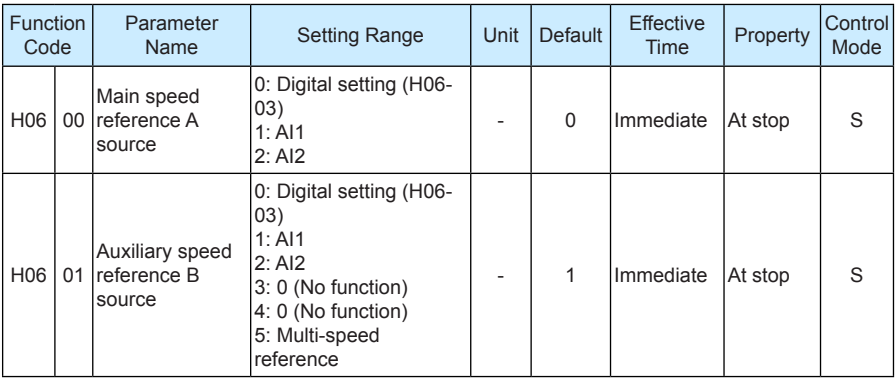

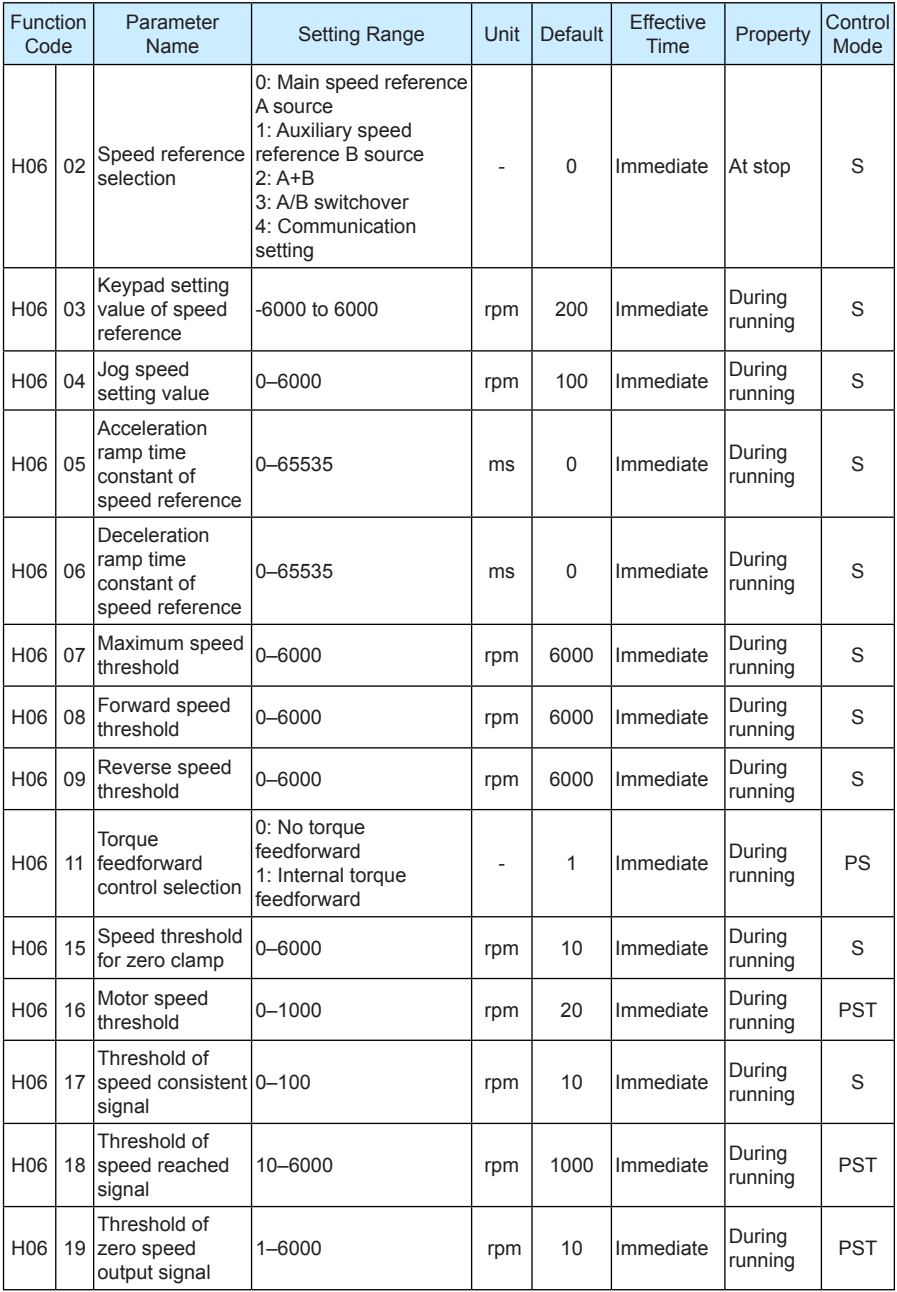

### **Group H07: Torque Control Parameters**

100% of the torque reference corresponds to the rated motor torque.

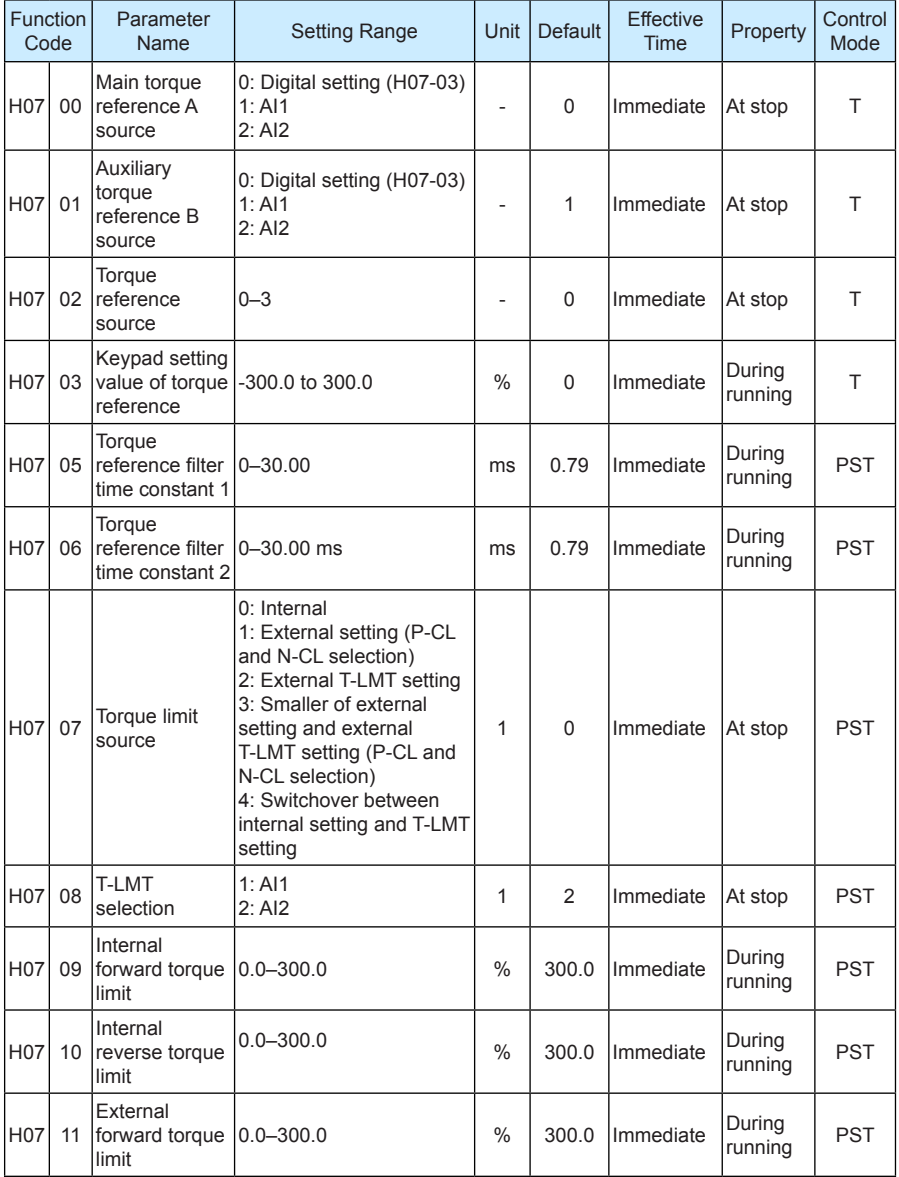

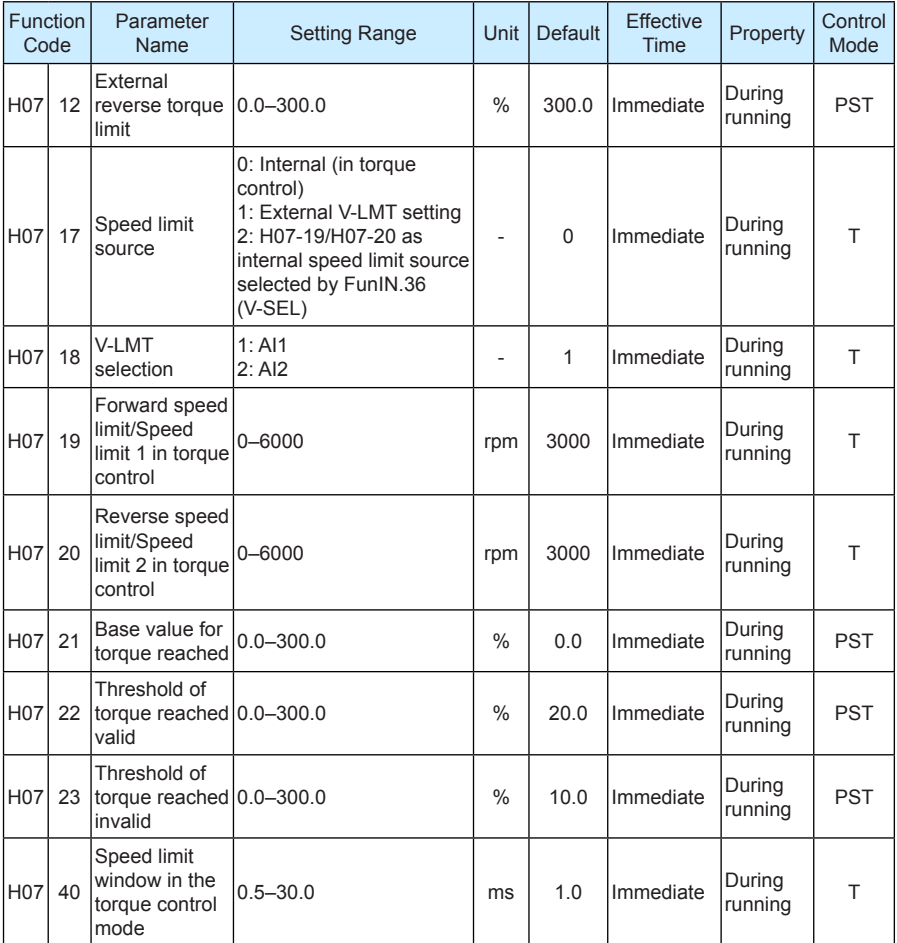

# **Group H08: Gain Parameters**

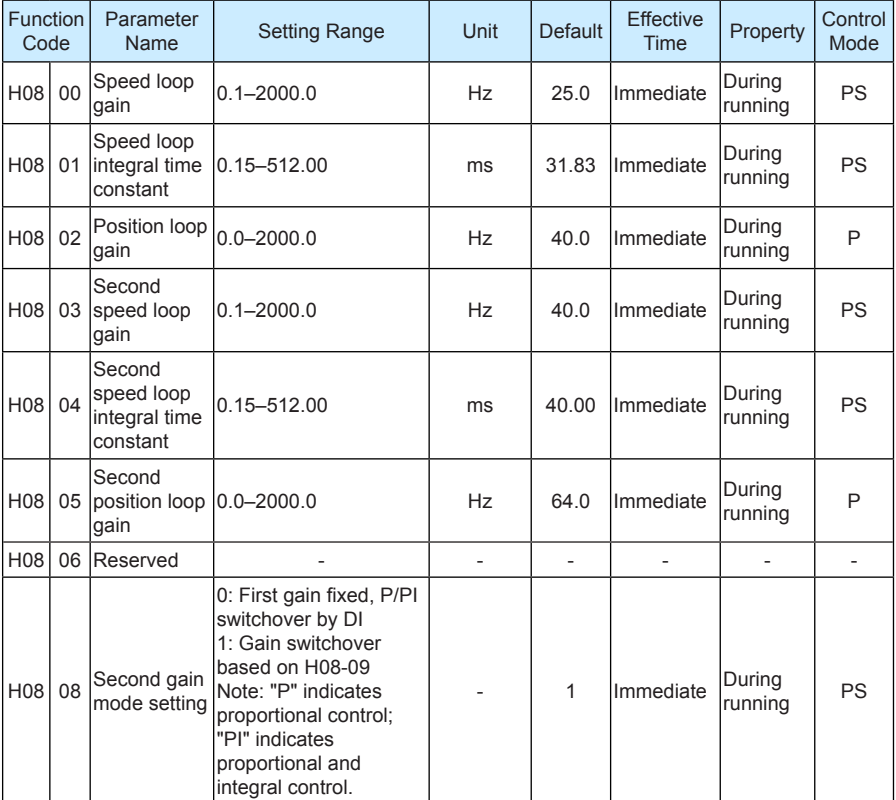
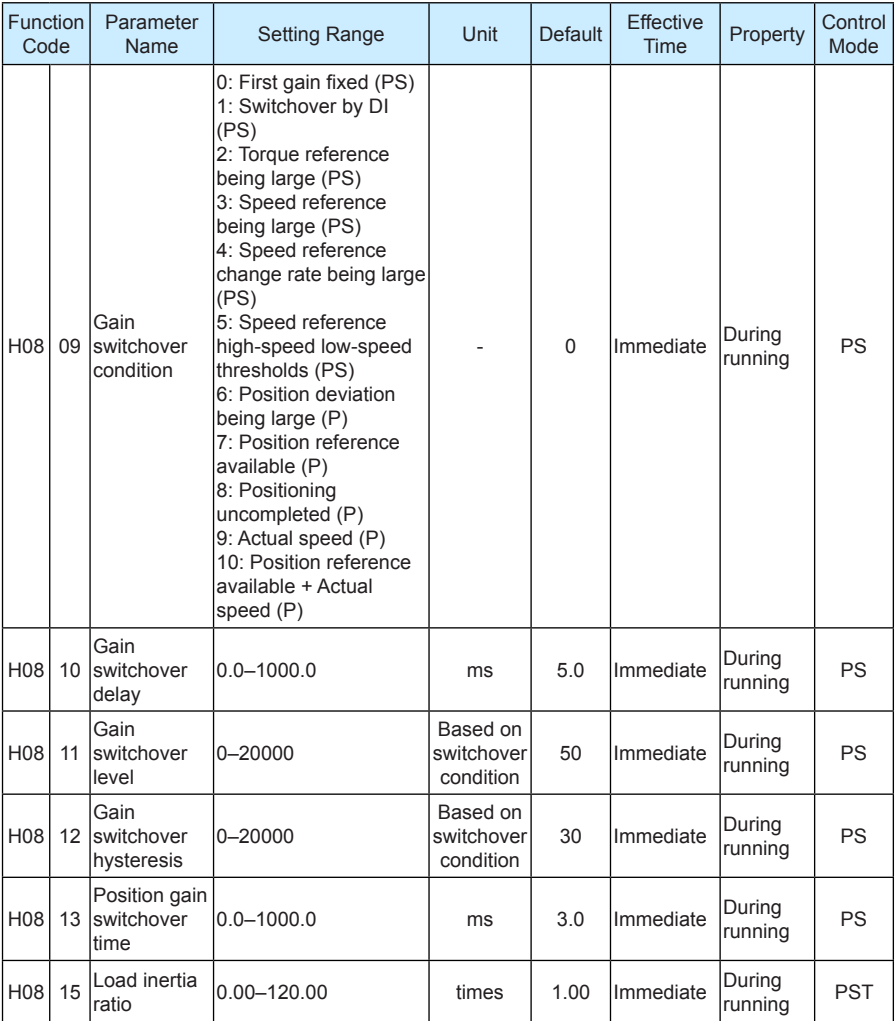

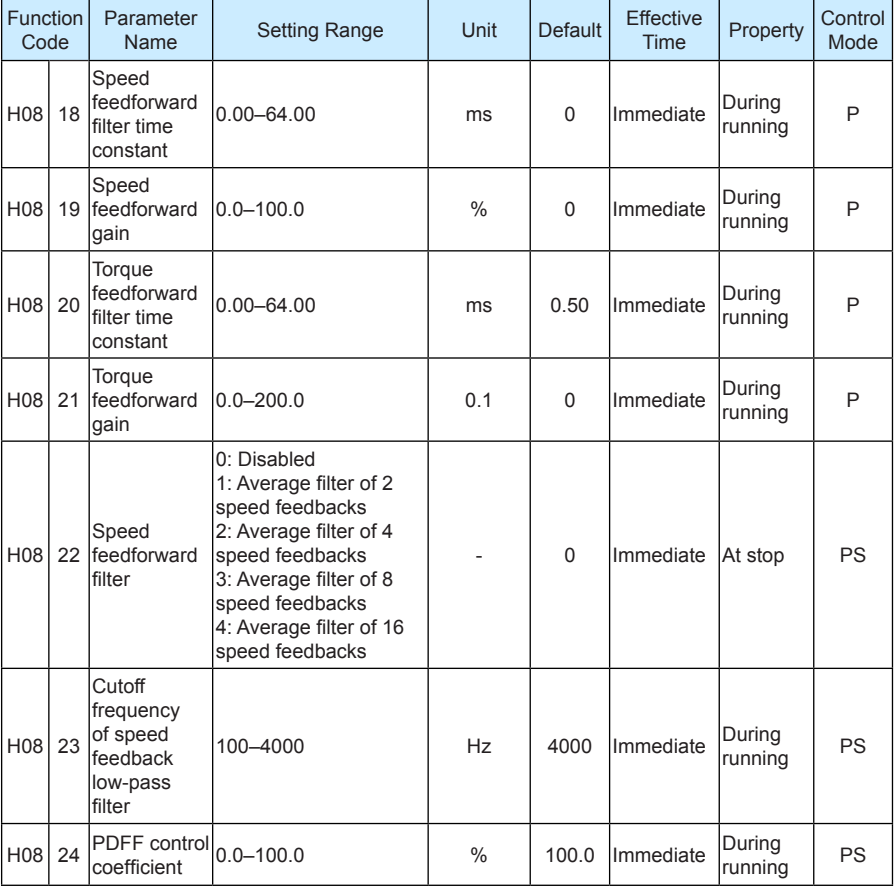

### **Group H09: Self-adjusting Parameters**

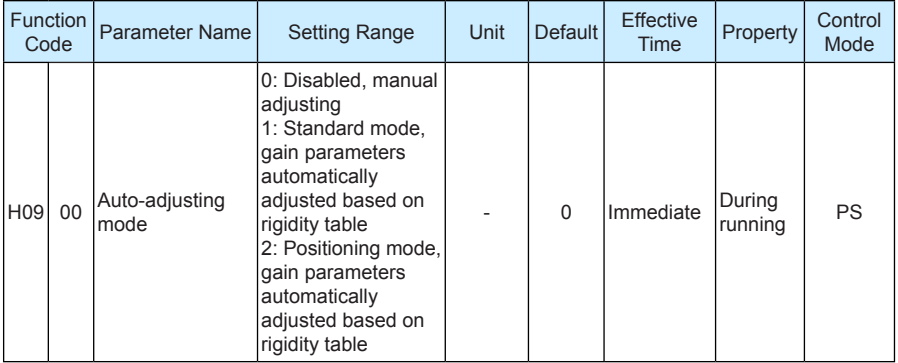

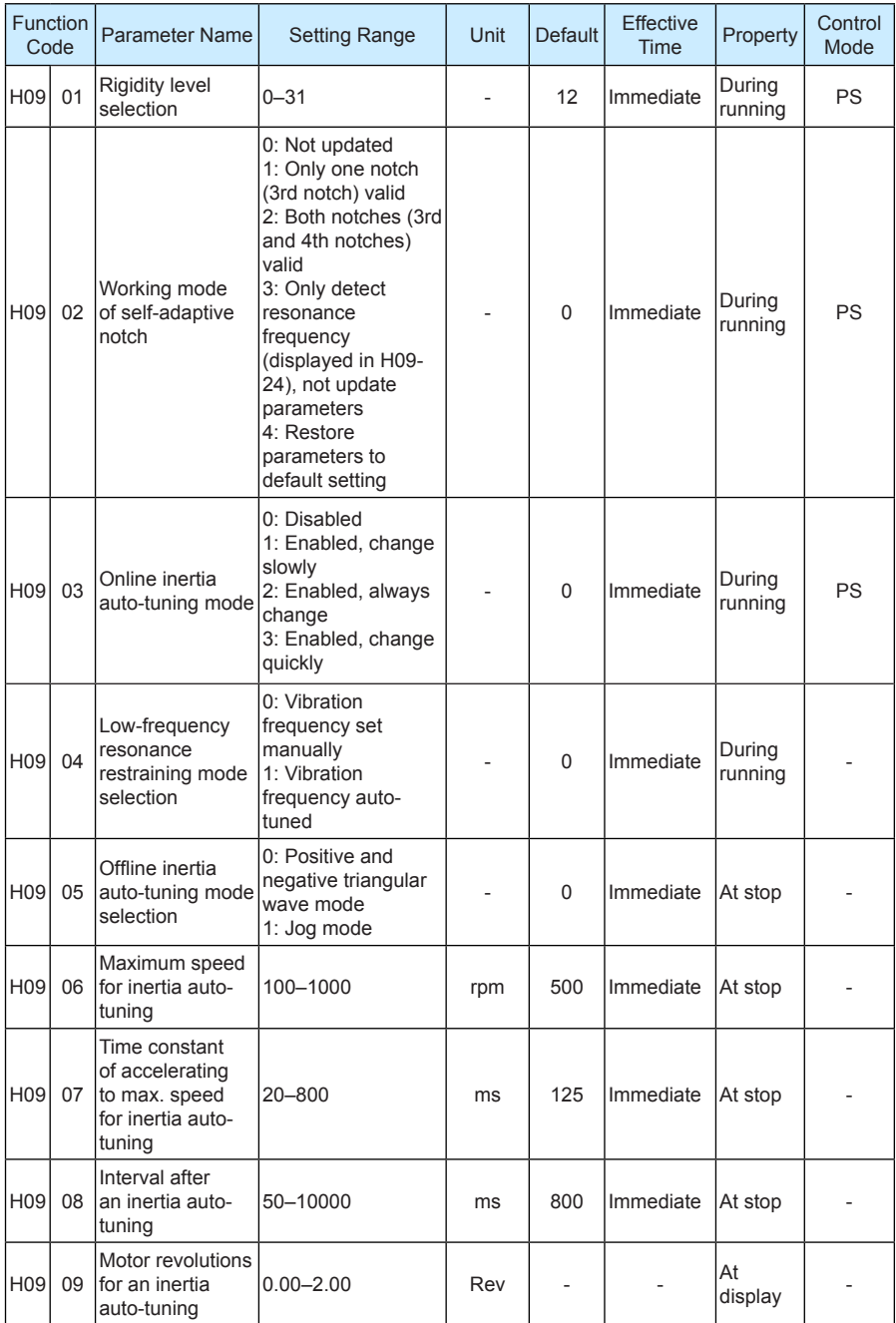

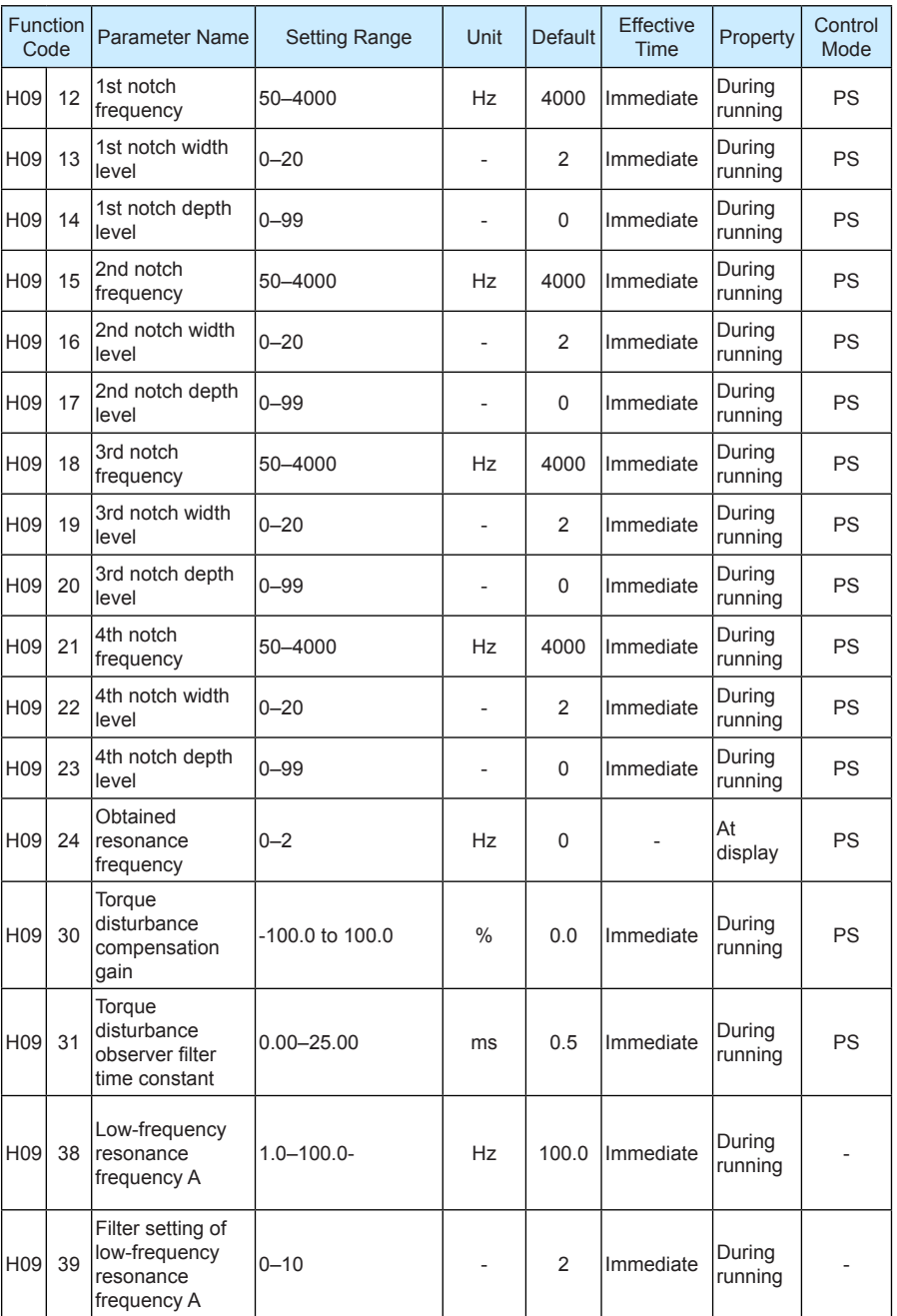

**Group H0A: Fault and Protection**

| Function<br>Code |    | Parameter<br>Name                                                   | <b>Setting Range</b>                                                                                          | Unit            | <b>Default</b> | <b>Effective</b><br>Time | Property          | Control<br>Mode |
|------------------|----|---------------------------------------------------------------------|----------------------------------------------------------------------------------------------------|-----------------|----------------|--------------------------|-------------------|-----------------|
| H0A 00           |    | Power input<br>phase loss<br>protection<br>selection                | 0: Allow faults and<br>forbid warnings<br>1: Allow faults and<br>warnings<br>2: Forbid faults and<br>warnings | 1               | 0              | Immediate                | During<br>running |                 |
| H <sub>0</sub> A | 03 | Retentive at<br>power failure<br>selection                          | 0: Disabled<br>1: Enabled                                                                                     | $\mathbf{1}$    | 0              | Immediate                | During<br>running |                 |
| H <sub>0</sub> A | 04 | Motor overload<br>protection gain                                   | 50-300                                                                                                    | $\frac{0}{0}$   | 100            | Immediate                | At stop           |                 |
| H <sub>0</sub> A | 08 | Overspeed<br>threshold                                              | 0-10000                                                                                                    | rpm             | 0              | Immediate                | During<br>running | <b>PST</b>      |
| H <sub>0</sub> A | 09 | Maximum<br>position pulse<br>frequency                              | 100-4000                                                                                                    | kHz             | 4000           | Immediate                | At stop           | P               |
| H <sub>0</sub> A | 10 | Threshold<br>of position<br>deviation fault                         | 1-1073741824                                                                                                  | Encoder<br>unit | 3145728        | Immediate                | During<br>running | P               |
| H <sub>0</sub> A | 12 | Runaway<br>protection<br>selection                                  | 0: Disabled<br>1: Enabled                                                                                     |                 | $\mathbf{1}$   | Immediate                | During<br>running | <b>PST</b>      |
| H <sub>0</sub> A | 16 | Position<br>deviation<br>threshold in<br>low-frequency<br>resonance | $1 - 1000$                                                                                                    | Encoder<br>unit | 5              | Immediate                | During<br>running | P               |
| H <sub>0</sub> A | 19 | DI8 filter time<br>constant                                         | $0 - 255$                                                                                                    | 25 ns           | 80             | Power-on<br>again        | At stop           |                 |
| H <sub>0</sub> A | 20 | DI9 filter time<br>constant                                         | $0 - 255$                                                                                                    | $25$ ns         | 80             | Power-on<br>again        | At stop           | ٠               |
| H <sub>0</sub> A | 24 | Filter time of<br>low-speed pulse 0-255 ns<br>input pin             |                                                                                                    | $25$ ns         | 30             | Power-on<br>again        | At stop           |                 |
| H <sub>0</sub> A | 25 | Filter time<br>constant of<br>speed feedback<br>display value       | $0 - 5000$                                                                                                    | ms              | 50             | Immediate                | At stop           |                 |
| H <sub>0</sub> A | 26 | Motor overload<br>shielding                                         | 0: Not shield<br>1: Shield                                                                                    |                 | 0              | Immediate                | At stop           |                 |

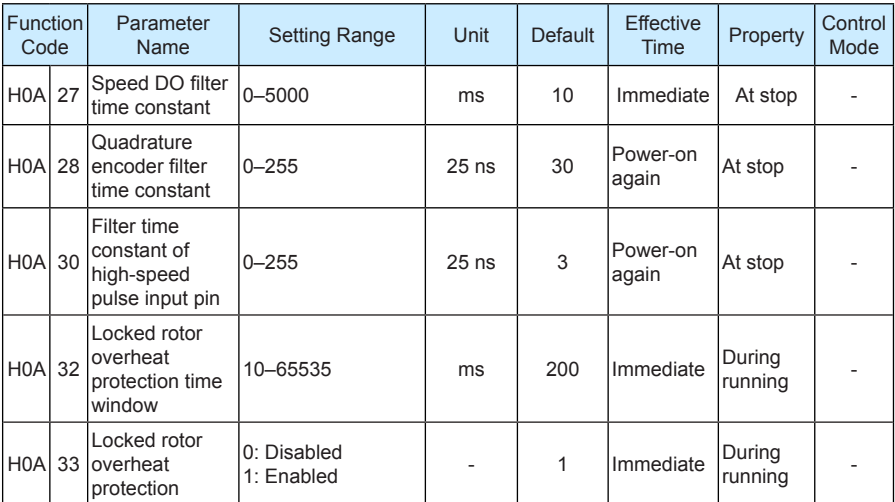

# **Group H0B: Display Parameters**

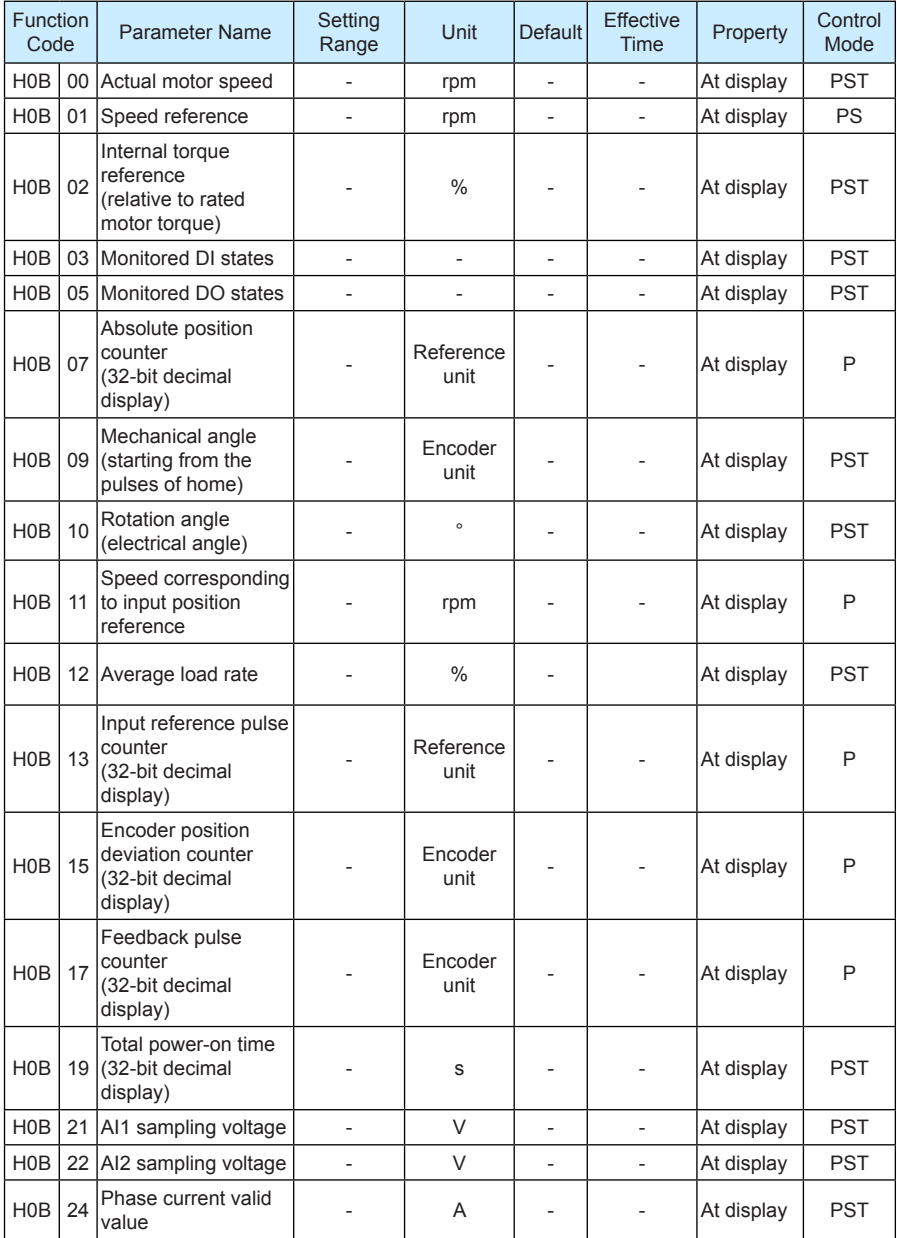

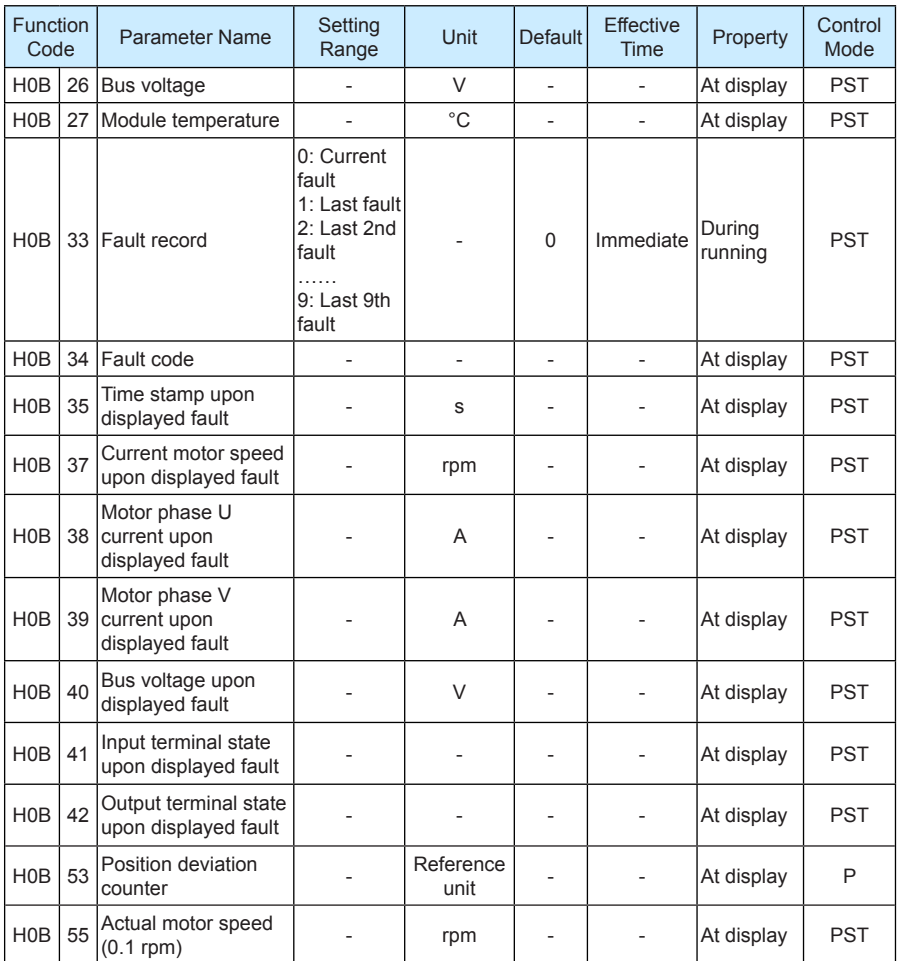

# **Group H0C: Communication Parameters**

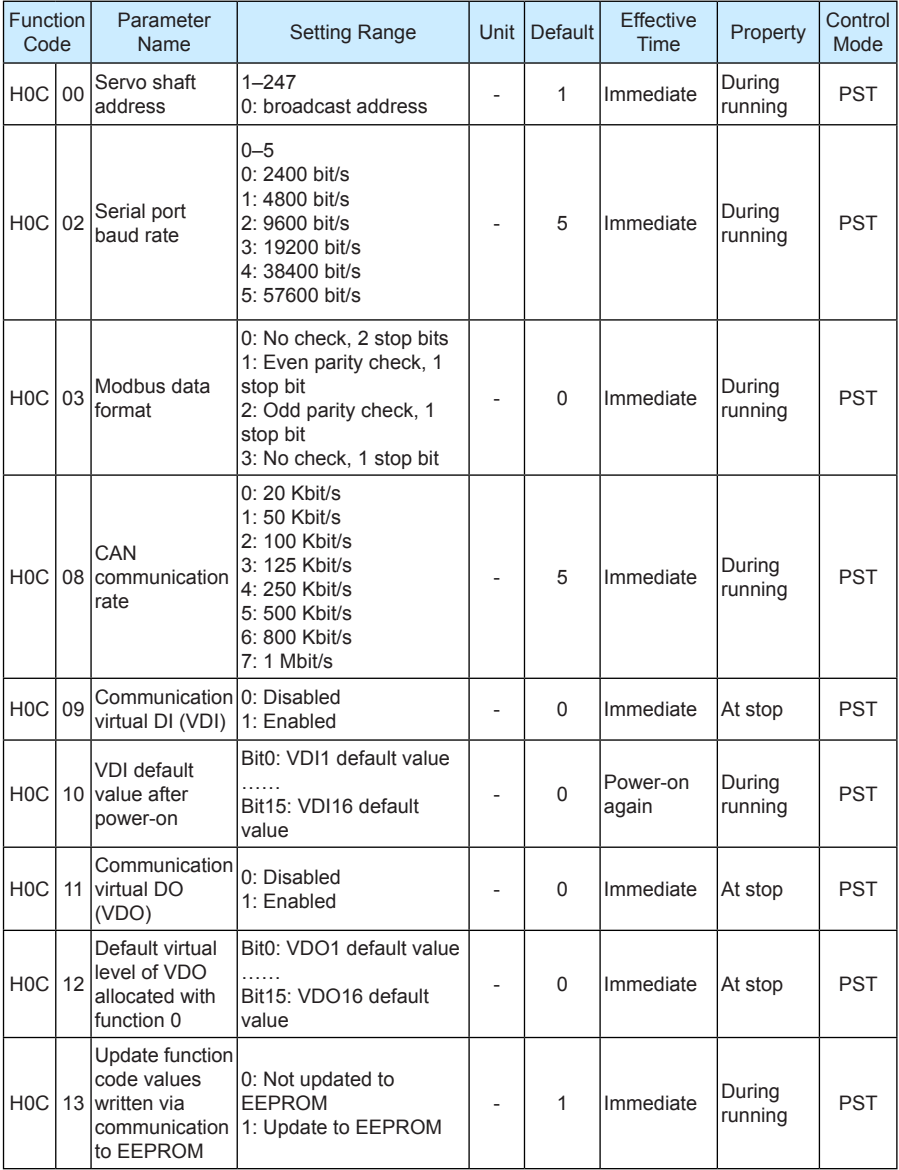

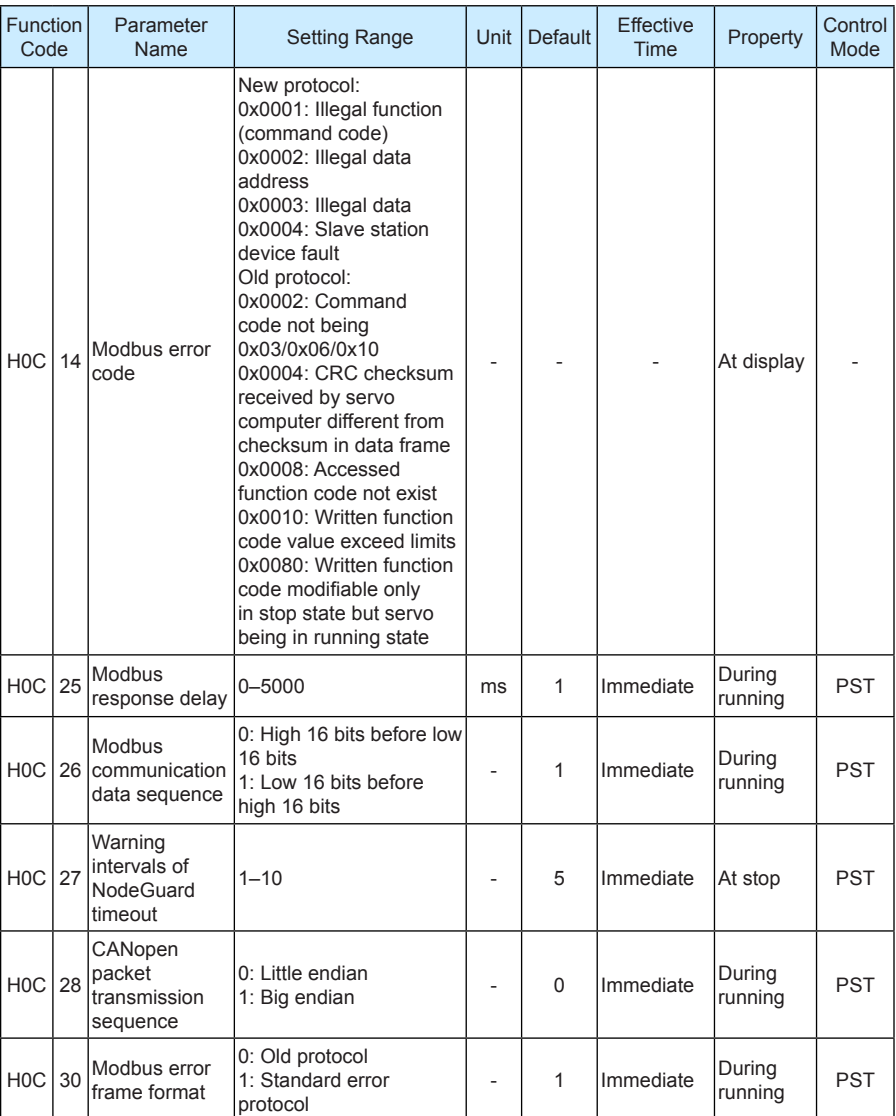

# **Group H0D: Auxiliary Function Parameters**

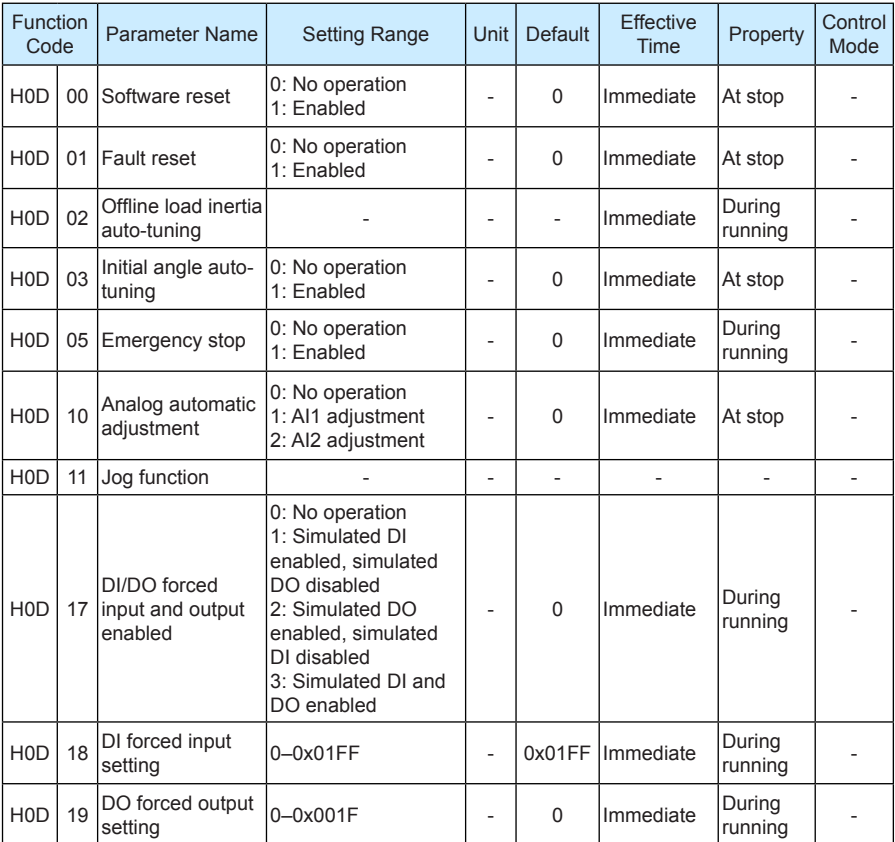

# **Group H0F: Full Closed-loop Parameters**

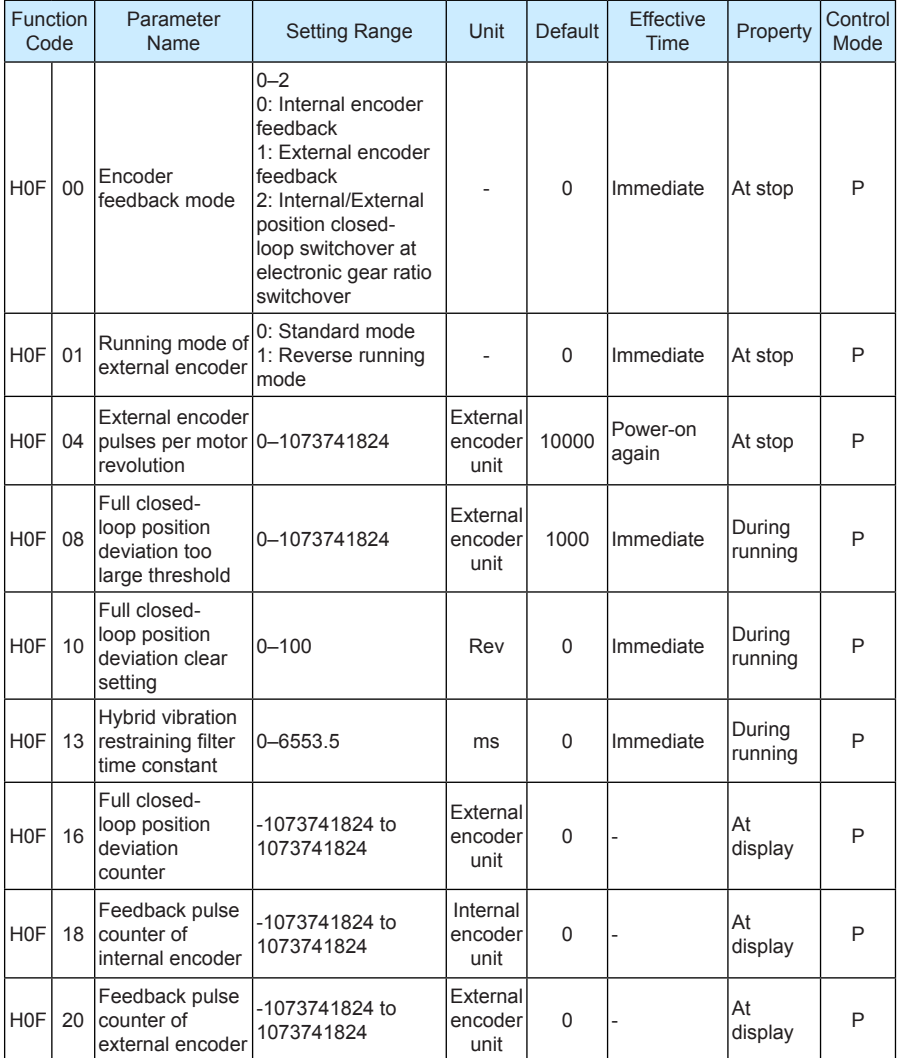

# **Group H11: Multi-Position Function Parameters**

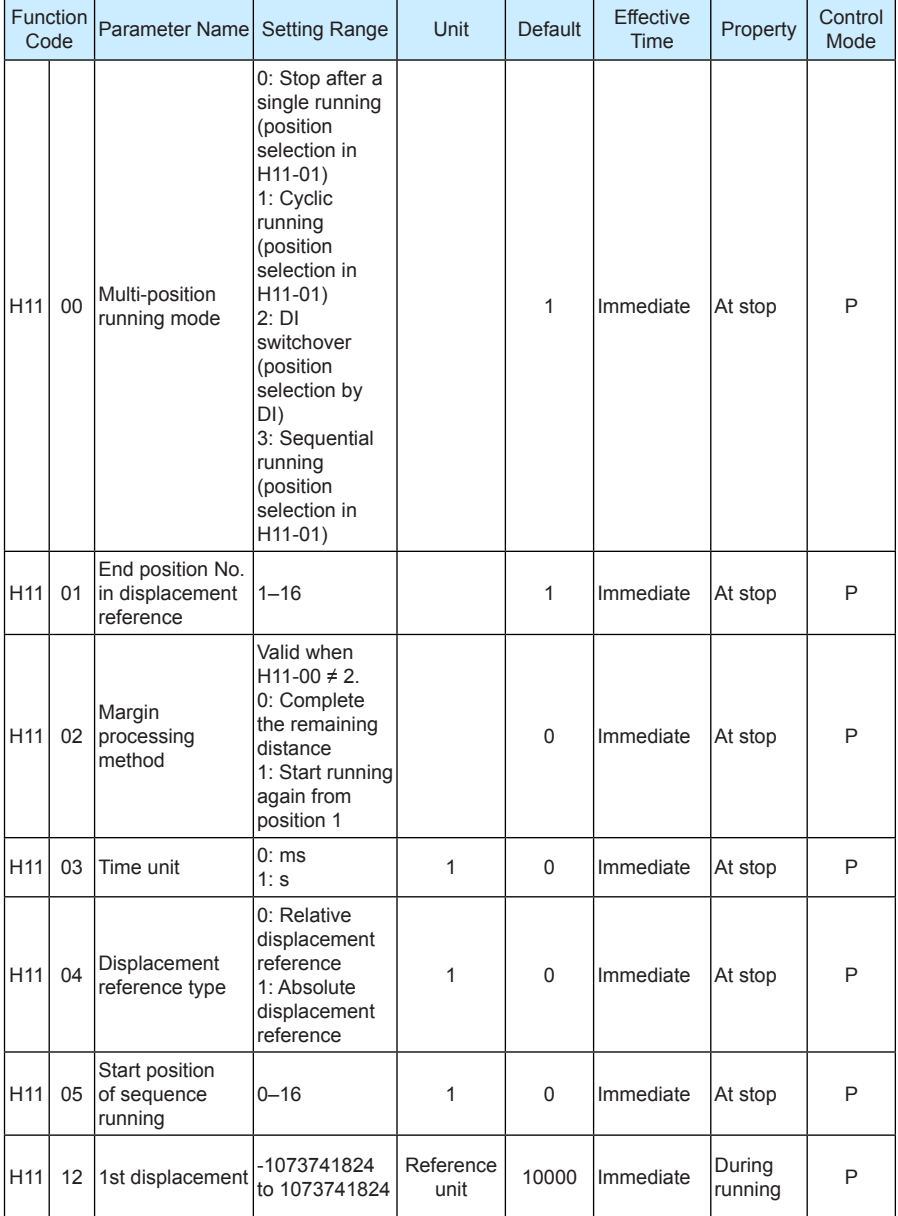

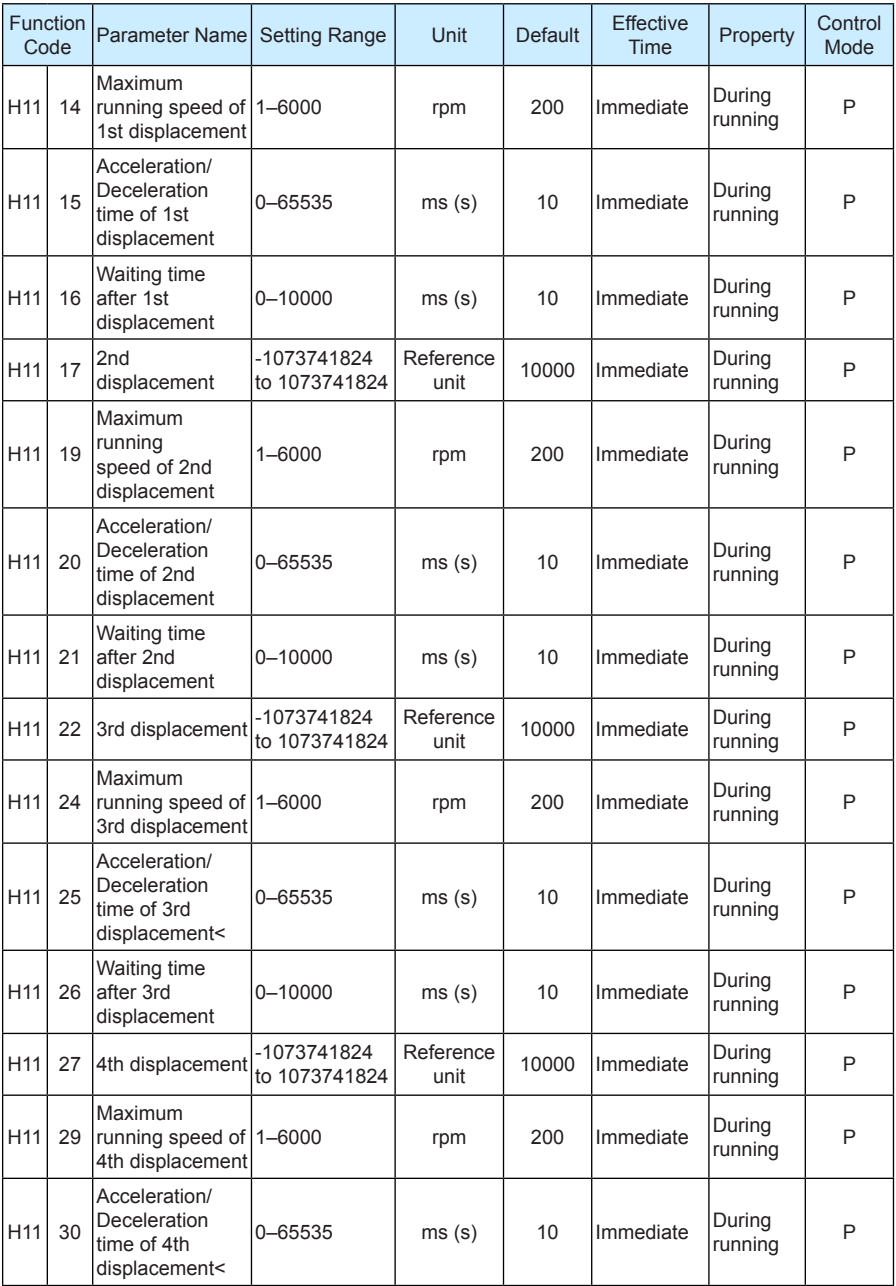

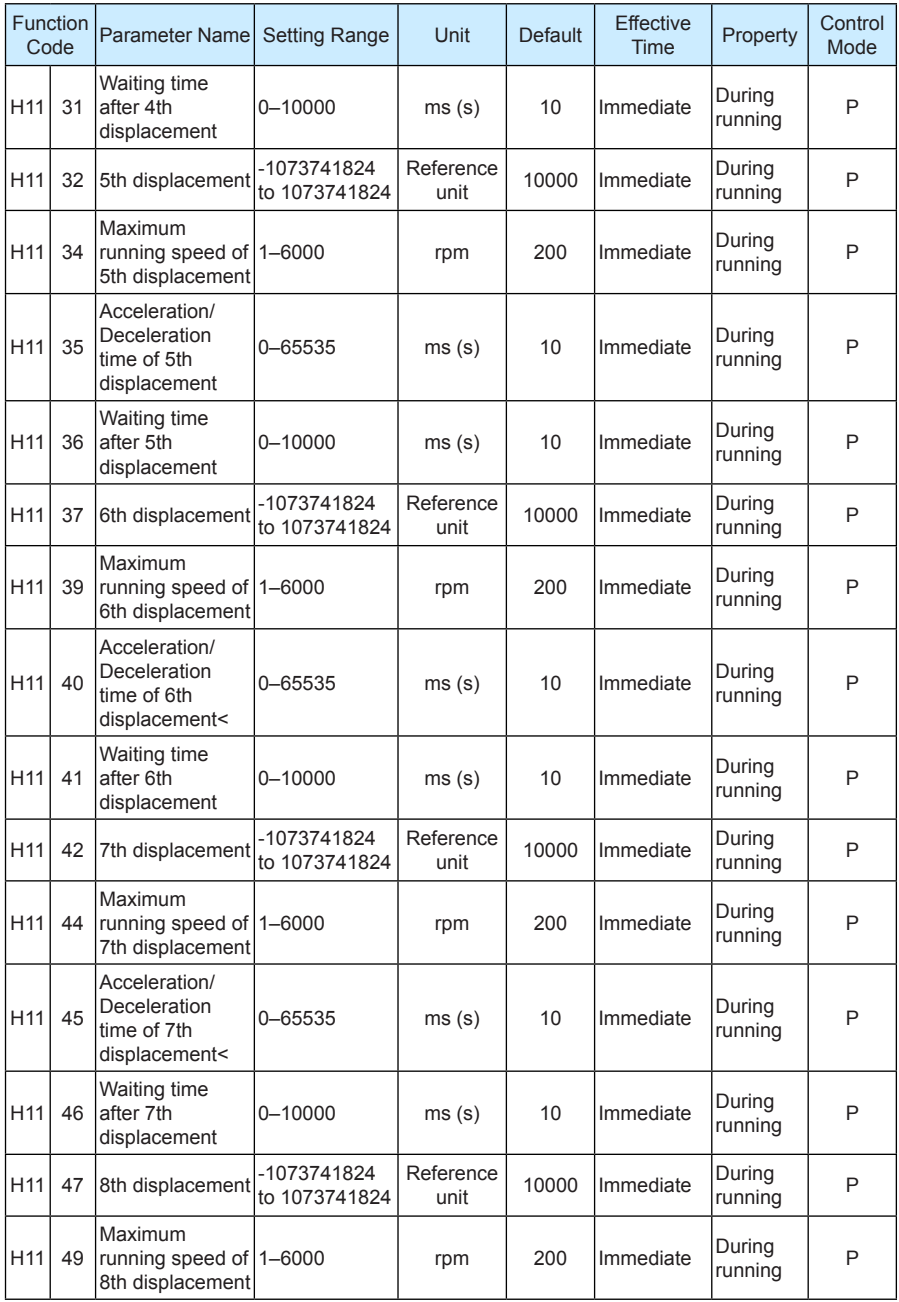

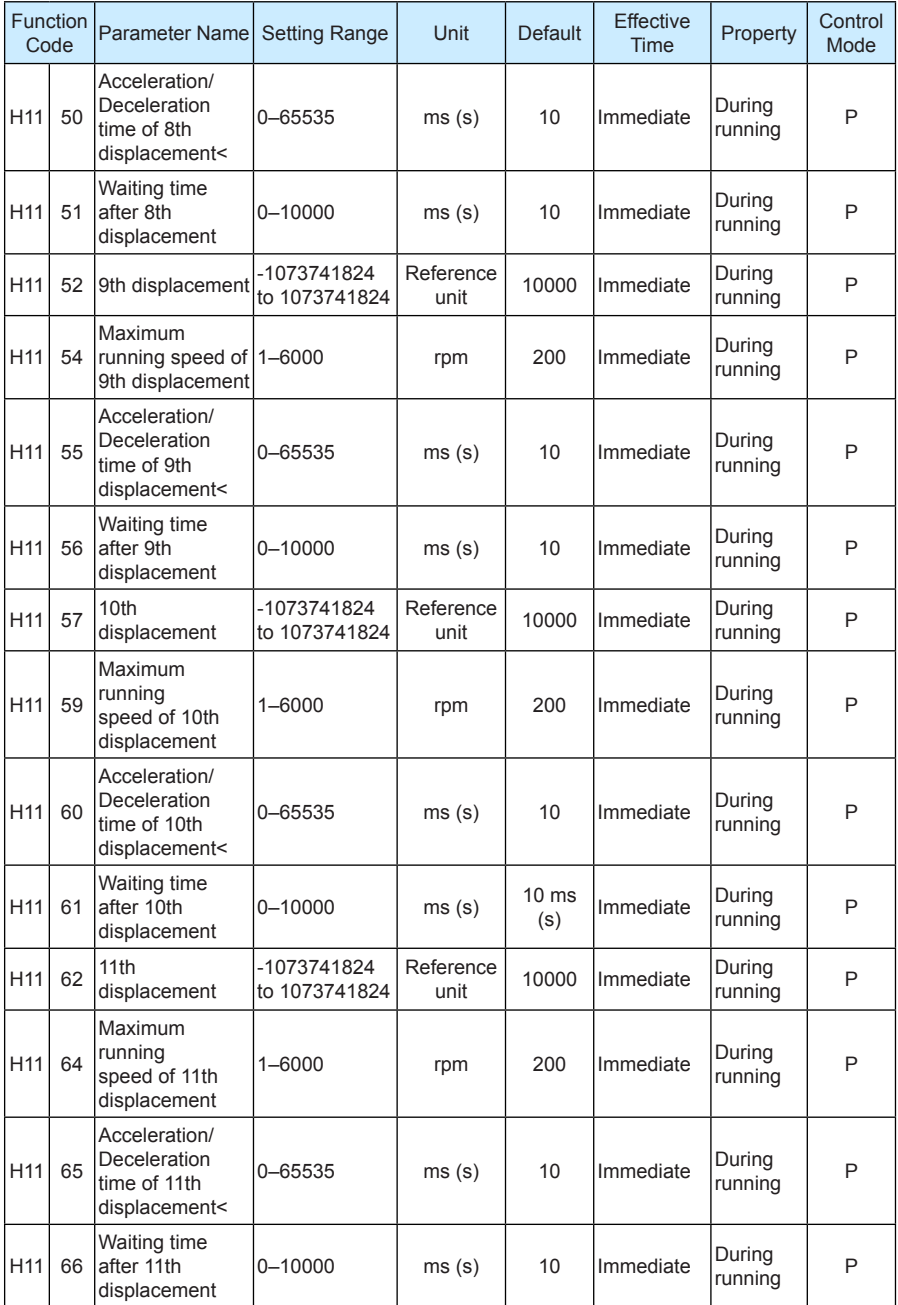

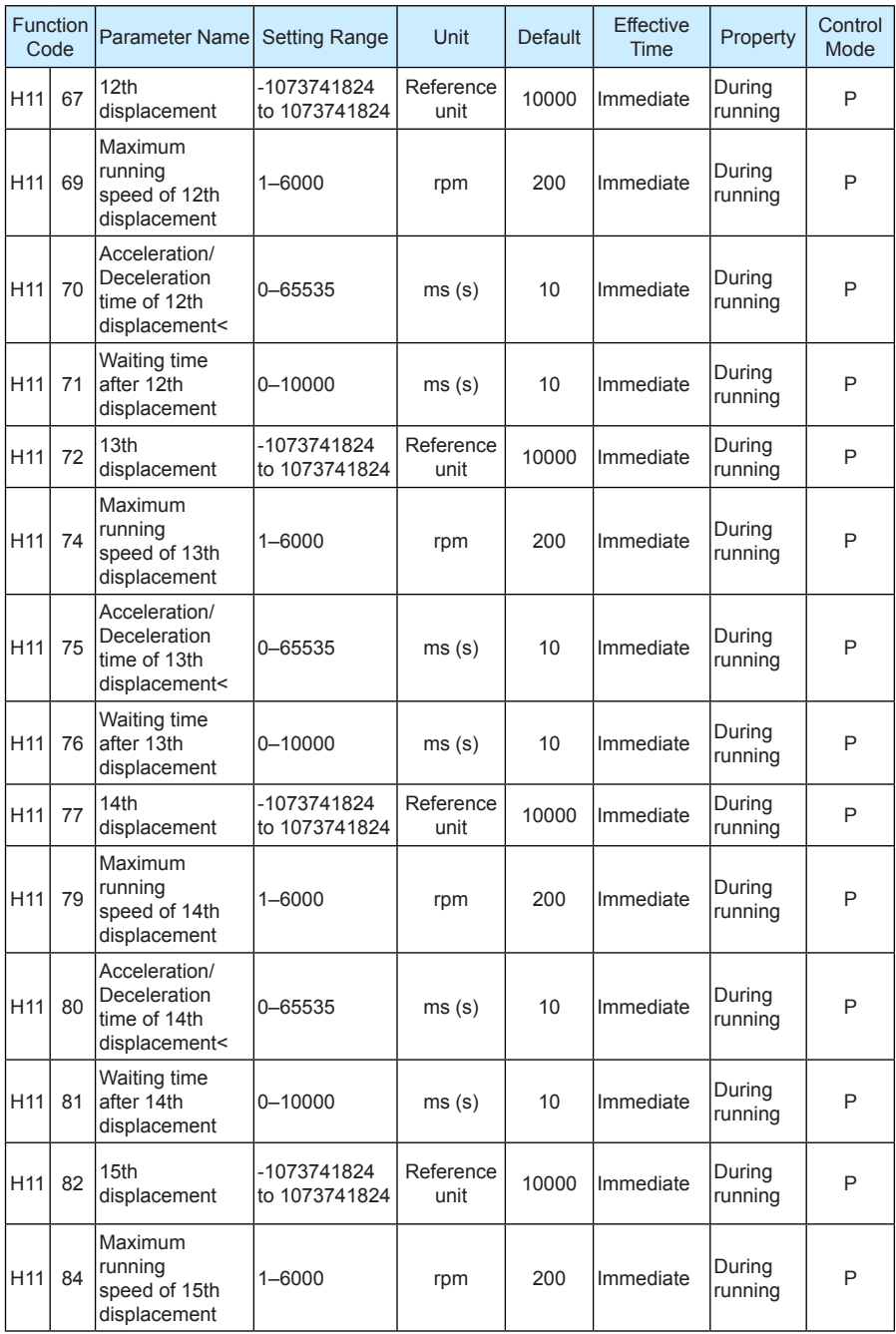

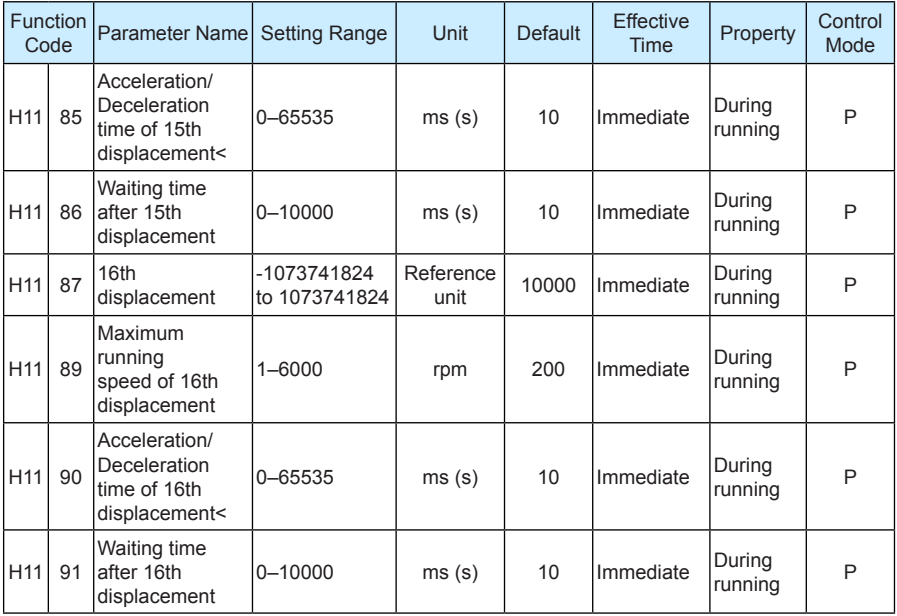

### **Group H12: Multi-Speed Function Parameters**

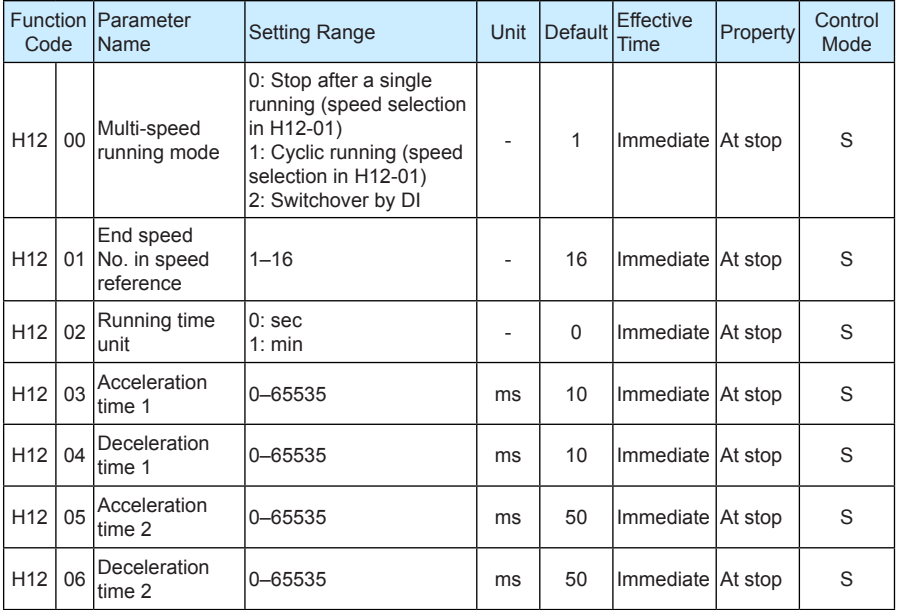

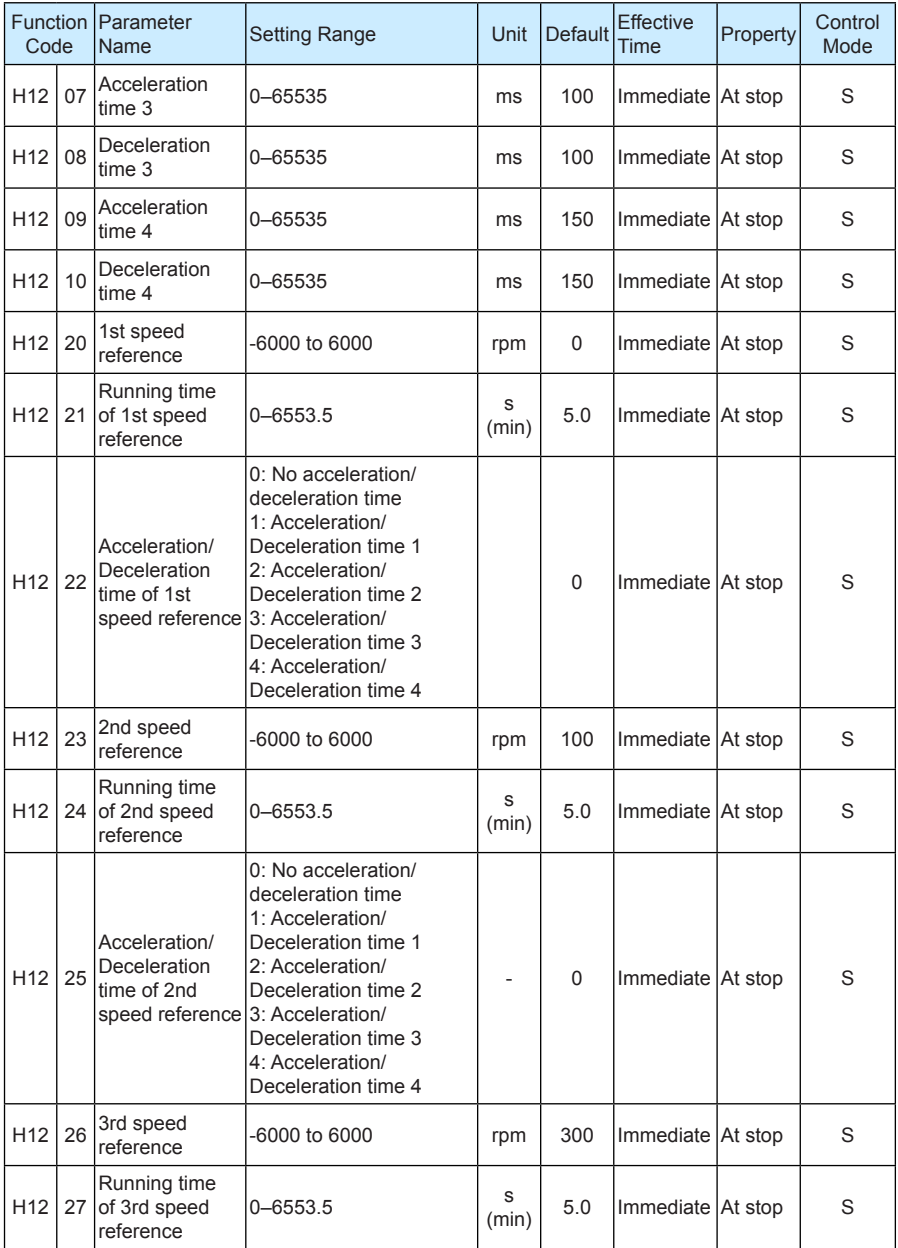

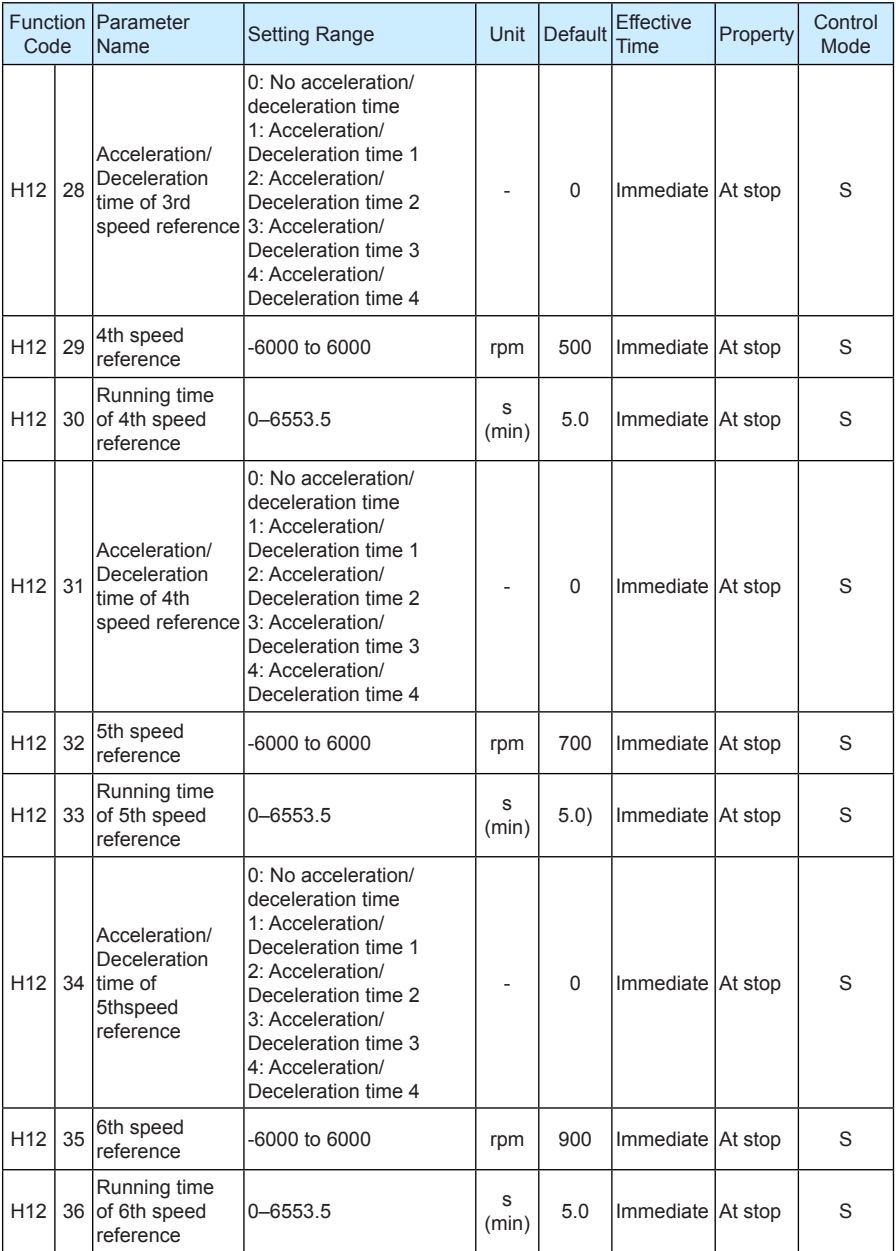

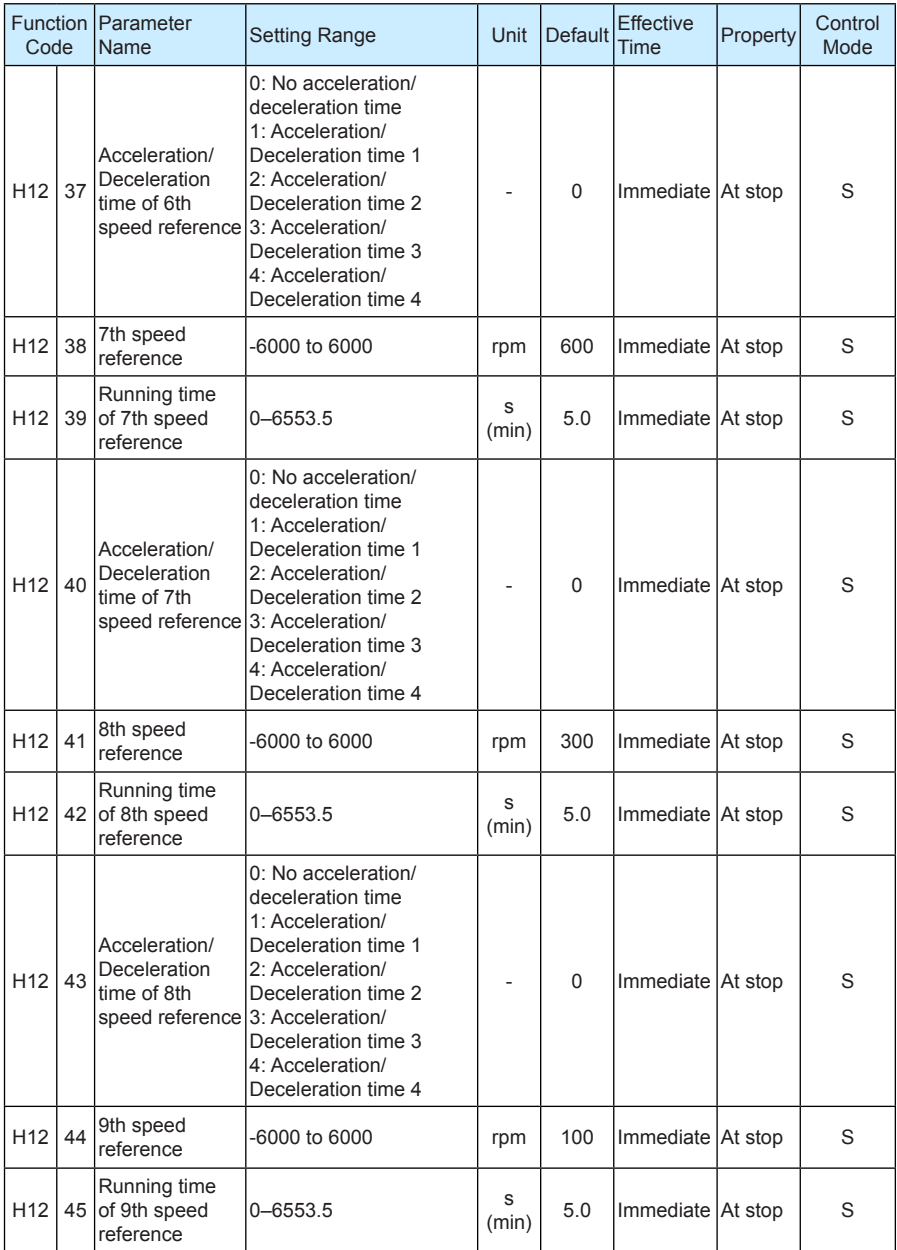

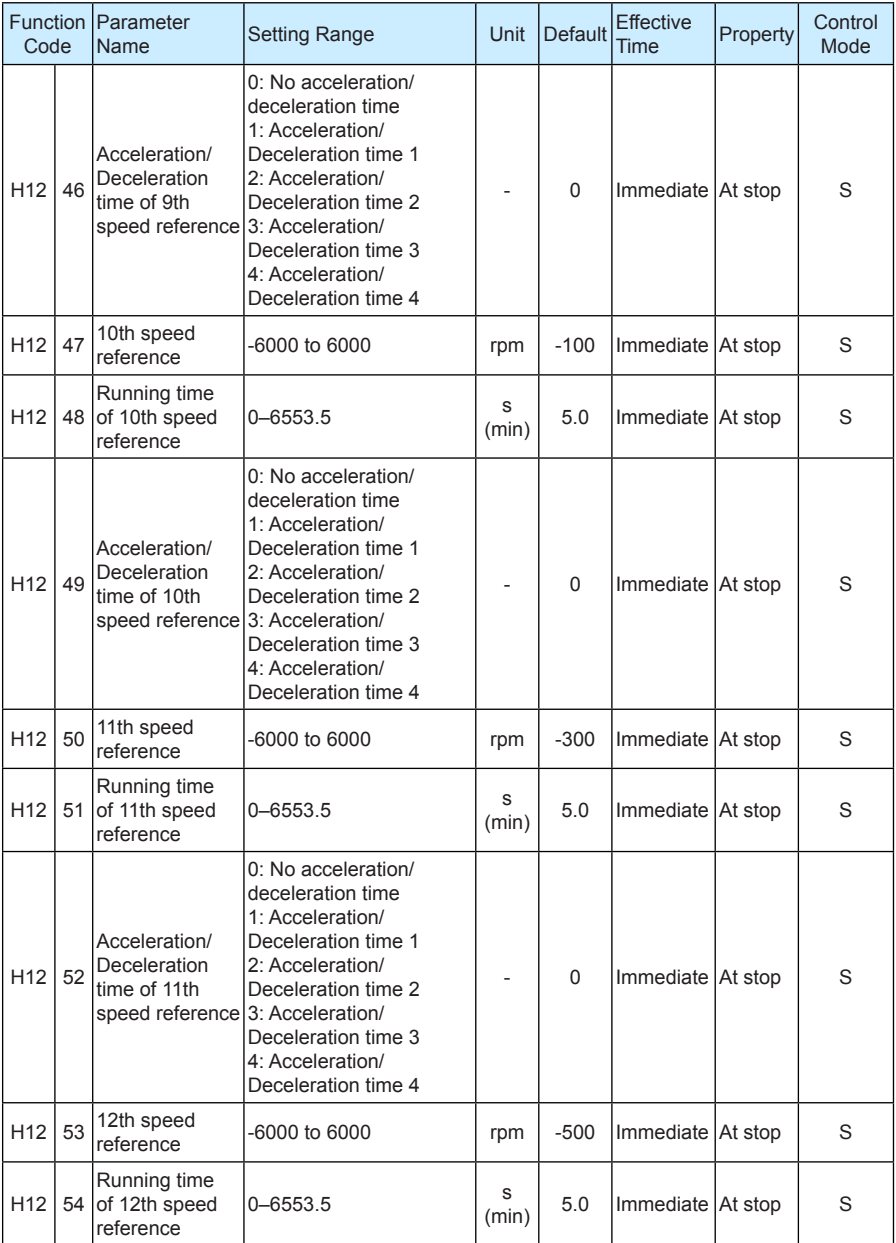

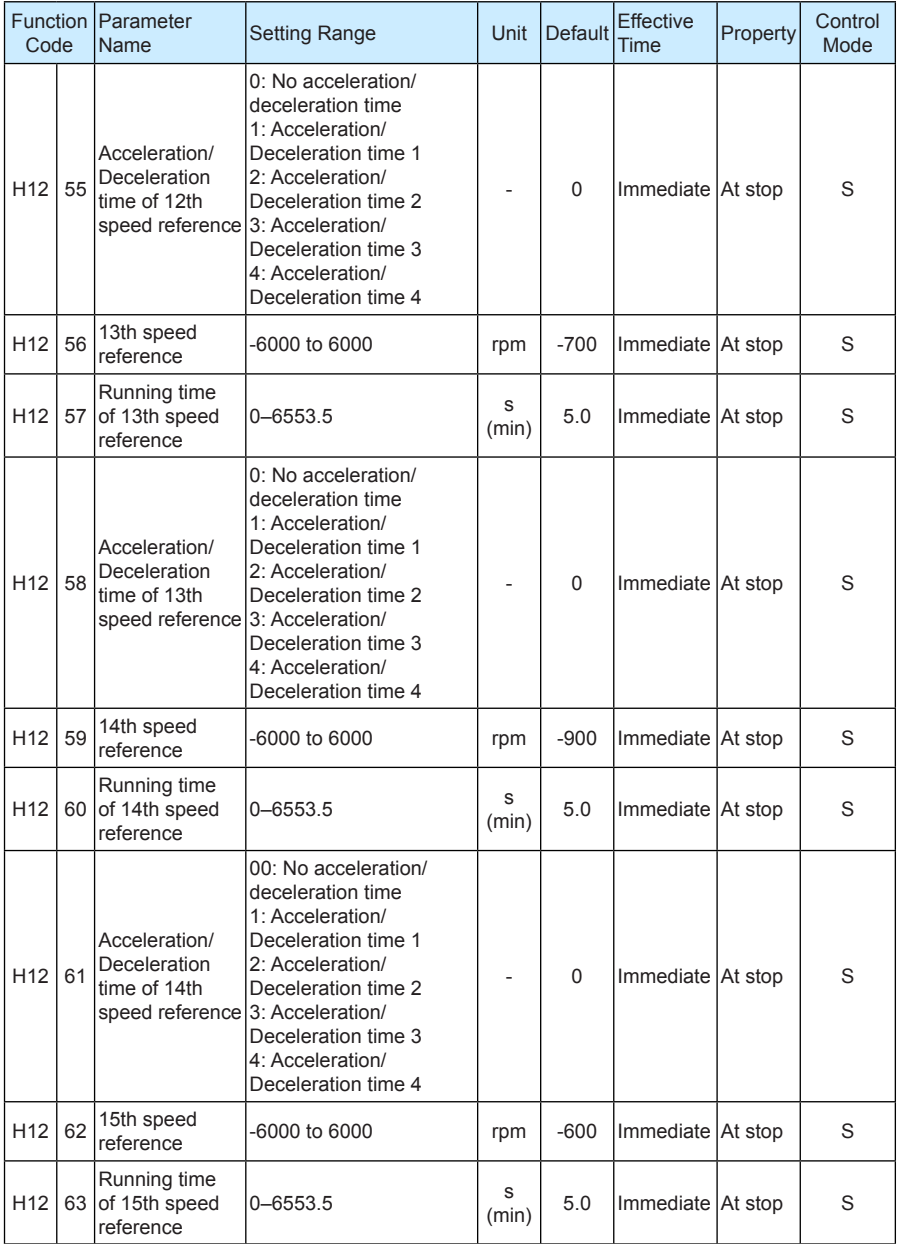

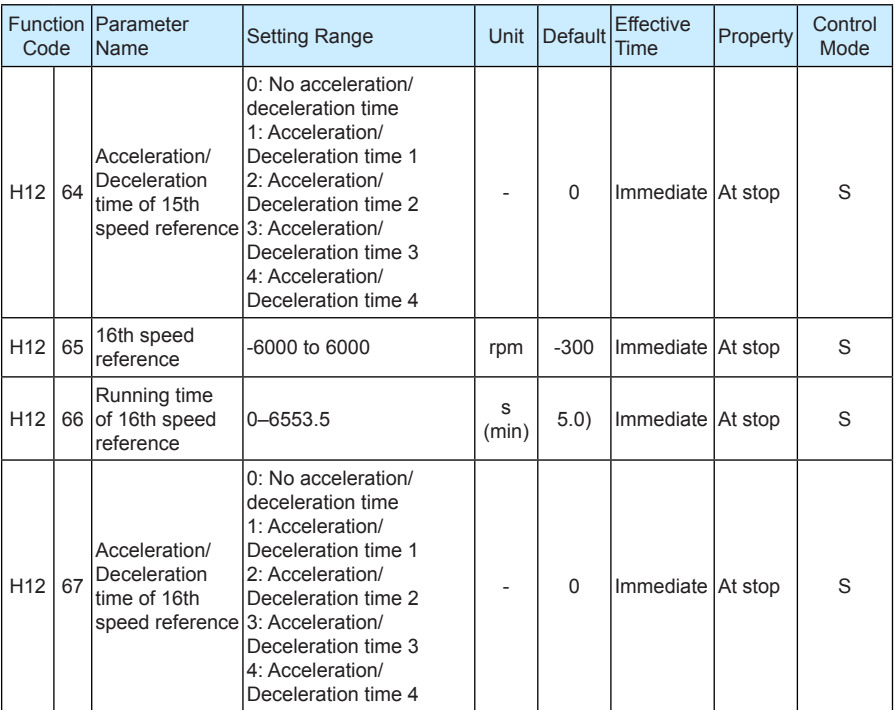

# **Group H17: VDI/VDO Parameters**

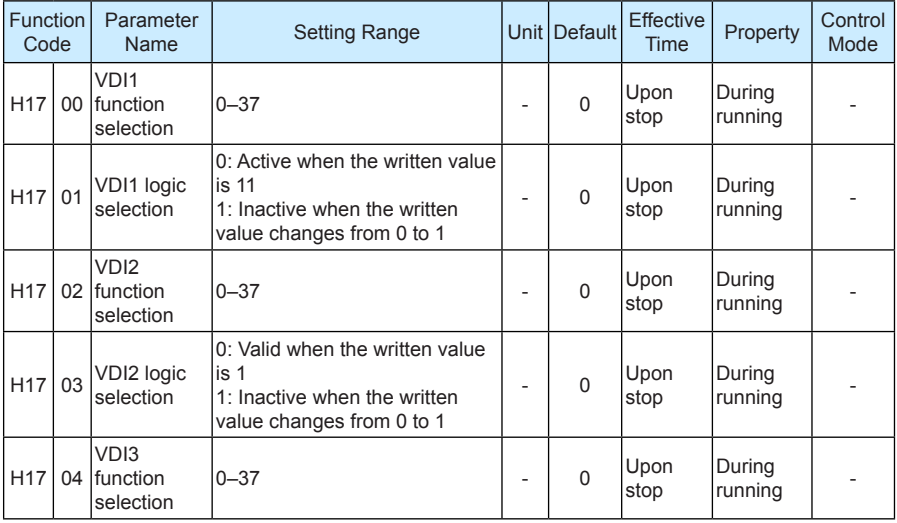

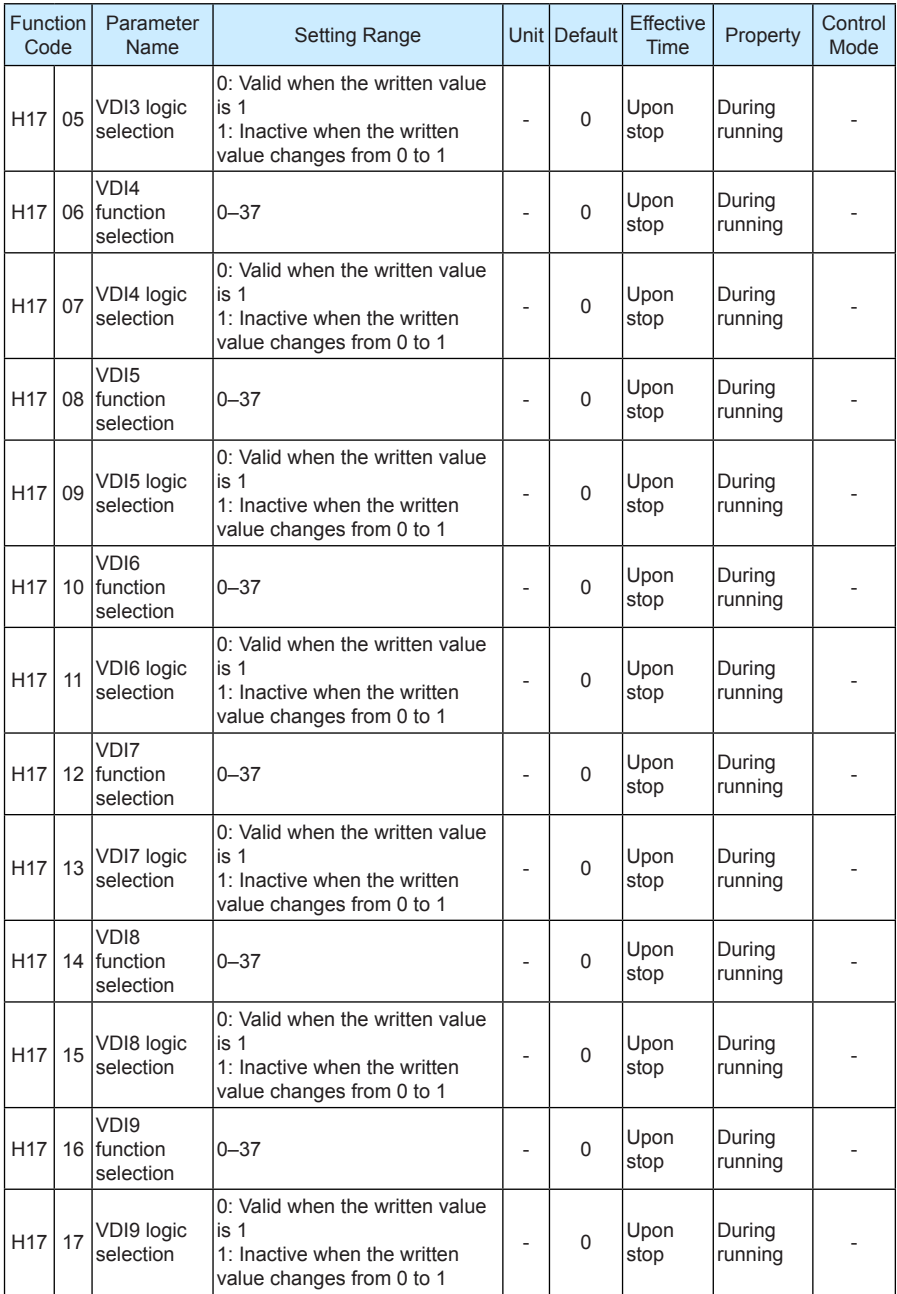

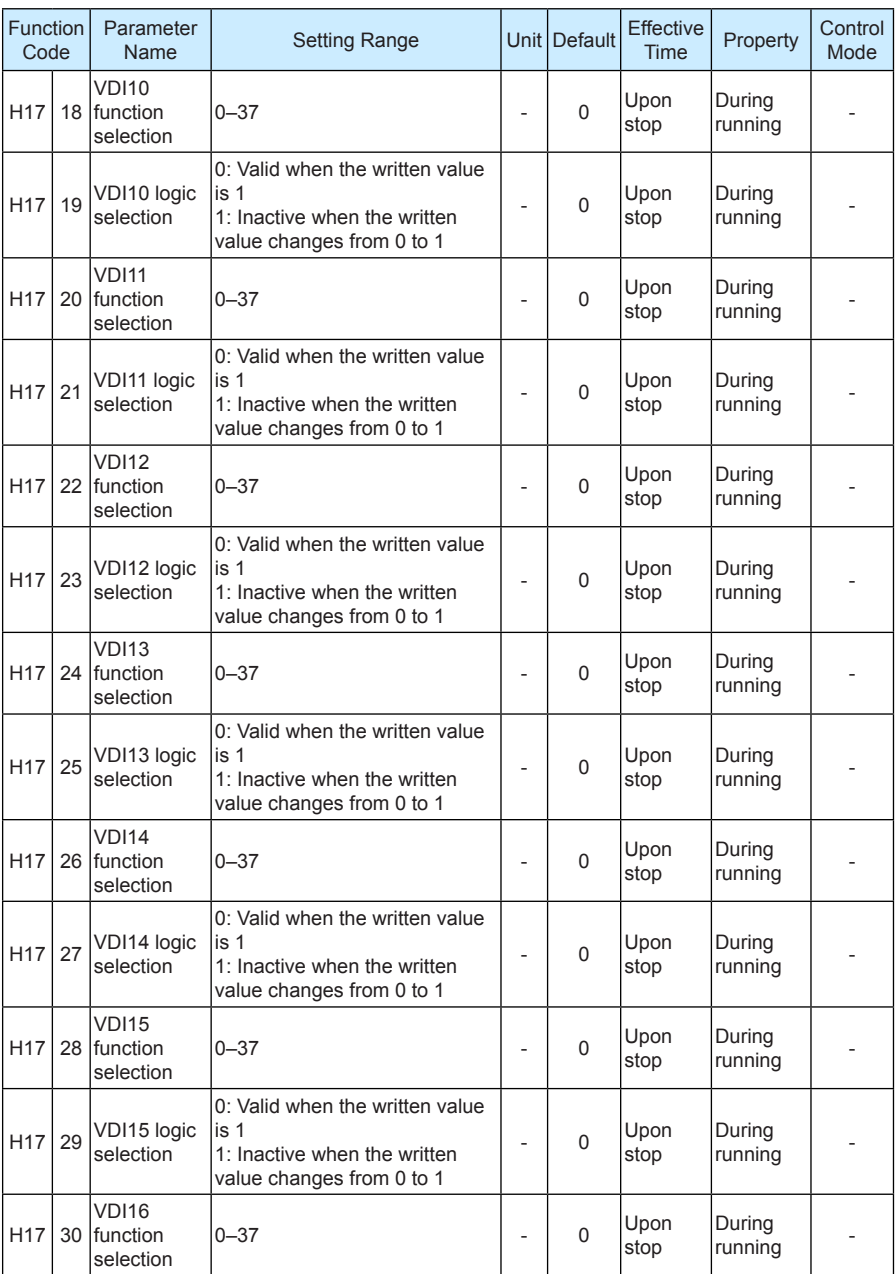

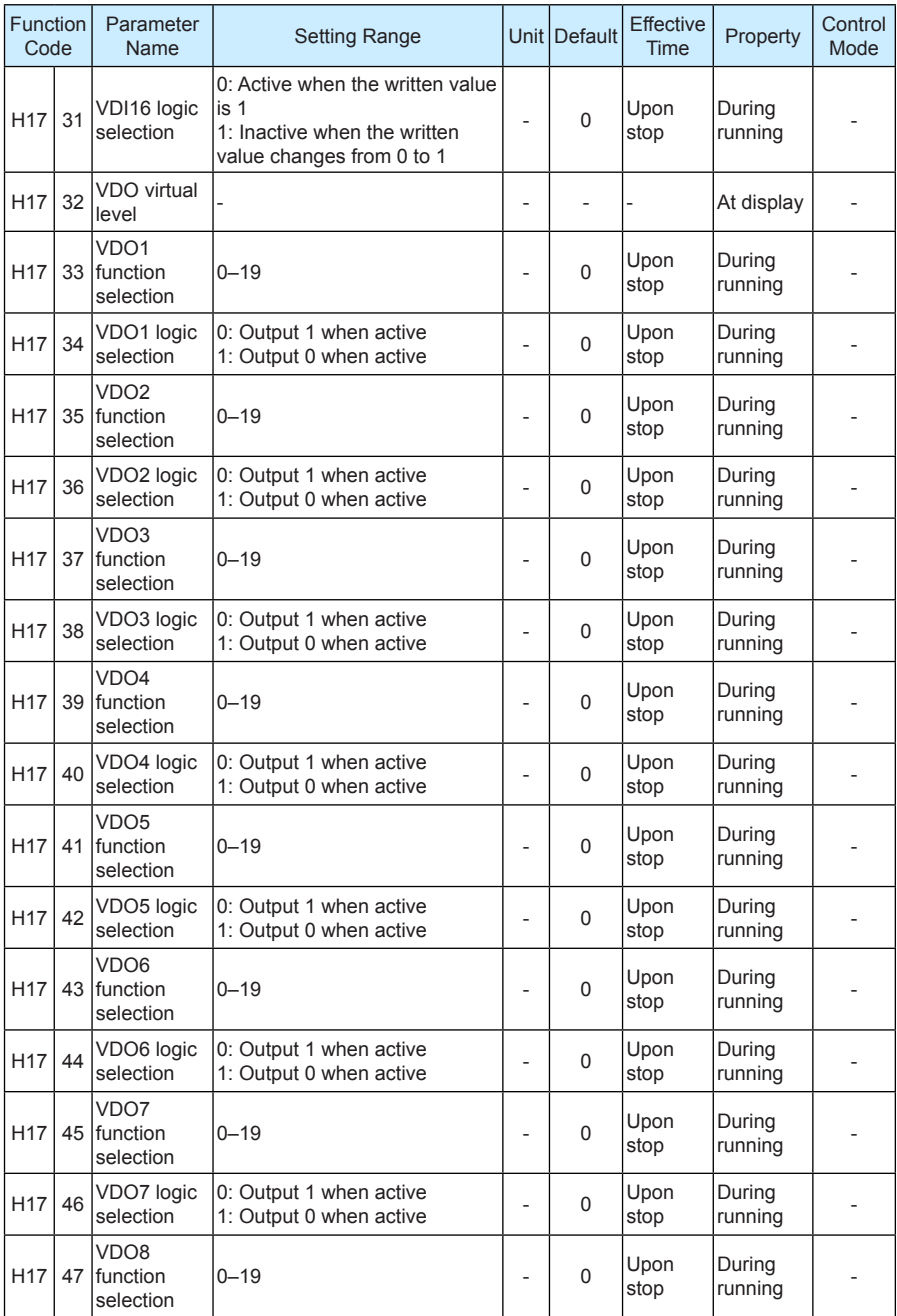

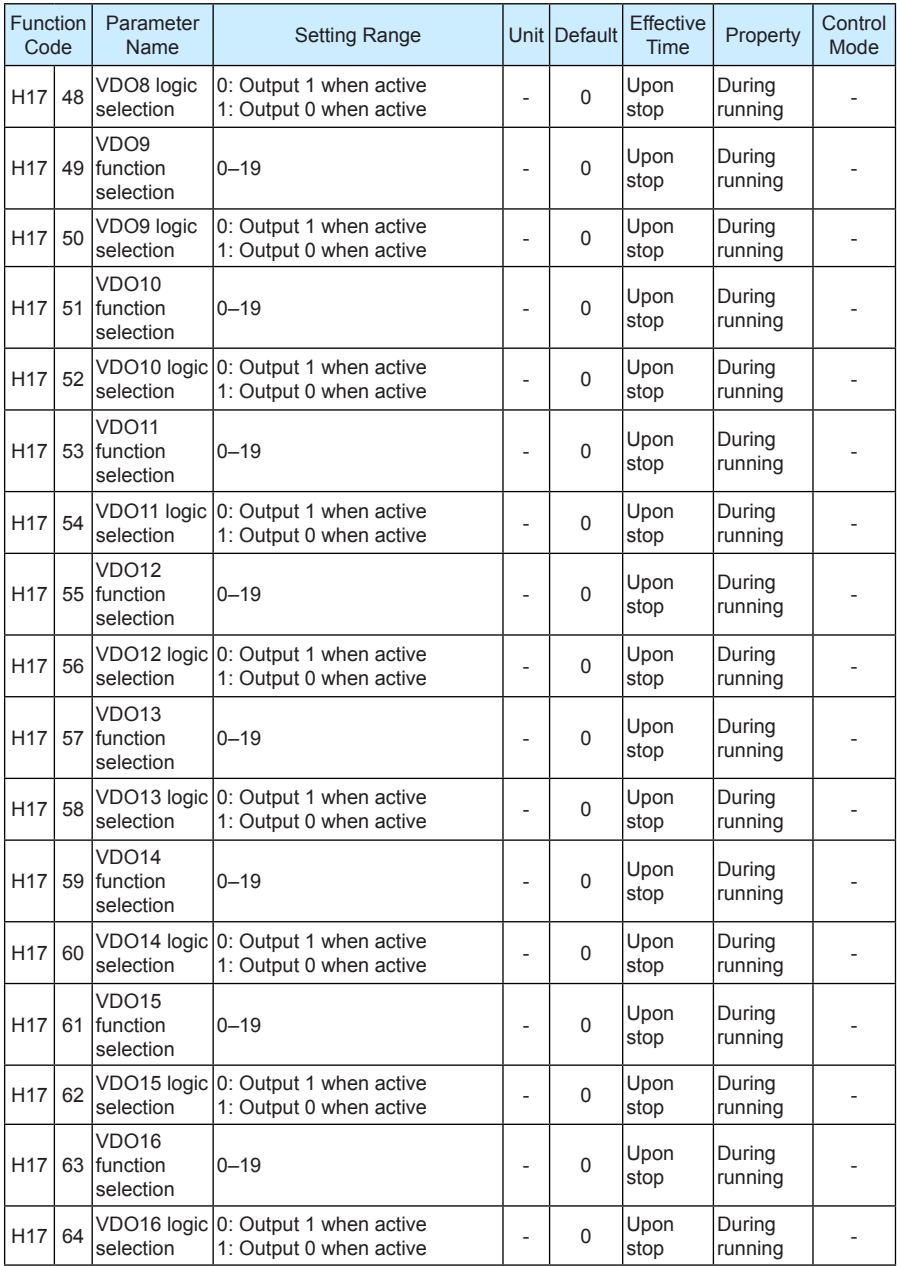

#### **Group H30: Servo Related Variables Read via Communication**

The values are not displayed on the keypad.

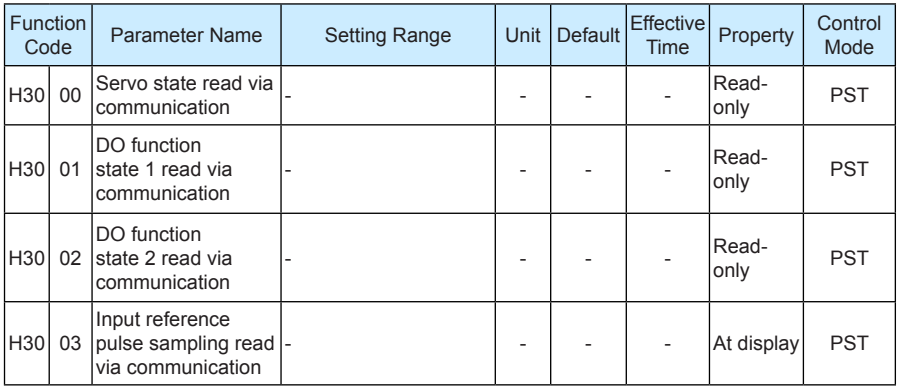

#### **Group H31: Servo Related Variables Set via Communication**

The values are not displayed on the keypad.

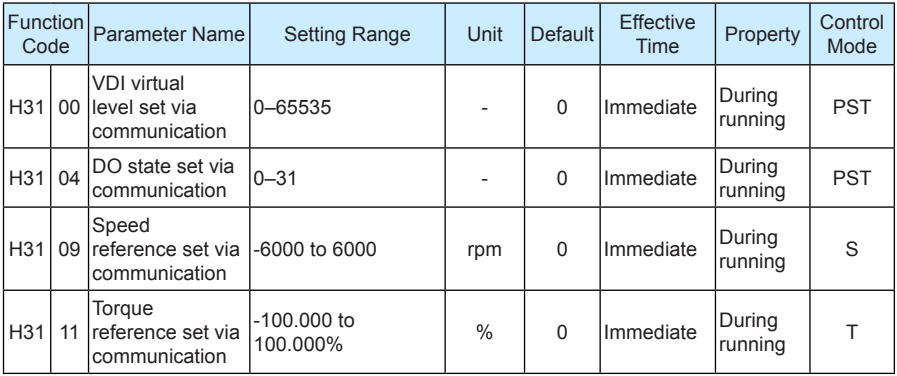

### **DI/DO Basic Functions**

Table 7-1 DI/DO basic function table

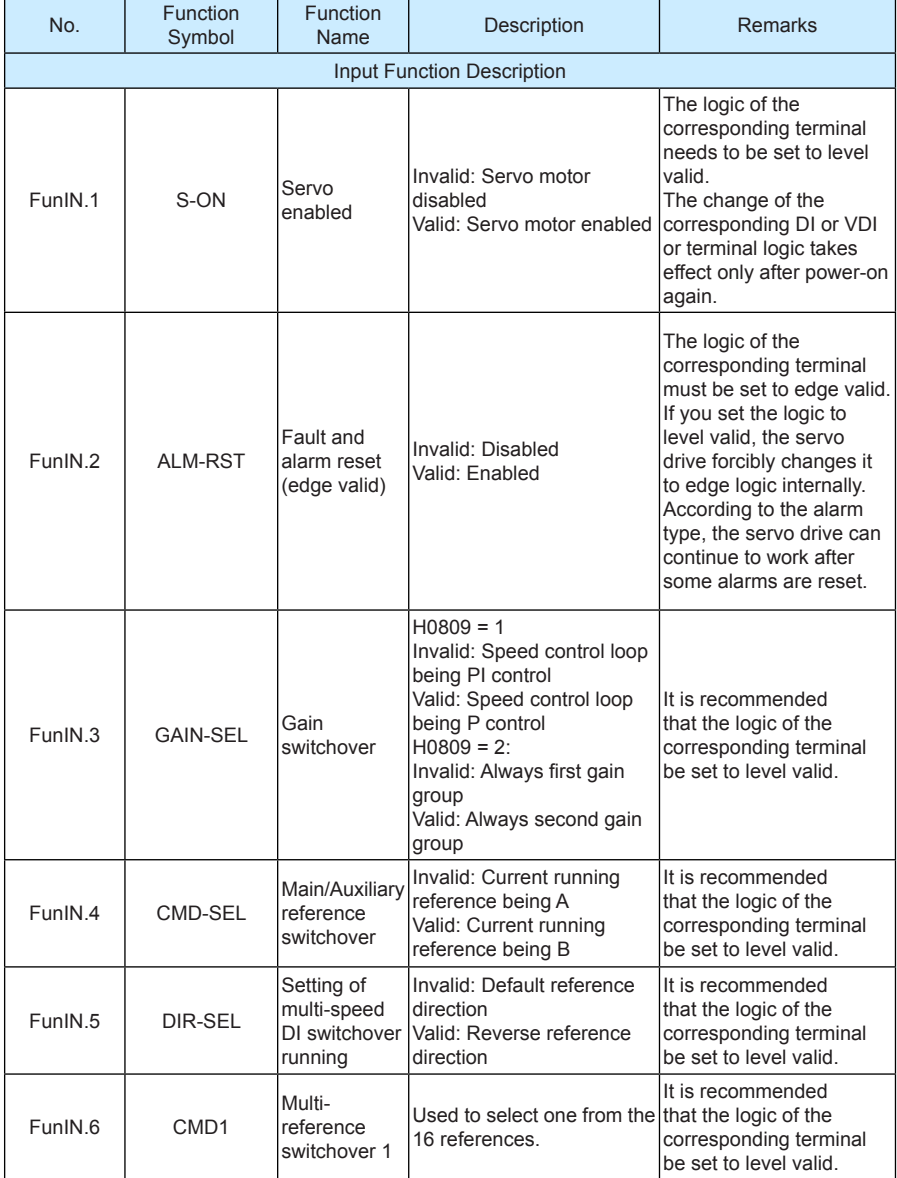

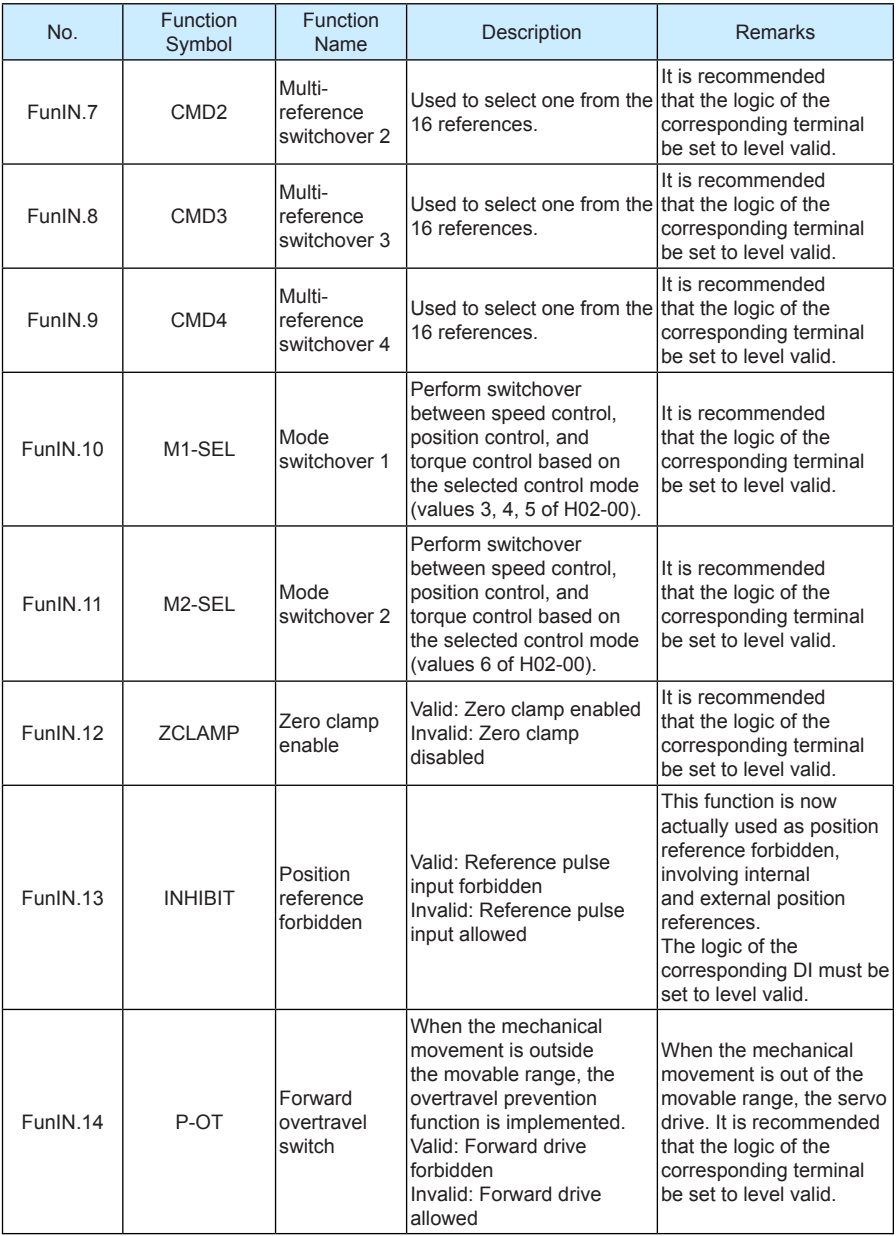

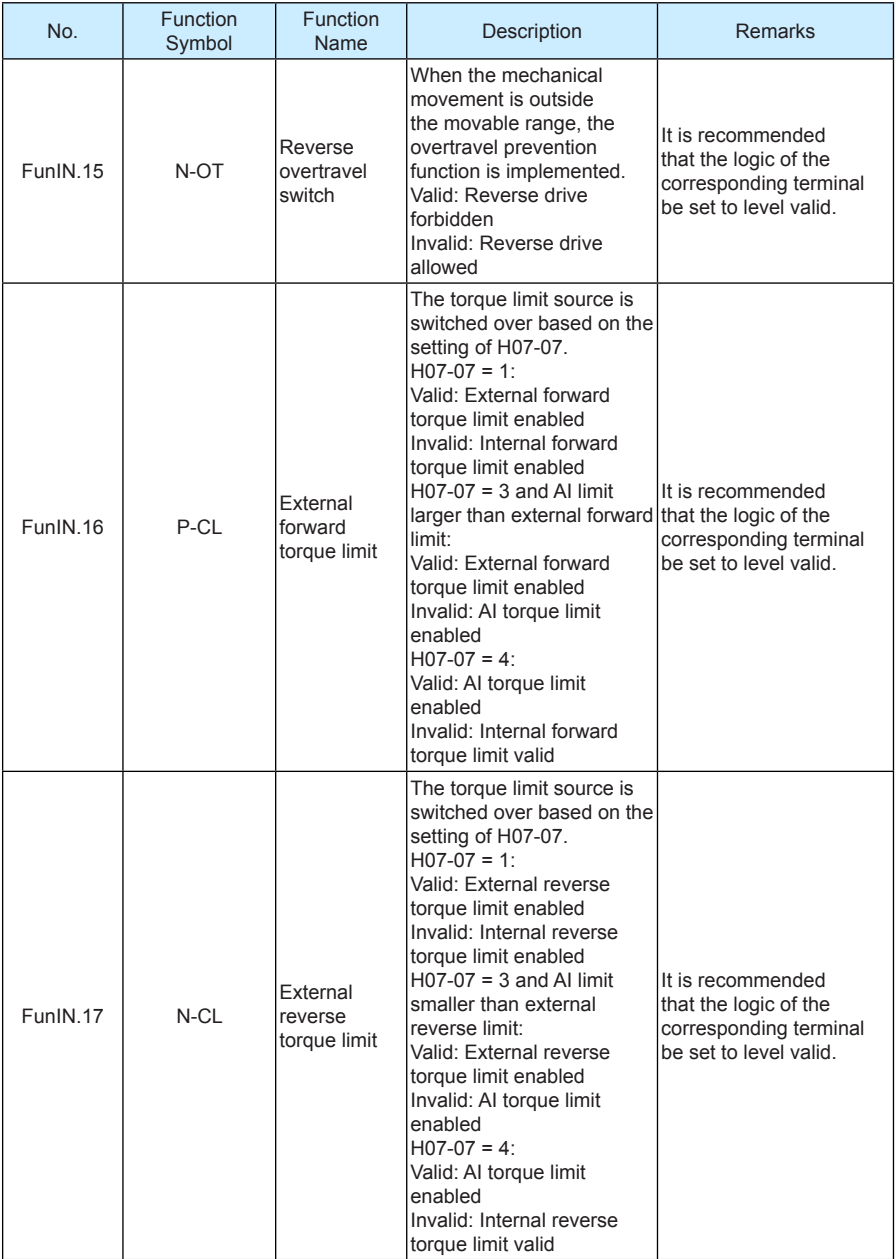

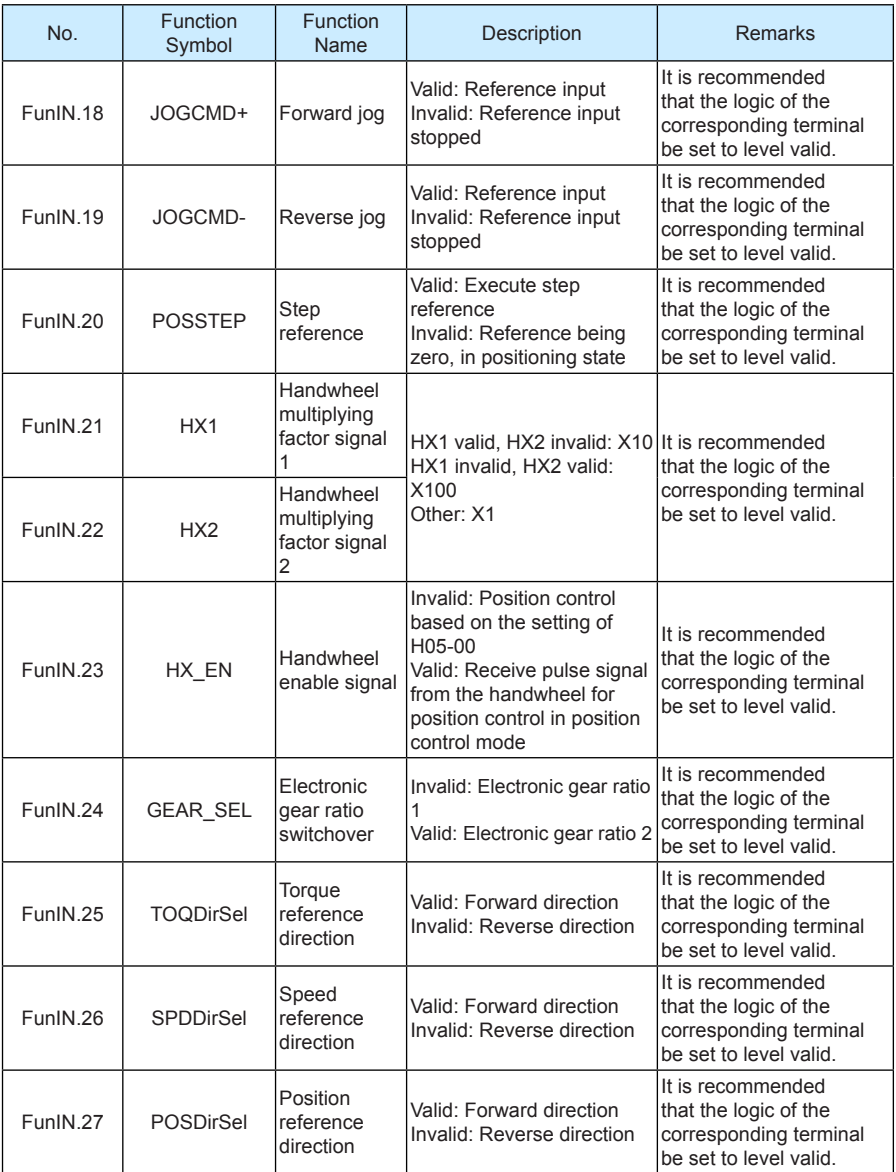

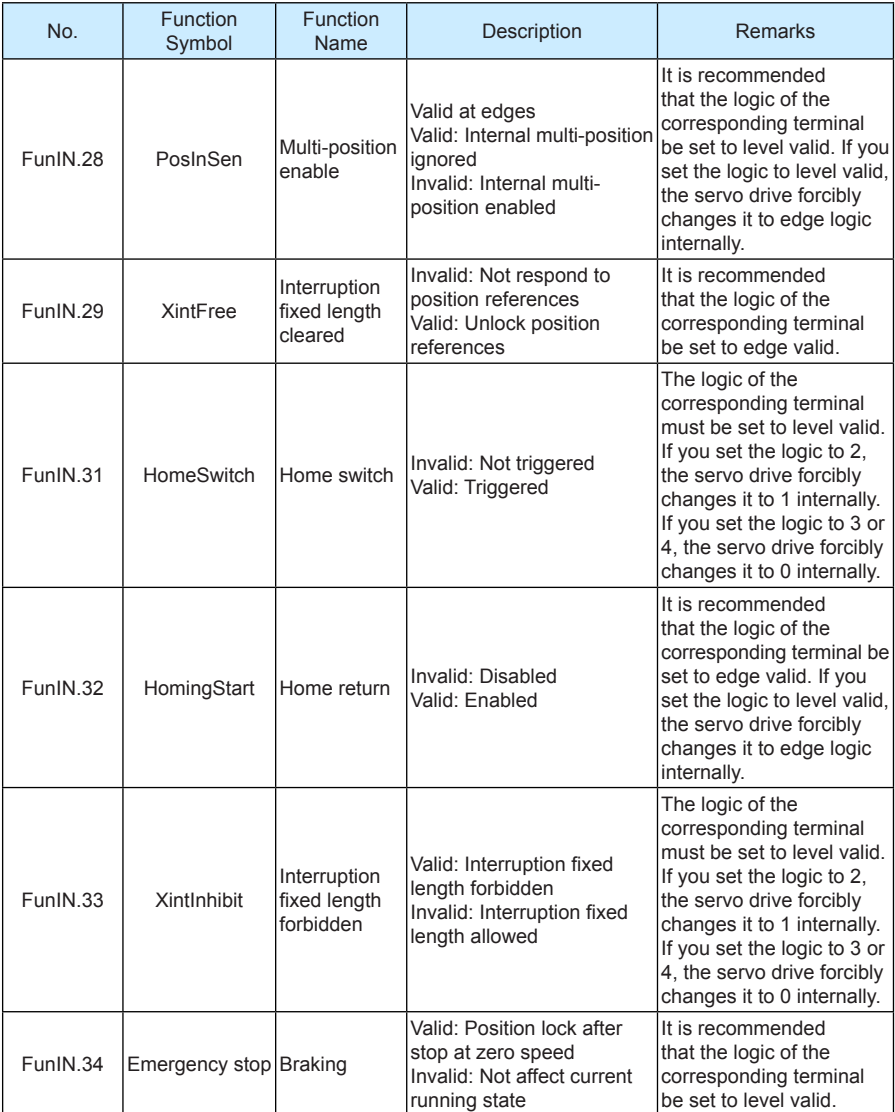

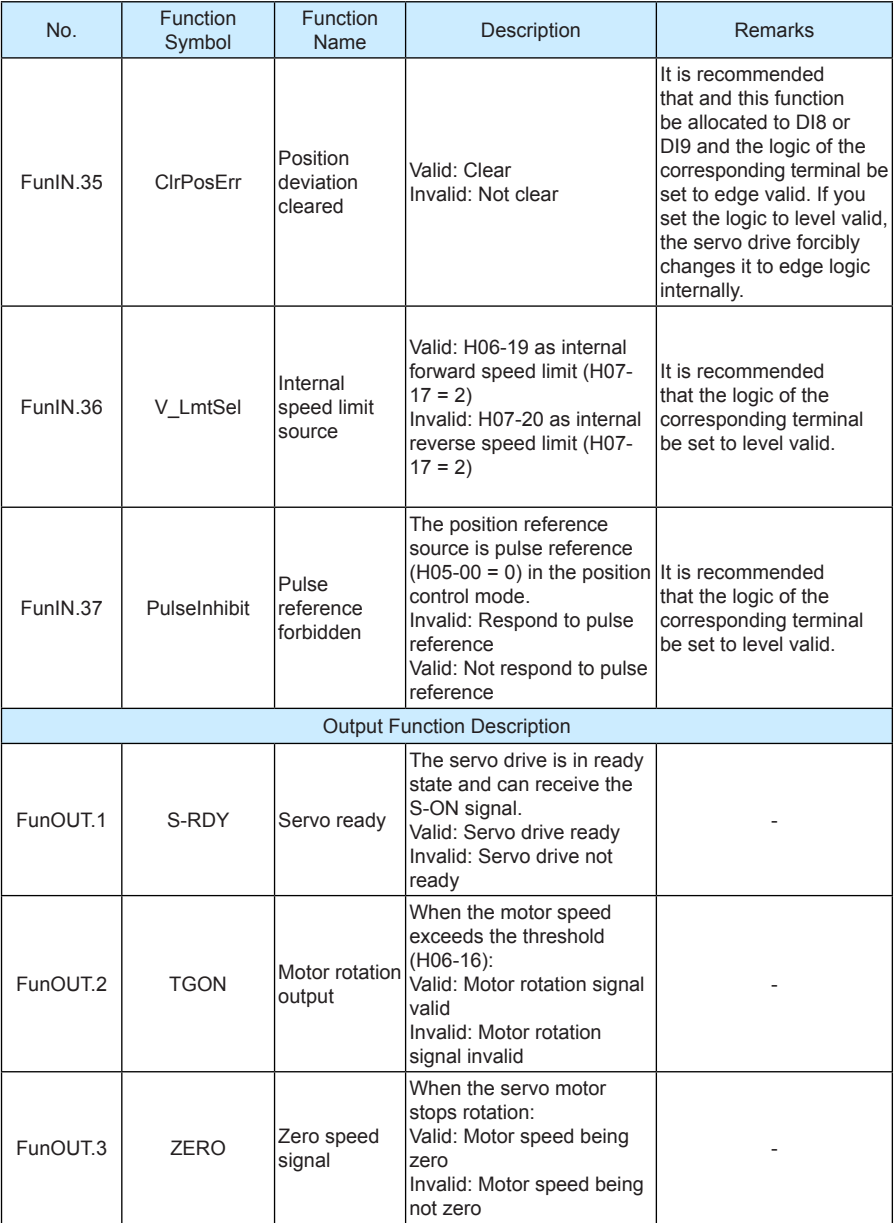

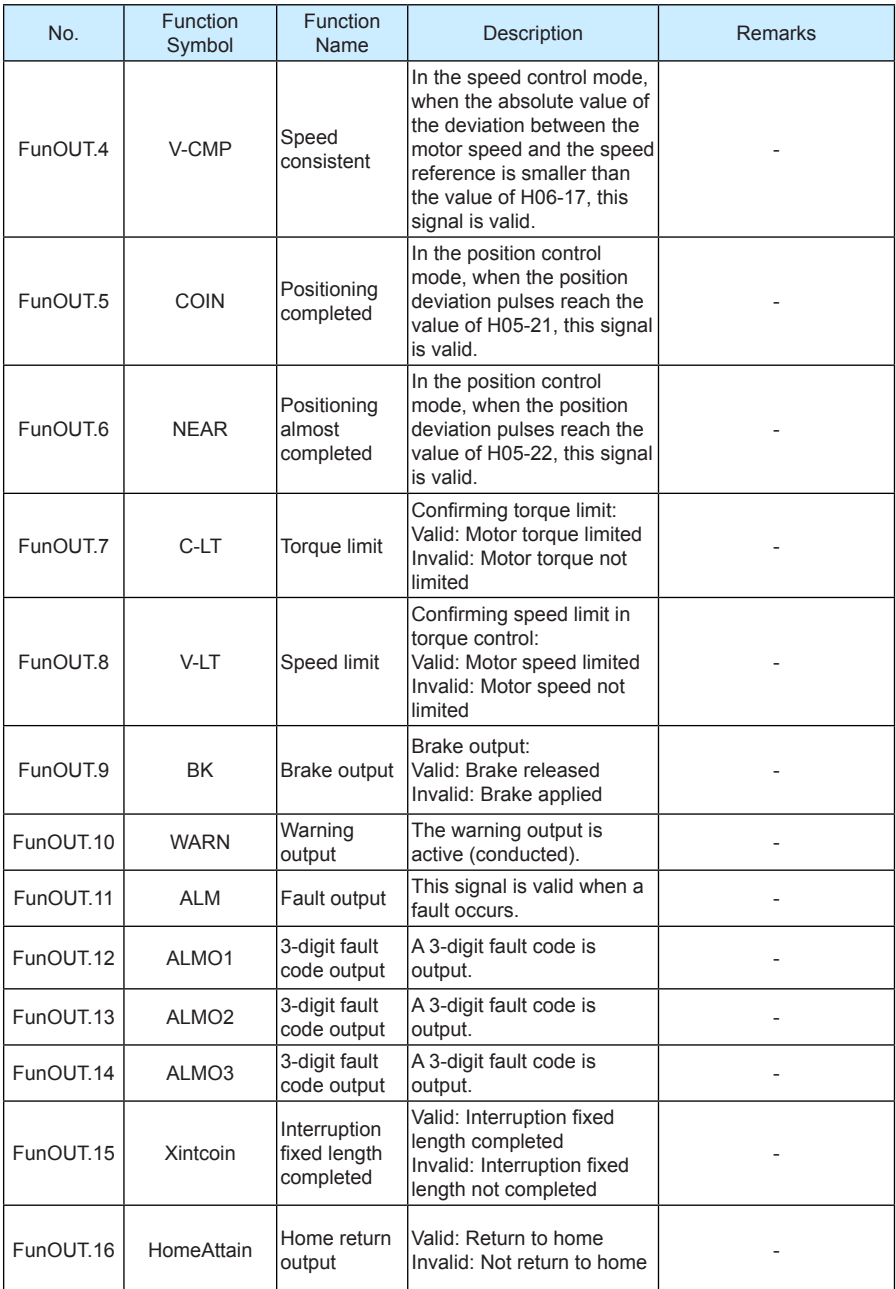
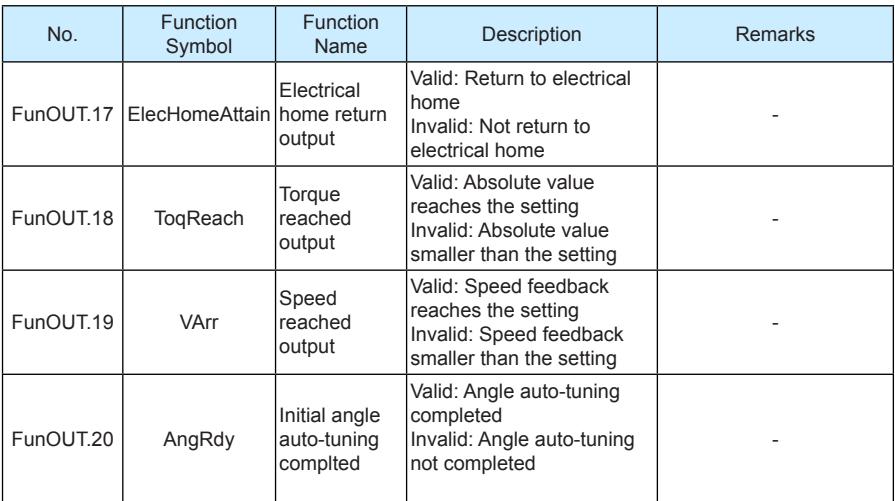

## **Appendix: Version Change Record**

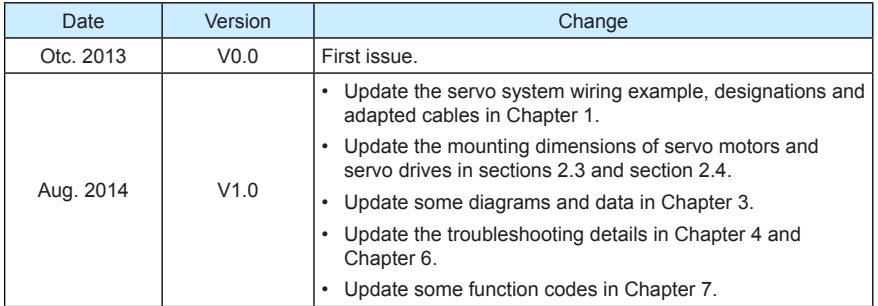

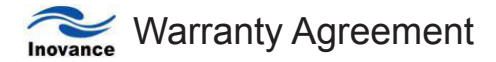

- 1. The warranty period of the product is 18 months (refer to the barcode on the equipment). During the warranty period, if the product fails or is damaged under the condition of normal use by following the instructions, Inovance will be responsible for free maintenance.
- 2. Within the warranty period, maintenance will be charged for the damages caused by the following reasons:
	- a. Improper use or repair/modification without prior permission
	- b. Fire, flood, abnormal voltage, other disasters and secondary disaster
	- c. Hardware damage caused by dropping or transportation after procurement
	- d. Improper operation
	- e. Trouble out of the equipment (for example, external device)
- 3. If there is any failure or damage to the product, please correctly fill out the Product Warranty Card in detail.
- 4. The maintenance fee is charged according to the latest Maintenance Price List of Inovance.
- 5. The Product Warranty Card is not re-issued. Please keep the card and present it to the maintenance personnel when asking for maintenance.
- 6. If there is any problem during the service, contact Inovance's agent or Inovance directly.
- 7. This agreement shall be interpreted by Inovance Technology.

## Inovance Technology

Address: No.16, Youxiang Road, Yuexi Town, Wuzhong District, Suzhou 215104, P.R.China

Website: www.inovance.cn

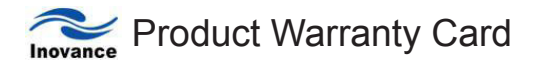

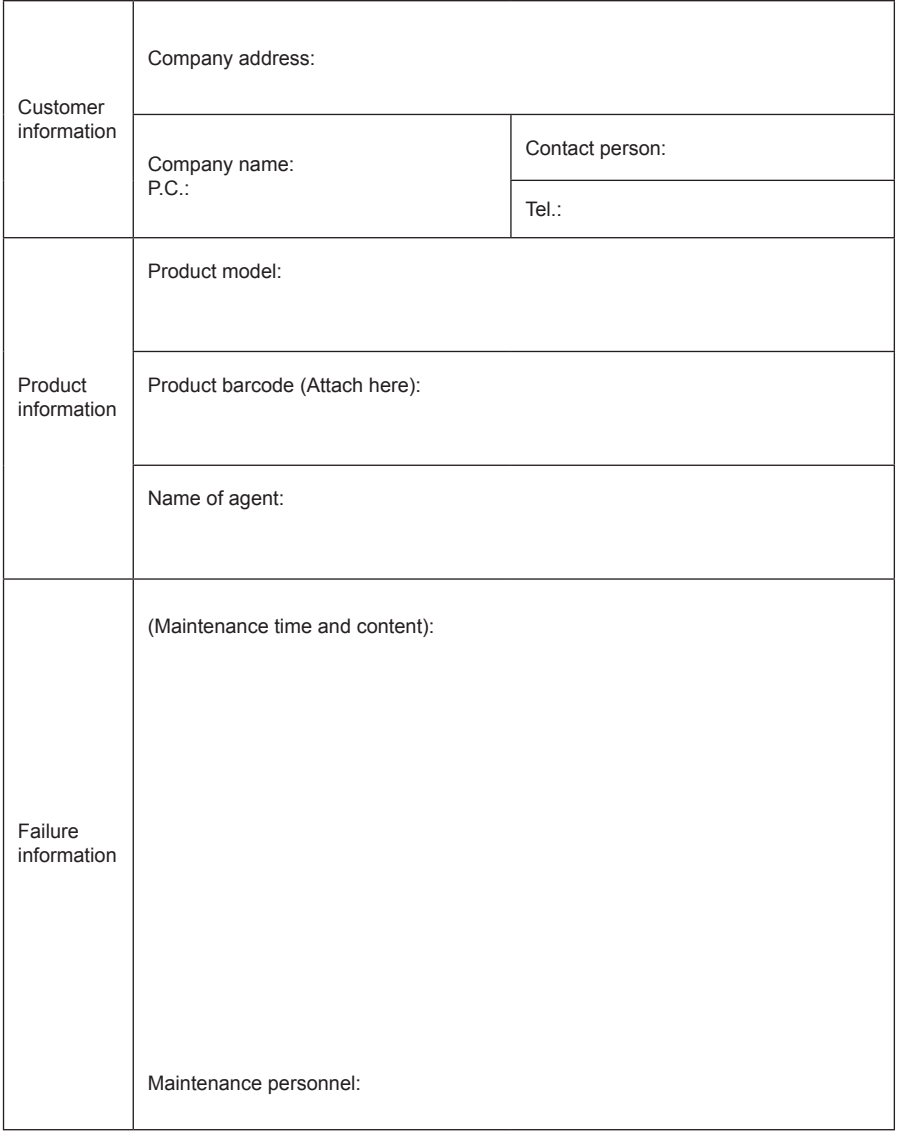

## **Inovance Technology**

Add.: No.16, Youxiang Road, Yuexi Town, Wuzhong District, Suzhou 215104, P.R.China<br>Fax: +86-512 6879 5286<br>Technical support: 400-777-1260<br>http://www.inovance.cn